# **Naudotojo vadovas**

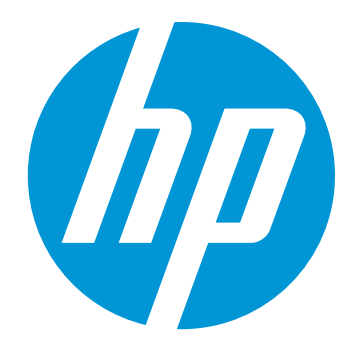

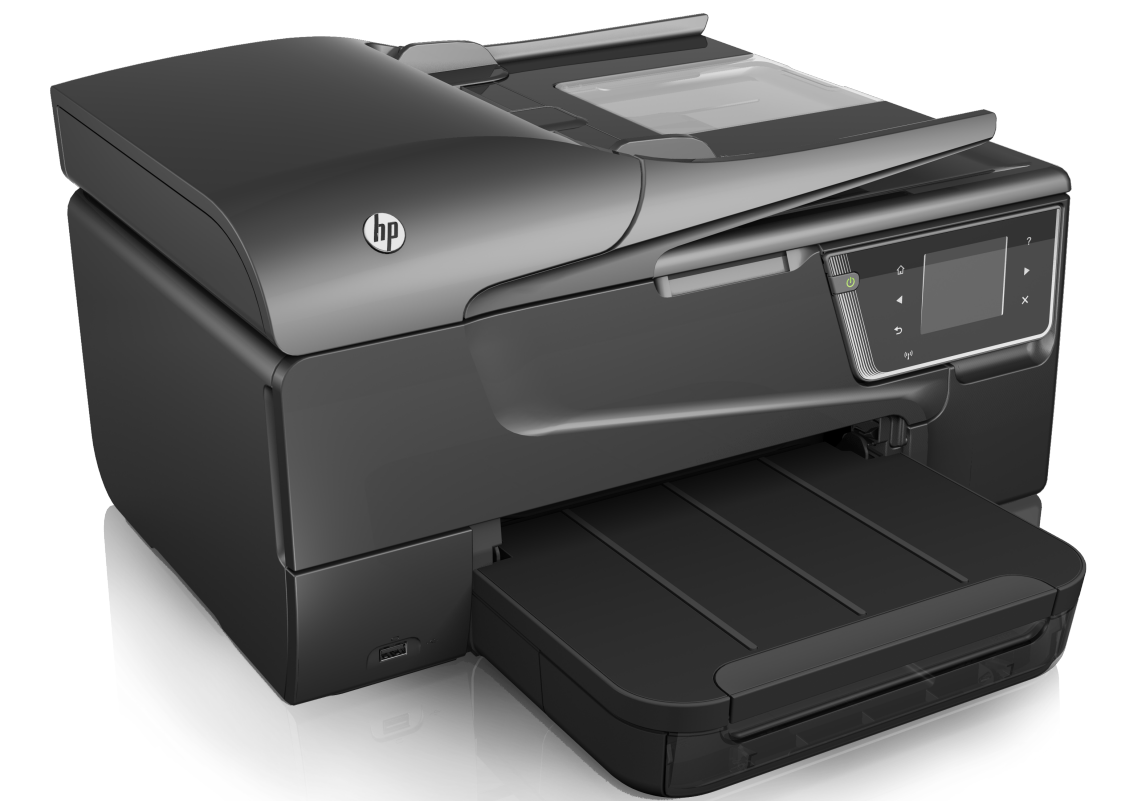

# **HP Officejet 6600**

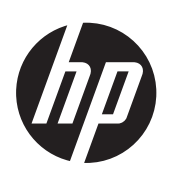

# "HP Officejet 6600 e-All-in-One series"

Naudotojo vadovas

#### **Informacija apie autorių teises**

© Hewlett-Packard Development Company, L.P., 2014. 2 leidimas, 2014 m. sausio mėn.

#### **"Hewlett-Packard Company" pranešimai**

Šiame dokumente pateikiama informacija gali būti pakeista be perspėjimo.

Visos teisės saugomos. Šią medžiagą kopijuoti, adaptuoti ar versti į kitą kalbą be išankstinio raštiško bendrovės "Hewlett-Packard" sutikimo draudžiama, išskyrus atvejus, kai tai leidžia autoriaus teisės.

HP produktų ir paslaugų garantijos nustatytos specialiuose garantiniuose pareiškimuose, kurie pateikiami kartu su produktais ir paslaugomis. Jokios čia pateiktos informacijos negalima interpretuoti kaip papildomos garantijos. HP neatsako už technines ar redakcines klaidas šiame leidinyje.

#### **Patvirtinimai**

"Windows", "Windows XP" ir "Windows Vista" yra JAV registruotieji "Microsoft Corporation" prekių ženklai.

"ENERGY STAR" ir "ENERGY STAR" ženklas yra JAV registruoti prekės ženklai.

#### **Saugos informacija**

Kai naudojatės šiuo gaminiu, visuomet imkitės elementarių atsargumo priemonių, kad išvengtumėte galimo sužeidimo dėl gaisro ar elektros smūgio.

1. Perskaitykite ir išsiaiškinkite visus nurodymus, pateiktus dokumentuose, kuriuos gavote su spausdintuvu.

2. Laikykitės visų perspėjimų ir nurodymų, esančių ant gaminio.

3. Prieš valydami šį gaminį, atjunkite jį nuo elektros lizdo.

4. Nestatykite ir nenaudokite šio gaminio prie vandens arba kai esate sušlapę.

5. Pastatykite gaminį patikimai ant tvirto paviršiaus.

6. Pastatykite gaminį saugioje vietoje, kad niekas negalėtų užlipti ant telefono linijos laido, už jo užkliūti ar jį pažeisti.

7. Jei gaminys neveikia kaip turėtų, žr. [Problemos sprendimas.](#page-86-0)

8. Viduje nėra dalių, kurias galėtų prižiūrėti pats vartotojas. Priežiūrą patikėkite tik kvalifikuotiems techninės priežiūros darbuotojams.

#### **Pritaikymas neįgaliesiems**

Šiame spausdintuve yra daug funkcijų, palengvinančių neįgaliųjų darbą.

#### **Vaizdinės**

Spausdintuvo programinė įranga pritaikyta asmenims su regos negalia ar silpnaregiams: tam pasitelkiamos operacinės sistemos pritaikymo neįgaliesiems parinktys ir ypatybės. Ji taip pat suderinama su didžiąja dalimi pagalbinių technologijų, pvz., ekrano skaitytuvų, Brailio skaitytuvų ir balso vertimo tekstu programomis. Spalvų neskiriantiems vartotojams programinėje įrangoje ir spausdintuvo valdymo skydelyje naudojami spalvoti mygtukai ir skirtukai pažymėti įprastu tekstu ar piktogramomis, apibūdinančiomis konkretų veiksmą.

#### **Judėjimo**

Asmenims su judėjimo negalia numatyta galimybė spausdintuvo programinės įrangos funkcijas vykdyti klaviatūros komandomis. Programinė įranga taip pat suderinama su "Windows" pritaikymo neįgaliesiems parinktimis, pvz., "StickyKeys", "ToggleKeys", "FilterKeys" ir<br>"MouseKeys". Spausdintuvo dangčius, mygtukus, popieriaus dėklus ir popieriaus kreiptuvus gali valdyti asmenys, turintys ribotas jėgos ir pasiekiamumo galimybes.

#### **Parama**

Daugiau informacijos apie šio gaminio pritaikymą neįgaliesiems ir HP įsipareigojimą gaminti tokius produktus rasite HP interneto svetainėje adresu [www.hp.com/accessibility.](http://www.hp.com/accessibility)

Pritaikymo neįgaliesiems informaciją operacinei sistemai "Mac OS X" aplinkoje rasite "Apple" interneto svetainėje adresu [www.apple.com/](http://www.apple.com/accessibility/) [accessibility.](http://www.apple.com/accessibility/)

# **Turinys**

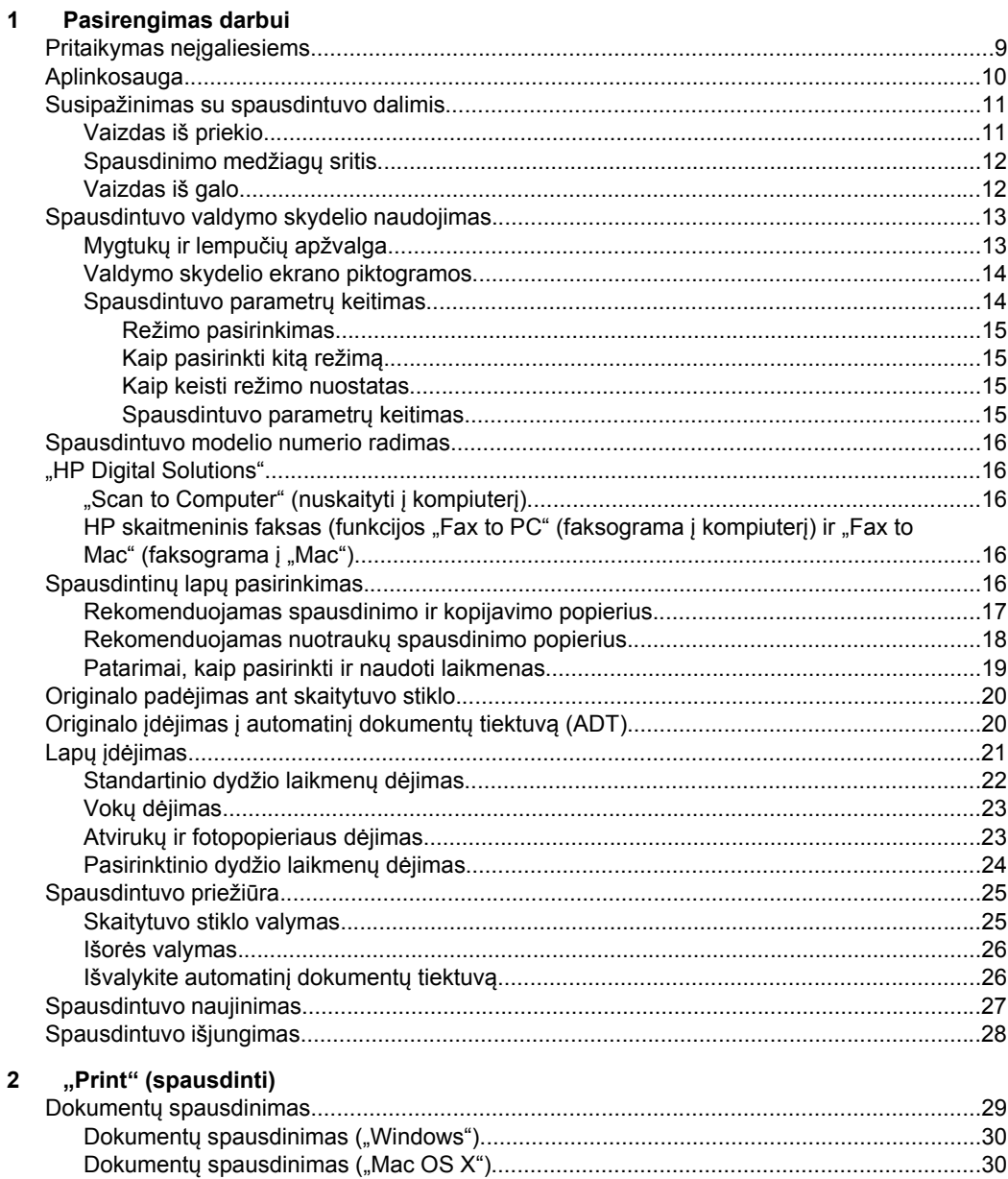

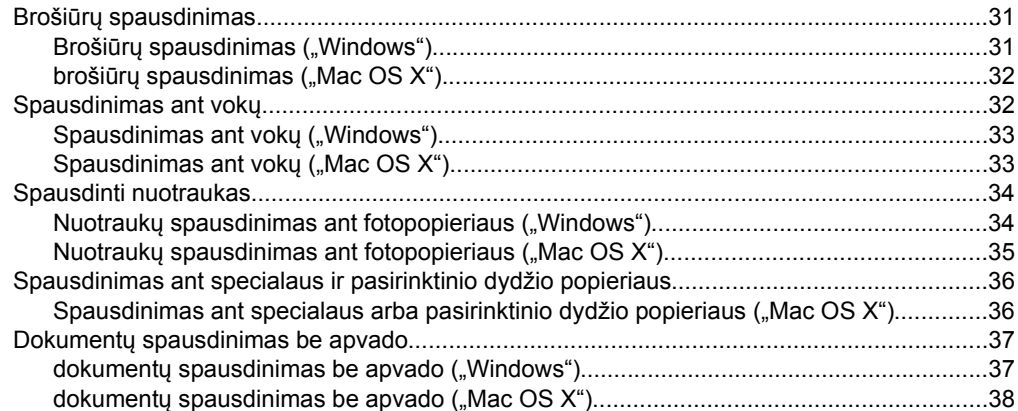

### **[3 "Scan" \(nuskaityti\)](#page-42-0)**

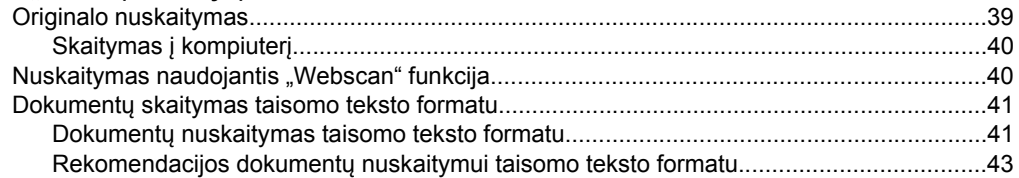

#### **[4 "Copy" \(kopijuoti\)](#page-47-0)**

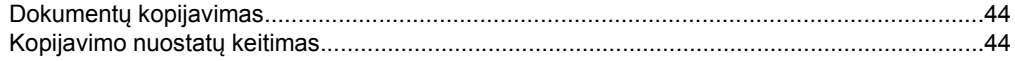

### **[5 Faksogram](#page-49-0)ų siuntimas**

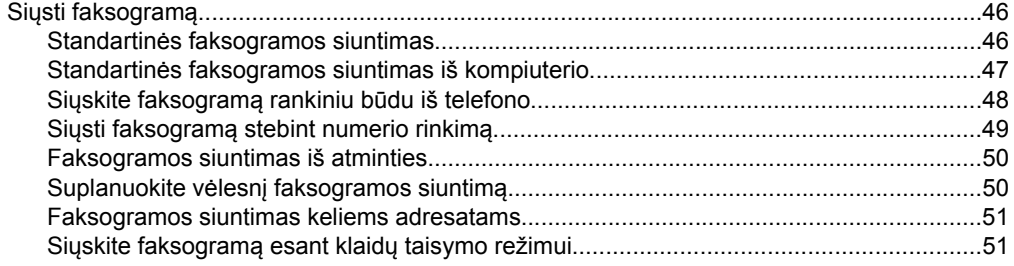

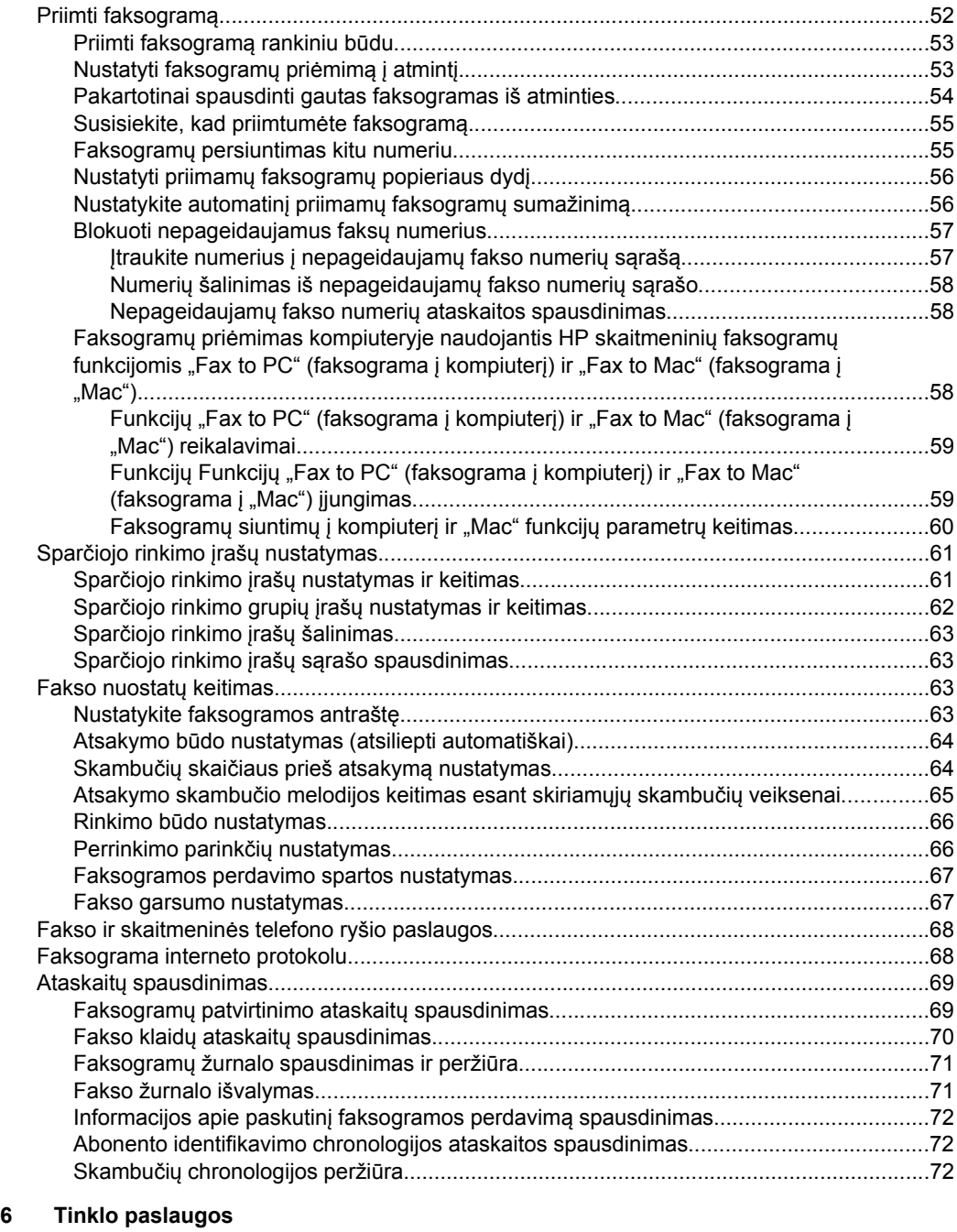

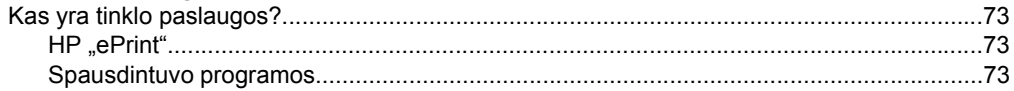

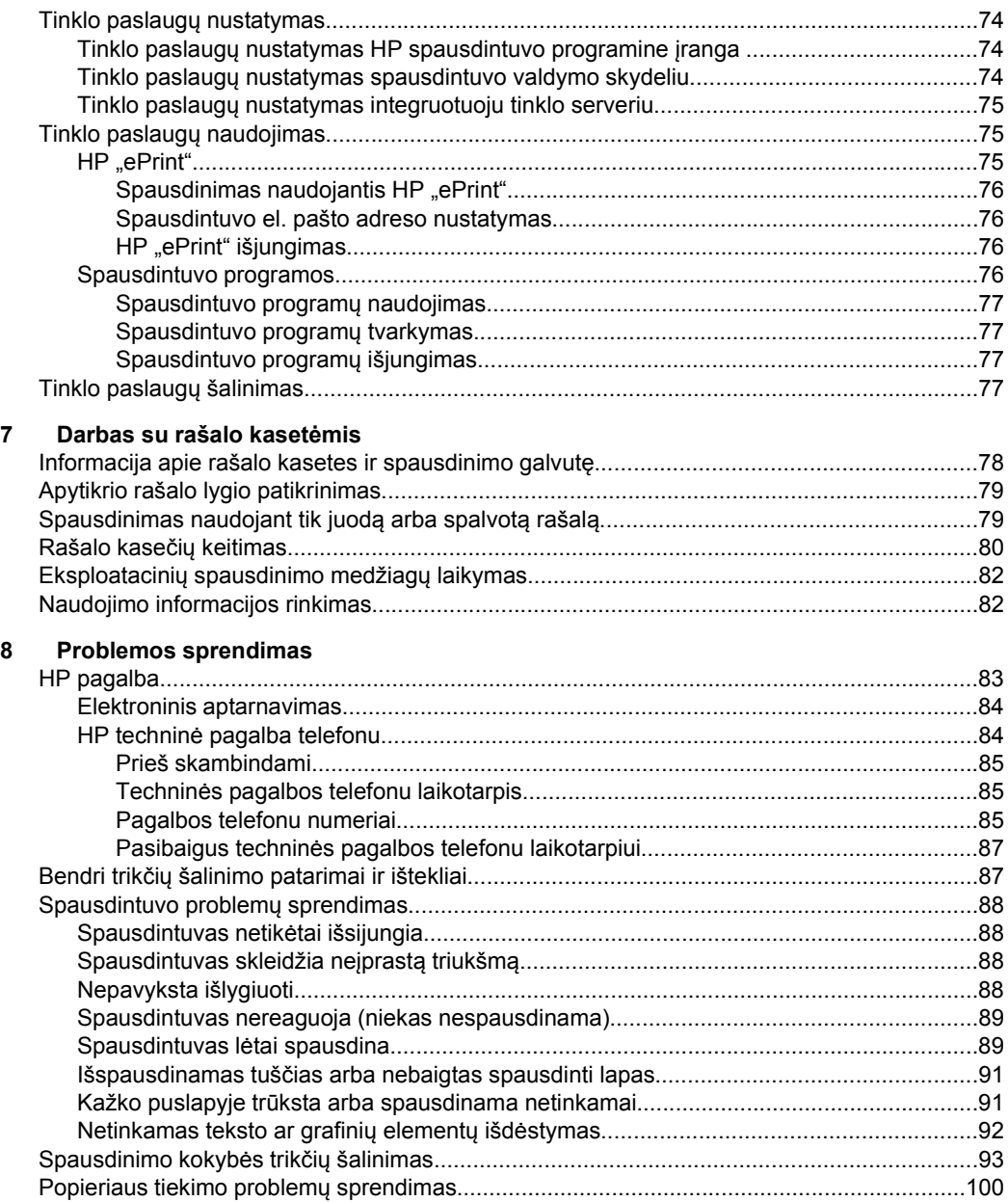

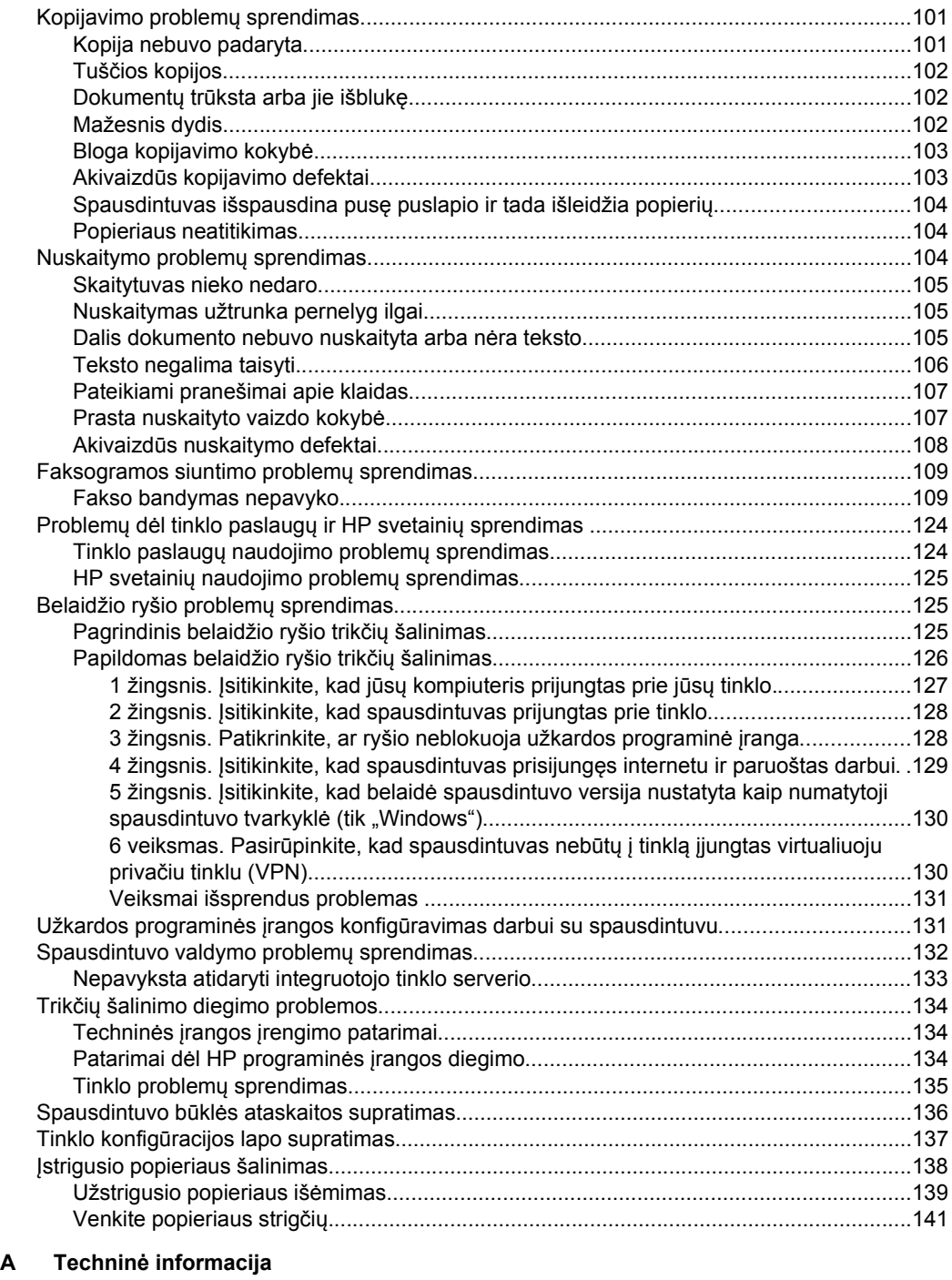

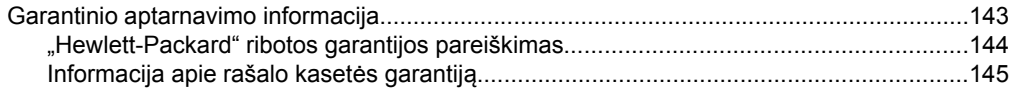

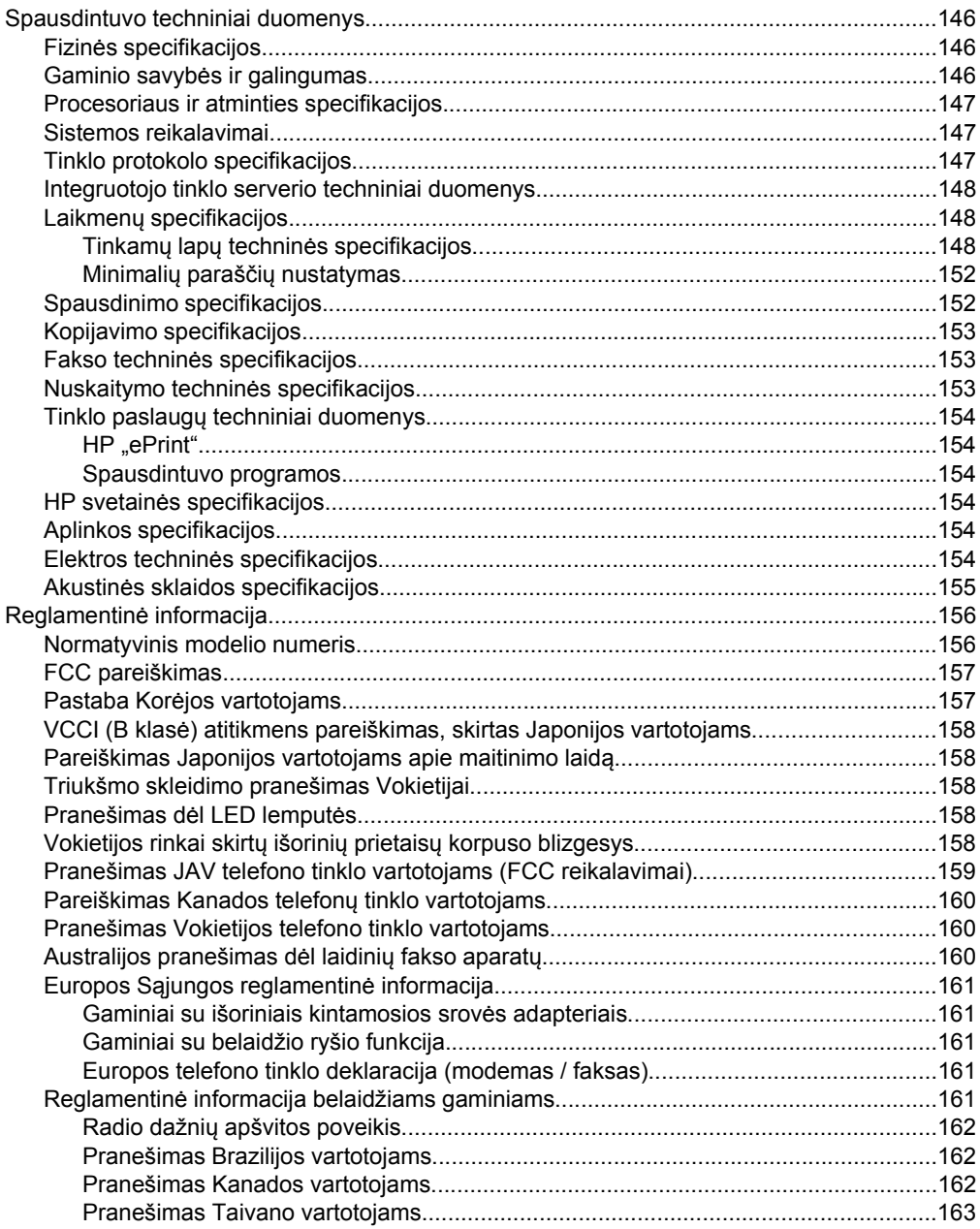

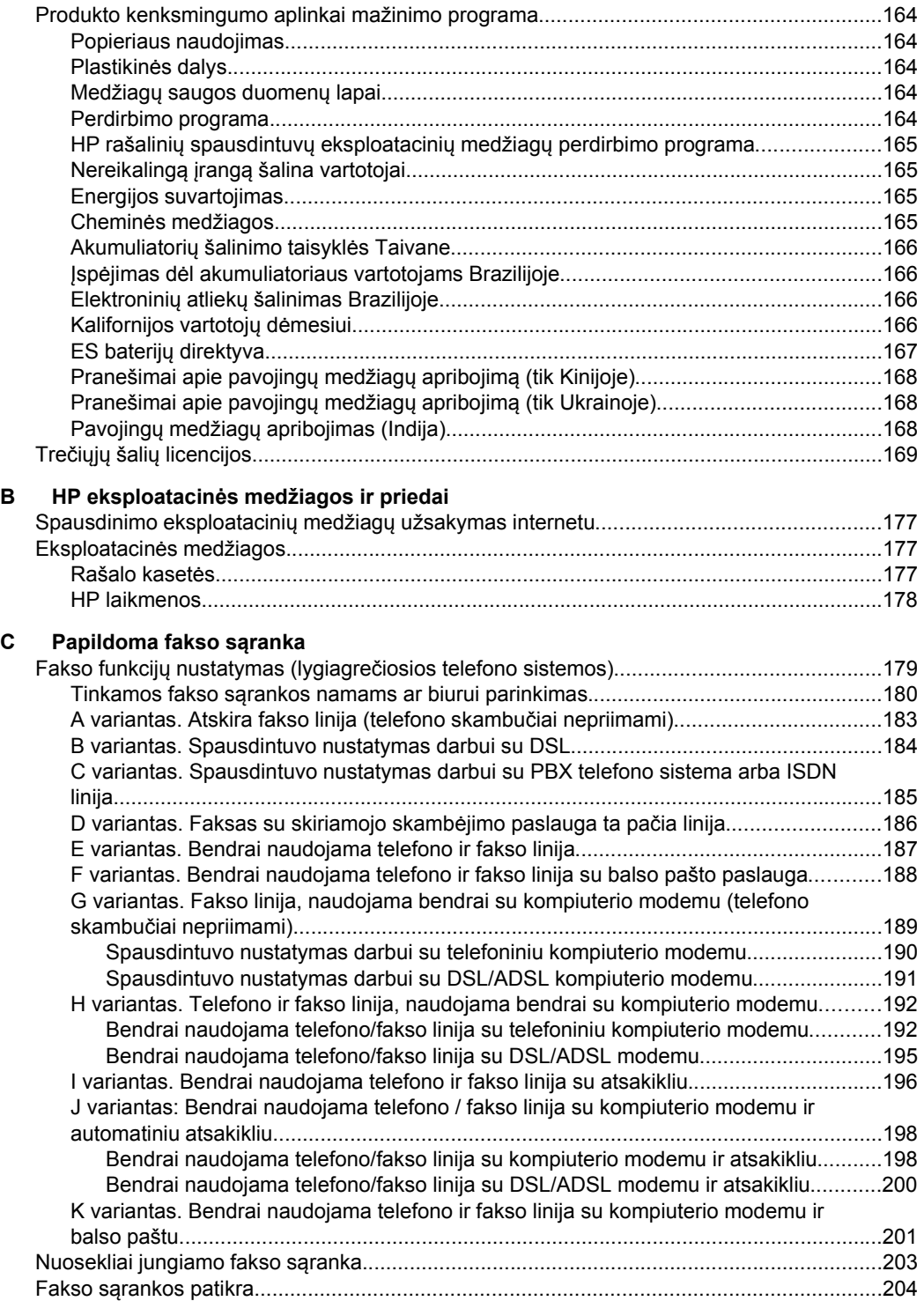

#### **[D Tinklo s](#page-208-0)ąranka**

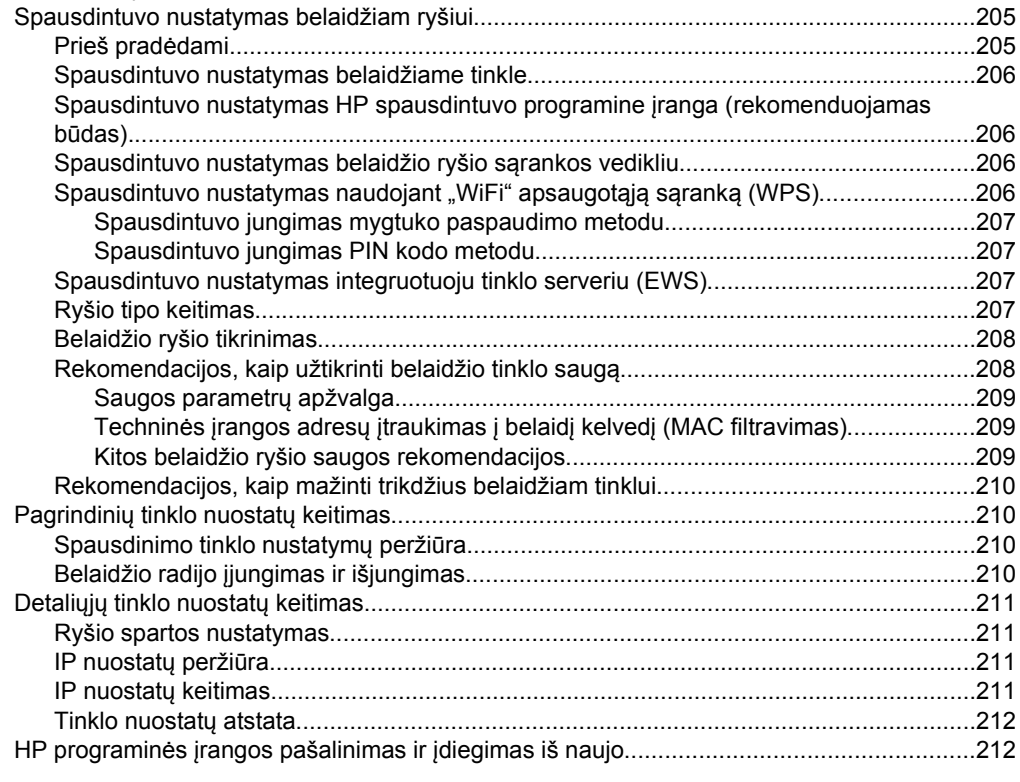

#### **[E Spausdintuvo valdymo priemon](#page-216-0)ės**

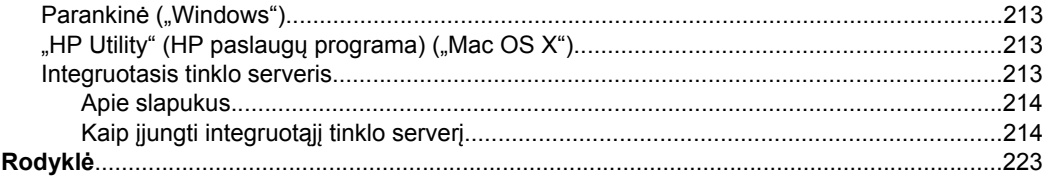

# <span id="page-12-0"></span>**1 Pasirengimas darbui**

Šiame vadove pateikiama išsami informacija apie tai, kaip naudotis spausdintuvu ir spręsti iškilusias problemas.

- Pritaikymas neįgaliesiems
- [Aplinkosauga](#page-13-0)
- [Susipažinimas su spausdintuvo dalimis](#page-14-0)
- [Spausdintuvo valdymo skydelio naudojimas](#page-16-0)
- [Spausdintuvo modelio numerio radimas](#page-19-0)
- ["HP Digital Solutions"](#page-19-0)
- Spausdintinų lapų [pasirinkimas](#page-19-0)
- Originalo padė[jimas ant skaitytuvo stiklo](#page-23-0)
- Originalo įdėjimas į automatinį [dokument](#page-23-0)ų tiektuvą (ADT)
- Lapų įdė[jimas](#page-24-0)
- [Spausdintuvo prieži](#page-28-0)ūra
- [Spausdintuvo naujinimas](#page-30-0)
- [Spausdintuvo išjungimas](#page-31-0)

**Pastaba** Jei naudojate spausdintuvą su kompiuteriu, kuriame įdiegta operacinė sistema "Windows XP Starter Edition", "Windows Vista Starter Edition" arba "Windows 7 Starter Edition", kai kurios funkcijos gali būti nepasiekiamos. Išsamesnės informacijos rasite skyriuje [Sistemos reikalavimai](#page-150-0).

# **Pritaikymas neįgaliesiems**

Šiame spausdintuve yra daug funkcijų, palengvinančių neįgaliųjų darbą.

#### **Vaizdinės**

Pateikta su spausdintuvu HP programinė įranga pritaikyta asmenims, turintiems regos negalią, ar silpnaregiams: tam pasitelkiamos operacinės sistemos pritaikymo neįgaliesiems parinktys ir funkcijos. Programinė įranga taip pat suderinama su didžiąja dalimi pagalbinių technologijų, pvz., ekrano skaitytuvų, Brailio skaitytuvų ir balso vertimo tekstu programomis. Spalvų neskiriantiems asmenims HP programinėje įrangoje ir spausdintuvo valdymo skydelyje naudojami spalvoti mygtukai ir skirtukai pažymėti įprastu tekstu ar piktogramomis, apibūdinančiomis konkretų veiksmą.

#### **Judėjimo**

Asmenims su judėjimo negalia numatyta galimybė HP programinės įrangos funkcijas vykdyti klaviatūros komandomis. HP programinė įranga taip pat suderinama su "Windows" pritaikymo neįgaliesiems parinktimis, pvz., "StickyKeys", "ToggleKeys", "FilterKeys" ir "MouseKeys". Spausdintuvo dangčius, mygtukus, popieriaus dėklus ir popieriaus kreiptuvus gali valdyti asmenys, turintys ribotas jėgos ir pasiekiamumo galimybes.

#### **Parama**

<span id="page-13-0"></span>Daugiau informacijos apie šio spausdintuvo pritaikymą neįgaliesiems ir HP įsipareigojimą gaminti tokius produktus rasite HP interneto svetainėje adresu [www.hp.com/accessibility](http://www.hp.com/accessibility).

Pritaikymo neįgaliesiems informaciją operacinei sistemai "Mac OS X" aplinkoje rasite "Apple" interneto svetainėje adresu [www.apple.com/accessibility.](http://www.apple.com/accessibility/)

### **Aplinkosauga**

"Hewlett-Packard" įsipareigoja gaminti aukštos kokybės produktus atsižvelgdama į aplinkosaugą. Šiame gaminyje numatytos perdirbimo galimybės. Išsamesnės informacijos rasite skyriuje [Produkto kenksmingumo aplinkai mažinimo programa.](#page-167-0)

HP įsipareigoja padėti klientams sumažinti poveikį aplinkai. HP pateikė šias funkcijas, kurios jums padės geriau vertinti ir mažinti pasirinktų spausdinimo būdų poveikį aplinkai.

Norėdami daugiau sužinoti apie HP aplinkosaugos iniciatyvas, apsilankykite adresu [www.hp.com/hpinfo/globalcitizenship/environment/index.html](http://www.hp.com/hpinfo/globalcitizenship/environment/index.html).

#### **Energijos taupymas**

Norėdami taupyti elektros energiją, išbandykite toliau pateikiamus:

• Įjunkite spausdintuvo miego režimo funkciją, tada nustatykite trumpiausio laiko parinktį. Jei nurodytą laiko tarpą spausdintuvu nesinaudosite, įsijungs jo mažų energijos sąnaudų režimas. Norėdami konfigūruoti miego režimo nuostatas,

spausdintuvo valdymo skydelio ekrane palieskite mygtuką mygtuką), **Sleep** (miego režimas), tada palieskite norimą parinktį.

Pasinaudokite spausdintuvo planavimo jiungimo ir išjungimo funkcija, tada nustatykite pageidaujamo automatinio spausdintuvo įsijungimo ir išsijungimo dienas ir laiką. Pavyzdžiui, galite suplanuoti, kad spausdintuvas įsijungtų 8 val. ir išsijungtų 20 val. nuo pirmadienio iki penktadienio. Tokiu būdu nakties metu ir savaitgaliais sutaupysite energijos. Norėdami konfigūruoti šią funkciją,

spausdintuvo valdymo skydelio ekrane palieskite mygtuką (ekologijos mygtuką), palieskite **Schedule On and Off** (planinis įjungimas ir išjungimas), tada nustatykite spausdintuvo įjungimo ir išjungimo laiką.

• Sureguliuokite ekrano šviesumą pasirinkdami tamsesnį nustatymą. Norėdami konfigūruoti miego režimo nuostatas, spausdintuvo valdymo skydelio ekrane

palieskite mygtuką (ekologijos mygtuką), **Screen Brightness** (ekrano skaistis), tada nustatykite norimą parinktį.

- **Pastaba** Jei trūksta vienos ar daugiau dažų kasečių, spausdintuvo miego režimo ir planavimo įjungimo ir išjungimo funkcijos yra laikinai negalimos. Vėl įdėjus kasetę funkcijos toliau veikia.
- **Įspėjimas** Kad išvengtumėte kokybės problemų, galimų padidėjusių rašalo sąnaudų arba rašalo sistemos gedimų, HP rekomenduoja kuo skubiau pakeisti visas trūkstamas kasetes. Jokiu būdu neišjunkite spausdintuvo, jeigu išimtos rašalo kasetės.

#### <span id="page-14-0"></span>**Spausdinimo reikmenų taupymas**

Kad taupiau naudotumėte spausdinimo reikmenis, pavyzdžiui, rašalą ir popierių, naudokitės toliau pateikiamais patarimais.

- Spausdinkite juodraščio režimu. Juodraščio režimu naudojama mažiau rašalo.
- Be reikalo nevalykite spausdinimo galvutės. Taip eikvojamas rašalas ir trumpėja kasečių eksploatavimo laikas.
- Taupykite popierių spausdindami ant abiejų lapo pusių. Galite pirma išspausdinti vien nelyginius puslapius, apversti išspausdintus puslapius, tada spausdinti vien lyginius puslapius.

### **Susipažinimas su spausdintuvo dalimis**

Šiame skyriuje aprašomos tokios temos:

- Vaizdas iš priekio
- [Spausdinimo medžiag](#page-15-0)ų sritis
- [Vaizdas iš galo](#page-15-0)

#### **Vaizdas iš priekio**

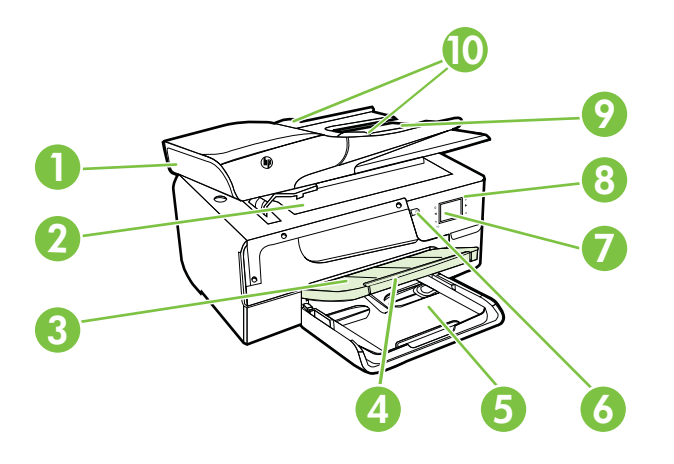

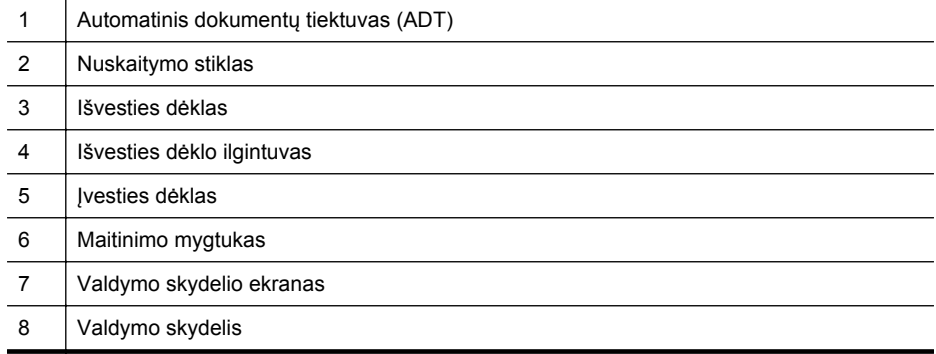

#### <span id="page-15-0"></span>Skyrius 1 skyrius  $(t_{\text{ref}})$

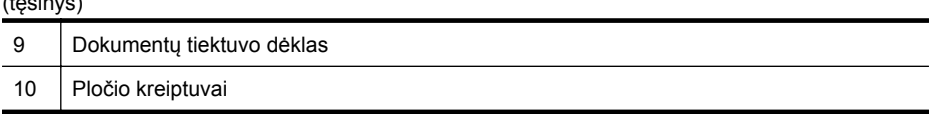

#### **Spausdinimo medžiagų sritis**

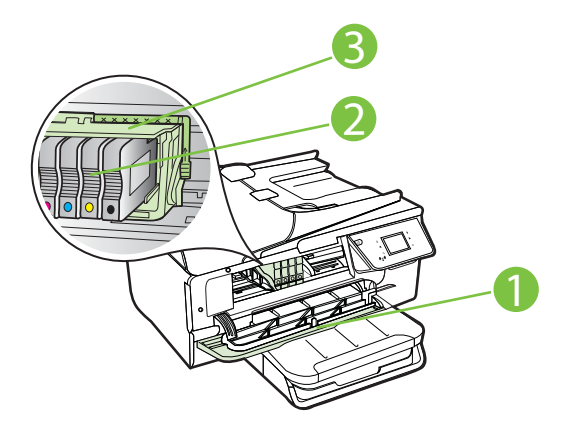

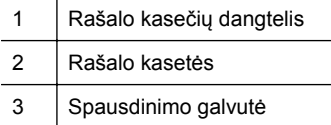

**Pastaba** Kad išvengtumėte galimų spausdinimo kokybės problemų arba spausdinimo galvučių gedimo, spausdinimo laikmenas laikykite spausdintuve. Nerekomenduojama ilgesniam laikui išimti laikmenas. Jeigu nėra kasetės, spausdintuvo neišjunkite.

#### **Vaizdas iš galo**

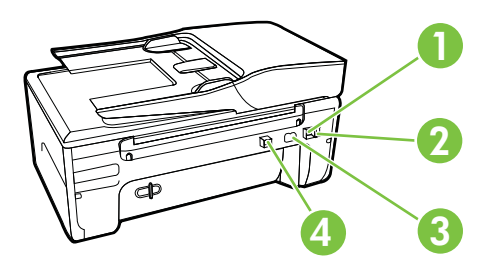

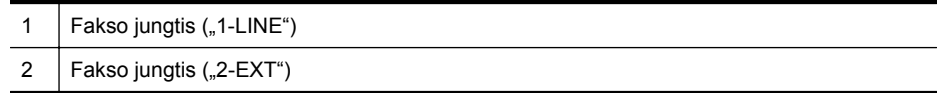

<span id="page-16-0"></span>(tęsinys)

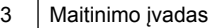

4 Universalios nuosekliosios magistralės (USB) prievadas

# **Spausdintuvo valdymo skydelio naudojimas**

Šiame skyriuje aprašomos tokios temos:

- Mygtukų ir lempučių apžvalga
- [Valdymo skydelio ekrano piktogramos](#page-17-0)
- [Spausdintuvo parametr](#page-17-0)ų keitimas

#### **Mygtukų ir lempučių apžvalga**

Toliau pateikiamose schemose ir susijusiose lentelėse galima rasti trumpą spausdintuvo valdymo skydelio funkcijų apžvalgą.

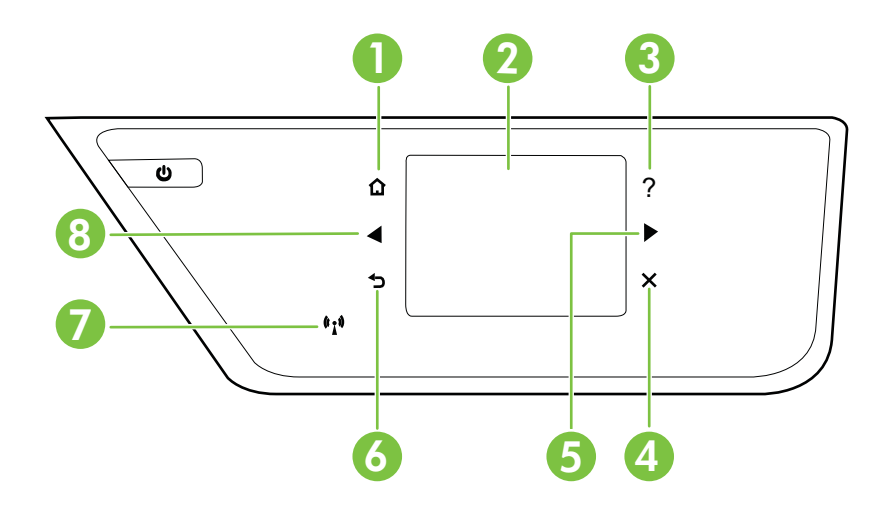

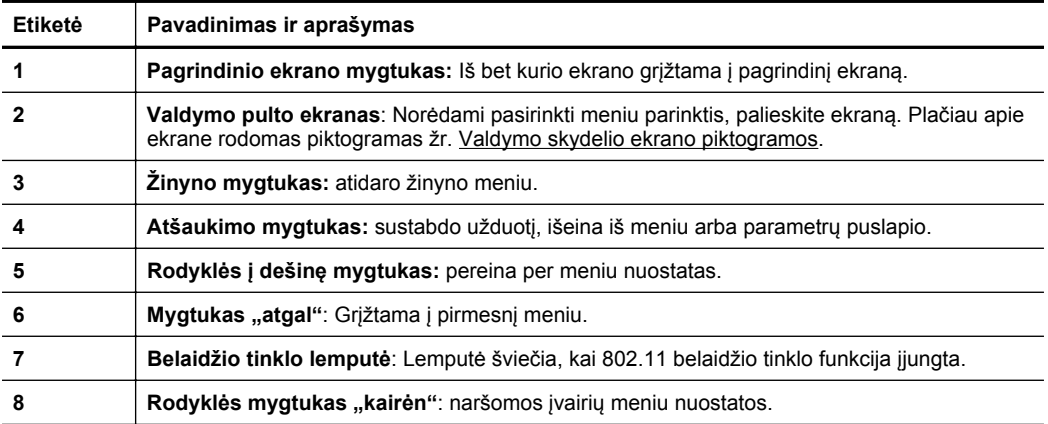

#### <span id="page-17-0"></span>**Valdymo skydelio ekrano piktogramos**

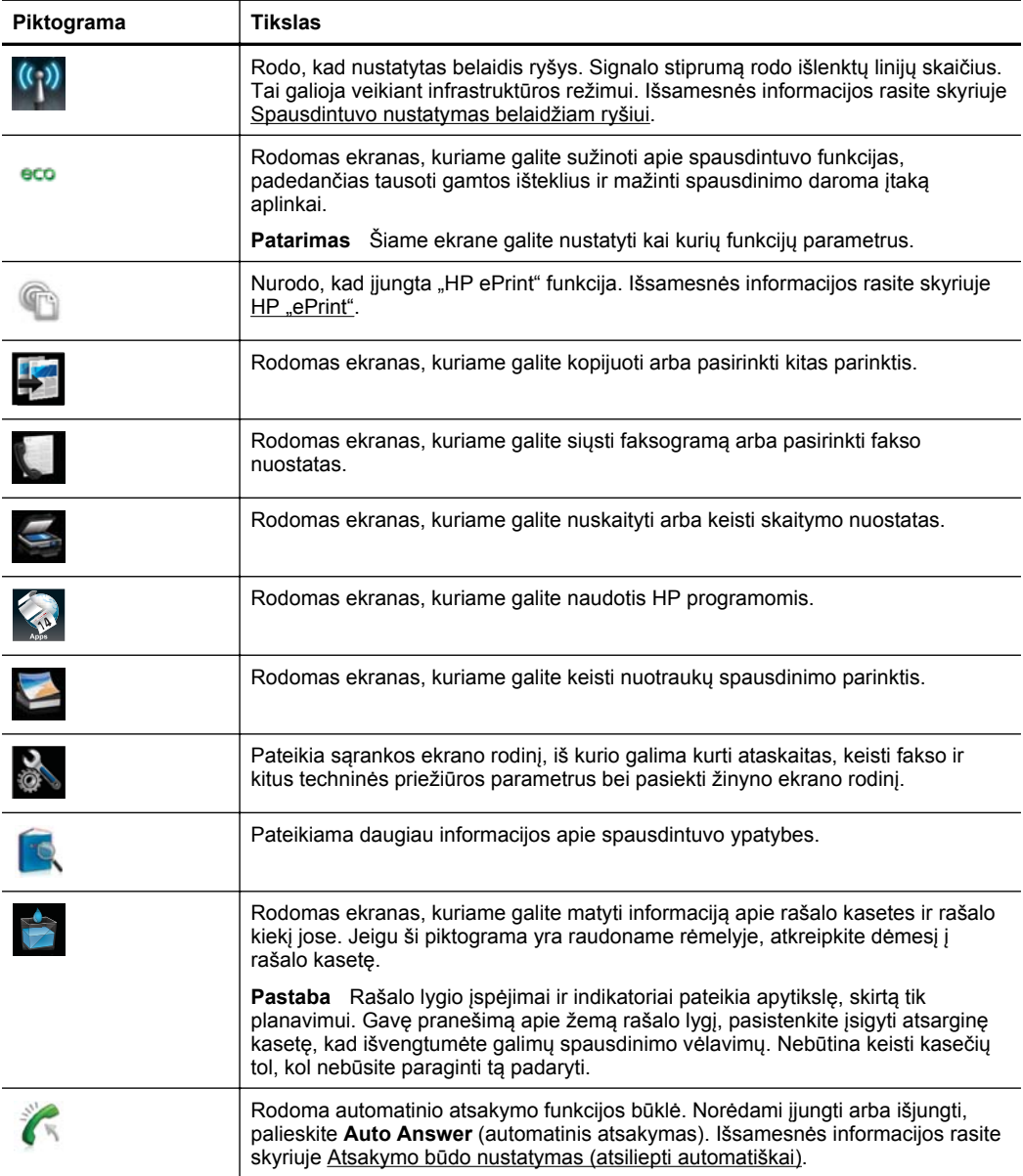

#### **Spausdintuvo parametrų keitimas**

Spausdintuvo režimui ir parametrams keisti, ataskaitoms spausdinti arba pagalbai gauti naudokite valdymo skydelį.

<span id="page-18-0"></span>**Patarimas** Jei spausdintuvas prijungtas prie kompiuterio, spausdintuvo parametrus galite keisti naudodami kompiuteryje pasiekiamas programinės įrangos priemones, tokias kaip HP spausdintuvo programinė įranga, "HP Utility" (HP paslaugų programa, "Mac OS X") arba integruotasis tinklo serveris (EWS). Daugiau informacijos apie šiuos įrankius ieškokite skyriuje [Spausdintuvo valdymo](#page-216-0) [priemon](#page-216-0)ės.

Šiame skyriuje aprašomos tokios temos:

- Režimo pasirinkimas
- Kaip pasirinkti kitą režimą
- Kaip keisti režimo nuostatas
- Spausdintuvo parametrų keitimas

#### **Režimo pasirinkimas**

Valdymo skydelio ekrano pagrindinis meniu parodo galimus spausdintuvo režimus.

Norėdami pasirinkti režimą, palieskite (kairiakryptė rodyklė) arba (dešiniakryptė rodyklė) – rodomas galimų režimų sąrašas. Paliesdami piktogramą pasirinkite reikiamą režimą. Sekdami nurodymus valdymo skydelio ekrane, atlikite užduotį. Kai užduotis atlikta, valdymo skydelio ekrane pasirodo pagrindinis meniu.

#### **Kaip pasirinkti kitą režimą**

Palieskite (grižimo mygtuką), norėdami grižti į pagrindinį meniu. Palieskite (kairiakryptė rodyklė) arba (dešiniakryptė rodyklė) norėdami slinkti per visus galimus režimus. Po to palieskite piktogramą norėdami pasirinkti norimą režimą.

#### **Kaip keisti režimo nuostatas**

- **1.** Pasirinkę režimą, liesdami rodyklių mygtukus slinkite per pasiekiamus parametrus. Po to palieskite norimą keisti parametrą.
- **2.** Pagal ekrano nurodymus pakeiskite parametrus, po to palieskite **Done** (atlikta).
- **Pastaba** Palieskite mygtuką (grįžimo mygtuką), norėdami grįžti į ankstesnį meniu.

#### **Spausdintuvo parametrų keitimas**

Norėdami keisti spausdintuvo parametrus arba spausdinti ataskaitas, naudokite sąrankos ekrano rodinio pasiekiamas parinktis.

- **1.** Palieskite (dešiniakryptė rodyklė), tada palieskite **Setup** (sąranka).
- **2.** Norėdami slinkti per ekrano rodinius palieskite atitinkamas rodykles.
- **3.** Norėdami pasirinkti ekrano rodinius ar parinktis, palieskite ekrano rodinio elementus.
- **Pastaba** Norėdami grįžti į ankstesnį meniu naudokite mygtuką  $\bigcirc$  (Atgal).

## <span id="page-19-0"></span>**Spausdintuvo modelio numerio radimas**

Be modelio pavadinimo, nurodyto priekyje, šis spausdintuvas turi specialų modelio numerį. Prireikus techninės pagalbos, pagal šį numerį galite nustatyti, kurios eksploatacinės medžiagos ar priedai tinka jūsų spausdintuvui.

Modelio numeris atspausdintas etiketėje, kuri yra rašalo kasečių dangtelio vidinėje pusėje, šalia rašalo kasečių srities.

# **"HP Digital Solutions"**

Kad jūsų darbų srautas būtų paprasčiau tvarkomas, spausdintuve yra skaitmeninių sprendimų rinkinys.

#### **"Scan to Computer" (nuskaityti į kompiuterį)**

Galite tiesiog prieiti prie spausdintuvo, paliesti valdymo skydelio mygtuką ir nuskaityti dokumentus į kompiuterį arba akimirksniu bendrai naudotis jais su verslo partneriais, prisegus prie el. laiško.

Išsamesnės informacijos rasite skyriuje ["Scan" \(nuskaityti\)](#page-42-0).

#### **HP skaitmeninis faksas (funkcijos "Fax to PC" (faksograma į kompiuterį) ir "Fax to Mac**" (faksograma *j* ., Mac")

Neleiskite, kad svarbios faksogramos būtų nukreiptos ne ten, kur reikia, su krūva puslapių vėl!

Naudokite "Fax to PC" (faksograma į kompiuterį) ir "Fax to Mac" (faksograma į "Mac"), kad automatiškai priimtumėte ir įrašytumėte faksogramas tiesiai į kompiuterį. Naudodamiesi faksogramų siuntimo į kompiuterį ir į "Mac" kompiuterį funkcijomis galite lengvai išsaugoti skaitmenines faksogramų kopijas ir nebevargti su storais popierių segtuvais. Be to, galite visiškai išjungti faksogramų spausdinimo funkciją ir taip sutaupyti pinigų nešvaistant jų popieriui ir rašalui bei sumažinti popieriaus sąnaudas.

Išsamesnės informacijos rasite skyriuje Faksogramų priė[mimas kompiuteryje](#page-61-0) naudojantis HP skaitmeninių faksogramų [funkcijomis "Fax to PC" \(faksograma](#page-61-0) į kompiuteri[\) ir "Fax to Mac" \(faksograma](#page-61-0) į "Mac")..

# **Spausdintinų lapų pasirinkimas**

Spausdintuvas sukurtas taip, kad gerai veiktų su daugeliu biurui skirto popieriaus rūšių. Prieš perkant didelį popieriaus kiekį rekomenduojama išbandyti keletą spausdinimo laikmenų rūšių. Siekiant optimalios spausdinimo kokybės, rekomenduojama naudoti

<span id="page-20-0"></span>HP laikmenas. Išsamesnės informacijos apie HP laikmenas rasite apsilankę HP svetainėje adresu [www.hp.com.](http://www.hp.com)

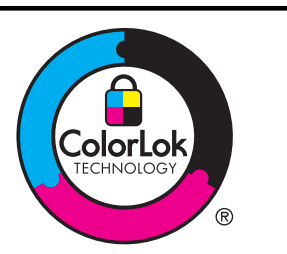

HP rekomenduoja paprastą popierių su "ColorLok" logotipu kasdieniams dokumentams kopijuoti ir spausdinti. Visos "ColorLok" logotipu paženklintos popieriaus rūšys yra nepriklausomai išbandytos, kad atitiktų aukštus patikimumo ir spausdinimo kokybės standartus ir atspausdintų aiškius, ryškių spalvų, raiškių juodų atspalvių dokumentus ir džiūtų greičiau nei įprastos paprasto popieriaus rūšys. Ieškokite įvairaus svorio ir dydžio didelėse popieriaus gamybos įmonėse gaminamo popieriaus su "ColorLok" logotipu.

Šiame skyriuje aprašomos tokios temos:

- Rekomenduojamas spausdinimo ir kopijavimo popierius
- [Rekomenduojamas nuotrauk](#page-21-0)ų spausdinimo popierius
- [Patarimai, kaip pasirinkti ir naudoti laikmenas](#page-22-0)

#### **Rekomenduojamas spausdinimo ir kopijavimo popierius**

Jei norite išgauti geriausią spaudinio kokybę, HP rekomenduoja naudoti konkrečiai užduočiai specialiai pritaikytas HP popieriaus rūšis.

Priklausomai nuo šalies/regiono, kai kurios popieriaus rūšys gali būti nepasiekiamos.

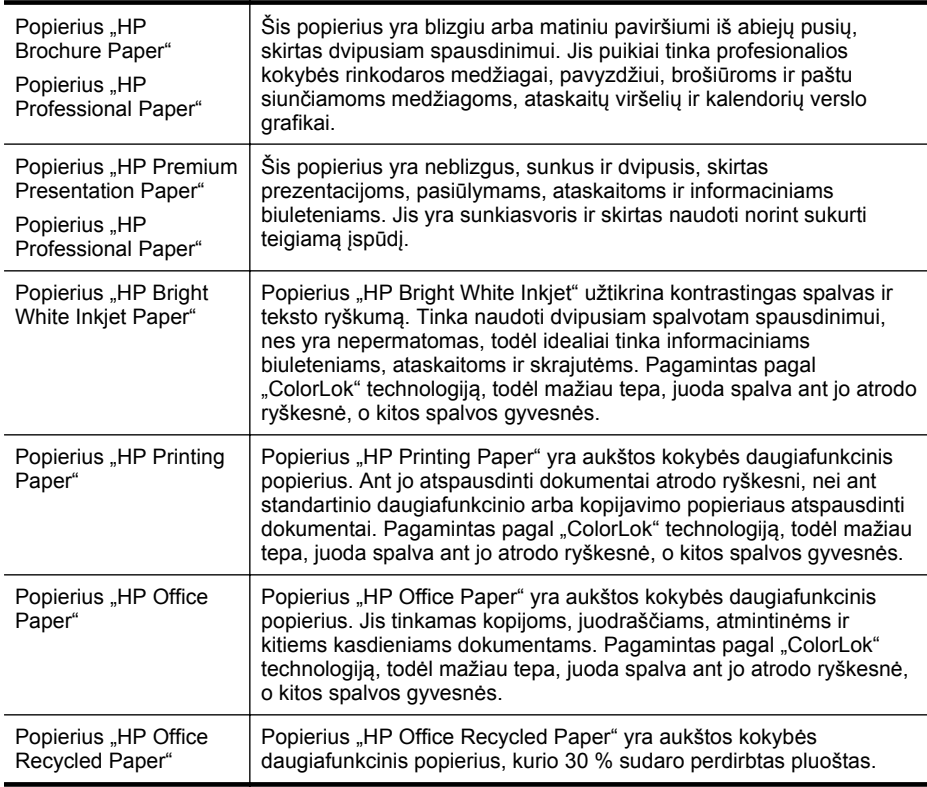

<span id="page-21-0"></span>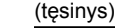

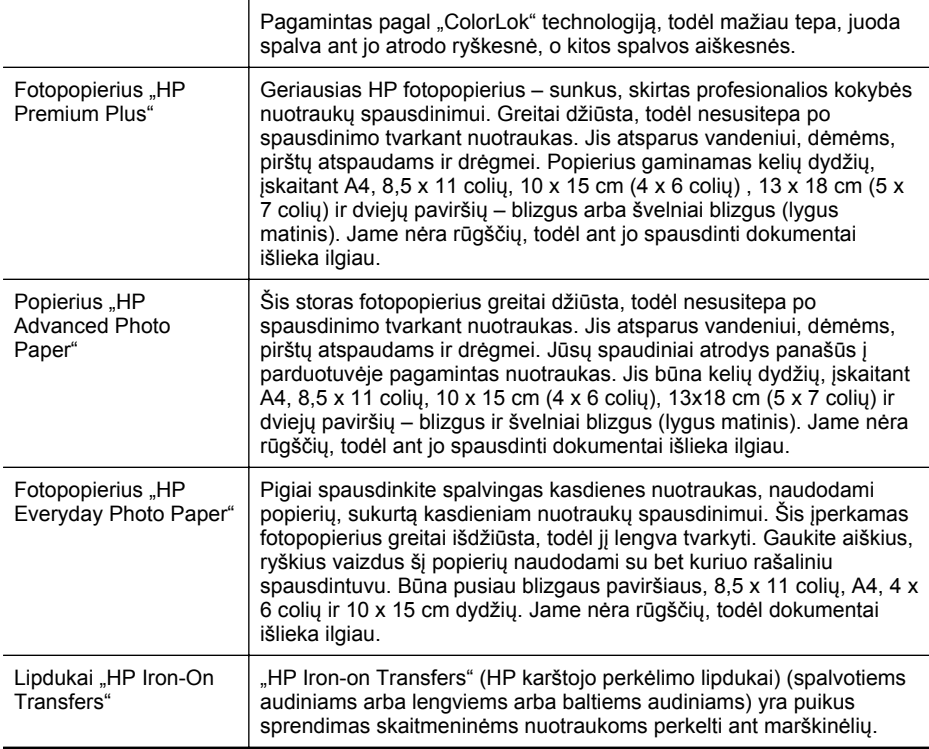

Užsisakyti HP popieriaus ir kitų medžiagų galima adresu [www.hp.com.](http://www.hp.com) Pereikite į skiltį **Prekių ir paslaugų įsigijimas** ir pasirinkite Rašalas, spausdinimo milteliai ir popierius.

**Pastaba** Šiuo metu dalis informacijos HP tinklalapyje pateikiama tik anglų kalba.

#### **Rekomenduojamas nuotraukų spausdinimo popierius**

Jei norite gauti geriausią spausdinimo kokybę, HP rekomenduoja naudoti konkrečiai užduočiai specialiai pritaikytas HP popieriaus rūšis. Priklausomai nuo šalies/regiono, kai kurios popieriaus rūšys gali būti nepasiekiamos.

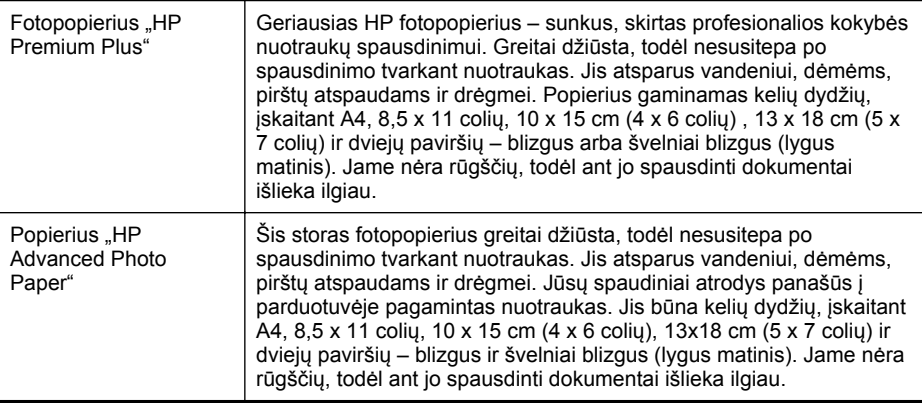

#### <span id="page-22-0"></span>(tęsinys)

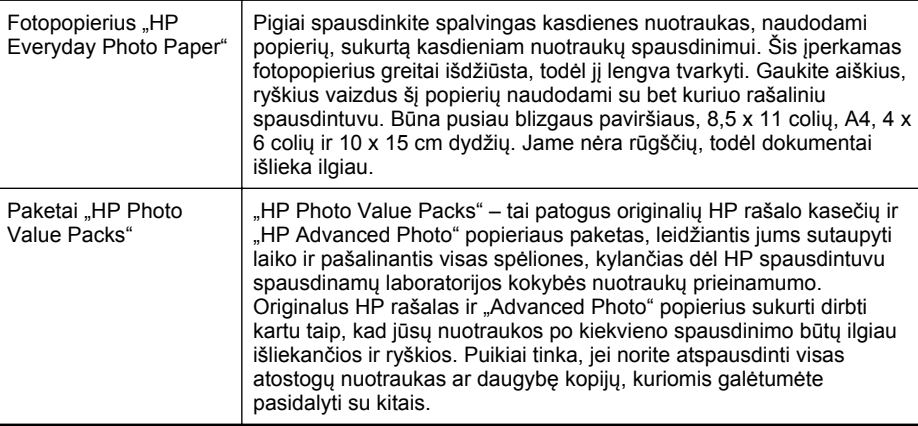

Užsisakyti HP popieriaus ir kitų medžiagų galima adresu [www.hp.com.](http://www.hp.com) Eikite į **Prekių ir paslaugų įsigijimas** ir pasirinkite Rašalas, spausdinimo milteliai ir popierius.

**Pastaba** Šiuo metu dalis informacijos HP tinklalapyje pateikiama tik anglų kalba.

#### **Patarimai, kaip pasirinkti ir naudoti laikmenas**

Siekiant geriausių rezultatų, rekomenduojama laikytis toliau pateikiamų nurodymų.

- Naudokite tik lapus, atitinkančius spausdintuvo specifikacijas. Išsamesnės informacijos rasite skyriuje Laikmenų [specifikacijos.](#page-151-0)
- Vienu metu į dėklą arba automatinį dokumentų tiektuvą (ADT) dėkite tik vienos rūšies laikmenas.
- Pildydami dėklus ir ADT pasirūpinkite, kad laikmenos būtų įdėtos tinkamai. Plačiau apie tai žr. skyriuje Lapų įdė[jimas](#page-24-0) arba Originalo įdėjimas į [automatin](#page-23-0)į [dokument](#page-23-0)ų tiektuvą (ADT).
- Neperkraukite dėklo ar ADT. Plačiau apie tai žr. skyriuje Lapų įdė[jimas](#page-24-0) arba Originalo įdėjimas į automatinį [dokument](#page-23-0)ų tiektuvą (ADT).
- Siekdami išvengti strigčių, prastos spausdinimo kokybės ir kitų spausdinimo problemų, į dėklus arba ADT nedėkite šių laikmenų:
	- formų iš kelių dalių,
	- pažeistų, susiglamžiusių ar sulankstytų lapų,
	- lapų su nuopjovomis ar skylėmis,
	- itin tekstūrinių lapų, lapų su reljefiniu ornamentu ar lapų, kurie negerai sugeria rašalą,
	- pernelyg lengvų ar lengvai ištempiamų lapų,
	- lapų su sankabėlėmis ar sąvaržėlėmis.

**Pastaba** Norėdami nuskaityti, kopijuoti ar siųsti faksu dokumentus, kuriuose yra lapų, neatitinkančių šių nurodymų, naudokite skaitytuvo stiklą. Išsamesnės informacijos rasite skyriuje Originalo padė[jimas ant skaitytuvo](#page-23-0) [stiklo](#page-23-0).

# <span id="page-23-0"></span>**Originalo padėjimas ant skaitytuvo stiklo**

Padėję ant skaitytuvo stiklo originalus galite kopijuoti, nuskaityti arba siųsti faksu.

**Pastaba** Dauguma šių specialiųjų funkcijų tinkamai neveikia, jei stiklas ir dangčio apatinė dalis yra nešvarūs. Išsamesnės informacijos rasite skyriuje [Spausdintuvo](#page-28-0) [prieži](#page-28-0)ūra.

#### **Originalo dėjimas ant skaitytuvo stiklo**

Atlikite šiuos veiksmus, norėdami padėti originalą ant skaitytuvo stiklo.

- **1.** Pakelkite skaitytuvo dangtį.
- **2.** Dėkite originalą spausdinamąja puse žemyn.
	- **Patarimas** Kaip dėti originalą, žiūrėkite pagal orientyrus, išgraviruotus palei stiklo kraštą.

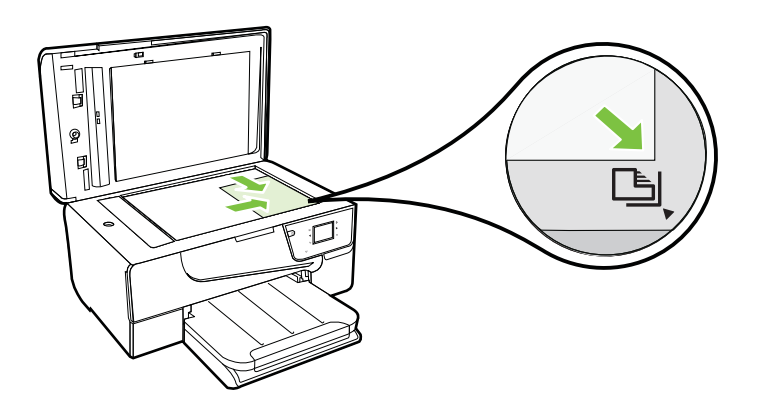

**3.** Uždarykite dangtį.

# **Originalo įdėjimas į automatinį dokumentų tiektuvą (ADT)**

Dokumentą kopijuoti, nuskaityti ar siųsti faksu galite įdėję į automatinį dokumentų tiektuvą (ADT).

- **Įspėjimas** Į ADT nedėkite nuotraukų; jos gali būti sugadintos. Naudokite tik su įrenginiu suderinamo dydžio laikmenas. Išsamesnės informacijos rasite skyriuje [Patarimai, kaip pasirinkti ir naudoti laikmenas.](#page-22-0)
- **Pastaba** ADT galima nuskaityti, kopijuoti arba siųsti faksu tik vienpusius dokumentus. ADT nesuderinamas su dvipusiais dokumentais.

Pastaba Kai kurios funkcijos, pvz., "Fit to Page" (sutalpinti į puslapį) kopijavimo funkcija, neveikia, jei originalai sudedami į ADT. Tokiu atveju originalus reikia sudėti ant stiklo.

#### <span id="page-24-0"></span>**Originalo dėjimas į ADT**

Norėdami įdėti dokumentą į ADT, atlikite toliau nurodytus veiksmus.

- **1.** Originalus spausdinamąja puse aukštyn sudėkite į ADT.
	- **a**. Jeigu dedate vertikalaus išdėstymo originalą, sudėkite lapus taip, kad į spausdintuvą pirmiausia patektų viršutinis dokumento kraštas. Jeigu dedate horizontalaus išdėstymo originalą, sudėkite lapus taip, kad į spausdintuvą pirmiausia patektų kairysis dokumento kraštas.
	- **b**. Lapus į ADT stumkite tol, kol išgirsite signalą arba ekrane pamatysite pranešimą, kad įrenginys aptiko sudėtus lapus.
	- **Patarimas** Kaip dėti originalus į ADT, žiūrėkite schemoje, išgraviruotoje dokumentų tiekimo dėkle.

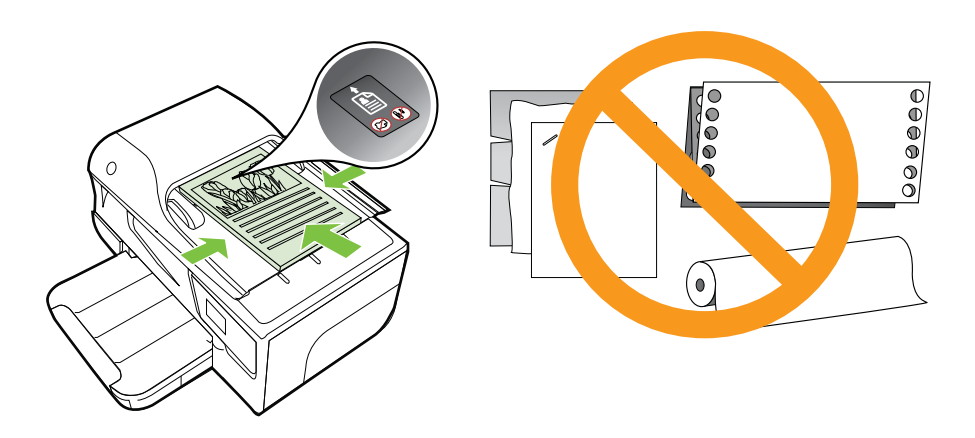

- **2.** Stumkite pločio kreiptuvus į vidų, kol jie sustos ties lapų rietuvės kairiuoju ir dešiniuoju kraštais.
- **Pastaba** Prieš pakeldami spausdintuvo dangtelį, iš automatinio dokumentų tiektuvo išimkite visus originalus.

# **Lapų įdėjimas**

Šiame skyriuje pateikiamos laikmenų įdėjimo į spausdintuvą instrukcijos.

Šiame skyriuje aprašomos tokios temos:

- [Standartinio dydžio laikmen](#page-25-0)ų dėjimas
- Vokų dė[jimas](#page-26-0)
- Atvirukų [ir fotopopieriaus d](#page-26-0)ėjimas
- [Pasirinktinio dydžio laikmen](#page-27-0)ų dėjimas

#### <span id="page-25-0"></span>**Standartinio dydžio laikmenų dėjimas**

#### **Standartinio dydžio laikmenų dėjimas**

Standartines laikmenas į spausdintuvą dėkite pagal toliau pateiktus nurodymus.

- **1.** Pakelkite išvesties dėklą.
- **2.** Ištraukite kiek galima popieriaus pločio kreiptuvą.
- **3.** Spausdinamąja puse žemyn sudėkite laikmenas dėkle. Įsitikinkite, kad laikmenų šūsnis būtų iki galo įstumta į spausdintuvą ir neviršija dėklo žymos.

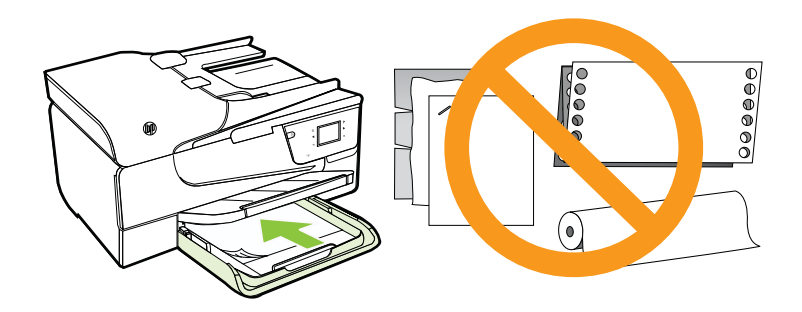

**Pastaba** Nedėkite popieriaus, kai spausdintuvas spausdina.

- **4.** Stumkite dėklo laikmenų kreiptuvus, kol jie palies sudėtų laikmenų šūsnies kraštą.
- **5.** Nuleiskite išvesties dėklą.
- **6.** Ištraukite dėklo ilgintuvą.

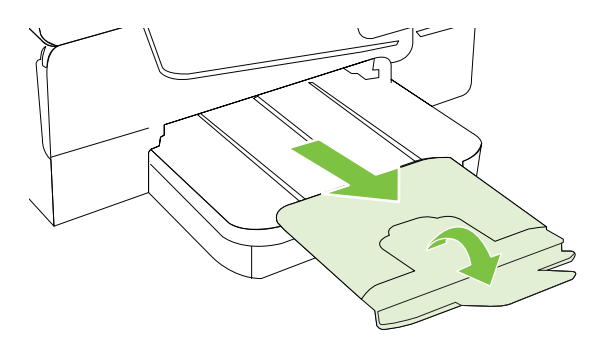

#### <span id="page-26-0"></span>**Vokų dėjimas**

#### **Kaip dėti vokus**

Voką į spausdintuvą dėkite pagal toliau pateikiamus nurodymus.

- **1.** Pakelkite išvesties dėklą.
- **2.** Kiek galima ištraukite įvesties dėklo popieriaus pločio kreiptuvus.
- **3.** Įdėkite vokus spausdinamąja puse žemyn pagal paveikslėlį. Pasirūpinkite, kad vokų šūsnis neišsikištų už dėklo žymos.

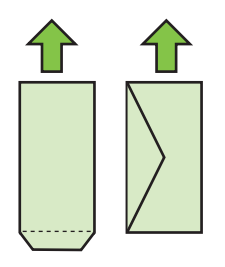

**Pastaba** Nedėkite vokų, kai spausdintuvas spausdina.

- **4.** Stumkite dėklo laikmenų kreiptuvus, kol jie palies sudėtų vokų šūsnies kraštą.
- **5.** Nuleiskite išvesties dėklą.
- **6.** Ištraukite dėklo ilgintuvą.

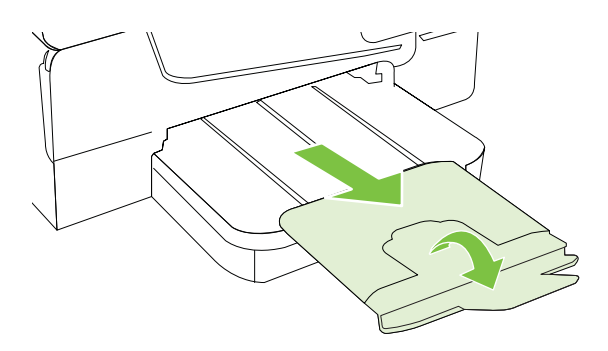

#### **Atvirukų ir fotopopieriaus dėjimas**

#### **Kaip dėti atvirukus ir fotopopierių**

Fotopopierių į spausdintuvą dėkite pagal toliau pateikiamus nurodymus.

- **1.** Pakelkite išvesties dėklą.
- **2.** Kiek galima ištraukite tiekimo dėklo popieriaus pločio kreiptuvus.

<span id="page-27-0"></span>**3.** Spausdinamąja puse žemyn sudėkite laikmenas dėkle. Įsitikinkite, kad laikmenų šūsnis būtų iki galo įstumta į spausdintuvą ir neviršija dėklo žymos. Jei dedate fotopopierių su perforuota juostele išilgai krašto, ją nukreipkite į spausdintuvo priekinę dalį.

**Pastaba** Nedėkite popieriaus, kai spausdintuvas spausdina.

- **4.** Stumkite dėklo laikmenų kreiptuvus, kol jie palies sudėtų laikmenų šūsnies kraštą.
- **5.** Nuleiskite išvesties dėklą.
- **6.** Ištraukite dėklo ilgintuvą.

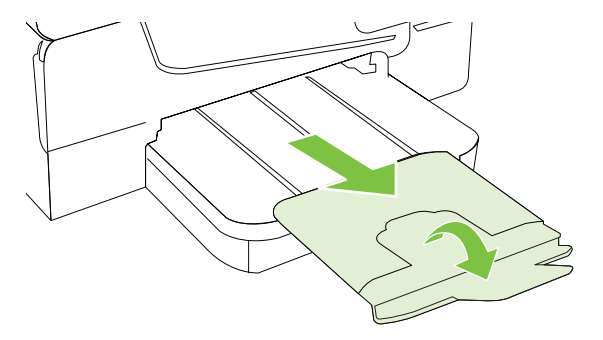

#### **Pasirinktinio dydžio laikmenų dėjimas**

#### **Pasirinktinio dydžio laikmenų dėjimas**

Pasirinktinio dydžio laikmenas į spausdintuvą dėkite pagal toliau pateikiamus nurodymus.

- **Įspėjimas** naudokite tik su įrenginiu suderinamo ir spausdintuvui pritaikyto dydžio laikmenas. Išsamesnės informacijos rasite skyriuje Laikmenų [specifikacijos](#page-151-0).
- **1.** Pakelkite išvesties dėklą.
- **2.** Ištraukite kiek galima popieriaus pločio kreiptuvą.
- **3.** Spausdinamąja puse žemyn sudėkite laikmenas dėkle. Įsitikinkite, kad laikmenų šūsnis būtų iki galo įstumta į spausdintuvą ir neviršija dėklo žymos.

**Pastaba** Nedėkite popieriaus, kai spausdintuvas spausdina.

**4.** Stumkite dėklo laikmenų kreiptuvus, kol jie palies sudėtų laikmenų šūsnies kraštą.

- <span id="page-28-0"></span>**5.** Nuleiskite išvesties dėklą.
- **6.** Ištraukite dėklo ilgintuvą.

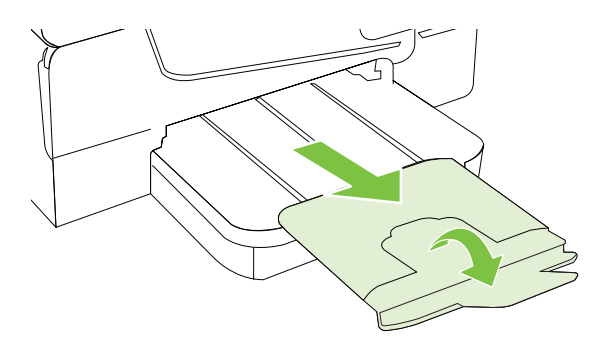

# **Spausdintuvo priežiūra**

Šiame skyriuje pateikiami nurodymai apie tai, kaip turite prižiūrėti spausdintuvą, kad jis visada veiktų puikiai. Kai reikia, atlikite reikiamus techninės priežiūros veiksmus.

- Skaitytuvo stiklo valymas
- Išorė[s valymas](#page-29-0)
- [Išvalykite automatin](#page-29-0)į dokumentų tiektuvą

#### **Skaitytuvo stiklo valymas**

**Pastaba** Dulkės ar nešvarumai ant skaitytuvo stiklo, skaitytuvo dangčio nugarėlės ar skaitytuvo rėmo gali sulėtinti darbą, pabloginti nuskaitytų vaizdų kokybę ir paveikti specialiųjų ypatybių tikslumą (pvz., kopijų talpinimas tam tikro dydžio popieriaus lape).

#### **Kaip nuvalyti skaitytuvo stiklą**

- **1.** Išjunkite spausdintuvą. Išsamesnės informacijos rasite skyriuje [Spausdintuvo](#page-31-0) [išjungimas.](#page-31-0)
- **2.** Pakelkite skaitytuvo dangtį.

<span id="page-29-0"></span>**3.** Nuvalykite stiklą, naudodami minkštą, pluošto nepaliekančią medžiagą, apipurkštą švelniu stiklo valikliu. Nusausinkite stiklą sausa, minkšta ir pluošto nepaliekančia medžiaga.

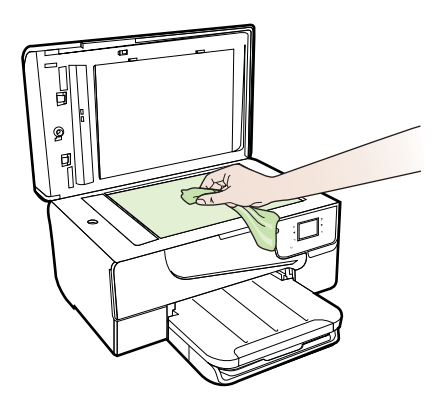

**Įspėjimas** Skaitytuvo stiklui valyti naudokite tik stiklo valiklį. Venkite valiklių, kurių sudėtyje yra abrazyvinių medžiagų, acetono, benzeno ir anglies tetrachlorido – visos jos gali pažeisti skaitytuvo stiklą. Venkite ir izopropilo alkoholio, kadangi jis ant stiklo gali palikti dryžių.

**Įspėjimas** Nepurkškite stiklo valiklio tiesiai ant stiklo. Jei bus panaudota per daug stiklo valiklio, jis gali nutekėti po stiklu ir apgadinti skaitytuvą.

**4.** Uždarykite skaitytuvo dangtį ir įjunkite spausdintuvą.

#### **Išorės valymas**

**Perspėjimas** Prieš valant spausdintuvą, reikia jį išjungti nuspaudžiant (Maitinimas mygtuką) ir išjungiant maitinimo kabelį iš elektros lizdo.

Dulkėms, nešvarumams ir dėmėms nuo korpuso nuvalyti naudokite minkštą, drėgną, pluošto nepaliekančią medžiagą. Saugokite, kad į spausdintuvo vidų ir valdymo skydelį nepatektų skysčio.

#### **Išvalykite automatinį dokumentų tiektuvą**

Jei automatinis dokumentų tiektuvas paima daug puslapių arba jei jis nepaima paprasto popieriaus, galite išvalyti velenėlius ir skirtuvą. Pakėlę automatinio dokumentų <span id="page-30-0"></span>tiektuvo dangtį pasiekite jo viduje esantį paėmimo bloką, išvalykite velenėlius arba skirtuvą ir uždarykite dangtį.

#### **Volelių arba skiriamojo tarpiklio valymas**

- **1.** Išimkite visus originalus iš dokumentų tiekimo dėklo.
- **2.** Pakelkite automatinio dokumentų tiektuvo dangtį (1). Taip galima lengvai pasiekti velenėlius (2) ir skirtuvą (3).

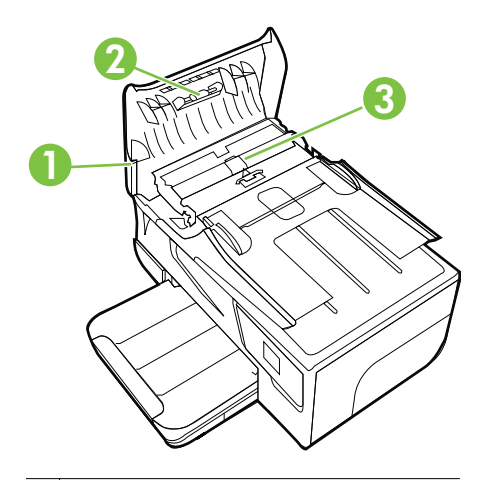

- 1 Automatinio dokumentų tiektuvo dangtis
- 2 Voleliai
- 3 Skiriamasis tarpiklis
- **3.** Sudrėkinkite švarią nepūkuotą šluostę distiliuotu vandeniu, tada suspauskite ir gerai išgręžkite.
- **4.** Drėgna šluoste nuvalykite nuosėdas nuo volelių arba skiriamojo tarpiklio.
	- **Pastaba** Jeigu valant distiliuotu vandeniu nuosėdos nenusivalo, bandykite pavalyti izopropilo (valomuoju) alkoholiu.
- **5.** Uždarykite automatinio dokumentų tiektuvo dangtį.

# **Spausdintuvo naujinimas**

HP nuolat tobulina savo spausdintuvų veiklą ir diegia naujausias funkcijas. Jeigu spausdintuvas įjungtas į tinklą ir įjungtos tinklo paslaugos, galite ieškoti ir diegti spausdintuvo naujinius.

Norėdami naujinti spausdintuvą atlikite toliau nurodytus veiksmus.

- **1.** Spausdintuvo valdymo skydelyje palieskite ("HP ePrint"), palieskite "**Settings**" (Parametrai), tada palieskite "**Product Updates**" (Gaminio naujiniai).
- **2.** Palieskite **Check for Product Update** (ieškoti gaminio naujinių) ir laikykitės ekrane pateikiamų nurodymų.

<span id="page-31-0"></span>**Patarimas** Norėdami, kad spausdintuvo naujinių būtų ieškoma automatiškai, palieskite **Settings** (parametrai), palieskite **Product Updates** (gaminio naujiniai), palieskite **Auto Update** (automatinis naujinimas), tada palieskite **Automatically** (automatiškai).

# **Spausdintuvo išjungimas**

Išjunkite spausdintuvą paspausdami mygtuką (Maitinimas), esantį ant spausdintuvo. Palaukite, kol užges maitinimo lemputė, ir tik tada ištraukite maitinimo kabelį arba išjunkite maitinimo bloką.

**Įspėjimas** Jei spausdintuvą išjungsite netinkamai, spausdinimo kasečių dėtuvė negrįš į reikiamą vietą, todėl gali kilti problemų su rašalo kasetėmis ir spausdinimo kokybe.

**Įspėjimas** Kad išvengtumėte kokybės problemų, galimų padidėjusių rašalo sąnaudų arba rašalo sistemos gedimų, HP rekomenduoja kuo skubiau pakeisti visas trūkstamas kasetes. Jokiu būdu neišjunkite spausdintuvo, jeigu išimtos rašalo kasetės.

# <span id="page-32-0"></span>2 "Print" (spausdinti)

Daugumą spausdinimo nuostatų automatiškai valdo programinės įrangos programa. Parametrus rankiniu būdu keiskite tik tada, kai norite keisti spausdinimo kokybę, spausdinti ant specifinių rūšių popieriaus arba kai norite naudotis specialiomis funkcijomis. Daugiau informacijos apie tai, kaip pasirinkti geriausias dokumentų spausdinimo laikmenas, rasite skyriuje Spausdintinų lapų [pasirinkimas.](#page-19-0)

Norėdami tęsti pasirinkite spausdinimo užduotį.

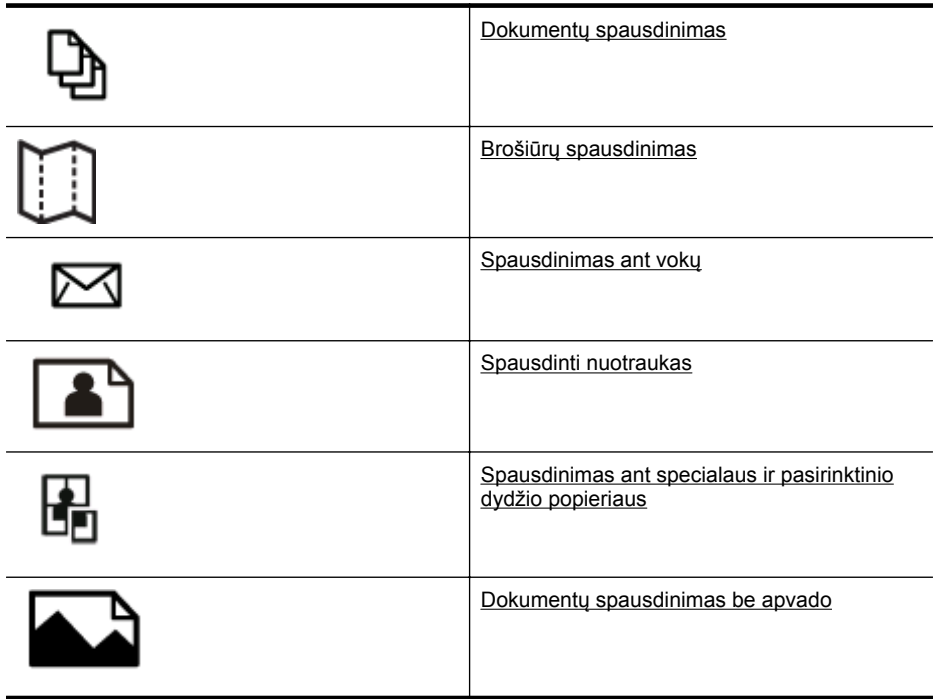

# **Dokumentų spausdinimas**

Vadovaukitės instrukcijomis, skirtomis savo operacinei sistemai.

- Dokumentų [spausdinimas \("Windows"\)](#page-33-0)
- Dokumentų spausdinimas  $\zeta$ , Mac OS  $X^{\omega}$
- $\forall$ : **Patarimas** Spausdintuve įdiegta "HP ePrint" funkcija. Tai nemokama "HP" paslauga, kuria naudodamiesi galite bet kada, iš bet kurios vietos ir be jokios papildomos programinės įrangos ar spausdintuvo tvarkyklių spausdinti dokumentus spausdintuvu, kuriame veikia "HP ePrint" funkcija. Išsamesnės informacijos rasite skyriuje [HP "ePrint"](#page-76-0).

#### <span id="page-33-0"></span>**Dokumenty** spausdinimas ("Windows")

- **1.** Įdėkite popieriaus į dėklą. Išsamesnės informacijos rasite skyriuje Lapų įdė[jimas.](#page-24-0)
- **2.** Programos meniu **File** (failas) spustelėkite **Print** (spausdinti).
- **3.** Įsitikinkite, kad pasirinktas tas spausdintuvas, kurį norite naudoti.
- **4.** Jei norite keisti parametrus, spustelėkite mygtuką, atveriantį dialogo langą **Properties** (Ypatybės). Atsižvelgiant į taikomąją programą šis mygtukas gali vadintis **Properties** (ypatybės), **Options** (parinktys), **Printer Setup** (spausdintuvo sąranka), **Printer** (spausdintuvas) arba **Preferences** (pagrindinės parinktys).
- **5.** Skirtuke **Layout** (Išdėstymas) pakeiskite popieriaus padėtį, o skirtuke **Paper/ Quality** (Popierius / kokybė) – popieriaus šaltinį, laikmenos rūšį, popieriaus dydį ir kokybės parametrus. Jei norite spausdinti nespalvotai, spustelėkite mygtuką **Advanced** (daugiau) ir pakeiskite parinktį **Print in Grayscale** (spausdinti pilkais pustoniais).
- **6.** Spustelėkite **OK** (gerai).
- **7.** Spustelėkite **Print** (spausdinti) arba **OK** (gerai), kad pradėtumėte spausdinti.

#### **Dokumenty** spausdinimas ("Mac OS X")

- **1.** Įdėkite popieriaus į dėklą. Išsamesnės informacijos rasite skyriuje Lapų įdė[jimas.](#page-24-0)
- **2.** Pasirinkite popieriaus dydį.
	- **a**. Programos meniu **File** (failas) pasirinkite **Page Setup** (puslapio nustatymas).
		- **Pastaba** Jeigu meniu elemento **Page Setup** (puslapio nustatymas) nematote, pereikite prie 3 etapo.
	- **b**. Pasirūpinkite, kad išskleidžiamajame meniu **Format For** (formatas, skirtas) būtų pažymėtas spausdintuvas, kurį norite naudoti.
	- **c**. Išskleidžiamajame meniu **Paper Size** (popieriaus dydis) pasirinkite popieriaus dydį ir spustelėkite **OK** (gerai).
- **3.** Programos meniu **File** (failas) spustelėkite **Print** (spausdinti).
- **4.** Įsitikinkite, kad pasirinktas tas spausdintuvas, kurį norite naudoti.
- **5.** Išskleidžiamajame meniu **Paper Size** (popieriaus dydis) (jei yra) pasirinkite popieriaus dydį.
- **6.** Keiskite spausdinimo nuostatas išskleidžiamuosiuose meniu taip, kaip jums reikia.
	- **Pastaba** Jeigu nematote jokių parinkčių, spustelėkite greta išskleidžiamojo meniu **Printer** (spausdintuvas) esantį išskleidimo trikampį arba spustelėkite **Show Details** (rodyti išsamią informaciją).
- **7.** Spustelėkite **Print** (spausdinti), kad pradėtumėte spausdinti.

# <span id="page-34-0"></span>**Brošiūrų spausdinimas**

Vadovaukitės instrukcijomis, skirtomis savo operacinei sistemai.

- Brošiūrų spausdinimas ("Windows")
- $\cdot$  brošiūrų spausdinimas ("Mac OS  $X^*$ )
- $\Diamond$ : **Patarimas** Spausdintuve įdiegta "HP ePrint" funkcija. Tai nemokama "HP" paslauga, kuria naudodamiesi galite bet kada, iš bet kurios vietos ir be jokios papildomos programinės įrangos ar spausdintuvo tvarkyklių spausdinti dokumentus spausdintuvu, kuriame veikia "HP ePrint" funkcija. Išsamesnės informacijos rasite skyriuje [HP "ePrint"](#page-76-0).

#### **Brošiūrų spausdinimas ("Windows")**

- **Pastaba** Jei nustatyti spausdinimo parametrus visoms spausdinimo užduotims, atlikite pakeitimus su spausdintuvu pateiktoje HP programinėje įrangoje. Išsamesnės informacijos apie HP programinę įrangą rasite skyriuje [Spausdintuvo](#page-216-0) [valdymo priemon](#page-216-0)ės.
- **1.** Įdėkite popieriaus į dėklą. Išsamesnės informacijos rasite skyriuje Lapų įdė[jimas.](#page-24-0)
- **2.** Programos meniu **File** (failas) spustelėkite **Print** (spausdinti).
- **3.** Įsitikinkite, kad pasirinktas tas spausdintuvas, kurį norite naudoti.
- **4.** Jei norite keisti parametrus, spustelėkite mygtuką, atveriantį dialogo langą **Properties** (Ypatybės). Atsižvelgiant į taikomąją programą šis mygtukas gali vadintis **Properties** (ypatybės), **Options** (parinktys), **Printer Setup** (spausdintuvo sąranka), **Printer** (spausdintuvas) arba **Preferences** (pagrindinės parinktys).
- **5.** Skirtuke **Layout** (Išdėstymas) pakeiskite popieriaus padėtį, o skirtuke **Paper/ Quality** (Popierius / kokybė) – popieriaus šaltinį, laikmenos rūšį, popieriaus dydį ir kokybės parametrus. Jei norite spausdinti nespalvotai, spustelėkite mygtuką **Advanced** (daugiau) ir pakeiskite parinktį **Print in Grayscale** (spausdinti pilkais pustoniais).
- **6.** Spustelėkite **OK** (Gerai).
- **7.** Spustelėkite **Print** (spausdinti) arba **OK** (gerai), kad pradėtumėte spausdinti.

#### <span id="page-35-0"></span>**brošiūrų spausdinimas ("Mac OS X")**

- **1.** Įdėkite popieriaus į dėklą. Išsamesnės informacijos rasite skyriuje Lapų įdė[jimas.](#page-24-0)
- **2.** Pasirinkite popieriaus dydį.
	- **a**. Programos meniu **File** (failas) pasirinkite **Page Setup** (puslapio nustatymas).
		- **Pastaba** Jeigu meniu elemento **Page Setup** (puslapio nustatymas) nematote, pereikite prie 3 etapo.
	- **b**. Pasirūpinkite, kad išskleidžiamajame meniu **Format For** (formatas, skirtas) būtų pažymėtas spausdintuvas, kurį norite naudoti.
	- **c**. Išskleidžiamajame meniu **Paper Size** (popieriaus dydis) pasirinkite popieriaus dydį ir spustelėkite **OK** (gerai).
- **3.** Programos meniu **File** (failas) spustelėkite **Print** (spausdinti).
- **4.** Įsitikinkite, kad pasirinktas tas spausdintuvas, kurį norite naudoti.
- **5.** Išskleidžiamajame meniu **Paper Size** (popieriaus dydis) (jei yra) pasirinkite popieriaus dydį.
- **6.** Spustelėkite išskleidžiamąjį meniu **Paper Type/Quality** (popieriaus rūšis / kokybė) ir pasirinkite toliau nurodytas nuostatas.
	- **Paper Type** tinkama brošiūrų popieriaus rūšis.
	- **Quality** (kokybė): **Normal** (normali) arba **Best** (geriausia).
	- **Pastaba** Jeigu nematote šių parinkčių, spustelėkite greta išskleidžiamojo meniu **Printer** (spausdintuvas) esantį išskleidimo trikampį arba spustelėkite **Show Details** (rodyti išsamią informaciją).
- **7.** Pasirinkite bet kurias kitas norimas spausdinimo nuostatas ir spustelėkite **Print** (spausdinti), kad pradėtumėte spausdinti.

# **Spausdinimas ant vokų**

Nerekomenduojama naudoti vokų, kurie:

- labai slidaus paviršiaus,
- turi lipdukus, sagteles ar langelius,
- turi nelygius kraštus, yra netaisyklingos formos ar stori,
- turi susiraukšlėjusių, įplėštų ar kitaip sugadintų dalių.

Pasirūpinkite, kad į spausdintuvą dedamų vokų klostės būtų gerai užlenktos.

**Pastaba** Daugiau informacijos apie spausdinimą ant vokų ieškokite naudojamos taikomosios programos dokumentacijoje.

Vadovaukitės instrukcijomis, skirtomis savo operacinei sistemai.

- [Spausdinimas ant vok](#page-36-0)ų ("Windows")
- [Spausdinimas ant vok](#page-36-0)ų ("Mac OS  $X^*$ )
# **Spausdinimas ant vokų ("Windows")**

- **1.** Vokus į dėklą dėkite spausdinamąja puse žemyn. Išsamesnės informacijos rasite skyriuje Lapų įdė[jimas.](#page-24-0)
- **2.** Programos meniu **File** (failas) spustelėkite **Print** (spausdinti).
- **3.** Įsitikinkite, kad pasirinktas tas spausdintuvas, kurį norite naudoti.
- **4.** Jei norite keisti parametrus, spustelėkite mygtuką, atveriantį dialogo langą **Properties** (Ypatybės). Atsižvelgiant į taikomąją programą šis mygtukas gali vadintis **Properties** (ypatybės), **Options** (parinktys), **Printer Setup** (spausdintuvo sąranka), **Printer** (spausdintuvas) arba **Preferences** (pagrindinės parinktys).
- **5.** Skirtuke **Layout** (Išdėstymas) pakeiskite padėtį padėtimi **Landscape** (Horizontali).
- **6.** Spustelėkite **Paper/Quality** (Popierius/kokybė), tada pasirinkite tinkamą voko tipą iš **Paper Size** (Popieriaus dydis) išskleidžiamojo sąrašo.
	- **Patarimas** Galite keisti daugiau spausdinimo užduoties parinkčių naudodami kituose dialogo lango skirtukuose pasiekiamas funkcijas.
- **7.** Spustelėkite **OK** (gerai), tada **Print** (spausdinti) arba **OK** (gerai), kad pradėtumėte spausdinti.

# **Spausdinimas ant vokų ("Mac OS X")**

- **1.** Vokų dėjimas į dėklą Išsamesnės informacijos rasite skyriuje Lapų įdė[jimas.](#page-24-0)
- **2.** Pasirinkite popieriaus dydį.
	- **a**. Programos meniu **File** (failas) pasirinkite **Page Setup** (puslapio nustatymas).
		- **Pastaba** Jeigu meniu elemento **Page Setup** (puslapio nustatymas) nematote, pereikite prie 3 etapo.
	- **b**. Pasirūpinkite, kad išskleidžiamajame meniu **Format For** (formatas, skirtas) būtų pažymėtas spausdintuvas, kurį norite naudoti.
	- **c**. Išskleidžiamajame meniu **Paper Size** (popieriaus dydis) pasirinkite reikiamą voko dydį ir spustelėkite **OK** (gerai).
- **3.** Programos meniu **File** (failas) spustelėkite **Print** (spausdinti).
- **4.** Įsitikinkite, kad pasirinktas tas spausdintuvas, kurį norite naudoti.
- **5.** Išskleidžiamajame meniu **Paper Size** (popieriaus dydis) (jei yra) pasirinkite reikiamą voko dydį.
- **6.** Pasirinkite parinktį **Orientation** (Padėtis).
	- **Pastaba** Jeigu nematote šių parinkčių, spustelėkite greta išskleidžiamojo meniu **Printer** (spausdintuvas) esantį išskleidimo trikampį arba spustelėkite **Show Details** (rodyti išsamią informaciją).
- **7.** Pasirinkite bet kurias kitas norimas spausdinimo nuostatas ir spustelėkite **Print** (spausdinti), kad pradėtumėte spausdinti.

# **Spausdinti nuotraukas**

Įvesties dėkle nepalikite nepanaudoto fotopopieriaus. Popierius ilgainiui gali imti raitytis, todėl spaudinių kokybė gali sumažėti. Prieš spausdinant fotopopierių reikia ištiesinti.

Vadovaukitės instrukcijomis, skirtomis savo operacinei sistemai.

- Nuotraukų spausdinimas ant fotopopieriaus ("Windows")
- Nuotraukų [spausdinimas ant fotopopieriaus \("Mac OS X"\)](#page-38-0)
- $\frac{1}{2}$  **Patarimas** Spausdintuve jdiegta "HP ePrint" funkcija. Tai nemokama "HP" paslauga, kuria naudodamiesi galite bet kada, iš bet kurios vietos ir be jokios papildomos programinės įrangos ar spausdintuvo tvarkyklių spausdinti dokumentus spausdintuvu, kuriame veikia "HP ePrint" funkcija. Išsamesnės informacijos rasite skyriuje [HP "ePrint"](#page-76-0).

# **Nuotraukų spausdinimas ant fotopopieriaus ("Windows")**

- **1.** Įdėkite popieriaus į dėklą. Išsamesnės informacijos rasite skyriuje Lapų įdė[jimas.](#page-24-0)
- **2.** Programos meniu **File** (failas) spustelėkite **Print** (spausdinti).
- **3.** Įsitikinkite, kad pasirinktas tas spausdintuvas, kurį norite naudoti.
- **4.** Jei norite keisti nuostatas, spustelėkite parinktį, įjungiančią dialogo langą **Properties** (ypatybės). Atsižvelgiant į taikomąją programą šis parinktis gali vadintis **Properties** (ypatybės), **Options** (parinktys), **Printer Setup** (spausdintuvo sąranka), **Printer** (spausdintuvas) arba **Preferences** (pagrindinės parinktys).
- **5.** Skirtuko **Paper/Quality** (popierius / kokybė) išskleidžiamajame meniu **Media** (laikmena) pasirinkite reikiamą fotopopierių.
- **6.** Spustelėkite **Advanced** (daugiau) ir išskleidžiamajame meniu **Output Quality** (išvesties kokybė) pasirinkite **Best** (geriausia) arba **Maximum DPI** (daugiausiai taškų colyje).
- **7.** Jei nuotrauką norite spausdinti nespalvotai, spustelėkite išskleidžiamąjį meniu **Grayscale** (pilkų pustonių skalė) ir pasirinkite vieną iš toliau nurodytų variantų.
	- **High-Quality Grayscale** (aukšta kokybė nespalvotai). Naudoja visas turimas spalvas nuotraukai spausdinti pilkų pustonių skalėje. Taip sukuriami švelnūs, natūralūs pilki atspalviai.
	- **Black Ink Only** (tik juodu rašalu). Naudoja juodą rašalą nuotraukai spausdinti pilkų pustonių skalėje. Pilki atspalviai sukuriami naudojant įvairias juodų taškų struktūras, dėl to vaizdas gali būti grūdėtas.
- **8.** Spustelėkite **OK** (gerai), tada **Print** (spausdinti) arba **OK** (gerai), kad pradėtumėte spausdinti.

# <span id="page-38-0"></span>**Nuotraukų spausdinimas ant fotopopieriaus ("Mac OS X")**

- **1.** Įdėkite popieriaus į dėklą. Išsamesnės informacijos rasite skyriuje Lapų įdė[jimas.](#page-24-0)
- **2.** Pasirinkite popieriaus dydį.
	- **a**. Programos meniu **File** (failas) pasirinkite **Page Setup** (puslapio nustatymas).
		- **Pastaba** Jeigu meniu elemento **Page Setup** (puslapio nustatymas) nematote, pereikite prie 3 etapo.
	- **b**. Pasirūpinkite, kad išskleidžiamajame meniu **Format For** (formatas, skirtas) būtų pažymėtas spausdintuvas, kurį norite naudoti.
	- **c**. Išskleidžiamajame meniu **Paper Size** (popieriaus dydis) pasirinkite popieriaus dydį ir spustelėkite **OK** (gerai).
- **3.** Programos meniu **File** (failas) spustelėkite **Print** (spausdinti).
- **4.** Įsitikinkite, kad pasirinktas tas spausdintuvas, kurį norite naudoti.
- **5.** Išskleidžiamajame meniu **Paper Size** (popieriaus dydis) (jei yra) pasirinkite reikiamą popieriaus dydį.
- **6.** Spustelėkite išskleidžiamąjį meniu **Paper Type/Quality** (popieriaus rūšis / kokybė) ir pasirinkite toliau nurodytas nuostatas.
	- **Paper Type** (popieriaus rūšis): tinkama fotopopieriaus rūšis,
	- **Quality** (kokybė): **Best** (kokybė) arba **Maximum dpi** (maksimali dpi).
	- **Pastaba** Jeigu nematote šių parinkčių, spustelėkite greta išskleidžiamojo meniu **Printer** (spausdintuvas) esantį išskleidimo trikampį arba spustelėkite **Show Details** (rodyti išsamią informaciją).
- **7.** Prireikus keiskite toliau aprašytas fotopopieriaus ir spalvų parinktis.
	- **a**. Spustelėkite greta elemento **Color Options** (spalvų parinktys) esantį išskleidžiamąjį trikampį ir pasirinkite reikiamas **Photo Fix** (nuotraukų taisymo) parinktis.
		- **Off (išjungta)** vaizdas automatiškai nereguliuojamas.
		- **Basic (pagrindinis)** vaizdas automatiškai fokusuojamas; nuosaikiai koreguojamas atvaizdo ryškumas.
	- **b**. Jei norite spausdinti nuotrauką nespalvotai, spustelėkite **Grayscale** (pilkų pustonių skalė) iš išskleidžiamojo meniu **Color** (spalva) ir pasirinkite vieną iš parinkčių:
		- **High Quality (gera kokybė)** naudoja visas turimas spalvas nuotraukai spausdinti pilkų pustonių skalėje. Taip sukuriami švelnūs, natūralūs pilki atspalviai.
		- **Black Print Cartridge Only (tik juodas rašalas)** naudoja juodą rašalą nuotraukai spausdinti pilkų pustonių skalėje. Pilki atspalviai sukuriami naudojant įvairias juodų taškų struktūras, dėl to vaizdas gali būti grūdėtas.
- **8.** Pasirinkite bet kurias kitas norimas spausdinimo nuostatas ir spustelėkite **Print** (spausdinti), kad pradėtumėte spausdinti.

# **Spausdinimas ant specialaus ir pasirinktinio dydžio popieriaus**

Jei jūsų programa suderinama su pasirinktinio dydžio popieriumi, prieš spausdindami dokumentą programoje nustatykite dydį. Arba galite nustatyti jį spausdintuvo tvarkyklėje. Jums gali tekti pertvarkyti esamus dokumentus, kad atspausdintumėte juos tinkamai ant pasirinktinio dydžio popieriaus.

Naudokite tik su spausdintuvu suderinamo pasirinktinio dydžio popierių. Išsamesnės informacijos rasite skyriuje Laikmenų [specifikacijos.](#page-151-0)

**Pastaba** Pasirinktinį laikmenų dydį galima apibrėžti tik sistemai "Mac OS X" skirtoje HP spausdinimo programinėje įrangoje.

Vadovaukitės instrukcijomis, skirtomis savo operacinei sistemai.

Spausdinimas ant specialaus arba pasirinktinio dydžio popieriaus ("Mac OS X")

# Spausdinimas ant specialaus arba pasirinktinio dydžio popieriaus ("Mac OS X")

- **Pastaba** Prieš spausdindami ant pasirinktinio dydžio popieriaus, turite nustatyti pasirinktinį dydį su spausdintuvu pateiktoje HP programinėje įrangoje. Instrukcijas rasite skyriuje [Pasirinktinio dydžio nustatymas \("Mac OS X"\)](#page-40-0).
- **1.** Įdėkite tinkamo popieriaus į dėklą. Išsamesnės informacijos rasite skyriuje [Lap](#page-24-0)ų įdė[jimas](#page-24-0).
- **2.** Pasirinkite popieriaus dydį.
	- **a**. Programos meniu **File** (failas) pasirinkite **Page Setup** (puslapio nustatymas).
		- **Pastaba** Jeigu meniu elemento **Page Setup** (puslapio nustatymas) nematote, pereikite prie 3 etapo.
	- **b**. Pasirūpinkite, kad išskleidžiamajame meniu **Format For** (formatas, skirtas) būtų pažymėtas spausdintuvas, kurį norite naudoti.
	- **c**. Išskleidžiamajame meniu **Paper Size** (popieriaus dydis) pasirinkite popieriaus dydį ir spustelėkite **OK** (gerai).
- **3.** Programos meniu **File** (failas) spustelėkite **Print** (spausdinti).
- **4.** Įsitikinkite, kad pasirinktas tas spausdintuvas, kurį norite naudoti.
- **5.** Išskleidžiamajame meniu **Paper Size** (popieriaus dydis) (jei yra) pasirinkite reikiamą popieriaus dydį.
- **6.** Išskleidžiamajame meniu spustelėkite **Paper Handling** (popieriaus tvarkymas).
- **7.** Srityje **Destination Paper Size** (tikslinis popieriaus dydis) spustelėkite **Scale to fit paper size** (pritaikyti tokio dydžio popieriaus lapui) ir pasirinkite pasirinktinį dydį.
- **8.** Pasirinkite bet kurias kitas norimas spausdinimo nuostatas ir spustelėkite **Print** (spausdinti), kad pradėtumėte spausdinti.

# <span id="page-40-0"></span>Pasirinktinio dydžio nustatymas ("Mac OS X")

- **1.** Įdėkite popieriaus į dėklą. Išsamesnės informacijos rasite skyriuje Lapų įdė[jimas.](#page-24-0)
- **2.** Programos meniu **File** (failas) spustelėkite **Page Setup** (popieriaus nustatymas) ir pasirūpinkite, kad išskleidžiamajame meniu **Format For** (formatas, skirtas) būtų pažymėtas spausdintuvas, kurį norite naudoti. - ARBA -

Programos meniu **File** (failas) spustelėkite **Print** (spausdinti) pasirūpinkite, kad būtų pažymėtas spausdintuvas, kurį norite naudoti.

- **3.** Pasirinkite **Manage Custom Sizes** (Pasirinktinių dydžių valdymas) išskleidžiančiame meniu **Paper Size** (Popieriaus dydis).
	- **Pastaba** Jeigu lange "**Print**" (Spausdinti) nematote šių parinkčių, spustelėkite greta išskleidžiamojo meniu "**Printer**" (Spausdintuvas) esantį išskleidimo trikampi arba spustelėkite "**Show Details**" (Rodyti išsamią informaciją).
- **4.** Kairiajame ekrano kampe spustelėkite **+**, dukart spustelėkite **Untitled** (be pavadinimo) ir įveskite naujo pasirinktinio dydžio pavadinimą.
- **5.** Laukuose **Width** (Plotis) ir **Height** (Aukštis) įveskite matmenis ir, jei norite, nustatykite paraštes.
- **6.** Spustelėkite **OK** (gerai).

# **Dokumentų spausdinimas be apvado**

Galimybė spausdinti be apvadų leidžia išspausdinti ant tam tikrų rūšių ir standartinio dydžio nuotraukoms skirtų lapų paraščių.

**Pastaba** Negalite spausdinti dokumento be apvado, jei nustatyta popieriaus rūšis **Plain paper** (paprastas popierius).

**Pastaba** Prieš spausdindami dokumentą be apvado, atidarykite failą taikomąja programa ir priskirkite vaizdo dydį. Įsitikinkite, kad dydis atitinka tą lapo dydį, ant kurio spausdinate vaizdą.

**Pastaba** Ne visos taikomosios programos palaiko spausdinimą be apvado.

Vadovaukitės instrukcijomis, skirtomis savo operacinei sistemai.

- dokumentų spausdinimas be apvado ("Windows")
- dokumenty spausdinimas be apvado ("Mac OS  $X^*$ )

## **dokumentų spausdinimas be apvado ("Windows")**

- **1.** Įdėkite popieriaus į dėklą. Išsamesnės informacijos rasite skyriuje Lapų įdė[jimas.](#page-24-0)
- **2.** Programos meniu **File** (failas) spustelėkite **Print** (spausdinti).
- **3.** Įsitikinkite, kad pasirinktas tas spausdintuvas, kurį norite naudoti.
- **4.** Jei norite keisti parametrus, spustelėkite mygtuką, atveriantį dialogo langą **Properties** (Ypatybės).

Atsižvelgiant į taikomąją programą šis mygtukas gali vadintis **Properties** (ypatybės), **Options** (parinktys), **Printer Setup** (spausdintuvo sąranka), **Printer** (spausdintuvas) arba **Preferences** (pagrindinės parinktys).

- <span id="page-41-0"></span>**5.** Spustelėkite skirtuką **Paper/Quality** (popierius / kokybė), tada – mygtuką **Advanced** (daugiau).
- **6.** Parinktyje **Borderless Printing** (spausdinimas be apvado) spustelėkite **Print Borderless** (spausdinti be apvado), tada spustelėkite **OK** (gerai).
- **7.** Išskleidžiamajame sąraše **Media** (laikmena) pasirinkite tinkamą popieriaus rūšį.
- **8.** Spustelėkite **OK** (gerai), tada **Print** (spausdinti) arba **OK** (gerai), kad pradėtumėte spausdinti.

# **dokumentų spausdinimas be apvado ("Mac OS X")**

- **1.** Įdėkite popieriaus į dėklą. Išsamesnės informacijos rasite skyriuje Lapų įdė[jimas.](#page-24-0)
- **2.** Pasirinkite popieriaus lapo be rėmelių dydį.
	- **a**. Programos meniu **File** (failas) pasirinkite **Page Setup** (puslapio nustatymas).
		- **Pastaba** Jeigu meniu elemento **Page Setup** (puslapio nustatymas) nematote, pereikite prie 3 etapo.
	- **b**. Pasirūpinkite, kad išskleidžiamajame meniu **Format For** (formatas, skirtas) būtų pažymėtas spausdintuvas, kurį norite naudoti.
	- **c**. Išskleidžiamajame meniu **Paper Size** (popieriaus dydis) pasirinkite galimą popieriaus lapo be rėmelių dydį ir spustelėkite **OK** (gerai).
- **3.** Programos meniu **File** (failas) spustelėkite **Print** (spausdinti).
- **4.** Įsitikinkite, kad pasirinktas tas spausdintuvas, kurį norite naudoti.
- **5.** Išskleidžiamajame meniu **Paper Size** (popieriaus dydis) (jei yra) pasirinkite popieriaus dydį.
- **6.** Spustelėkite išskleidžiamąjį meniu **Paper Type/Quality** (popieriaus rūšis / kokybė) ir pasirinkite toliau nurodytas nuostatas.
	- **Paper Type** tinkama popieriaus rūšis.
	- **Quality** (kokybė): **Best** (geriausia) arba **Maximum dpi** (maksimali dpi)
	- **Pastaba** Jeigu nematote šių parinkčių, spustelėkite greta išskleidžiamojo meniu **Printer** (spausdintuvas) esantį išskleidimo trikampį arba spustelėkite **Show Details** (rodyti išsamią informaciją).
- **7.** Pasirūpinkite, kad būtų pažymėtas žymės langelis **Print Borderless** (spausdinti be rėmelių).
- **8.** Prireikus spustelėkite greta elemento **Color Options** (spalvų parinktys) esantį išskleidžiamąjį trikampį ir pasirinkite reikiamas **Photo Fix** (nuotraukų taisymo) parinktis.
	- **Off (išjungta)** vaizdas automatiškai nereguliuojamas.
	- **Basic (pagrindinis)** vaizdas automatiškai fokusuojamas; nuosaikiai koreguojamas atvaizdo ryškumas.
- **9.** Pasirinkite bet kurias kitas norimas spausdinimo nuostatas ir spustelėkite **Print** (spausdinti), kad pradėtumėte spausdinti.

# **3 "Scan" (nuskaityti)**

Naudodami spausdintuvo valdymo skydelį galite nuskaityti dokumentus, nuotraukas ir kitus originalus ir siųsti juos į įvairias paskirties vietas, pvz., į aplanką kompiuteryje. Be to, originalus galite nuskaityti iš kompiuterio, naudodami su spausdintuvu pateikiamą HP programinę įrangą ar su TWAIN arba WIA suderinamas programas.

Skaitydami dokumentus galite naudoti HP programinę įrangą dokumentams nuskaityti formatu, kuriame galite ieškoti, kopijuoti, įklijuoti ir redaguoti.

**Pastaba** HP nuskaitymo programinė įranga nesuderinama su TWAIN ir WIA nuskaitymo funkcijomis kompiuteriuose su "Mac OS X".

**Pastaba** Nuskaitymo funkcijos galimos tik įdiegus rekomenduojamą HP programinę įrangą.

**Patarimas** Jei skaitant dokumentus iškilo problemų, žr. [Nuskaitymo problem](#page-107-0)ų [sprendimas](#page-107-0).

Šiame skyriuje aprašomos tokios temos:

- Originalo nuskaitymas
- [Nuskaitymas naudojantis "Webscan" funkcija](#page-43-0)
- Dokumentų [skaitymas taisomo teksto formatu](#page-44-0)

# **Originalo nuskaitymas**

Šiame skyriuje aprašomos tokios temos:

**Pastaba** Spausdintuvas ir kompiuteris turi būti sujungti ir įjungti.

**Pastaba** Nuskaitant originalą iš spausdintuvo valdymo skydelio ar iš kompiuterio, kai naudojama HP spausdintuvo programinė įranga, prieš nuskaitant kompiuteryje turi būti įdiegta ir veikti su spausdintuvu pateikta HP programinė įranga. Be to, naudojant kompiuterį su "Windows" HP programinė įranga turi veikti prie nuskaitant.

**Pastaba** Jei norite nuskaityti originalą be apvado, dėkite jį ant skaitytuvo stiklo, o ne į ADT.

[Skaitymas](#page-43-0) į kompiuterį

# <span id="page-43-0"></span>**Skaitymas į kompiuterį**

#### **Originalo nuskaitymas į kompiuterį, naudojant spausdintuvo valdymo skydelį**

**Pastaba** Jeigu spausdintuvas jiungtas į tinklą ir nuskaitote į kompiuterį su "Windows", prieš galėdami nuskaityti naudodami valdymo skydelį, turite skaitymo funkciją įjungti programinėje įrangoje. Kompiuterio darbalaukyje spustelėkite skirtuką **Start** (pradėti), pasirinkite **Programs** (programos) arba **All Programs** (visos programos), pasirinkite HP spausdintuvo aplanką ir HP spausdintuvą. Dukart spustelėkite **Scanner Actions**(spausdintuvo veiksmai), tada dukart spustelėkite **Manage Scan to Computer**(perkelti nuskaitymą į kompiuterį), o tada pasirinkite **Enable**(įjungti).

Norėdami nuskaityti iš valdymo skydelio, atlikite toliau nurodytus veiksmus.

- **1.** Originalą dėkite spausdinamąja puse žemyn, dešiniajame priekiniame stiklo kampe arba į ADT. Plačiau apie tai žr. skyriuje Originalo padė[jimas ant skaitytuvo](#page-23-0) [stiklo](#page-23-0) arba Originalo įdėjimas į automatinį [dokument](#page-23-0)ų tiektuvą (ADT).
- **2.** Palieskite **Scan** (nuskaityti), tada pasirinkite **Computer** (kompiuteris).
- **3.** Jei reikia, pakeiskite nuskaitymo parinktis.
- **4.** Palieskite **Start Scan** (Nuskaityti).

#### **Originalo nuskaitymas, naudojant HP nuskaitymo programinę įrangą**

- **1.** Originalą dėkite spausdinamąja puse žemyn, dešiniajame priekiniame stiklo kampe arba į ADT. Plačiau apie tai žr. skyriuje Originalo padė[jimas ant skaitytuvo](#page-23-0) [stiklo](#page-23-0) arba Originalo įdėjimas į automatinį [dokument](#page-23-0)ų tiektuvą (ADT).
- **2.** Kompiuteryje įjunkite HP skaitymo programinę įrangą.
	- **"Windows"**: Kompiuterio darbalaukyje spustelėkite skirtuką **Start** (pradžia), pasirinkite **Programs** (programos) arba **All Programs** (visos programos), pasirinkite HP spausdintuvo aplanką ir pasirinkite "HP Scan".
	- **"Mac OS X" sistemoje**: Dukart spustelėkite piktogramą **HP Scan 3** (HP nuskaitymas 3). Ši piktograma yra aplanke **Hewlett-Packard**, esančiame standžiojo disko pagrindinio lygmens aplanke **Applications** (programos).
- **3.** Pasirinkite nuskaitymo nuorodą. Prireikus keiskite nuskaitymo nuostatas.
- **4.** Norėdami pradėti skaityti, paspauskite **Scan** (nuskaityti).
- **Pastaba** Naudodami HP programinę įrangą galite dokumentus nuskaityti keičiamo teksto formatu. Šiuo formatu nuskaityto dokumento tekste galite naudotis galite naudoti paieškos funkciją, tekstą galite kopijuoti, įklijuoti ir redaguoti. Naudodami šį formatą galite redaguoti laiškus, laikraščių iškarpas ir daugybę kitų dokumentų. Išsamesnės informacijos rasite skyriuje Dokumentų [skaitymas taisomo teksto](#page-44-0) [formatu](#page-44-0).

# **Nuskaitymas naudojantis "Webscan" funkcija**

"Webscan" – tai EWS funkcija, leidžianti nuskaityti nuotraukas ir dokumentus iš jūsų spausdintuvo į kompiuterį, naudojant interneto naršyklę. Ši funkcija galima, net jeigu jūsų kompiuteryje nėra įdiegtos spausdintuvo programinės įrangos.

<span id="page-44-0"></span>**Pastaba** Jeigu negalite EWS jiungti "Webscan", galbūt jį išjungė tinklo administratorius. Daugiau informacijos kreipkitės į tinklo administratorių arba tinklą nustačiusį asmenį.

Išsamesnės informacijos rasite skyriuje [Integruotasis tinklo serveris.](#page-216-0)

## **Skaitymas naudoiant funkcija** "Webscan"

- **1.** Originalą dėkite spausdinamąja puse žemyn, dešiniajame priekiniame stiklo kampe arba į ADT. Plačiau apie tai žr. skyriuje Originalo padė[jimas ant skaitytuvo](#page-23-0) [stiklo](#page-23-0) arba Originalo įdėjimas į automatinį [dokument](#page-23-0)ų tiektuvą (ADT).
- **2.** Atidarykite integruotąjį tinklo serverį. Išsamesnės informacijos rasite skyriuje [Integruotasis tinklo serveris](#page-216-0).
- **3.** Spustelėkite skirtuką **Scan** (nuskaityti), kairėje srityje spustelėkite **Webscan**, nustatykite norimas nuostatas ir spustelėkite **Start Scan** (pradėti nuskaityti).
- **Patarimas** Kad galėtumėte dokumentą nuskaityti kaip taisomą tekstą, turite įdiegti HP programinę įrangą. Išsamesnės informacijos rasite skyriuje Dokumentų skaitymas taisomo teksto formatu.

# **Dokumentų skaitymas taisomo teksto formatu**

Skaitydami dokumentus galite naudoti HP programinę įrangą dokumentams nuskaityti formatu, kuriame galite ieškoti, kopijuoti, įklijuoti ir redaguoti. Tai suteikia galimybę redaguoti laiškus, laikraščių iškarpas ir daugybę kitų dokumentų.

Šiame skyriuje aprašomos tokios temos:

- Dokumentų nuskaitymas taisomo teksto formatu
- Rekomendacijos dokumentų [nuskaitymui taisomo teksto formatu.](#page-46-0)

# **Dokumentų nuskaitymas taisomo teksto formatu**

Nuskaitydami dokumentus taisomo teksto formatu, laikykitės toliau pateiktų rekomendacijų.

Vadovaukitės instrukcijomis, skirtomis savo operacinei sistemai.

### **"Windows"**

- **1.** Originalą dėkite spausdinamąja puse žemyn, dešiniajame priekiniame stiklo kampe arba į ADT. Plačiau apie tai žr. skyriuje Originalo padė[jimas ant skaitytuvo](#page-23-0) [stiklo](#page-23-0) arba Originalo įdėjimas į automatinį [dokument](#page-23-0)ų tiektuvą (ADT).
- **2.** Kompiuterio darbalaukyje spustelėkite skirtuką **Start** (pradžia), pasirinkite **Programs** (programos) arba **All Programs** (visos programos), pasirinkite HP spausdintuvo aplanką ir pasirinkite "HP Scan".
- **3.** Pasirinkite redaguojamo teksto tipą, kurį norite naudoti nuskaitant:

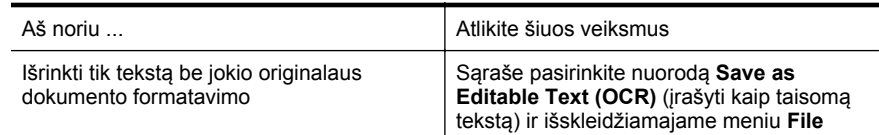

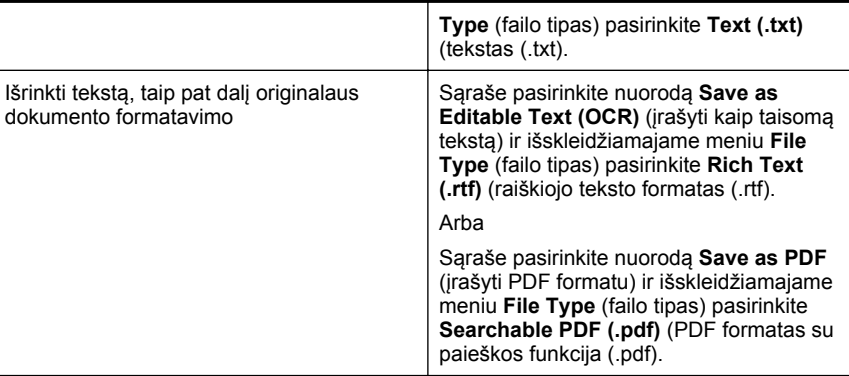

**4.** Norėdami pradėti nuskaitymą, spustelėkite **Scan** (nuskaityti), o tada vadovaukitės ekrane pateikiamomis instrukcijomis.

#### **"Mac OS X"**

- **1.** Originalą dėkite spausdinamąja puse žemyn, dešiniajame priekiniame stiklo kampe arba į ADT. Plačiau apie tai žr. skyriuje Originalo padė[jimas ant skaitytuvo](#page-23-0) [stiklo](#page-23-0) arba Originalo įdėjimas į automatinį [dokument](#page-23-0)ų tiektuvą (ADT).
- **2.** Dukart spustelėkite piktogramą "HP Scan 3" (HP nuskaitymas 3). Ši piktograma yra aplanke **Hewlett-Packard**, esančiame standžiojo disko pagrindinio lygmens aplanke **Applications** (programos).
- **3.** Meniu **HP Scan** (HP nuskaitymas) spustelėkite **Preferences** (nuostatos).
- **4.** Išskleidžiamajame meniu **Presets** (išankstinės parinktys) pasirinkite išankstinę parinktį **Documents** (dokumentai).
- **5.** Norėdami pradėti skaityti, paspauskite **Scan** (nuskaityti).
- **6.** Nuskaitę HP nuskaitymo įrankių juostoje spustelėkite mygtuką **Save** (įrašyti).
- **7.** Pasirinkite redaguojamo teksto tipą, kurį norite naudoti nuskaitant:

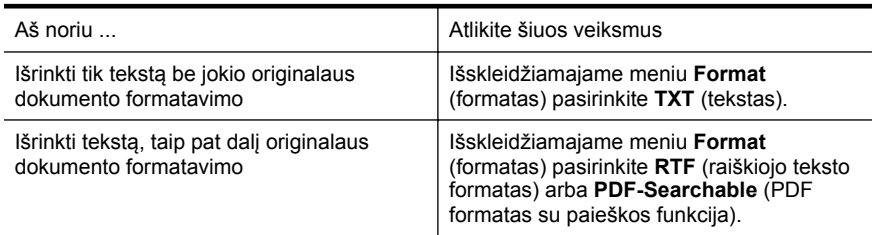

### **8.** Spustelėkite **Save** (įrašyti).

# <span id="page-46-0"></span>**Rekomendacijos dokumentų nuskaitymui taisomo teksto formatu.**

Kad programinė įranga galėtų sėkmingai konvertuoti dokumentus, atlikite toliau išvardytus veiksmus.

#### • **Pasirūpinkite, kad skaitytuvo stiklas arba ADT langas būtų švarus.** Spausdintuvu skaitant dokumentą, kartu gali būti nuskaitomi ir ant skaitytuvo stiklo arba ADT lango esantys nešvarumai ar dulkės, todėl gali nepavykti programine įranga dokumento paversti taisomu tekstu.

## • **Pasirūpinkite, kad dokumentas būtų tinkamai įdėtas.** Skaitant dokumentus taisomo teksto formatu iš ADT, originalą reikia į ADT dėti viršumi į priekį ir vaizdu aukštyn. Skaitant nuo skaitytuvo stiklo, originalą reikia dėti taip, kad jo viršus būtų nukreiptas į skaitytuvo stiklo dešinįjį kraštą. Be to, pasirūpinkite, kad dokumentas nebūtų pakreiptas. Plačiau apie tai žr. skyriuje Originalo padė[jimas ant skaitytuvo stiklo](#page-23-0) arba [Originalo](#page-23-0) idėjimas į automatinį [dokument](#page-23-0)ų tiektuvą (ADT).

• **Pasirūpinkite, kad dokumento tekstas būtų aiškus.** Norint sėkmingai paversti dokumentą taisomu tekstu, originalas turi būti aiškus ir kokybiškas. Programine įranga gali nepavykti sėkmingai konvertuoti dokumento dėl toliau išvardytų priežasčių.

- Blyškus arba susiraukšlėjęs originalo tekstas.
- Tekstas per smulkus.
- Pernelyg sudėtinga dokumento struktūra.
- Tarp teksto ženklų pernelyg maži tarpai. Pavyzdžiui, jei programine įranga konvertuojamame tekste trūksta ženklų arba jei sujungti, "rn" gali būti traktuojama kaip "m".
- Tekstas spalvotame fone. Dėl spalvoto fono priekiniame plane esantys vaizdai gali per daug susilieti.

### • **Pasirinkite tinkamą profilį.**

Įsitikinkite, kad pasirenkate nuorodą ar išankstinę parinktį, kuri leidžia nuskaityti kaip taisomą tekstą. Šiose parinktyse nustatytos nuskaitymo nuostatos geriausiai OŽA nuskaitymo kokybei užtikrinti. "Windows" operacinėje sistemoje naudokite nuorodas **Editable Text (OCR)** (taisomas tekstas (OCR) arba **Save as PDF** (jrašyti PDF formatu). "Mac OS X" operacinėje sistemoje naudokite išankstinę parinktį **Documents** (dokumentai).

### • **Įrašykite failą tinkamu formatu.**

Jei norite tik atrinkti tekstą iš dokumento be jokio originalaus dokumento formatavimo, pasirinkite paprasto teksto formatą (pavyzdžiui **Text (.txt)** (tekstas(.txt) arba **TXT**). Jei norite atrinkti tekstą ir dalį originalaus dokumento formatavimo, pasirinkite raiškiojo teksto formatą (pavyzdžiui, **Rich Text (.rtf)** (raiškiojo teksto formatas (.rtf) arba **RTF**) arba PDF formatą su paieškos funkcija (**Searchable PDF (.pdf)** (PDF formatas su paieškos funkcija (.pdf) arba **PDF-Searchable**(PDF formatas su paieškos funkcija).

# **4 "Copy" (kopijuoti)**

Galite daryti aukštos kokybės spalvotas ir nespalvotas įvairių popieriaus rūšių ir dydžių kopijas.

**Pastaba** Kopijuojant gautos faksogramos saugomos spausdintuvo atmintyje iki kopijavimo pabaigos. Tai gali sumažinti atmintyje saugomų faksogramos lapų skaičių.

Šiame skyriuje aprašomos tokios temos:

- Dokumentų kopijavimas
- Kopijavimo nuostatų keitimas

# **Dokumentų kopijavimas**

Iš spausdintuvo valdymo skydelio galima daryti kokybiškas kopijas.

### **Kaip kopijuoti dokumentus**

- **1.** Patikrinkite, ar pagrindiniame dėkle yra pakankamai popieriaus lapų. Išsamesnės informacijos rasite skyriuje Lapų įdė[jimas.](#page-24-0)
- **2.** Originalą išspausdinta puse žemyn padėkite ant skaitytuvo stiklo arba išspausdinta puse aukštyn įdėkite į ADT. Plačiau apie tai žr. skyriuje [Originalo](#page-23-0) padė[jimas ant skaitytuvo stiklo](#page-23-0) arba Originalo įdėjimas į automatinį [dokument](#page-23-0)ų tiektuvą [\(ADT\).](#page-23-0)
	- **Pastaba** Jei kopijuojate nuotrauką, ją padėkite ant skaitytuvo stiklo vaizdu žemyn, kaip vaizduojame skaitytuvo stiklo kampe esančioje piktogramoje.
- **3.** Palieskite **Copy** (Kopijuoti).
- **4.** Keiskite bet kurias kitas nuostatas. Išsamesnės informacijos rasite skyriuje Kopijavimo nuostatų keitimas.
- **5.** Norėdami pradėti kopijuoti, palieskite **Start Black** (pradėti nespalvotai) arba **Start Color** (pradėti spalvotai).
	- **Pastaba** Jei turite spalvotą originalą, paspaudę **Start Black** (pradėti nespalvotai) gausite nespalvotą spalvoto originalo kopiją, o paspaudę **Start Color** (pradėti spalvotai) gausite spalvotą spalvoto originalo kopiją.

# **Kopijavimo nuostatų keitimas**

Galite individualizuoti kopijavimo užduotis naudodami įvairias nuostatas, pasiekiamas iš spausdintuvo valdymo skydelio, įskaitant toliau išvardytas.

- kopijų skaičių,
- kopijavimo popieriaus dydį,
- kopijavimo popieriaus rūšį,
- kopijavimo spartą ir kokybę,
- parinkties Šviesesnis / tamsesnis nuostatas,
- originalų dydžio keitimą, siekiant juos priderinti prie skirtingo dydžio popieriaus.

Šias nuostatas galite naudoti pavienėms kopijavimo užduotims arba galite jas įrašyti ir naudoti kaip numatytąsias nuostatas užduotims ateityje.

# **Kaip pakeisti kopijavimo nuostatas vienai užduočiai**

- **1.** Palieskite **Copy** (Kopijuoti).
- **2.** Pasirinkite kopijavimo parametrus, kuriuos norite pakeisti.
- **3.** Palieskite **Start Black** (Pradėti nespalvotai) arba **Start Color** (Pradėti spalvotai).

# **Kaip įrašyti esamas nuostatas kaip numatytąsias ateities užduotims**

- **1.** Palieskite **Copy** (Kopijuoti).
- **2.** Pakeiskite kopijavimo parametrus ir palieskite **Settings** (Parametrai).
- **3.** Palieskite (žemynkryptė rodyklė), tada pasirinkite **Set As New Defaults** (nustatyti kaip naujas numatytąsias nuostatas).
- **4.** Palieskite **Yes, change defaults** (Taip, pakeisti numatytuosius parametrus) ir pasirinkite **Done** (Atlikta).

# **5 Faksogramų siuntimas**

Su spausdintuvu galite siųsti ir gauti spalvotas ir nespalvotas faksogramas. Galima nustatyti faksogramas išsiųsti vėliau ir įrašyti sparčiojo rinkimo numerius, kad faksogramas dažniausiai reikalingais numeriais būtų galima siųsti greitai ir paprastai. Spausdintuvo valdymo skydelyje galite nustatyti daugelį fakso parinkčių, pvz., siunčiamų faksogramų skyrą ar šviesumo ir tamsumo kontrastą.

**Pastaba** Prieš pradėdami siųsti faksu patikrinkite, ar tinkamai nustatėte spausdintuvą faksogramoms siųsti. Gali būti, kad tai jau padarėte pradinio nustatymo metu naudodami valdymo skydelį arba HP programinę įrangą, pateiktą su spausdintuvu. Patikrinti, ar faksas gerai nustatytas, galite per valdymo skydelį paleisdami fakso sąrankos patikrą. Daugiau apie fakso patikrą žr. skyriuje [Fakso](#page-207-0) są[rankos patikra.](#page-207-0)

Šiame skyriuje aprašomos tokios temos:

- Siusti faksogramą
- [Priimti faksogram](#page-55-0)ą
- Sparčiojo rinkimo įrašų [nustatymas](#page-64-0)
- [Fakso nuostat](#page-66-0)ų keitimas
- Fakso ir skaitmeninė[s telefono ryšio paslaugos](#page-71-0)
- [Faksograma interneto protokolu](#page-71-0)
- Ataskaitų [spausdinimas](#page-72-0)

# **Siųsti faksogramą**

Faksogramą siųsti galite įvairiais būdais. Naudodamiesi spausdintuvo valdymo skydeliu galite siųsti spalvotas ir nespalvotas faksogramas. Be to, rankiniu būdu galite siųsti faksogramas iš prijungto telefono. Tuo metu galėsite pasikalbėti su gavėju prieš išsiųsdami faksogramą.

Šiame skyriuje aprašomos tokios temos:

- Standartinės faksogramos siuntimas
- Standartinė[s faksogramos siuntimas iš kompiuterio](#page-50-0)
- Sių[skite faksogram](#page-51-0)ą rankiniu būdu iš telefono
- Siųsti faksogramą [stebint numerio rinkim](#page-52-0)ą
- [Faksogramos siuntimas iš atminties](#page-53-0)
- Suplanuokite vėlesnį [faksogramos siuntim](#page-53-0)ą
- [Faksogramos siuntimas keliems adresatams](#page-54-0)
- Siųskite faksogramą esant klaidų [taisymo režimui](#page-54-0)

### **Standartinės faksogramos siuntimas**

Naudodamiesi spausdintuvo valdymo skydeliu galite nesudėtingai siųsti vieno ar kelių puslapių nespalvotą arba spalvotą faksogramą.

- <span id="page-50-0"></span>**Pastaba** Jei jums reikia spausdinto patvirtinimo, kad faksogramos buvo sėkmingai išsiųstos, **prieš** jas siųsdami įjunkite faksogramos patvirtinimą.
- **Patarimas** Faksogramą galite siųsti ir rankiniu būdu iš telefono aparato arba rinkdami numerį ekrane. Su šiomis funkcijomis galima kontroliuoti rinkimo greitį. Tai taip pat naudinga norint atsiskaityti už skambutį skambinimo kortele ir kai reikia atsakyti į raginamuosius signalus renkant numerį.

## **Standartinės faksogramos siuntimas naudojantis spausdintuvo valdymo skydeliu**

- **1.** Originalą dėkite spausdinamąja puse žemyn, dešiniajame priekiniame stiklo kampe arba į ADT. Plačiau apie tai žr. skyriuje Originalo padė[jimas ant skaitytuvo](#page-23-0) [stiklo](#page-23-0) arba Originalo įdėjimas į automatinį [dokument](#page-23-0)ų tiektuvą (ADT).
- **2.** Palieskite **Fax** (Faksas).
- **3.** Įveskite fakso numerį klaviatūra.
	- **Patarimas** Norėdami fakso numeryje įvesti pauzę, kiek reikia kartų palieskite mygtuką **\*** tol, kol ekrane pasirodys brūkšnys (**-**).
- **4.** Palieskite **Start Black** (Pradėti nespalvotai) arba **Start Color** (Pradėti spalvotai). Jei spausdintuvas nustato, kad į automatinį dokumentų tiektuvą yra įdėtas originalas, jis išsiunčia dokumentą jūsų įvestu numeriu.
	- **Patarimas** Jeigu adresatas praneša apie jūsų išsiųstos faksogramos kokybės problemas, galite pakeisti faksogramos skyrą arba kontrastą.

# **Standartinės faksogramos siuntimas iš kompiuterio**

Savo kompiuteryje turimą dokumentą galite siųsti kaip faksogramą neatsispausdinę jo kopijos ir nesiųsdami faksogramos iš spausdintuvo.

**Pastaba** Šiuo būdu iš jūsų kompiuterio siunčiamoms faksogramoms naudojamas ne interneto ryšys arba kompiuterio modemas, bet fakso ryšys. Todėl patikrinkite, ar spausdintuvas prijungtas prie veikiančios telefono linijos ir ar nustatyta ir tinkamai veikia fakso funkcija.

Norėdami naudotis šia funkcija turėsite įdiegti spausdintuvo programinę įrangą naudodamiesi diegimo programa, pateikta su spausdintuvu suteikiamame HP programinės įrangos kompaktiniame diske.

### **"Windows"**

- **1.** Savo kompiuteryje atverkite dokumentą, kurį norite siųsti faksu.
- **2.** Programos meniu **File** (failas) spustelėkite **Print** (spausdinti).
- **3.** Sąraše **Name** (pavadinimas) pasirinkite spausdintuvą, kurio pavadinime yra **"fax"** (faksas).
- **4.** Norėdami keisti parametrus (pvz., pasirinkti, ar dokumentą siųsti kaip nespalvotą, ar spalvotą faksogramą), spustelėkite mygtuką, kuriuo atidaromas dialogo langas **Properties** (ypatybės). Atsižvelgiant į taikomąją programą šis mygtukas gali vadintis **Properties** (ypatybės), **Options** (parinktys), **Printer Setup** (spausdintuvo sąranka), **Printer** (spausdintuvas) arba **Preferences** (pagrindinės parinktys).
- <span id="page-51-0"></span>**5.** Pakeitę bet kokius parametrus spustelėkite **OK** (Gerai).
- **6.** Spustelėkite **Print** (Spausdinti) arba **OK** (Gerai).
- **7.** Įveskite fakso numerį ir kitą gavėjo informaciją, pakeiskite visus kitus fakso parametrus ir spustelėkite **Send Fax** (Siųsti faksogramą). Spausdintuvas pradeda rinkti fakso numerį ir siųsti faksu dokumentą.

### **"Mac OS X"**

- **1.** Savo kompiuteryje atverkite dokumentą, kurį norite siųsti faksu.
- **2.** Programos meniu **File** (failas) spustelėkite **Print** (spausdinti).
- **3.** Pasirinkite spausdintuvą, kurio pavadinime yra **"(Fax)"** (faksas).
- **4.** Išskleidžiamajame meniu žemiau parametro **Orientation** (padėtis) pasirinkite **Fax Recipients** (faksogramų gavėjai).
	- **Pastaba** Jeigu negalite rasti išsiskleidžiamojo meniu, pabandykite spustelėti mėlyną išplėtimo trikampį šalia parinkties "**Printer selection**" (Spausdintuvo parinkimas).
- **5.** Įveskite fakso numerį ir kitą informaciją į pateikiamus langus, tada spustelėkite **Add to Recipients** (Įtraukti prie gavėjų).
- **6.** Pasirinkite **Fax Mode** (fakso režimas) ir bet kurią norimą parinktį, tada spustelėkite **Send Fax Now** (siųsti faksogramą dabar), kad būtų pradėtas rinkti fakso numeris ir faksu pradėtas siųsti dokumentas.

# **Siųskite faksogramą rankiniu būdu iš telefono**

Siųsdami faksogramą rankiniu būdu galite paskambinti telefonu ir prieš išsiųsdami faksogramą pasikalbėti su adresatu. Tai patogu, kai prieš siunčiant faksogramą reikia pranešti adresatui, kad ketinate jam siųsti faksogramą. Siųsdami faksogramą rankiniu būdu telefono ragelyje girdėsite numerio rinkimo signalus, telefono raginimus arba kitus garsus. Taip bus lengviau naudoti skambinimo kortelę faksogramai išsiųsti.

Priklausomai nuo to, kaip nustatytas gavėjo fakso aparatas, jis gali atsiliepti į skambutį arba skambutį gali priimti fakso aparatas. Jei asmuo atsiliepia, prieš išsiųsdami faksogramą su gavėju galite pakalbėti. Jei į skambutį atsiliepia fakso aparatas, faksogramą galite siųsti tiesiai į fakso aparatą, kai išgirsite gaunančio fakso aparato skleidžiamus fakso tonus.

#### **Faksogramos siuntimas rankiniu būdu iš dubliuojančio telefono**

- **1.** Originalą dėkite spausdinamąja puse žemyn, dešiniajame priekiniame stiklo kampe arba į ADT. Plačiau apie tai žr. skyriuje Originalo padė[jimas ant skaitytuvo](#page-23-0) [stiklo](#page-23-0) arba Originalo įdėjimas į automatinį [dokument](#page-23-0)ų tiektuvą (ADT).
- **2.** Palieskite **Fax** (Faksas).
- **3.** Telefono, kuris prijungtas prie spausdintuvo, klaviatūra surinkite numerį.
	- **Pastaba** Siunčiant faksogramą rankiniu būdu negalima naudotis spausdintuvo valdymo skydelio klaviatūra. Adresato numerį turite surinkti telefono klaviatūra.
- <span id="page-52-0"></span>**4.** Jei adresatas atsako telefonu, galite su juo pasikalbėti prieš išsiųsdami faksogramą.
	- **Pastaba** Jei į skambutį atsiliepia fakso aparatas, iš gaunančio fakso aparato išgirsite fakso tonus. Atlikite kitą veiksmą ir perduokite faksogramą.
- **5.** Kai būsite pasiruošę siųsti faksogramą, palieskite **Start Black** (Pradėti nespalvotai) arba **Start Color** (Pradėti spalvotai).

**Pastaba** Jei būsite paraginti, pasirinkite "Send Fax" (siysti faksograma).

Jei prieš siųsdami faksogramą kalbėjotės su adresatu, pasakykite, kad išgirdęs fakso signalus jis paspaustų savo fakso aparato mygtuką **Start** (pradėti). Perduodant faksogramą fakso signalas nutyla. Tuo momentu galite padėti telefono ragelį. Jei norite, pokalbį galite tęsti, kol bus išsiųsta faksograma.

# **Siųsti faksogramą stebint numerio rinkimą**

Naudojant rinkimo stebėjimo funkciją, numerius spausdintuvo valdymo skydelyje galima rinkti kaip paprastu telefonu. Jei siunčiate faksogramą taikydami rinkimo stebėjimo funkciją, rinkimo signalus, telefono raginimus ir kitus garsus girdėsite per spausdintuvo garsiakalbius. Tai suteikia galimybę rinkimo metu reaguoti į pranešimus ir valdyti rinkimo greitį.

- **Patarimas** Jeigu naudojate skambinimo kortelę ir nepakankamai greitai įvedate jos kodą, spausdintuvas gali greitai pradėti siųsti faksogramą, todėl skambinimo kortelių tarnyba jūsų kodo neatpažins. Tokiu atveju galite sukurti sparčiojo rinkimo įvestį savo skambinimo kortelės kodui laikyti. Išsamesnės informacijos rasite skyriuje Sparčiojo rinkimo įrašų [nustatymas](#page-64-0).
- **Pastaba** Patikrinkite, ar įjungtas garsas, nes antraip negirdėsite numerio rinkimo signalo.

#### **Faksogramos siuntimas renkant numerį ekrane per spausdintuvo valdymo skydelį**

- **1.** Įdėkite originalus. Papildomos informacijos ieškokite skyriuje [Originalo pad](#page-23-0)ėjimas [ant skaitytuvo stiklo](#page-23-0) arba Originalo įdėjimas į automatinį [dokument](#page-23-0)ų tiektuvą [\(ADT\)](#page-23-0).
- **2.** Palieskite **Fax** (Faksas), tada **Start Black** (Pradėti nespalvotai) arba **Start Color** (Pradėti spalvotai). Jei spausdintuvas nustatys, kad į automatinį dokumentų tiektuvą yra įdėtas originalas, išgirsite rinkimo signalą.
- **3.** Kai išgirstate rinkimo signalą, spausdintuvo valdymo skydelio klaviatūra įveskite numerį.
- **4.** Vykdykite ekrane pateikiamus nurodymus.
	- **Patarimas** Jei faksogramai siųsti naudojate skambinimo kortelę ir jos kodą esate įrašę kaip spartųjį rinkimą, paprašyti įvesti kodą palieskite

**(Spartusis rinkimas) ir pasirinkite sparčiojo rinkimo įrašą, kuriame yra jūsų** kortelės kodas.

Faksograma bus išsiųsta, kai atsakys priimantysis fakso aparatas.

## <span id="page-53-0"></span>**Faksogramos siuntimas iš atminties**

Nespalvotą faksogramą galite nuskaityti į atmintį ir po to išsiųsti iš atminties. Ši funkcija naudinga tada, kai fakso numeris, kurį bandote pasiekti, užimtas arba laikinai nepasiekiamas. Spausdintuvas nuskaitys originalus į atmintį ir išsiųs juos, kai tik galės prisijungti prie adresato fakso aparato. Kai tik spausdintuvas nuskaitys lapus į atmintį, galėsite iškart išimti originalus iš dokumentų tiekimo dėklo arba nuimti nuo skaitytuvo stiklo.

**Pastaba** Iš atminties galite siųsti tik nespalvotą faksogramą.

#### **Faksogramos siuntimas iš atminties**

- **1.** Įdėkite originalus. Papildomos informacijos ieškokite skyriuje [Originalo pad](#page-23-0)ėjimas [ant skaitytuvo stiklo](#page-23-0) arba Originalo įdėjimas į automatinį [dokument](#page-23-0)ų tiektuvą [\(ADT\)](#page-23-0).
- **2.** Palieskite **Fax** (faksas), tada palieskite **Settings** (nuostatos).
- **3.** Palieskite **Scan and Fax** (Nuskaityti ir siųsti faksogramą).
- **4.** Klaviatūra įveskite fakso numerį, palieskite **(k. k.** kpartusis rinkimas), kad

pasirinktumėte spartuji rinkimą, arba (skambučių praeitis), kad pasirinktumėte anksčiau rinktą arba priimtą numerį.

**5.** Palieskite **Start Fax** (Paleisti faksą). Spausdintuvas nuskaitys originalus į atmintį ir išsiųs faksogramą, kai bus prieinamas adresato fakso aparatas.

#### **Suplanuokite vėlesnį faksogramos siuntimą**

Galite nustatyti, kad nespalvota faksograma būtų išsiųsta per artimiausias 24 valandas. Tai leidžia nespalvotas faksogramas siųsti vėlai vakare, kai telefono linijos yra ne tokios užimtos ir jomis yra pigiau naudotis. Spausdintuvas automatiškai išsiunčia faksogramą, kai ateina nurodytas laikas.

Vienu metu galite planuoti išsiųsti tik vieną faksogramą. Suplanavę faksogramos siuntimą, galite toliau siųsti kitas faksogramas įprastu būdu.

**Pastaba** Galite siųsti tiktai suplanuotas nespalvotas faksogramas.

#### **Faksogramos siuntimo planavimas per spausdintuvo valdymo skydelį**

- **1.** Įdėkite originalus. Papildomos informacijos ieškokite skyriuje [Originalo](#page-23-0) įdėjimas į automatinį [dokument](#page-23-0)ų tiektuvą (ADT).
- **2.** Palieskite **Fax** (faksas), tada palieskite **Settings** (nuostatos).
- **3.** Palieskite **Send Fax Later** (Siųsti faksogramą vėliau).
- **4.** Paliesdami ▲ (aukštynkryptė rodyklė) ir (žemynkryptė rodyklė) įrašykite siuntimo laiką, palieskite **AM** arba **PM** ir pasirinkite **Done** (atlikta).

<span id="page-54-0"></span>**5.** Klaviatūra įveskite fakso numerį, palieskite <sup>[n.</sup>] (spartusis rinkimas), kad

pasirinktumėte spartųjį rinkimą, arba (skambučių praeitis), kad pasirinktumėte anksčiau rinktą arba priimtą numerį.

**6.** Palieskite **Start Fax** (Paleisti faksą). Spausdintuvas nuskaitys visus puslapius ir ekrane pasirodys suplanuotas laikas. Faksograma išsiunčiama nustatytu laiku.

#### **Suplanuotos faksogramos siuntimo atšaukimas**

**1.** Palieskite ekrane pateikiamą pranešimą **Send Fax Later** (Siųsti faksogramą vėliau).

 $-$  ARRA  $-$ 

Palieskite **Fax** (faksas), tada palieskite **Fax Options** (fakso parinktys) arba **Fax Settings** (fakso nuostatos).

**2.** Palieskite **Cancel Scheduled Fax** (atšaukti suplanuotą faksogramą).

### **Faksogramos siuntimas keliems adresatams**

Galite vieną faksogramą išsiųsti iškart keliems gavėjams – tai atliekama sugrupuojant kelis individualius sparčiojo rinkimo įrašus į vieną grupę.

#### **Faksogramos siuntimas keliems adresatams, naudojant grupės spartųjį rinkimą**

- **1.** Įdėkite originalus. Papildomos informacijos ieškokite skyriuje [Originalo pad](#page-23-0)ėjimas [ant skaitytuvo stiklo](#page-23-0) arba Originalo įdėjimas į automatinį [dokument](#page-23-0)ų tiektuvą [\(ADT\)](#page-23-0).
- **2.** Palieskite **Fax** (faksas), palieskite **(Fig. (spartusis rinkimas)** ir pasirinkite grupę, kuriai norite siųsti faksogramą.
- **3.** Palieskite **Start Black** (pradėti nespalvotai). Jeigu spausdintuvas nustatys, kad į automatinį dokumentų tiektuvą yra įdėtas originalas, jis išsiųs dokumentą kiekvienu numeriu, įtrauktu į sparčiojo rinkimo įrašų grupę.
	- **Pastaba** Dėl atminties apribojimų sparčiojo rinkimo įvesčių grupę galite naudoti tik nespalvotoms faksogramoms siųsti. Spausdintuvas nuskaito faksogramą į atmintį, tada surenka pirmąjį numerį. Atsiradus ryšiui jis nusiunčia faksogramą ir surenka kitą numerį. Jeigu numeris užimtas arba neatsako, spausdintuvas vadovaujasi parametrais **"Busy Redial" (perrinkti užimtą numerį)** ir **"No Answer Redial" (perrinkti neatsakantį numerį)**. Jeigu nepavyksta prisiskambinti, surenkamas kitas numeris ir sukuriama klaidos ataskaita.

### **Siųskite faksogramą esant klaidų taisymo režimui**

**"Error Correction Mode" (klaidų taisymo režimas)** (ECM) neleidžia prarasti duomenų dėl prastos kokybės telefono linijų: randamos perdavimo metu įvykusios klaidos ir raginama pakartoti klaidingą segmentą. Mokestis už telefono ryšį nesikeis, o galbūt net bus mažesnis, jei tik telefono ryšys bus geras. Jei ryšio kokybė bloga, dėl ECM padidėja faksogramos siuntimo trukmė ir mokestis už telefono ryšį, tačiau duomenų perdavimas tampa daug patikimesnis. Numatytasis parametras yra "On"

<span id="page-55-0"></span>**(įjungti)**. Išjunkite ECM funkciją tik tada, kai ji labai padidina užmokestį už telefoną ir kai galite rinktis prastesnę siuntimo kokybę už mažesnį mokestį.

Prieš išjungdami ECM, apsvarstykite šias galimybes. Jei išjungsite ECM:

- bus paveikta siunčiamų ir gaunamų faksogramų kokybė ir sparta,
- **"Fax Speed" (faksogramos perdavimo sparta)** bus automatiškai nustatyta kaip **"Medium" (vidutinė)**.
- nebegalėsite siųsti arba gauti spalvotų faksogramų.

#### **KTR nuostatų keitimas per valdymo skydelį**

- **1.** Pagrindiniame ekrane palieskite (dešiniakryptė rodyklė) ir pasirinkite **Sąranka**.
- **2.** Palieskite **Fax Setup** (fakso sąranka), tada pasirinkite **Advanced Fax Setup** (išsami fakso sąranka).
- **3.** Pasirinkite **Error Correction Mode** (klaidų taisymo režimas).
- **4.** Pasirinkite **"On" (įjungti)** arba **"Off" (išjungti)**.

# **Priimti faksogramą**

Faksogramas galima priimti rankiniu arba automatiniu būdu. Jei išjungsite parinktį **Automatinis atsakymas**, faksogramas reikės priimti rankiniu būdu. Jei įjungsite parinktį **Automatinis atsakymas** (numatytasis parametras), spausdintuvas automatiškai atsakys į skambučius ir priims faksogramas po nustatyto signalų skaičiaus, kurį nurodo parametras **"Rings to Answer" (po kiek skambučių atsakyti)** (Pagal numatytuosius parametrus **"Rings to Answer" (po kiek skambučių atsakyti)** – penki signalai.)

Jei gaunate "Legal" arba didesnio formato faksogramą, o spausdintuvas tuo metu nenustatytas naudoti "Legal" dydžio popieriaus, spausdintuvas sumažina faksogramą, kad ji tilptų į įdėtą popieriaus lapą. Jei esate išjungę funkciją "Automatic Reduction" **(automatinis sumažinimas)**, spausdintuvas išspausdins faksogramą dviejuose lapuose.

- **Pastaba** Jeigu kopijuojate dokumentą, kai gaunama faksograma, ji tol saugoma spausdintuvo atmintyje, kol užbaigiamas kopijavimas. Tai gali sumažinti atmintyje saugomų faksogramos lapų skaičių.
- [Priimti faksogram](#page-56-0)ą rankiniu būdu
- [Nustatyti faksogram](#page-56-0)ų priėmimą į atmintį
- [Pakartotinai spausdinti gautas faksogramas iš atminties](#page-57-0)
- [Susisiekite, kad priimtum](#page-58-0)ėte faksogramą
- Faksogramų [persiuntimas kitu numeriu](#page-58-0)
- [Nustatyti priimam](#page-59-0)ų faksogramų popieriaus dydį
- [Nustatykite automatin](#page-59-0)į priimamų faksogramų sumažinimą
- [Blokuoti nepageidaujamus faks](#page-60-0)ų numerius
- Faksogramų priė[mimas kompiuteryje naudojantis HP skaitmenini](#page-61-0)ų faksogramų [funkcijomis "Fax to PC" \(faksograma](#page-61-0) į kompiuterį) ir "Fax to Mac" (faksograma į  $Mac$ ").

# <span id="page-56-0"></span>**Priimti faksogramą rankiniu būdu**

Kol dar kalbate telefonu, jūsų pašnekovas gali atsiųsti faksogramą. Tai vadinama faksogramos siuntimu rankiniu būdu. Rankinės faksogramos gavimo instrukcijos pateikiamos šiame skyrelyje.

**Pastaba** Telefonu galite kalbėti arba klausyti fakso tonų.

Faksogramas galite priimti rankiniu būdu iš telefono:

- Tiesiogiai prijungtas prie spausdintuvo ("2-EXT" (2 PAPILDOMA) prievado)
- Veikiančio toje pačioje telefono linijoje, tačiau neprijungto tiesiai prie spausdintuvo

#### **Kaip priimti faksogramą rankiniu būdu**

- **1.** Patikrinkite, ar spausdintuvas įjungtas ir ar į pagrindinį dėklą įdėjote popieriaus.
- **2.** Iš dokumentų tiekimo dėklo išimkite visus originalus.
- **3.** Nustatykite pakankamai dideli parametro **"Rings to Answer**" (po kiek **skambučių atsakyti)** skaičių, kad galėtumėte atsakyti į įeinamąjį skambutį prieš atsakant spausdintuvui. Arba išjunkite parametrą **Automatinis atsakymas**, kad spausdintuvas automatiškai neatsakytų į įeinamuosius skambučius.
- **4.** Jei kalbatės su faksogramos siuntėju, paprašykite jo paspausti fakso mygtuką **Start** (pradėti).
- **5.** Išgirdę siunčiančio aparato signalus, atlikite nurodytus veiksmus.
	- **a**. Palieskite **Fax** (Faksas), tada pasirinkite **Start Black** (Pradėti nespalvotai) arba **Start Color** (Pradėti spalvotai).
	- **b**. Spausdintuvui pradėjus priimti faksogramą, galite padėti telefono ragelį arba laikyti jį nukeltą. Faksogramos perdavimo metu telefono linijoje nieko negirdėti.

# **Nustatyti faksogramų priėmimą į atmintį**

Atsižvelgdami į savo poreikius ir saugos reikalavimus, galite nustatyti, kad spausdintuvas laikytų atmintyje visas gautas faksogramas, tiktai faksogramas, gautas įvykus spausdintuvo klaidai, arba nelaikytų jokių faksogramų.

Toliau pateikiami galimi faksogramų priėmimo į atmintį režimai.

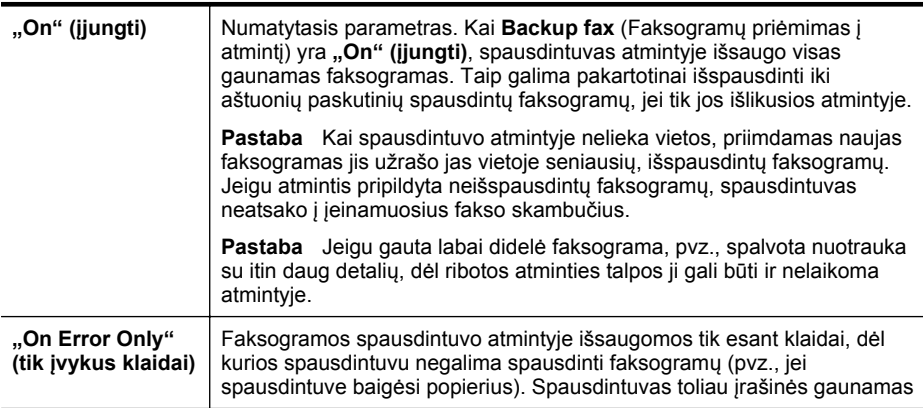

<span id="page-57-0"></span>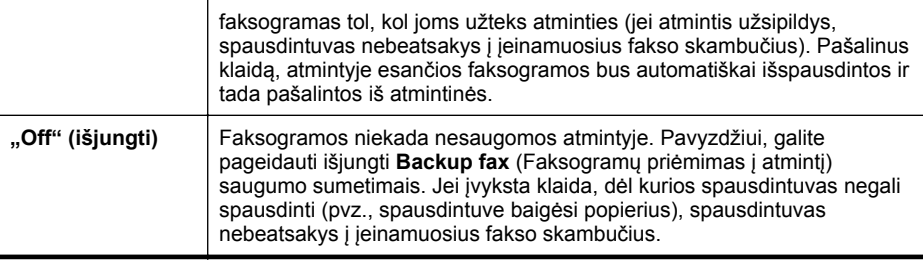

**Pastaba** Jei įjungta faksogramų priėmimo į atmintį funkcija, o spausdintuvą išjungiate, visos atmintyje išsaugotos faksogramos panaikinamos, įskaitant ir neatspausdintąsias, kurias galėjote gauti tada, kai spausdintuve buvo įvykusi klaida. Turėsite susisiekti su siuntėjais ir paprašyti jų pakartotinai siųsti neišspausdintas faksogramas. Gautų faksogramų sąrašui peržiūrėti išspausdinkite **"Fax Log" (fakso žurnalas)**. **"Fax Log" (fakso žurnalas)** nepašalinamas, kai spausdintuvas išjungtas.

#### **Nustatymas priimti faksogramas į atmintį iš spausdintuvo valdymo skydelio**

- **1.** Palieskite (dešiniakryptė rodyklė) ir pasirinkite **Setup** (Sąranka).
- **2.** Palieskite **Fax Setup** (Fakso sąranka), tada pasirinkite **Advanced Fax Setup** (Išsami fakso sąranka).
- **3.** Palieskite **Backup Fax Reception** (Faksogramos priėmimas į atmintį).
- **4.** Palieskite **"On" (įjungti)**, **"On Error Only" (tik įvykus klaidai)** arba **"Off" (išjungti)**.

### **Pakartotinai spausdinti gautas faksogramas iš atminties**

Jei **Backup Fax** (Faksogramų priėmimas į atmintį) režimas yra **"On" (įjungti)**, gautos faksogramos bus išsaugomos atmintyje neatsižvelgiant į tai, ar spausdintuve įvyko klaida, ar ne.

**Pastaba** Kai atmintyje nebelieka vietos, gautas naujas faksogramas įrenginys užrašo ant seniausių, jau išspausdintų faksogramų. Jeigu nė viena įrašyta faksograma neišspausdinta, spausdintuvas kitas faksogramas priims tik tada, kai išspausdinsite arba pašalinsite faksogramas iš atminties. Faksogramas iš atminties verta pašalinti ir saugumo bei privatumo sumetimais.

Priklausomai nuo faksogramų atmintyje dydžio iš naujo galima atsispausdinti iki aštuonių vėliausiai atspausdintų faksogramų, jei jos vis dar yra atmintyje. Pavyzdžiui, jei pametėte paskutinės atspausdintos faksogramos kopiją, galite ją atsispausdinti pakartotinai.

#### **Faksogramų spausdinimas iš atminties per spausdintuvo valdymo skydelį**

- **1.** Patikrinkite, ar pagrindiniame dėkle yra pakankamai popieriaus lapų. Išsamesnės informacijos rasite skyriuje Lapų įdė[jimas.](#page-24-0)
- **2.** Palieskite (dešiniakryptė rodyklė) ir pasirinkite **Setup** (Sąranka).

<span id="page-58-0"></span>**3.** Palieskite **Fax Setup** (fakso sąranka), palieskite **Fax Tools** (fakso priemonės) ir pasirinkite **Reprint Faxes in Memory** (pakartotinai spausdinti faksogramas iš atminties).

Faksogramos bus spausdinamos atvirkštine tvarka – vėliausiai gautos faksogramos bus spausdinamos pirmiausia.

**4.** Jei norite baigti pakartotinį faksogramų spausdinimą iš atminties, spustelėkite (Atšaukti).

### **Susisiekite, kad priimtumėte faksogramą**

Susisiekimas leidžia spausdintuvui paraginti kitą fakso aparatą išsiųsti faksogramą, esančią užduočių sąraše. Naudojant funkciją **"Poll to Receive" (susisiekti norint priimti)**, spausdintuvas susisiekia su nurodytu faksu ir prašo jį išsiųsti faksogramą. Nurodytas fakso įrenginys turi būti nustatytas susisiekti ir turėti parengtą siųsti faksogramą.

**Pastaba** Spausdintuvas neleidžia naudoti susisiekimo kodų. Susisiekimo kodai yra apsaugos funkcija, reikalaujanti, kad priimantis fakso įrenginys pateiktų kodą spausdintuvui, su kuriuo susisiekia, kad gautų faksogramą. Patikrinkite, ar nenustatytas spausdintuvo, su kuriuo susisiekėte, susisiekimo kodas (arba nepakeistas numatytasis susisiekimo kodas), kitaip spausdintuvas negalės priimti faksogramos.

#### **Nustatymas, kad būtų susisiekta, norint priimti faksogramą per spausdintuvo valdymo skydelį**

- **1.** Palieskite **Fax** (faksas), tada pasirinkite **Settings** (parametrai).
- **2.** Palieskite **Poll to Receive** (Susisiekti norint priimti).
- **3.** Įveskite kito fakso aparato numerį.
- **4.** Palieskite **Start Fax** (Paleisti faksą).

#### **Faksogramų persiuntimas kitu numeriu**

Galite nustatyti spausdintuvą, kad faksogramos būtų peradresuojamos kitam fakso numeriui. Gauta spalvota faksograma persiunčiama nespalvota.

HP rekomenduoja patikrinti, ar numeris, kuriam peradresuojate faksogramą, yra veikiantis. Išsiųskite bandomąją faksogramą, skirtą patikrinti, ar fakso aparatas galės priimti persiųstas faksogramas.

#### **Faksogramų persiuntimas per spausdintuvo valdymo skydelį**

- **1.** Palieskite (dešiniakryptė rodyklė) ir pasirinkite **Setup** (Sąranka).
- **2.** Palieskite **Fax Setup** (fakso sąranka), tada pasirinkite **Advanced Fax Setup** (išsami fakso sąranka).
- **3.** Palieskite **Fax Forwarding** (faksogramų persiuntimas).
- <span id="page-59-0"></span>**4.** Palieskite **On (Print and Forward** (įjungti spausdinimą ir persiuntimą), norėdami faksogramą atspausdinti ir persiųsti, arba pasirinkite **On (Forward)** (įjungti persiuntimą), norėdami ją persiųsti.
	- **Pastaba** Jeigu spausdintuvas negalės persiųsti faksogramos nurodytam fakso aparatui (pavyzdžiui, jei jis neįjungtas), spausdintuvas faksogramą išspausdins. Jeigu nustatysite spausdintuvą spausdinti priimamų faksogramų klaidos ataskaitas, bus išspausdinta ir klaidos ataskaita.
- **5.** Paprašyti įveskite fakso aparato, į kurį persiųsite faksogramas, numerį, tada palieskite **Done** (atlikta). Reikiamą informaciją įrašykite kaskart pamatę šiuos sistemos prašymus: pradžios datos, pradžios laiko, pabaigos datos ir pabaigos laiko raginimus.
- **6.** Faksogramos persiuntimas įjungtas. Patvirtinkite paliesdami **OK** (gerai). Jeigu persiunčiant faksogramą nutrūksta spausdintuvo maitinimas, faksogramų persiuntimo nuostata ir telefono numeris įrašomi. Kai vėl įjungiamas spausdintuvo maitinimas, faksogramų persiuntimo nuostata tebėra **On** (įjungta).
	- **Pastaba** Faksogramų persiuntimą galite atšaukti pasirinkdami **Off** (Išjungta) iš meniu **Fax Forwarding** (Faksogramų persiuntimas).

# **Nustatyti priimamų faksogramų popieriaus dydį**

Priimtoms faksogramoms galite parinkti popieriaus dydį. Jūsų pasirinkto popieriaus dydis turi atitikti tą, kuris įdėtas į pagrindinį dėklą. Faksogramos gali būti spausdinamos tik ant "Letter". A4 ar "Legal" formatu popieriaus.

**Pastaba** Jeigu gauta faksograma, o į pagrindinį dėklą įdėtas netinkamo dydžio popierius, įrenginys faksogramos nespausdins, o ekrane pasirodys pranešimas apie klaidą. Įdėkite "Letter", A4 arba "Legal" dydžio popieriaus ir palieskite **Gerai** faksogramai spausdinti.

### **Priimamų faksogramų popieriaus dydžio nustatymas per spausdintuvo valdymo skydelį**

- **1.** Palieskite (dešiniakryptė rodyklė) ir pasirinkite **Setup** (Sąranka).
- **2.** Palieskite **Fax Setup** (Fakso sąranka), tada pasirinkite **Basic Fax Setup** (Pagrindinė fakso sąranka).
- **3.** Palieskite **Fax Paper Size** (Faksogramos popieriaus dydis), tada pasirinkite parinktį.

# **Nustatykite automatinį priimamų faksogramų sumažinimą**

**"Automatic Reduction" (automatinis sumažinimas)** parametras apibrėžia, ką spausdintuvas turi daryti, jei gauna per didelę faksogramą numatytajam popieriaus dydžiui. Šis parametras yra įjungtas kaip numatytasis, todėl jei galima, gaunamos faksogramos vaizdas yra sumažinamas taip, kad tilptų į puslapį. Jei ši funkcija išjungta, pirmajame puslapyje netilpusi informacija atspausdinama antrajame puslapyje. Funkcija **"Automatic Reduction" (automatinis sumažinimas)** naudinga, jei gaunant "Legal" dydžio faksogramą, pagrindiniame dėkle įdėta "Letter" dydžio popieriaus.

#### <span id="page-60-0"></span>**Automatinio mažinimo nustatymas per spausdintuvo valdymo skydelį**

- **1.** Palieskite (dešiniakryptė rodyklė) ir pasirinkite **Setup** (Sąranka).
- **2.** Palieskite **Fax Setup** (Fakso sąranka), tada pasirinkite **Advanced Fax Setup** (Išsami fakso sąranka).
- **3.** Palieskite **Automatic Reduction** (automatinis mažinimas), tada pasirinkite **On** (įjungtas) arba **Off** (išjungtas).

#### **Blokuoti nepageidaujamus faksų numerius**

Jei esate iš fiksuoto ryšio paslaugos teikėjo užsisakęs skambinančiojo ID paslaugą, galite blokuoti tam tikrus fakso numerius. Tokiu atveju spausdintuvas nespausdins iš šių numerių gaunamų faksogramų. Prieš priimdamas įeinamąjį fakso skambutį spausdintuvas palygina numerį su nepageidaujamų fakso numerių sąrašu ir nustato, ar reikia jį blokuoti. Jei numeris atitinka kurį nors iš užblokuotų fakso numerių, faksograma nespausdinama (maksimalus užblokuojamų fakso numerių skaičius priklauso nuo konkretaus modelio galimybių).

**Pastaba** Ši ypatybė prieinama ne visose šalyse ir (arba) regionuose. Jeigu jūsų šalyje ar regione funkcija **Junk Fax Blocker** (nepageidaujamų fakso numerių blokavimas) neveikia, jos nesimato meniu **Fax Options** (fakso parinktys) arba **Fax Settings** (fakso parametrai).

**Pastaba** Jei abonentų identifikavimo sąraše nėra įvestų numerių, laikoma, kad neužsisakėte abonentų identifikavimo paslaugos.

- Įtraukite numerius į nepageidaujamų fakso numerių sąrašą
- Numerių [šalinimas iš nepageidaujam](#page-61-0)ų fakso numerių sąrašo
- Nepageidaujamų fakso numerių [ataskaitos spausdinimas](#page-61-0)

#### **Įtraukite numerius į nepageidaujamų fakso numerių sąrašą**

Jūs galite blokuoti konkrečius numerius įtraukdami juos į nepageidaujamų fakso numerių sąrašą.

#### **Numerio įtraukimas į nepageidaujamų fakso numerių sąrašą**

- **1.** Palieskite (dešiniakryptė rodyklė), tada palieskite **Setup** (sąranka).
- **2.** Palieskite **Fax Setup** (Fakso sąranka), tada pasirinkite **Basic Fax Setup** (Pagrindinė fakso sąranka).
- **3.** Palieskite **Junk Fax Blocker** (nepageidaujamų fakso numerių blokavimas).
- **4.** Pasirodys pranešimas, kad nepageidaujamoms faksogramoms blokuoti reikalingas skambinančiojo ID. Norėdami tęsti, palieskite **OK** (Gerai).
- **5.** Palieskite **Add Numbers** (pridėti numerius).

<span id="page-61-0"></span>**6.** Norėdami pasirinkti numerį iš skambintojų ID sąrašo, palieskite **Select from Caller ID History** (Pasirinkti iš skambintojų ID praeities). - arba -

Blokuojamo fakso numerio įvedimui rankiniu būdu palieskite **Enter new number** (įvesti naują numerį).

- **7.** Įvedę norimą blokuoti fakso numerį palieskite **Done** (Atlikta).
	- **Pastaba** Būtinai įveskite tą fakso numerį, kuris rodomas valdymo skydelio ekrane, o ne tą, kurį matysite gautos faksogramos antraštėje, nes jie gali skirtis.

### **Numerių šalinimas iš nepageidaujamų fakso numerių sąrašo**

Jei nebenorite blokuoti konkretaus fakso numerio, galite jį pašalinti iš nepageidaujamų numerių sąrašo.

#### **Numerių šalinimas iš nepageidaujamų fakso numerių sąrašo**

- **1.** Palieskite (dešiniakryptė rodyklė), tada palieskite **Setup** (sąranka).
- **2.** Palieskite **Fax Setup** (fakso sąranka), tada palieskite **Basic Fax Setup** (pagrindinė fakso sąranka).
- **3.** Palieskite **Junk Fax Blocker** (nepageidaujamų fakso numerių blokavimas).
- **4.** Palieskite **Remove Numbers** (Pašalinti numerius).
- **5.** Palieskite numerį, kurį norite pašalinti, tada palieskite **OK** (gerai).

#### **Nepageidaujamų fakso numerių ataskaitos spausdinimas**

Vykdykite toliau nurodytus veiksmus, kad atspausdintumėte blokuotų nepageidaujamų fakso numerių sąrašą.

#### **Nepageidaujamų fakso numerių ataskaitos spausdinimas**

- **1.** Palieskite (dešiniakryptė rodyklė), tada palieskite **Setup** (sąranka).
- **2.** Palieskite **Fax Setup** (fakso sąranka), tada palieskite **Basic Fax Setup** (pagrindinė fakso sąranka).
- **3.** Palieskite **Junk Fax Blocker** (nepageidaujamų fakso numerių blokavimas).
- **4.** Palieskite **Print Reports** (spausdinti ataskaitas), tada pasirinkite **Junk Fax List** (nepageidaujamų fakso numerių sąrašas).

**Faksogramų priėmimas kompiuteryje naudojantis HP skaitmeninių faksogramų funkcijomis "Fax to PC" (faksograma į kompiuterį) ir "Fax to Mac" (faksograma į "Mac").**

> Jeigu spausdintuvas prie kompiuterio prijungtas USB kabeliu, galite, naudodamiesi HP skaitmeninių faksogramų funkcijomis "Fax to PC" (faksograma į kompiuterį) ir "Fax to Mac" (faksograma į "Mac") automatiškai priimti ir įrašyti faksogramas tiesiai kompiuteryje. Su "Fax to PC" (faksograma į kompiuterį) ir "Fax to Mac" (faksograma į "Mac") galite lengvai išsaugoti skaitmenines faksogramų kopijas ir taip pat pašalinti didžiulių popieriaus segtuvų sukeliamus nepatogumus.

Priimtos faksogramos įrašomos TIFF (Tagged Image File Format) formatu. Kai gaunama faksograma, jūs ekrane gaunate pranešimą su nuoroda į aplanką, kuriame faksograma buvo išsaugota.

Failai pavadinami, kaip aprašyta toliau: XXXX\_YYYYYYYYY\_ZZZZZZ.tif, kur X yra informacija apie siuntėją, Y yra data, o Z yra laikas, kada faksograma buvo gauta.

**Pastaba** Funkcijos "Fax to PC" (faksograma į kompiuterį) ir "Fax to Mac" (faksograma į "Mac") galimos priimant tik nespalvotas faksogramas. Spalvotos faksogramos atspausdinamos, o ne įrašomos kompiuteryje.

Šiame skyriuje aprašomos tokios temos:

- Funkcijų "Fax to PC" (faksograma į kompiuterį) ir "Fax to Mac" (faksograma į "Mac") reikalavimai
- Funkcijų Funkcijų "Fax to PC" (faksograma į kompiuterį) ir "Fax to Mac" (faksograma į "Mac") įjungimas
- Faksogramų siuntimų į kompiuterį [ir "Mac" funkcij](#page-63-0)ų parametrų keitimas

## **Funkcijų "Fax to PC" (faksograma į kompiuterį) ir "Fax to Mac" (faksograma į "Mac") reikalavimai**

- Administratoriaus kompiuteris, kuris įjungė funkcijas Funkcijų "Fax to PC" (faksograma į kompiuterį) ir "Fax to Mac" (faksograma į "Mac"), visada turi būti jjungtas. Tik vienas kompiuteris gali būti funkcijų Funkcijų "Fax to PC" (faksograma į kompiuterį) ir "Fax to Mac" (faksograma į "Mac") administratoriaus kompiuteris.
- Paskirties aplanko kompiuteris arba serveris turi būti įjungtas visą laiką. Paskirties kompiuteris taip pat turi būti aktyvus, faksogramos nebus išsaugotos, jei kompiuteris veiks miego režimu.
- Į įvesties dėklą reikia įdėti popieriaus. Išsamesnės informacijos rasite skyriuje Lapų įdė[jimas.](#page-24-0)

# **Funkcijų Funkcijų "Fax to PC" (faksograma į kompiuterį) ir "Fax to Mac" (faksograma į "Mac") įjungimas**

Jei kompiuteryje veikia sistema "Windows", funkcijai "Fax to PC" (faksograma j kompiuterį) įjungti galite naudoti "Digital Fax Setup Wizard" (skaitmeninio faksogramų siuntimo sąrankos vediklį). Kompiuteryje "Macintosh" galite naudoti HP paslaugų programą.

### **"Fax to PC" (faksograma į kompiuterį) )nustatymas ("Windows")**

- **1.** Kompiuterio darbalaukyje spustelėkite skirtuką **Start** (pradėti), pasirinkite **Programs** (programos) arba **All Programs** (visos programos), pasirinkite HP spausdintuvo aplanką ir HP spausdintuvą.
- **2.** Dukart spustelėkite **Fax Actions** (faksogramų veiksmai), tada dukart spustelėkite **Digital Fax Setup Wizard** (skaitmeninių faksogramų siuntimo sąrankos vediklis).
- **3.** Vykdykite ekrane pateiktas instrukcijas.

# <span id="page-63-0"></span>Kaip nustatyti funkciją "Fax to Mac" (faksograma *j* "Mac") ("Mac OS X")

- **1.** Jiunkite HP priemone. Išsamesnės informacijos rasite skyriuje ["HP Utility" \(HP](#page-216-0) paslaugų [programa\) \("Mac OS X"\)](#page-216-0).
- **2.** HP priemonės įrankių juostoje spustelėkite piktogramą **Applications** (programos).
- **3.** Dukart spustelėkite **HP Setup Assistant** (HP sąrankos asistentas) ir laikykitės ekrane pateikiamų nurodymų.

## **Faksogramų siuntimų į kompiuterį ir "Mac" funkcijų parametrų keitimas**

Naudodami skaitmeninių faksogramų siuntimo sąrankos vediklį, galite bet kada iš kompiuterio atnaujinti faksogramų siuntimo į kompiuterį nuostatas. Funkcijos "Fax to Mac" (faksograma j "Mac") parametrus galite atnaujinti naudodamiesi HP priemone.

Funkciją "Fax to PC" (faksograma į kompiuterį) arba "Fax to Mac" (faksograma į "Mac") galite išjungti ir neleisti spausdinti faksogramų naudojant spausdintuvo valdymo skydelį.

### **Nuostatų keitimas spausdintuvo valdymo skydeliu**

- **1.** Palieskite (dešiniakryptė rodyklė), tada palieskite **Setup** (sąranka).
- **2.** Palieskite **Fax Setup** (fakso sąranka), palieskite **Basic Fax Setup** (pagrindinė fakso sąranka), tada palieskite **Fax to PC** (faksograma į kompiuterį).
- **3.** Pasirinkite norimą pakeisti parametrą. Galite pakeisti tokius parametrus:
	- **View PC hostname** (rodyti pagrindinio kompiuterio pavadinimą) Leidžia peržiūrėti kompiuterio, nustatyto valdyti funkciją "Fax to PC" (faksograma į kompiuterį) arba "Fax to Mac" (faksograma į "Mac"), pavadinimą.
	- **Turn Off** (išjungti): Išjungia funkciją "Fax to PC" (faksograma į kompiuterį) arba "Fax to Mac" (faksograma į "Mac").
		- **Pastaba** Funkcijai "Fax to PC" (faksograma į kompiuterį) arba Fax to Mac" (faksograma į "Mac") jiungti naudokite HP programinę įrangą.
	- **Disable Fax Print**(išjungti faksogramų spausdinimą): Pasirinkite šią parinktį, kad faksogramos būtų spausdinamos tada, kai gaunamos. Jei išjungsite spausdinimą, spalvotos faksogramos vis tiek bus spausdinamos.

### **Nuostatų keitimas naudojant HP programinę įrangą ("Windows")**

- **1.** Kompiuterio darbalaukyje spustelėkite skirtuką **Start** (pradėti), pasirinkite **Programs** (programos) arba **All Programs** (visos programos), pasirinkite HP spausdintuvo aplanką ir HP spausdintuvą.
- **2.** Dukart spustelėkite **Fax Actions** (faksogramų veiksmai), tada dukart spustelėkite **Digital Fax Setup Wizard** (skaitmeninių faksogramų siuntimo sąrankos vediklis).
- **3.** Vykdykite ekrane pateikiamus nurodymus.

# <span id="page-64-0"></span>**Nuostatų keitimas naudojant HP programinę įrangą ("Mac OS X")**

- **1.** Jiunkite HP priemone. Išsamesnės informacijos rasite skyriuje ["HP Utility" \(HP](#page-216-0) paslaugų [programa\) \("Mac OS X"\)](#page-216-0).
- **2.** HP priemonės įrankių juostoje spustelėkite piktogramą **Applications** (programos).
- **3.** Dukart spustelėkite **HP Setup Assistant** (HP sąrankos asistentas) ir laikykitės ekrane pateikiamų nurodymų.

# **Funkcijų "Fax to PC" (faksograma į kompiuterį) ir "Fax to Mac" (faksograma į "Mac") išjungimas**

- **1.** Palieskite (dešiniakryptė rodyklė), tada palieskite **Setup** (sąranka).
- **2.** Palieskite **Fax Setup** (fakso sąranka), tada palieskite **Basic Fax Setup** (pagrindinė fakso sąranka) ir **Fax to PC** (faksograma į kompiuterį).
- **3.** Palieskite **Turn Off** (išjungti)

# **Sparčiojo rinkimo įrašų nustatymas**

Dažniausiai naudojamus fakso numerius galima nustatyti kaip sparčiojo rinkimo įrašus. Taip galėsite greitai surinkti šiuos numerius naudodami spausdintuvo valdymo skydelį.

**Patarimas** Sparčiojo rinkimo įrašus kurti ir tvarkyti galite ne tik spausdintuvo valdymo skydeliu, bet ir kompiuteryje esančiomis priemonėmis, kaip kad su spausdintuvu pateikiama HP programine įranga arba integruotuoju tinklo serveriu (EWS). Išsamesnės informacijos rasite skyriuje [Spausdintuvo valdymo priemon](#page-216-0)ės.

Šiame skyriuje aprašomos tokios temos:

- Sparčiojo rinkimo įrašų nustatymas ir keitimas
- Sparčiojo rinkimo grupių įrašų [nustatymas ir keitimas](#page-65-0)
- Sparč[iojo rinkimo](#page-66-0) įrašų šalinimas
- Sparčiojo rinkimo įrašų są[rašo spausdinimas](#page-66-0)

# **Sparčiojo rinkimo įrašų nustatymas ir keitimas**

Fakso numerius galima išsaugoti kaip sparčiojo rinkimo įrašus.

### **Norėdami nustatyti sparčiojo rinkimo įrašus**

- **1.** Spausdintuvo valdymo skydelyje palieskite (dešiniakryptė rodyklė) ir **Setup** (sąranka).
- **2.** Palieskite **Fax Setup** (fakso sąranka) ir pasirinkite **Speed Dial Setup** (sparčiojo rinkimo sąranka).
- **3.** Palieskite **Add/Edit Speed Dial** (pridėti / keisti spartųjį rinkimą), tada palieskite nenaudojamo įrašo numerį.
- **4.** Įveskite fakso numerį ir palieskite **Next** (toliau).
	- **Pastaba** J numerį įtraukite pauzes ar kitus reikiamus skaičius, pvz., teritorijos kodą, išėjimo kodą (numeriams PBX sistemos išorėje, paprastai tai būna 9 arba 0) arba tarptautinio skambučio priešdėlį.
- **5.** Įveskite sparčiojo rinkimo įrašo pavadinimą ir palieskite **Done** (atlikta).

#### <span id="page-65-0"></span>**Sparčiojo rinkimo įrašų keitimas**

- **1.** Spausdintuvo valdymo skydelyje palieskite (dešiniakryptė rodyklė) ir **Setup** (sąranka).
- **2.** Palieskite **Fax Setup** (fakso sąranka) ir pasirinkite **Speed Dial Setup** (sparčiojo rinkimo sąranka).
- **3.** Palieskite **Add/Edit Speed Dial** (pridėti / keisti sparčiojo rinkimo įrašą), tada palieskite sparčiojo rinkimo įrašą, kurį norite keisti.
- **4.** Jei norite keisti fakso numerį, įrašykite naują numerį ir palieskite **Next** (toliau).
	- **Pastaba** I numerį įtraukite pauzes ar kitus reikiamus skaičius, pvz., teritorijos kodą, išėjimo kodą (numeriams PBX sistemos išorėje, paprastai tai būna 9 arba 0) arba tarptautinio skambučio priešdėlį.
- **5.** Jei norite keisti sparčiojo rinkimo įrašo pavadinimą, įrašykite naują pavadinimą ir palieskite **Done** (atlikta).

# **Sparčiojo rinkimo grupių įrašų nustatymas ir keitimas**

Fakso numerių grupes galima išsaugoti kaip sparčiojo rinkimo įrašų grupėse.

#### **Sparčiojo rinkimo įrašų grupės nustatymas**

- **Pastaba** Kad galėtumėte sukurti sparčiojo rinkimo įrašų grupę, jau turi būti sukurtas bent vienas sparčiojo rinkimo įrašas.
- **1.** Spausdintuvo valdymo skydelyje palieskite (dešiniakryptė rodyklė) ir **Setup** (sąranka).
- **2.** Palieskite **Fax Setup** (fakso sąranka) ir pasirinkite **Speed Dial Setup** (sparčiojo rinkimo sąranka).
- **3.** Palieskite **Group Speed Dial** (sparčiojo rinkimo grupė), tada palieskite nenaudojamo įrašo numerį.
- **4.** Palieskite sparčiojo rinkimo įrašus, kuriuos norite įtraukti į grupę, ir palieskite **OK** (gerai).
- **5.** Įveskite sparčiojo rinkimo įrašo pavadinimą ir palieskite **Done** (atlikta).

#### **Sparčiojo rinkimo įrašų grupės keitimas**

- **1.** Spausdintuvo valdymo skydelyje palieskite (dešiniakryptė rodyklė) ir **Setup** (sąranka).
- **2.** Palieskite **Fax Setup** (fakso sąranka) ir pasirinkite **Speed Dial Setup** (sparčiojo rinkimo sąranka).
- **3.** Pasirinkite **Group Speed Dial** (sparčiojo rinkimo grupė) ir palieskite keistiną įrašą.
- **4.** Jei į grupę norite įtraukti arba iš jos pašalinti sparčiojo rinkimo įrašus, palieskite įtrauktinus arba šalintinus sparčiojo rinkimo įrašus, tada palieskite **OK** (gerai).
- **5.** Jei norite keisti sparčiojo rinkimo įrašo grupės pavadinimą, įrašykite naują pavadinimą ir palieskite **Done** (atlikta).

# <span id="page-66-0"></span>**Sparčiojo rinkimo įrašų šalinimas**

Norėdami pašalinti sparčiojo rinkimo įrašus arba grupes, atlikite toliau išvardytus veiksmus.

- **1.** Spausdintuvo valdymo skydelyje palieskite (dešiniakryptė rodyklė) ir **Setup** (sąranka).
- **2.** Palieskite **Fax Setup** (fakso sąranka), tada palieskite **Speed Dial Setup** (sparčiojo rinkimo sąranka).
- **3.** Palieskite **Delete Speed Dial** (šalinti sparčiojo rinkimo įrašą), palieskite šalintiną sparčiojo rinkimo įrašą ir patvirtinkite, paliesdami **Yes** (taip).
	- **Pastaba** Grupinio sparčiojo rinkimo įrašo šalinimas nepanaikina individualių sparčiojo rinkimo įrašų.

# **Sparčiojo rinkimo įrašų sąrašo spausdinimas**

Norėdami spausdinti visų nustatytų sparčiojo rinkimo įrašų sąrašą, atlikite toliau išvardytus veiksmus.

- **1.** Įdėkite popieriaus į dėklą. Išsamesnės informacijos rasite skyriuje Lapų įdė[jimas.](#page-24-0)
- **2.** Spausdintuvo valdymo skydelyje palieskite (dešiniakryptė rodyklė) ir **Setup** (sąranka).
- **3.** Palieskite **Fax Setup** (fakso sąranka), tada palieskite **Speed Dial Setup** (sparčiojo rinkimo sąranka).
- **4.** Palieskite **Print Speed Dial List** (spausdinti sparčiojo rinkimo įrašų sąrašą).

# **Fakso nuostatų keitimas**

Atlikę pradžios vadovo, kurį gavote su spausdintuvu, veiksmus, keisti pradinius parametrus arba konfigūruoti kitas darbo su faksu parinktis mokėsite, perskaitę toliau nurodytus skyrius.

- Nustatykite faksogramos antraštę
- Atsakymo bū[do nustatymas \(atsiliepti automatiškai\)](#page-67-0)
- Skambučių skaič[iaus prieš atsakym](#page-67-0)ą nustatymas
- Atsakymo skambuč[io melodijos keitimas esant skiriam](#page-68-0)ųjų skambučių veiksenai
- Rinkimo bū[do nustatymas](#page-69-0)
- [Perrinkimo parink](#page-69-0)čių nustatymas
- [Faksogramos perdavimo spartos nustatymas](#page-70-0)
- [Fakso garsumo nustatymas](#page-70-0)

### **Nustatykite faksogramos antraštę**

Kai įjungta faksogramos antraštės funkcija, jūsų vardas ir fakso numeris spausdinamas kiekvienos siunčiamos faksogramos viršuje. HP rekomenduoja faksogramos antraštę nustatyti naudojantis kartu su spausdintuvu gauta HP programine įranga. Faksogramos antraštę taip pat galima nustatyti per spausdintuvo valdymo skydelį, kaip aprašyta šiame skyrelyje.

<span id="page-67-0"></span>**Pastaba** Kai kuriose šalyse/regionuose įstatymai reikalauja įtraukti faksogramos antraštės informaciją.

#### **Faksogramos antraštės nustatymas ar keitimas**

- **1.** Palieskite (dešiniakryptė rodyklė), tada palieskite **Setup** (sąranka).
- **2.** Palieskite **Fax Setup** (fakso sąranka), tada palieskite **Basic Fax Setup** (pagrindinė fakso sąranka).
- **3.** Palieskite **Fax Header** (Faksogramos antraštė).
- **4.** Įveskite savo vardą arba įmonės pavadinimą ir palieskite **Done** (Atlikta).
- **5.** Įveskite savo fakso numerį ir palieskite **Done** (Atlikta).

#### **Atsakymo būdo nustatymas (atsiliepti automatiškai)**

Nuo atsakymo būdo priklauso, ar spausdintuvas atsakys į įeinamuosius skambučius.

- Įjunkite parametrą **Automatinis atsakymas**, jei norite, kad spausdintuvas į fakso skambučius atsakytų **automatiškai**. Spausdintuvas atsakys į visus įeinamuosius balso ir fakso skambučius.
- Išjunkite parametrą **Automatinis atsakymas**, jei faksogramas norite priimti **rankiniu būdu**. Tokiu atveju fakso skambučio metu turite būti prie fakso aparato ir pats atsakyti į skambutį, priešingu atveju spausdintuvas faksogramų nepriims.

#### **Atsakymo būdo nustatymas**

- **1.** Palieskite (dešiniakryptė rodyklė), tada palieskite **Setup** (sąranka).
- **2.** Palieskite **Fax Setup** (fakso sąranka), tada palieskite **Basic Fax Setup** (pagrindinė fakso sąranka).
- **3.** Palieskite **Auto Answer** (Automatinis atsakymas), tada pasirinkite **On** (Įjungta) arba **Off** (Išjungta).

#### **Skambučių skaičiaus prieš atsakymą nustatymas**

Jei įjungsite **Automatinis atsakymas** nuostatą, galėsite nustatyti, po kelių signalų įrenginys automatiškai atsakys į skambutį.

Parametras "Rings to Answer" (po kiek skambučių atsakyti) yra svarbus, jei toje pačioje linijoje, kaip ir spausdintuvas, turite prijungtą atsakiklį, nes norite, kad atsakiklis į skambutį atsakytų prieš spausdintuvą. Skambučių skaičius, po kurio atsako spausdintuvas, turi būti didesnis už tą, po kurio atsako atsakiklis.

Pavyzdžiui, nustatykite atsakiklį atsiliepti po nedidelio signalų skaičiaus, o spausdintuvą – po maksimalaus. (maksimalus signalų skaičius skiriasi, atsižvelgiant į šalį / regioną.) Esant tokiai nuostatai, atsakiklis atsilieps į skambutį, o spausdintuvas stebės liniją. Jei spausdintuvas aptiks fakso signalus, jis priims faksogramą. Jei signalas yra balso skambutis, atsakiklis užfiksuos įeinamąją žinutę.

#### **Skambučių skaičiaus prieš atsiliepimą nustatymas**

- **1.** Palieskite (dešiniakryptė rodyklė), tada palieskite **Setup** (sąranka).
- **2.** Palieskite **Fax Setup** (fakso sąranka), tada palieskite **Basic Fax Setup** (pagrindinė fakso sąranka).
- **3.** Palieskite **Rings to Answer** (Po kiek skambučių atsakyti).
- <span id="page-68-0"></span>**4.** Skambučių skaičiui keisti palieskite (aukštynkryptė rodyklė) arba (žemynkryptė rodyklė).
- **5.** Palieskite **Done** (Atlikta), kad priimtumėte parametrą.

# **Atsakymo skambučio melodijos keitimas esant skiriamųjų skambučių veiksenai**

Daugelis telefono bendrovių teikia skiriamojo skambėjimo paslaugą, kuri suteikia galimybę vienoje telefono linijoje turėti kelis telefono numerius. Užsisakius tokią paslaugą kiekvienas numeris turės skirtingą skambučio melodiją. Galite nustatyti, kad spausdintuvas atsilieptų į konkrečios melodijos įeinamuosius skambučius.

Jei prijungsite spausdintuvą prie linijos su skiriamojo skambėjimo paslauga, paprašykite telefono bendrovės balso ir fakso skambučiams priskirti skirtingas melodijas. Fakso numeriui HP rekomenduoja užsisakyti dvigubus arba trigubus skambučius. Kai spausdintuvas nustatys priskirtą skambučio melodiją, jis atsakys ir priims faksogramą.

**Patarimas** Norėdami nustatyti specialią skambučio melodiją, galite naudoti skambučio melodijų aptikimo funkciją iš spausdintuvo valdymo skydelio. Naudojant šią funkciją spausdintuvas nustato ir įrašo priimamo skambučio melodiją ir pagal šį skambutį automatiškai nustato skambučio melodiją, telefono operatoriaus priskirtą fakso skambučiams.

Jei nesinaudojate skiriamojo skambėjimo paslauga, naudokite numatytąjį skambučio tipą, t. y. **"All Rings" (visi skambučiai)**.

**Pastaba** Spausdintuvas negali priimti faksogramų, jei pagrindinio telefono ragelis pakeltas.

#### **Norėdami pakeisti skiriamojo skambėjimo atsakymo skambučio melodiją**

- **1.** Patikrinkite, ar spausdintuvas nustatytas automatiškai atsiliepti į fakso skambučius.
- **2.** Palieskite (dešiniakryptė rodyklė), tada palieskite **Setup** (sąranka).
- **3.** Palieskite **Fax Setup** (fakso sąranka), tada pasirinkite **Advanced Fax Setup** (išsami fakso sąranka).
- **4.** Palieskite **Distinctive Ring** (Skiriamasis skambutis).
- <span id="page-69-0"></span>**5.** Pasirodys pranešimas, kad šis parametras neturėtų būti keičiamas, jeigu neturite kelių numerių tai pačiai telefono linijai. Norėdami tęsti, palieskite **Yes** (Taip).
- **6.** Atlikite vieną iš šių veiksmų:
	- Palieskite skambučio melodiją, kurią telefono operatorius priskyrė fakso skambučiams.
		- Arba -
	- Palieskite **Ring Pattern Detection** (skambučio melodijos aptikimas) ir laikykitės spausdintuvo valdymo skydelyje pateikiamų nurodymų.
	- **Pastaba** Jei skambučių melodijos aptikimo funkcijai nepavyksta nustatyti skambučio melodijos arba šią funkcija išjungiate jai dar nebaigus darbo, automatiškai nustatoma numatytoji skambučio melodija **All Rings** (visi skambučiai).

**Pastaba** Jei naudojate PBX telefonų sistemą, kurios įeinančių ir išeinančių skambučių skambėjimo melodijos skiriasi, turite paskambinti fakso numeriu iš išorinio numerio.

# **Rinkimo būdo nustatymas**

Toninę arba impulsinę rinkimo veikseną pasirinkite taip. Gamyklos nuostata yra **Tone** (toninė). Nekeiskite nuostatos, nebent sužinosite, kad jūsų telefono linijai netinka toninis rinkimas.

**Pastaba** Impulsinio rinkimo veiksena prieinama ne visose šalyse/regionuose.

#### **Kaip nustatyti rinkimo būdą**

- **1.** Palieskite (dešiniakryptė rodyklė), tada palieskite **Setup** (sąranka).
- **2.** Palieskite **Fax Setup** (fakso sąranka), tada palieskite **Basic Fax Setup** (pagrindinė fakso sąranka).
- **3.** Palieskite (žemynkryptė rodyklė), tada palieskite **Tone or Pulse Dialing** (toninis arba impulsinis rinkimas).
- **4.** Palieskite, kad pasirinktumėte **Tone Dialing** (Toninis rinkimas) arba **Pulse Dialing** (Impulsinis rinkimas).

# **Perrinkimo parinkčių nustatymas**

Jei spausdintuvas negalėjo išsiųsti faksogramos dėl to, kad priimantysis fakso aparatas neatsakė arba buvo užimtas, spausdintuvas bando perrinkti numerį pagal perrinkimo dėl numerio užimtumo arba perrinkimo dėl neatsakymo parametrus. Šias nuostatas įjunkite arba išjunkite, atlikdami toliau nurodytus veiksmus.

- **Busy redial** (perrinkti užimtą numerį): jei ši parinktis įjungta, spausdintuvas, gavęs užimtumo signalą, automatiškai perrenka numerį. Gamyklinė šios parinkties nuostata yra **ON** (įjungta).
- **No answer redial** (perrinkti neatsakantį numerį): jei ši parinktis įjungta, spausdintuvas, jei priimantysis fakso aparatas neatsako, automatiškai perrenka numerį. Gamyklinė šios parinkties nuostata yra **OFF** (išjungta).

#### <span id="page-70-0"></span>**Kaip nustatyti perrinkimo parinktis**

- **1.** Palieskite (dešiniakryptė rodyklė), tada palieskite **Setup** (sąranka).
- **2.** Palieskite **Fax Setup** (fakso sąranka), tada palieskite **Advanced Fax Setup** (išsami fakso sąranka).
- **3.** Palieskite **Busy Redial** (perskambinimas, jei užimta) arba **No Answer Redial** (perskambinimas, jei neatsako) ir pasirinkite reikiamas parinktis.

#### **Faksogramos perdavimo spartos nustatymas**

Galima nustatyti ryšio tarp jūsų spausdintuvo ir kitų fakso aparatų spartą faksogramoms siųsti ir gauti.

Lėtesnis faksogramos perdavimo greitis turi būti nustatomas, jei naudojatės:

- interneto telefono paslauga,
- PBX sistema,
- faksograma per interneta protokolu ("FoIP"),
- skaitmeninio integruotų paslaugų tinklo (ISDN) paslaugomis.

Jei kyla problemų siunčiant arba priimant faksogramas, pabandykite pasirinkti mažesnę nuostatą **Fax Speed** (faksogramos perdavimo sparta). Šioje lentelėje pateikiamos galimos faksogramos perdavimo spartos nuostatos.

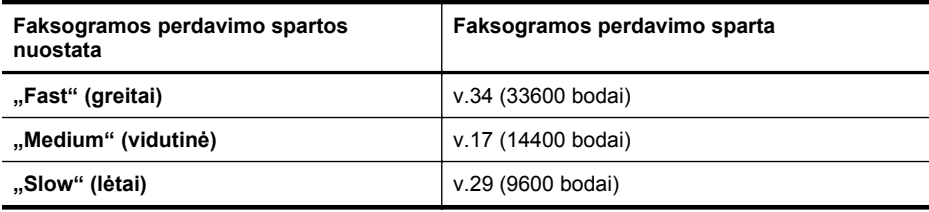

#### **Fakso spartos nustatymas**

- **1.** Palieskite (dešiniakryptė rodyklė), tada palieskite **Setup** (sąranka).
- **2.** Palieskite **Fax Setup** (Fakso sąranka), tada palieskite **Advanced Fax Setup** (Išsami fakso sąranka).
- **3.** Palieskite **Fax Speed** (fakso sparta).
- **4.** Paliesdami pasirinkite parinktį.

#### **Fakso garsumo nustatymas**

Naudokite šią procedūrą, kad sumažintumėte arba padidintumėte fakso garsų garsumą.

#### **Fakso garso stiprumo nustatymas**

- **1.** Palieskite (dešiniakryptė rodyklė), tada palieskite **Setup** (sąranka).
- **2.** Palieskite **Fax Setup** (fakso sąranka), tada palieskite **Basic Fax Setup** (pagrindinė fakso sąranka).
- **3.** Palieskite **Fax Sound Volume** (fakso garso lygis).
- **4.** Palieskite norėdami pasirinkti **Soft** (Tyliai), **Loud** (Garsiai) arba **Off** (išjungta).

# <span id="page-71-0"></span>**Fakso ir skaitmeninės telefono ryšio paslaugos**

Daug telefono operatorių klientams teikia skaitmenines telefono ryšio paslaugas, kaip kad toliau išvardytosios.

- DSL: Telefono kompanijos teikiama skaitmeninės abonento linijos (DSL) paslauga. (Jūsų šalyje / regione DSL gali būti vadinama ADSL).
- PBX (vietinė telefonų stotelė): privačios telefonų stoties (PBX) telefonų sistema.
- ISDN: skaitmeninio integruotų paslaugų tinklo (ISDN) paslaugos.
- FoIP: pigi telefono ryšio paslauga, leidžianti spausdintuvu siųsti ir priimti faksogramas internetu. Šis metodas vadinamas "FoIP" (faksogramų siuntimo internetu protokolas). Išsamesnės informacijos rasite skyriuje Faksograma interneto protokolu.

HP spausdintuvai sukurti tik tradicinėms analoginėms telefono ryšio paslaugoms naudoti. Jei naudojate skaitmeninį telefono ryšį (DSL/ADSL, PBX arba ISDN), nustatant spausdintuvą faksogramų perdavimui gali reikėti naudoti skaitmeninius– analoginius filtrus arba keitiklius.

**Pastaba** HP negarantuoja, kad spausdintuvas bus suderinamas su visomis skaitmeninių paslaugų linijomis ar teikėjais, visomis skaitmeninėmis aplinkomis ar visais skaitmeniniais–analoginiais keitikliais. Visada rekomenduojama dėl tinkamų sąrankos parinkčių tartis su telefono ryšio operatoriumi, nes jos priklauso nuo teikiamų ryšio paslaugų.

# **Faksograma interneto protokolu**

Gali būti galimybė užsisakyti telefonines paslaugas mažesnėmis kainomis, kad spausdintuvu galėtumėte siųsti ir priimti faksogramas naudodamiesi internetu. Šis metodas vadinamas "FoIP" (faksogramų siuntimo internetu protokolas).

Tikriausiai naudojatės "FoIP" paslauga (teikiama telekomunikacijų paslaugų įmonės), jei:

- kartu su fakso numeriu renkate specialų prieigos kodą arba
- turite prie interneto prijungtą IP keitiklį su analoginio telefono prievadais faksui prijungti.
- **Pastaba** Faksogramas siysti ir priimti galite tik tada, kai telefono kabelis yra prijungtas prie spausdintuvo prievado, pažymėto "1-LINE". Tai reiškia, kad prie interneto turite jungtis per konverterį (kuriame faksui prijungti skirti įprasti analoginio telefono lizdai) arba per telefono ryšio paslaugų bendrovę.
- **Patarimas** Naudojant bet kokią interneto protokolo telefono sistemą, tradicinio faksogramų perdavimo būdo galimybės dažnai būna ribotos. Jei kyla problemų siunčiant arba priimant faksogramas, pabandykite pasirinkti mažesnę fakso spartą arba išjungti faksogramų klaidų taisymo režimą (ECM). Kita vertus, išjungę ECM negalėsite siųsti ir gauti spalvinių faksogramų. (Daugiau apie fakso spartos keitimą žr. skyriuje [Faksogramos perdavimo spartos nustatymas.](#page-70-0)) Daugiau apie ECM naudojimą žr. skyriuje Siųskite faksogramą esant klaidų [taisymo režimui.](#page-54-0)
Jei turite klausimų apie faksogramų siuntimą internetu, dėl papildomos pagalbos susisiekite su faksogramų siuntimo internetu paslaugos palaikymo skyriumi arba vietiniu paslaugų teikėju.

### **Ataskaitų spausdinimas**

Galite nustatyti, kad spausdintuvas automatiškai spausdintų kiekvienos siunčiamos ir gaunamos faksogramos klaidos ir patvirtinimo ataskaitas. Taip pat kai prireikia, galite rankiniu būdu spausdinti sistemos ataskaitas; tose ataskaitose pateikiama naudingos informacijos apie spausdintuvą.

Pagal numatytuosius parametrus spausdintuvas nustatytas spausdinti ataskaitą tik tada, kai kyla problemų siunčiant ar gaunant faksogramas. Po kiekvienos operacijos valdymo skydelio ekrane trumpai pasirodo patvirtinimo pranešimas, nurodantis, ar faksograma buvo sėkmingai išsiųsta.

**Pastaba** Jei ataskaitos neįskaitomos, apytikslį likusį rašalo kiekį galite patikrinti valdymo skydelyje arba HP programine įranga. Išsamesnės informacijos rasite skyriuje [Spausdintuvo valdymo priemon](#page-216-0)ės.

**Pastaba** Rašalo lygio įspėjimai ir indikatoriai pateikia numanomą informaciją, kuri skirta tik planuoti. Kai gaunate įspėjimą apie mažą rašalo lygį, pasirūpinkite atsargine kasete, kad vėliau nereikėtų atidėti spausdinimo. Nebūtina keisti rašalo kasečių tol, kol nebūsite paraginti tai padaryti.

**Pastaba** Pasirūpinkite, kad spausdinimo galvutės ir rašalo kasetės būtų geros būklės ir tinkamai įdėtos. Išsamesnės informacijos rasite skyriuje [Darbas su rašalo](#page-81-0) [kaset](#page-81-0)ėmis.

Šiame skyriuje aprašomos tokios temos:

- Faksogramų patvirtinimo ataskaitų spausdinimas
- Fakso klaidų ataskaitų [spausdinimas](#page-73-0)
- Faksogramų [žurnalo spausdinimas ir perži](#page-74-0)ūra
- [Fakso žurnalo išvalymas](#page-74-0)
- [Informacijos apie paskutin](#page-75-0)į faksogramos perdavimą spausdinimas
- [Abonento identifikavimo chronologijos ataskaitos spausdinimas](#page-75-0)
- Skambučių [chronologijos perži](#page-75-0)ūra

#### **Faksogramų patvirtinimo ataskaitų spausdinimas**

Jei jums reikia spausdinto patvirtinimo, kad faksogramos buvo sėkmingai išsiųstos, **prieš** jas siųsdami, įjunkite faksogramos patvirtinimą atlikdami šiuos nurodymus. Parinkite **"On (Fax Send)" (įjungta siunčiant faksogramą)** arba **"On (Send and Receive)" (įjungta siunčiant ir priimant)**.

Numatytoji faksogramų išsiuntimo patvirtinimo nuostata - "Off" (išjungti). Tai reiškia, kad nebus spausdinama kiekvienos siųstos ar gautos faksogramos patvirtinimo ataskaita. Po kiekvienos operacijos ekrane trumpai pasirodo patvirtinimo pranešimas, nurodantis, ar faksograma buvo sėkmingai išsiųsta.

<span id="page-73-0"></span>**Pastaba** Į faksogramos išsiuntimo patvirtinimo ataskaitą galite įtraukti faksogramos pirmo puslapio vaizdą, jei pasirinksite **On (Fax Send)** (įjungta siunčiant faksogramą) arba **On (Send and Receive)** (įjungta siunčiant ir priimant) ir jei nuskaitysite faksogramą, kad ji būtų siunčiama iš atminties arba naudositės parinktimi **Scan and Fax** (nuskaityti ir siųsti faksogramą).

#### **Faksogramos patvirtinimo įjungimas**

- **1.** Palieskite (dešiniakryptė rodyklė), tada palieskite **Setup** (sąranka).
- **2.** Palieskite **Fax Setup** (fakso sąranka), tada palieskite **Fax Reports** (fakso ataskaitos).
- **3.** Palieskite **Fax Confirmation** (Faksogramos patvirtinimas).
- **4.** Palieskite pasirinkti vienai iš toliau nurodytų parinkčių.

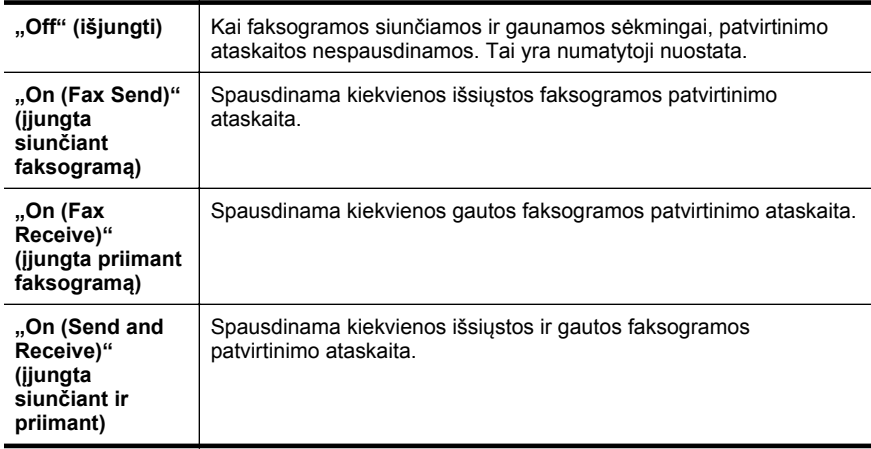

#### **Kaip į ataskaitą įtraukti faksogramos vaizdą**

- **1.** Palieskite (dešiniakryptė rodyklė), tada palieskite **Setup** (sąranka).
- **2.** Palieskite **Fax Reports** (fakso ataskaitos), tada palieskite **Fax Confirmation** (faksogramų patvirtinimas).
- **3.** Palieskite **On (Fax Send)** (įjungta siunčiant faksogramą) arba **On (Send and Receive)** (įjungta siunčiant ir priimant).
- **4.** Palieskite **Fax Confirmation with image** (faksogramos patvirtinimas vaizdu).

#### **Fakso klaidų ataskaitų spausdinimas**

Galite sukonfigūruoti spausdintuvą, kad faksogramos perdavimo metu įvykus klaidai būtų automatiškai spausdinama ataskaita.

#### **Nustatymas, kad spausdintuvas automatiškai spausdintų fakso klaidos ataskaitas**

- **1.** Palieskite (dešiniakryptė rodyklė), tada palieskite **Setup** (sąranka).
- **2.** Palieskite **Fax Setup** (fakso sąranka), tada palieskite **Fax Reports** (fakso ataskaitos).
- <span id="page-74-0"></span>**3.** Palieskite **Fax Error Report** (Fakso klaidos ataskaita).
- **4.** Palieskite pasirinkti vienai iš toliau nurodytų parinkčių.

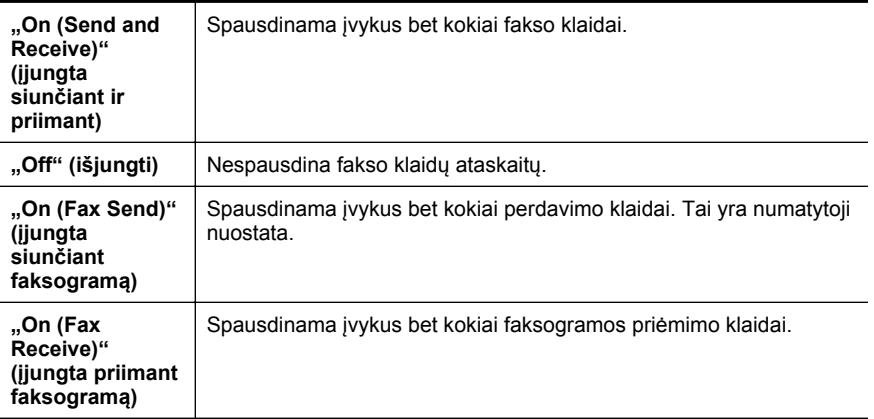

#### **Faksogramų žurnalo spausdinimas ir peržiūra**

Galite išspausdinti spausdintuvo priimtų ir išsiųstų faksogramų žurnalą.

#### **Fakso žurnalo spausdinimas iš spausdintuvo valdymo skydelio**

- **1.** Palieskite (dešiniakryptė rodyklė), tada palieskite **Setup** (sąranka).
- **2.** Palieskite **Fax Setup** (fakso sąranka), tada palieskite **Fax Reports** (fakso ataskaitos).
- **3.** Palieskite **Fax Log** (Fakso žurnalas).

#### **Fakso žurnalo išvalymas**

Kad išvalytumėte fakso žurnalą, atlikite šiuos veiksmus.

**Pastaba** Ištrynus fakso žurnalą, bus ištrintos ir visos atmintyje saugomos faksogramos.

#### **Fakso žurnalo trynimas**

- **1.** Palieskite (dešiniakryptė rodyklė), tada palieskite **Setup** (sąranka).
- **2.** Atlikite vieną iš šių veiksmų:
	- Palieskite **Tools** (Priemonės).
		- Arba -
	- Palieskite **Fax Setup** (fakso sąranka), tada palieskite **Fax Tools** (fakso priemonės).
- **3.** Palieskite **Clear Fax Log** (išvalyti fakso žurnalą).

#### <span id="page-75-0"></span>**Informacijos apie paskutinį faksogramos perdavimą spausdinimas**

Paskutinio faksogramos perdavimo ataskaitoje atspausdinama paskutinio įvykusio faksogramos perdavimo informacija. Informacijoje yra fakso numeris, puslapių skaičius ir fakso būsena.

#### **Paskutinio faksogramos perdavimo ataskaitos spausdinimas**

- **1.** Palieskite (dešiniakryptė rodyklė), tada palieskite **Setup** (sąranka).
- **2.** Palieskite **Fax Setup** (fakso sąranka), tada palieskite **Fax Reports** (fakso ataskaitos).
- **3.** Palieskite **Last Transaction** (Paskutinis perdavimas).

#### **Abonento identifikavimo chronologijos ataskaitos spausdinimas**

Vykdykite toliau nurodytus veiksmus, kad atspausdintumėte abonementų identifikavimo sąrašo fakso numerius.

#### **Abonemento identifikavimo retrospektyvos ataskaitos spausdinimas**

- **1.** Palieskite (dešiniakryptė rodyklė), tada palieskite **Setup** (sąranka).
- **2.** Palieskite **Fax Setup** (fakso sąranka), tada palieskite **Fax Reports** (fakso ataskaitos).
- **3.** Palieskite **Caller ID Report** (abonento identifikavimo ataskaita).

#### **Skambučių chronologijos peržiūra**

Norėdami peržiūrėti visų iš spausdintuvo atliktų skambučių sąrašą, atlikite toliau aprašomą procedūrą.

**Pastaba** Skambučių chronologijos spausdinti negalima. Ją galima peržiūrėti tik spausdintuvo valdymo skydelio ekrane.

#### **Norėdami peržiūrėti skambučių chronologiją, atlikite toliau aprašomus veiksmus.**

- **1.** Palieskite (dešiniakryptė rodyklė), tada palieskite **Fax** (faksas).
- **2.** Palieskite (skambučių chronologija).

# <span id="page-76-0"></span>**6 Tinklo paslaugos**

Spausdintuve įdiegti naujoviški tinklo sprendimai, leidžiantys greitai jungtis prie interneto, gauti dokumentus ir spausdinti greičiau ir patogiau, visiškai nenaudojant kompiuterio.

**Pastaba** Kad galėtumėte naudotis šiomis tinklo funkcijomis, spausdintuvas turi būti belaidžiu ryšiu prijungtas prie interneto. Jei spausdintuvas prijungtas USB kabeliu, šių tinklo funkcijų naudoti negalėsite.

Šiame skyriuje aprašomos tokios temos:

- Kas yra tinklo paslaugos?
- [Tinklo paslaug](#page-77-0)ų nustatymas
- [Tinklo paslaug](#page-78-0)ų naudojimas
- [Tinklo paslaug](#page-80-0)ų šalinimas

### **Kas yra tinklo paslaugos?**

Spausdintuve įdiegtos toliau aprašomos tinklo paslaugos.

#### **HP** ..ePrint"

HP "ePrint" yra nemokama HP paslauga, kuria naudodamiesi galite bet kada ir iš bet kurios vietos spausdinti savo "HP ePrint" spausdintuvu. Tai labai paprasta: spausdintuve įjungę tinklo paslaugas spausdintiną medžiagą el. paštu išsiųskite spausdintuvui priskirtu adresu. Nereikia jokių specialių tvarkyklių ar programinės įrangos. Jeigu galite siųsti el. laiškus, vadinasi, iš bet kurios vietos galite spausdinti, naudodamiesi HP ..ePrint".

Užregistravę paskyrą "ePrintCenter" galite prisijungti ir peržiūrėti HP "ePrint" užduočių būklę, tvarkyti HP "ePrint" spausdintuvo užduočių eilę, nustatyti, kas gali spausdinti naudodamasis spausdintuvui skirtu HP "ePrint" el. pašto adresu, ir gauti naudojimosi HP "ePrint" pagalbos.

#### **Spausdintuvo programos**

Naudodamiesi spausdintuvo programomis galite tiesiai spausdintuve lengvai rasti ir spausdinti jau suformatuotą interneto medžiagą. Be to, galite dokumentus nuskaityti ir jų skaitmenines kopijas saugoti internete.

Naudodamiesi spausdintuvo programomis galite spausdinti įvairiausią medžiagą nuo parduotuvių kuponų iki šeimos žaidimų, naujienų, kelionių, sporto programų, receptų, nuotraukų ir dar daugiau. Galite netgi peržiūrėti ir spausdinti nuotraukas, saugomas populiariose nuotraukų svetainėse.

Naudodamiesi kai kuriomis spausdintuvo programomis galite iš anksto nustatyti, kad medžiaga turi būti pateikiama į jūsų spausdintuvą.

Dėl iš anksto suformatuotos, specialiai jūsų spausdintuvui pritaikytos medžiagos nebus nukerpamas tekstas ir vaizdai ir nebus spausdinami nereikalingi puslapiai su vos viena

<span id="page-77-0"></span>teksto eilute. Naudodamiesi kai kuriais spausdintuvais galite spausdinimo peržiūros ekrane pasirinkti popieriaus ir spausdinimo kokybės parametrus.

Visa tai galite padaryti netgi neįjungę kompiuterio!

### **Tinklo paslaugų nustatymas**

Norėdami nustatyti tinklo paslaugas, atlikite toliau aprašomus veiksmus.

**Pastaba** Prieš nustatydami tinklo paslaugas belaidžiu ryšiu prijunkite spausdintuvą prie interneto.

#### **Tinklo paslaugų nustatymas HP spausdintuvo programine įranga**

Su spausdintuvu pateikiama HP spausdintuvo programine įranga galite ne tik įjungti pagrindines spausdintuvo funkcijas, bet ir nustatyti tinklo paslaugas. Jeigu tinklo paslaugų nenustatėte diegdami HP programinę įrangą kompiuteryje, programine įranga vis tiek galite nustatyti tinklo paslaugas.

Kad nustatytumėte tinklo paslaugas, atlikite toliau aprašomus veiksmus, taikomus jūsų naudojamai operacinei sistemai.

#### **"Windows"**

- **1.** Kompiuterio darbalaukyje spustelėkite skirtuką **Start** (pradėti), pasirinkite **Programs** (programos) arba **All Programs** (visos programos), pasirinkite **HP**, spustelėkite spausdintuvo aplanką ir pasirinkite piktogramą su spausdintuvo pavadinimu.
- **2.** Dukart spustelėkite **Web Connected Solutions** (tinklo sprendimai), tada dukart spustelėkite **ePrint Setup** ("ePrint" sąranka). Jiungiamas spausdintuvo integruotasis tinklo serveris.
- **3.** Skirtuko **Web Services** (tinklo paslaugos) dalyje **Web Services Settings** (tinklo paslaugų nuostatos) spustelėkite **Setup** (sąranka).
- **4.** Spustelėkite **Accept Terms of Use and Enable Web Services** (sutikti su naudojimo sąlygomis ir įjungti tinklo paslaugas), tada spustelėkite **Next** (toliau).
- **5.** Kad leistumėte spausdintuvui automatiškai tikrinti ir įdiegti gaminio naujinius, spustelėkite **Yes** (taip).
- **6.** Jeigu jungiantis prie interneto tinkle naudojami tarpinio serverio parametrai, įrašykite šiuos parametrus.
- **7.** Kad baigtumėte sąranką, laikykitės tinklo paslaugų informacijos lape pateiktų nurodymų.

#### **"Mac OS X"**

Norėdami sistemoje "Mac OS X" nustatyti ir tvarkyti tinklo paslaugas, galite naudoti spausdintuvo integruotajį tinklo serverį (EWS). Išsamesnės informacijos ieškokite Tinklo paslaugų [nustatymas integruotuoju tinklo serveriu](#page-78-0)

#### **Tinklo paslaugų nustatymas spausdintuvo valdymo skydeliu**

Naudodamiesi spausdintuvo valdymo skydeliu galite paprastai nustatyti ir valdyti tinklo paslaugas.

<span id="page-78-0"></span>Norėdami nustatyti tinklo paslaugas, atlikite toliau aprašomus veiksmus.

- **1.** Pasirūpinkite, kad spausdintuvas būtų prijungtas prie interneto.
- **2.** Spausdintuvo valdymo skydelyje palieskite (programos) arba (HP "ePrint").
- **3.** Palieskite **Accept** (sutinku), norėdami sutikti su naudojimo sąlygomis ir įjungti tinklo tarnybas.
- **4.** Kad leistumėte spausdintuvui automatiškai tikrinti ir įdiegti gaminio naujinius, ekrane **Auto Update** (automatinis naujinimas) palieskite **Yes** (taip).
- **5.** Jeigu jungiantis prie interneto tinkle naudojami tarpinio serverio parametrai, įrašykite šiuos parametrus.
	- **a**. Palieskite **Enter Proxy** (įrašyti tarpinį serverį).
	- **b**. Įrašykite tarpinio serverio parametrus ir palieskite **Done** (atlikta).
- **6.** Kad baigtumėte sąranką, laikykitės tinklo paslaugų informacijos lape pateiktų nurodymų.

### **Tinklo paslaugų nustatymas integruotuoju tinklo serveriu**

Tinklo paslaugas galite nustatyti ir valdyti naudodamiesi spausdintuvo integruotuoju tinklo serveriu (EWS).

Norėdami nustatyti tinklo paslaugas, atlikite toliau aprašomus veiksmus.

- **1.** Atidarykite EWS. Išsamesnės informacijos rasite skyriuje [Integruotasis tinklo](#page-216-0) [serveris.](#page-216-0)
- **2.** Skirtuko **Web Services** (tinklo paslaugos) dalyje **Web Services Settings** (tinklo paslaugų nuostatos) spustelėkite **Setup** (sąranka).
- **3.** Spustelėkite **Accept Terms of Use and Enable Web Services** (sutikti su naudojimo sąlygomis ir įjungti tinklo paslaugas), tada spustelėkite **Next** (toliau).
- **4.** Kad leistumėte spausdintuvui automatiškai tikrinti ir įdiegti gaminio naujinius, spustelėkite **Yes** (taip).
- **5.** Jeigu jungiantis prie interneto tinkle naudojami tarpinio serverio parametrai, įrašykite šiuos parametrus.
- **6.** Kad baigtumėte sąranką, laikykitės tinklo paslaugų informacijos lape pateiktų nurodymų.

### **Tinklo paslaugų naudojimas**

Šiame skyriuje aprašoma, kaip naudoti ir konfigūruoti tinklo paslaugas.

### **HP** ..ePrint"

"HP ePrint" leidžia bet kuriuo metu ir iš bet kur spausdinti "HP ePrint" spausdintuvu.

Kad galėtumėte naudotis HP "ePrint" pasirūpinkite toliau išvardytais dalykais.

- Kompiuteris arba mobilusis prietaisas su interneto ryšiu ir el. pašto funkcijomis.
- Spausdintuvas su įdiegta funkcija HP "ePrint" ir įjungtomis tinklo paslaugomis.

**External Patarimas** Daugiau informacijos apie HP "ePrint" tvarkymą ir konfigūravimą bei naujausias ypatybes rasite "ePrintCenter" adresu [www.eprintcenter.com](http://www.eprintcenter.com).

#### **Spausdinimas naudojantis HP "ePrint"**

Norėdami spausdinti dokumentus naudodamiesi HP "ePrint", atlikite toliau nurodytus veiksmus.

**1.** Kompiuteryje arba mobiliajame prietaise įjunkite el. pašto programą.

**Pastaba** Kaip naudotis kompiuterio arba mobiliojo prietaiso el. pašto programa, žr. programos dokumentacijoje.

- **2.** Parašykite naują el. laišką ir prie jo pridėkite failą, kurį norite spausdinti. Failų, kuriuos galima spausdinti naudojantis HP "ePrint", sąrašas ir HP "ePrint" naudojimo rekomendacijos pateikiamos skyriuje [Tinklo paslaugos](#page-76-0) ir [HP svetain](#page-157-0)ės [specifikacijos](#page-157-0).
- **3.** El. laiško eilutėje "To" (kam) įrašykite spausdintuvo el. pašto adresą ir išsiųskite el. laišką.
- **Pastaba** Pasirūpinkite, kad el. laiško eilutėje "To" (kam) būtų įrašytas tik spausdintuvo el. pašto adresas. Jeigu eilutėje "To" (kam) įrašysite kitus el. pašto adresus, siunčiami priedai gali būti neišspausdinti.

#### **Spausdintuvo el. pašto adreso nustatymas**

Norėdami pamatyti spausdintuvo HP "ePrint" el. pašto adresą atlikite toliau aprašomus veiksmus.

Pagrindiniame ekrane palieskite (HP .ePrint").

Ekrane rodomas spausdintuvo el. pašto adresas.

**Patarimas** Norėdami išspausdinti el. pašto adresą palieskite **Print** (spausdinti).

#### **HP "ePrint" išjungimas**

Kad išjungtumėte HP "ePrint", atlikite toliau nurodytus veiksmus.

**1.**

Pagrindiniame ekrane palieskite (HP "ePrint"), tada palieskite **Settings** (parametrai).

**2.** Palieskite **ePrint**, tada palieskite **Off** (išjungti).

**Pastaba** Kaip šalinti visas tinklo paslaugas, žr. skyriuje [Tinklo paslaug](#page-80-0)ų šalinimas.

#### **Spausdintuvo programos**

Naudodamiesi spausdintuvo programomis galite tiesiai spausdintuve lengvai rasti ir spausdinti jau suformatuotą interneto medžiagą.

#### <span id="page-80-0"></span>**Spausdintuvo programų naudojimas**

Norėdami spausdintuve naudotis spausdintuvo programomis, spausdintuvo valdymo skydelio ekrane palieskite "Apps", tada palieskite spausdintuvo programą, kuria norite naudotis.

Norėdami daugiau sužinoti apie atskiras spausdintuvo programas, apsilankykite interneto svetainėje [www.eprintcenter.com.](http://www.eprintcenter.com)

#### **Spausdintuvo programų tvarkymas**

Spausdintuvo programas galite tvarkyti "ePrintCenter". Spausdintuvo programas galite pridėti, konfigūruoti, šalinti ir nustatyti, kokia eilės tvarka jos rodomos spausdintuvo ekrane.

**Pastaba** Norėdami "ePrintCenter" tvarkyti spausdintuvo programas, sukurkite "ePrintCenter" paskyrą ir pridėkite savo spausdintuvą. Daugiau informacijos rasite interneto svetainėje [www.eprintcenter.com](http://www.eprintcenter.com).

#### **Spausdintuvo programų išjungimas**

Kad išjungtumėte spausdintuvo programas, atlikite toliau nurodytus veiksmus.

- **1.**
- Pagrindiniame ekrane palieskite (HP "ePrint"), tada palieskite **Settings** (parametrai).
- **2.** Palieskite **Apps** (programos), tada palieskite **Off** (išjungti).

**Pastaba** Kaip šalinti visas tinklo paslaugas, žr. skyriuje Tinklo paslaugų šalinimas.

### **Tinklo paslaugų šalinimas**

Norėdami šalinti tinklo paslaugas, atlikite toliau aprašomus veiksmus.

**1.**

Spausdintuvo valdymo skydelio ekrane palieskite (HP "ePrint"), tada palieskite **Settings** (parametrai).

**2.** Palieskite **Remove Web Services** (šalinti tinklo paslaugas).

# <span id="page-81-0"></span>**7 Darbas su rašalo kasetėmis**

Kad užtikrintumėte geriausią spausdintuvo spausdinimo kokybę, jums reikia atlikti kelias paprastas priežiūros procedūras. Šiame skyriuje pateikti nurodymai, kaip elgtis su rašalo kasetėmis, instrukcijos, kaip pakeisti rašalo kasetes, lygiuoti ir išvalyti spausdinimo galvutes.

**Patarimas** Jei kopijuojant dokumentus iškilo problemų, žr. [Spausdinimo kokyb](#page-96-0)ės trikčių [šalinimas](#page-96-0).

Šiame skyriuje aprašomos tokios temos:

- Informacija apie rašalo kasetes ir spausdinimo galvutę
- [Apytikrio rašalo lygio patikrinimas](#page-82-0)
- [Spausdinimas naudojant tik juod](#page-82-0)ą arba spalvotą rašalą
- [Rašalo kase](#page-83-0)čių keitimas
- Eksploatacinių [spausdinimo medžiag](#page-85-0)ų laikymas
- [Naudojimo informacijos rinkimas](#page-85-0)

### **Informacija apie rašalo kasetes ir spausdinimo galvutę**

Toliau pateikti patarimai padės prižiūrėti HP rašalo kasetes ir užtikrinti nuolatinę spausdinimo kokybę.

- Vartotojo vadovo instrukcijos yra skirtos rašalo kasečių keitimui ir nėra skirtos pirmam jų diegimui.
- Visas nenaudojamas rašalo kasetes, kol jų nereikia, laikykite originaliose sandariose pakuotėse.
- Užtikrinkite, kad spausdintuvą išjungėte tinkamai. Išsamesnės informacijos rasite skyriuje [Spausdintuvo išjungimas.](#page-31-0)
- Rašalo kasetes laikykite kambario temperatūroje (15-35° C arba 59-95° F).
- Be reikalo nevalykite spausdinimo galvutės. Taip eikvojamas rašalas ir trumpėja kasečių eksploatavimo laikas.
- <span id="page-82-0"></span>• Rašalo kasetes rankose laikykite atsargiai. Mėtymas, kratymas arba neatsargus elgesys gali sukelti laikinų spausdinimo problemų.
- Jei vežate spausdintuvą, atlikite toliau nurodytus veiksmus, kad išvengtumėte galimo rašalo ištekėjimo ir kitokio spausdintuvo sugadinimo.
	- ° Įsitikinkite, kad spausdintuvą išjungėte mygtuku  $\bigcup$  (Maitinimas). Prieš išjungdami spausdintuvo maitinimo laidą iš elektros tinklo palaukite, kol spausdintuve nebesigirdės jokio judėjimo garsų. Išsamesnės informacijos rasite skyriuje [Spausdintuvo išjungimas](#page-31-0).
	- Patikrinkite, ar palikote įdėtas rašalo kasetes.
	- Spausdintuvas turėtų būti vežamas stačias; jis nereikėtų guldyti ant šono, galinės arba priekinės pusės arba viršaus.
- **Įspėjimas** Kad išvengtumėte kokybės problemų, galimų padidėjusių rašalo sąnaudų arba rašalo sistemos gedimų, HP rekomenduoja kuo skubiau pakeisti visas trūkstamas kasetes. Jokiu būdu neišjunkite spausdintuvo, jeigu išimtos rašalo kasetės.

#### **Susijusios temos**

Apytikrio rašalo lygio patikrinimas

### **Apytikrio rašalo lygio patikrinimas**

Apytikslį rašalo lygį patikrinti galite spausdintuvo programinėje įrangoje arba spausdintuvo valdymo skydelyje. Informacijos apie šių priemonių naudojimą žr. [Spausdintuvo valdymo priemon](#page-216-0)ės ir [Spausdintuvo valdymo skydelio naudojimas.](#page-16-0) Taip pat galite spausdinti spausdintuvo būsenos lapą, kad peržiūrėtumėte šią informaciją (žiūrėkite Spausdintuvo būklė[s ataskaitos supratimas](#page-139-0)).

**Pastaba** Rašalo lygio įspėjimai ir indikatoriai pateikia numanomą informaciją, kuri skirta tik planuoti. Kai gaunate įspėjimą apie mažą rašalo lygį, pasirūpinkite atsargine kasete, kad išvengtumėte galimo spausdinimo darbų atidėjimo. Kasečių keisti nereikia, kol nebūsite paprašyti.

**Pastaba** Jei įdėjote pakartotinai pripildytą arba perdirbtą kasetę arba kasetę, kuri buvo naudota kitame spausdintuve, rašalo lygio indikatorius gali veikti netiksliai arba visai neveikti.

**Pastaba** Kasečių rašalas spausdinant naudojamas atliekant įvairius veiksmus, įskaitant spausdintuvo parengimą, kada spausdintuvas ir kasetės paruošiami spausdinti, ir spausdinimo galvutės aptarnavimą, kuris leidžia išsaugoti spausdinimo purkštukus švarius ir rašalui tekėti tolygiai. Be to, šiek tiek rašalo lieka ir sunaudotoje kasetėje. Išsamesnės informacijos rasite [www.hp.com/go/inkusage](http://www.hp.com/go/inkusage).

### **Spausdinimas naudojant tik juodą arba spalvotą rašalą**

Šis produktas nėra sukurtas įprastai spausdinti naudojant tik juodo rašalo kasetes, kai spalvotų kasečių rašalas pasibaigęs.

Tačiau jūsų spausdintuvas sukurtas taip, kad ėmus sekti kasečių rašalui galėtumėte spausdinti kuo ilgiau.

<span id="page-83-0"></span>Kai spausdintuvo galvutėje rašalo pakanka, spausdintuvas pasiūlys jums naudoti tik juodą rašalą, kai vienos ar kelių spalvotų kasečių rašalas pasibaigęs; ir naudoti tik spalvotą rašalą, kai pasibaigęs juodos spalvos kasetės rašalas.

- Spausdinimo kiekis naudojant tik juodą ar spalvotą rašalą yra ribotas, todėl tuo metu, kai spausdinate naudodami tik juodą ar spalvotą rašalą, pasiruoškite rašalo kasečių pakeitimui.
- Kai nebeliks pakankamai rašalo, jūs gausite pranešimą, jog viena ar daugiau kasečių yra išeikvotos, ir prieš spausdinant toliau jums reikės išeikvotas kasetes pakeisti.
- **Įspėjimas** Iš spausdintuvo išimtos ir paliktos rašalo kasetės nesugenda, tačiau nustačius ir naudojant spausdintuvą spausdinimo galvutėje turi būti sudėtos visos kasetės. Ilgesnį laiką palikus vieną ar keletą kasečių lizdų tuščius gali kilti spausdinimo kokybės problemų ir netgi sugesti spausdinimo galvutė. Jeigu neseniai ilgesniam laikui buvote palikę kasetę ne spausdintuve arba neseniai buvo įstrigęs popierius ir pastebėjote, kad spausdinimo kokybė bloga, išvalykite spausdinimo galvutę. Išsamesnės informacijos žr. skyriuje [Spausdinimo galvut](#page-100-0)ės [valymas.](#page-100-0)

## **Rašalo kasečių keitimas**

**Pastaba** Informacijos apie panaudotų rašalo medžiagų perdirbimą ieškokite HP rašalinių spausdintuvų eksploatacinių medžiagų [perdirbimo programa.](#page-168-0)

Jeigu neturite pakaitinių spausdintuvo rašalo kasečių, skaitykite skyrių HP eksploatacinė[s medžiagos ir priedai.](#page-180-0)

**Pastaba** Šiuo metu dalis informacijos HP tinklalapyje pateikiama tik anglų kalba.

**Pastaba** Ne visos kasetės parduodamos visose šalyse ir (arba) regionuose.

**Įspėjimas** Kad išvengtumėte kokybės problemų, galimų padidėjusių rašalo sąnaudų arba rašalo sistemos gedimų, HP rekomenduoja kuo skubiau pakeisti visas trūkstamas kasetes. Jokiu būdu neišjunkite spausdintuvo, jeigu išimtos rašalo kasetės.

#### **Rašalo kasečių keitimas**

Jei norite keisti rašalo kasetes, atlikite toliau nurodytus veiksmus.

- **1.** Patikrinkite, ar spausdintuvas įjungtas.
- **2.** Atidarykite rašalo kasečių dangtelį.
	- **Pastaba** Palaukite, kol spausdinimo kasečių dėtuvė liausis judėti ir tik tada tęskite.

**3.** Paspauskite rašalo kasetės priekinę dalį, kad ją atlaisvintumėte, ir ištraukite spausdinimo kasetę iš angos.

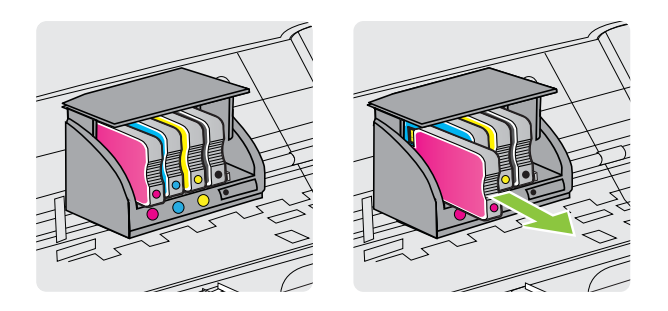

- **4.** Išpakuokite naują rašalo kasetę.
- **5.** Naudodamiesi spalvotomis pagalbinėmis raidėmis stumkite rašalo kasetę į tuščią angą, kol kasetė angoje bus tvirtai įstatyta.

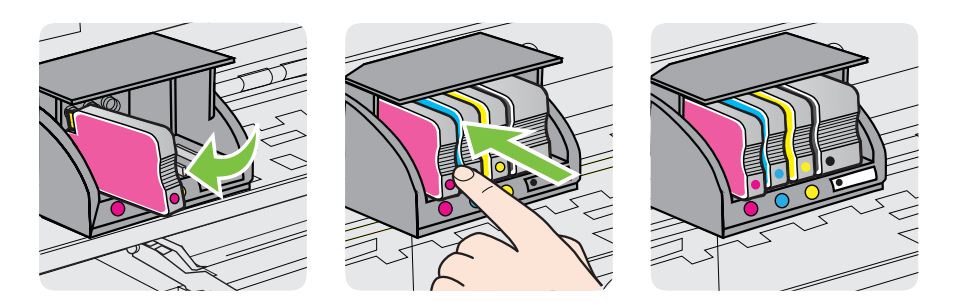

Įsitikinkite, kad rašalo kasetę dedate į tą angą, prie kurios nurodyta spalvota raidė atitinka kasetės spalvą.

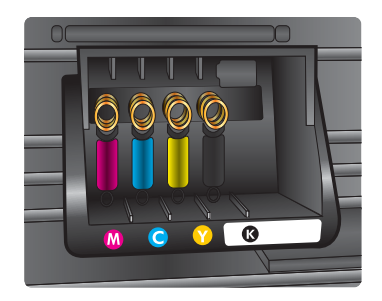

- **6.** Keisdami kitas rašalo kasetes, pakartokite tuos pačius 3–5 žingsnius.
- **7.** Uždarykite spausdinimo kasečių dėtuvės prieigos dangtį.

#### **Susijusios temos**

HP eksploatacinė[s medžiagos ir priedai](#page-180-0)

### <span id="page-85-0"></span>**Eksploatacinių spausdinimo medžiagų laikymas**

Rašalo kasetės spausdintuve gali būti paliekamos ilgą laiką. Vis dėlto, norėdami užtikrinti optimalią rašalo kasečių būklę, tinkamai išjunkite spausdintuvą. Išsamesnės informacijos rasite skyriuje [Spausdintuvo išjungimas.](#page-31-0)

### **Naudojimo informacijos rinkimas**

Su šiuo spausdintuvu naudojamos HP kasetės turi atminties lustą, kuris reikalingas spausdintuvui veikiant.

Be to, šis atminties lustas renka tam tikrą informaciją apie spausdintuvo naudojimą, pavyzdžiui: kada kasetė buvo pirmą kartą įdėta, kada kasetė buvo paskutinį kartą naudota, su šia kasete atspausdintų puslapių skaičių, puslapio apdengtis, naudotus spausdinimo režimus, informaciją apie bet kokias įvykusias spausdinimo klaidas ir spausdintuvo modelį. Ši informacija padeda HP kurti ateities spausdintuvus, atitinkančius mūsų klientų poreikius.

Kasetės atminties lustas nerenka informacijos, kuri gali būti panaudota kasetės arba spausdintuvo klientui ar vartotojui nustatyti.

HP renka kasečių, grąžintų pagal HP laisvo grąžinimo ir perdirbimo programą, atminties lustų pavyzdžius ("HP Planet" partneriai: [www.hp.com/recycle\)](http://www.hp.com/recycle). Šių atrinktų atminties lustų informacija yra skaitoma ir tyrinėjama siekiant tobulinti naujai kuriamus HP spausdintuvus. HP partneriai, padedantys perdirbti šią kasetę, taip pat gali turėti prieigą prie šių duomenų.

Bet kokia trečioji šalis, turintį kasetę, gali turėti prieigą prie anoniminės informacijos atminties luste. Jei norite neleisti pasiekti šios informacijos, galite lustą padaryti nepritaikomą. Tačiau sugadinę atminties lustą, nebegalėsite naudoti kasetės HP spausdintuve.

Jei nerimaujate dėl šios anoniminės informacijos, galite padaryti šią informaciją nepasiekiamą išjungdami atminties lusto galimybę rinkti spausdintuvo naudojimo informaciją.

#### **Naudojimo informacijos rinkimo išjungimas**

- **1.** Spausdintuvo valdymo skydelyje palieskite (dešiniakryptė rodyklė) ir **Setup** (sąranka).
- **2.** Pasirinkite **Preferences** (nuostatos) ir palieskite **Cartridge Chip Information** (kasetės lusto informacija).
- **3.** Palieskite **OK** (gerai), kad išjungtumėte naudojimo informacijos rinkimą.
- **Pastaba** Išjungę atminties lusto galimybę rinkti spausdintuvo naudojimo informaciją, vis tiek galite naudoti kasetę HP spausdintuve.

# <span id="page-86-0"></span>**8 Problemos sprendimas**

Šiame skyriuje esanti informacija teikia atsakymus, kaip spręsti įprastas problemas. Jei spausdintuvas veikia netinkamai ir vadovaudamiesi patarimais neišsprendėte problemos, bandykite pagalbos gauti vienu iš šių aptarnavimo paslaugų būdu.

Šiame skyriuje aprašomos tokios temos:

- HP pagalba
- Bendri trikčių [šalinimo patarimai ir ištekliai](#page-90-0)
- [Spausdintuvo problem](#page-91-0)ų sprendimas
- [Spausdinimo kokyb](#page-96-0)ės trikčių šalinimas
- [Popieriaus tiekimo problem](#page-103-0)ų sprendimas
- [Kopijavimo problem](#page-104-0)ų sprendimas
- [Nuskaitymo problem](#page-107-0)ų sprendimas
- [Faksogramos siuntimo problem](#page-112-0)ų sprendimas
- Problemų dė[l tinklo paslaug](#page-127-0)ų ir HP svetainių sprendimas
- [Belaidžio ryšio problem](#page-128-0)ų sprendimas
- Užkardos programinės įrangos konfigū[ravimas darbui su spausdintuvu](#page-134-0)
- [Spausdintuvo valdymo problem](#page-135-0)ų sprendimas
- Trikčių [šalinimo diegimo problemos](#page-137-0)
- Spausdintuvo būklė[s ataskaitos supratimas](#page-139-0)
- Tinklo konfigū[racijos lapo supratimas](#page-140-0)
- Į[strigusio popieriaus šalinimas](#page-141-0)

### **HP pagalba**

#### **Jei iškilo problema, vykdykite šiuos žingsnius**

- **1.** Patikrinkite dokumentaciją, kurią gavote su spausdintuvu.
- **2.** Apsilankykite HP internetinės pagalbos svetainėje adresu [www.hp.com/go/](http://www.hp.com/support) [customercare.](http://www.hp.com/support) Šioje svetainėje pateikiama informacija ir pagalbinės priemonės, galinčios padėti išspręsti daugelį dažniausiai pasitaikančių spausdintuvo problemų. HP internetinė pagalba galima visiems HP klientams. Tai šaltinis, kurį galite pasiekti greičiausiai, norėdami sužinoti naujausią informaciją apie spausdintuvą ir gauti kvalifikuotą pagalbą, ir kuriame pateikiamos toliau išvardytos funkcijos.
	- Galimybė greitai susisiekti su kvalifikuotais palaikymo tinkle specialistais.
	- HP spausdintuvo HP programinės įrangos ir tvarkyklių naujiniai
	- Vertinga trikčių šalinimo informacija, skirta šalinti įprastas problemas.
	- Išankstiniai spausdintuvo naujiniai, techninės pagalbos įspėjimai ir HP naujienų pranešimai, kuriuos gausite užregistravę spausdintuvą

Išsamesnės informacijos rasite skyriuje [Elektroninis aptarnavimas](#page-87-0).

**3.** Skambinkite HP techninės pagalbos tarnybai. Techninės pagalbos parinktys ir prieinamumas priklauso nuo spausdintuvo, šalies / regiono ir kalbos. Išsamesnės informacijos rasite skyriuje HP techninė [pagalba telefonu.](#page-87-0)

#### <span id="page-87-0"></span>**Elektroninis aptarnavimas**

Informacijos apie aptarnavimą ir garantiją ieškokite HP interneto svetainėje [www.hp.com/go/customercare](http://www.hp.com/support). Šioje svetainėje pateikiama informacija ir pagalbinės priemonės, galinčios padėti išspręsti daugelį dažniausiai pasitaikančių spausdintuvo problemų. Jei paraginama, pasirinkite savo šalį (regioną) ir spustelėkite **Contact HP** (susisiekti su HP), kad gautumėte informacijos, kaip paskambinti techninės priežiūros tarnybai.

Šioje svetainėje teikiama techninė pagalba, tvarkyklės, eksploatacinės medžiagos, informacija apie užsakymus ir kitos galimybės.

- Galima peržiūrėti internetinės pagalbos tinklalapius.
- Išsiųskite el. laišką su klausimais bendrovei HP.
- Galima kreiptis į HP technikos specialistą naudojantis internetinių pokalbių svetaine.
- Galima patikinti, ar yra HP programinės įrangos naujinių.

Be to, pagalbos gali suteikti įrankiai "HP software" (HP programinė įranga) ("Windows" arba "Mac OS X"), pateikiančios lengvus ir išsamius dažnų spausdinimo problemų sprendimus. Išsamesnės informacijos rasite skyriuje [Spausdintuvo valdymo](#page-216-0) [priemon](#page-216-0)ės.

Techninės pagalbos parinktys ir prieinamumas priklauso nuo spausdintuvo, šalies / regiono ir kalbos.

#### **HP techninė pagalba telefonu**

Sąraše pateikti pagalbos telefonu numeriai ir susietos kainos galioja publikavimo metu ir taikomos tik skambučiams paprastu telefonu. Skambučiams iš mobiliųjų telefonų gali būti taikomi kiti mokesčiai.

Naujausių HP pagalbos telefonu numerių sąrašą ir informaciją apie skambučių kainas rasite adresu [www.hp.com/go/customercare.](http://h20180.www2.hp.com/apps/Nav?h_pagetype=s-001&h_page=hpcom&h_client=s-h-e008-1&h_product=5057994&h_lang=lt&h_cc=lt)

Garantiniu laikotarpiu pagalbos galite gauti iš HP klientų aptarnavimo centro.

**Pastaba** HP neteikia spausdinimo operacinėje sistemoje "Linux" pagalbos telefonu. Visa pagalba pateikiama internetu šiuo adresu<https://launchpad.net/hplip>. Spustelėkite mygtuką **Ask a question** (užduoti klausimą), kad pradėtumėte pagalbos procesą.

HPLIP svetainėje neteikiama pagalba "Windows" arba "Mac OS X". Jei naudojate šias operacines sistemas, apsilankykite [www.hp.com/go/customercare](http://h20180.www2.hp.com/apps/Nav?h_pagetype=s-001&h_page=hpcom&h_client=s-h-e008-1&h_product=5057994&h_lang=lt&h_cc=lt).

Šiame skyriuje aprašomos tokios temos:

- [Prieš skambindami](#page-88-0)
- Techninė[s pagalbos telefonu laikotarpis](#page-88-0)
- [Pagalbos telefonu numeriai](#page-88-0)
- Pasibaigus techninė[s pagalbos telefonu laikotarpiui](#page-90-0)

#### <span id="page-88-0"></span>**Prieš skambindami**

Būdami šalia kompiuterio ir spausdintuvo skambinkite į HP techninės pagalbos tarnybą. Būkite pasirengę pateikti tokią informaciją:

- modelio numerį (išsamesnės informacijos rasite [Spausdintuvo modelio numerio](#page-19-0) [radimas](#page-19-0)),
- serijos numerį (pateiktas spausdintuvo nugarinėje dalyje arba apačioje),
- pranešimą, pasirodantį iškilus problemai,
- atsakymus į šiuos klausimus:
	- ar taip buvo nutikę anksčiau,
	- ar galite tai atkurti,
	- ar tuo metu, kai įvyko triktis, jūs prie kompiuterio neprijungėte naujos techninės įrangos ar neįdiegėte naujos programinės įrangos,
	- Ar prieš šią situaciją buvo kitokių įvykių (pvz., griaustinis, spausdintuvas buvo perkeltas ir pan.)?

#### **Techninės pagalbos telefonu laikotarpis**

Vienerių metų pagalba telefonu galima Šiaurės Amerikoje, Azijoje ir Ramiojo vandenyno šalyse bei Lotynų Amerikoje (įskaitant Meksiką).

#### **Pagalbos telefonu numeriai**

Daugelyje vietų bendrovė HP garantiniu laikotarpiu teikia nemokamą pagalbą telefonu. Tačiau kai kurie pagalbos telefonu numeriai gali būti mokami.

Naujausią pagalbos telefonu numerių sąrašą rasite [www.hp.com/go/customercare.](http://www.hp.com/support) Šioje svetainėje pateikiama informacija ir pagalbinės priemonės, galinčios padėti išspręsti daugelį dažniausiai pasitaikančių spausdintuvo problemų.

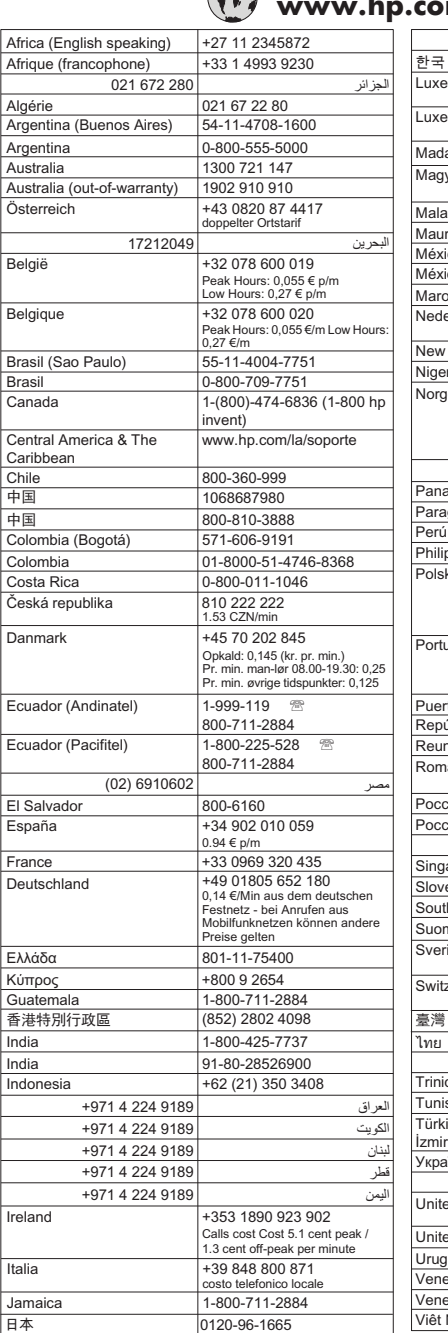

## **www.hp.com/support**

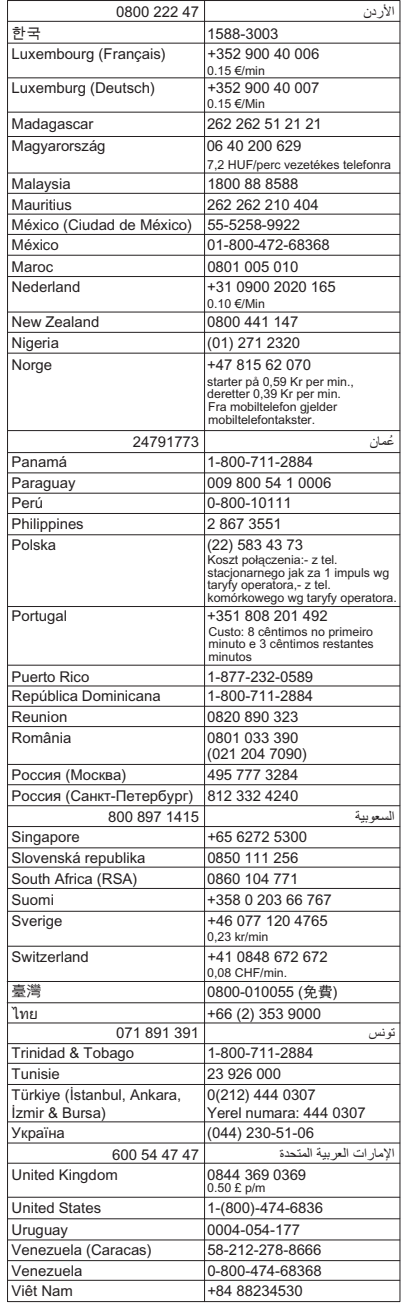

#### <span id="page-90-0"></span>**Pasibaigus techninės pagalbos telefonu laikotarpiui**

Pasibaigus pagalbos telefonu laikotarpiui, pagalba iš HP suteikiama už papildomą mokestį. Pagalbą taip pat galite gauti apsilankę HP internetinėje svetainėje: [www.hp.com/go/customercare](http://www.hp.com/support). Šioje svetainėje pateikiama informacija ir pagalbinės priemonės, galinčios padėti išspręsti daugelį dažniausiai pasitaikančių spausdintuvo problemų. Norėdami daugiau sužinoti apie pagalbos galimybes, kreipkitės į HP platintoją arba skambinkite savo šalies ar regiono pagalbos telefonu.

### **Bendri trikčių šalinimo patarimai ir ištekliai**

**Pastaba** Daugeliui iš toliau pateiktų veiksmų atlikti reikia HP programinės įrangos. Jei neįdiegėte HP programinės įrangos, ją galite įdiegti iš HP programinės įrangos kompaktinio disko, kuris pridėtas prie spausdintuvo, arba atsisiųsti iš HP palaikymo svetainės [www.hp.com/go/customercare](http://www.hp.com/support). Šioje svetainėje pateikiama informacija ir pagalbinės priemonės, galinčios padėti išspręsti daugelį dažniausiai pasitaikančių spausdintuvo problemų.

Patikrinkite arba atlikite toliau nurodytus veiksmus prieš trikčių diagnostiką:

- Bandykite spausdintuvą išjungti ir vėl įjungti.,
- Informaciją popieriaus strigties klausimais skaitykite Į[strigusio popieriaus](#page-141-0) [šalinimas.](#page-141-0)
- Popieriaus tiekimo problemų, pvz., popieriaus nukrypimo ar paėmimo klausimais skaitykite [Popieriaus tiekimo problem](#page-103-0)ų sprendimas.
- (maitinimo mygtukas) šviečia ir neblyksi. Kai spausdintuvas įjungiamas pirmą kartą, jo paleidimas po rašalo kasečių įstatymo trunka maždaug 9 minučių.
- Tikrinkite, ar maitinimo ir kiti kabeliai veikia ir yra gerai prijungti prie spausdintuvo. Tikrinkite, ar spausdintuvas gerai prijungtas prie veikiančio kintamosios srovės elektros lizdo ir ar jis įjungtas. Reikalavimus dėl įtampos rasite skyriuje [Elektros](#page-157-0) techninė[s specifikacijos](#page-157-0).
- Lapai tinkamai sudėti į įvesties dėklą ir nėra įstrigę spausdintuve.
- Pašalintos visos pakuotės juostelės ir medžiagos.
- Spausdintuvas nustatytas kaip dabartinis arba numatytasis spausdintuvas. Operacinėje sistemoje "Windows", aplanke Printers (spausdintuvai) nustatykite jį kaip numatytajį. Operacinėje sistemoje "Mac OS X" nustatykite ji kaip numatytajį srities **System Preferences** (sistemos parinktys) dalyje **Print & Fax** (spausdinimas ir siuntimas faksu) arba **Print & Scan** (spausdinimas ir nuskaitymas). Išsamesnės informacijos rasite kompiuterio dokumentacijoje.
- Jei naudojate kompiuterį su "Windows" sistema, parinktis **Pause Printing** (spausdinimo pristabdymas) nėra pasirinkta.
- Atliekant užduotį, kartu neveikia per daug programų Užverkite nenaudojamas programas arba iš naujo paleiskite kompiuterį prieš bandydami vėl atlikti užduotį.

### <span id="page-91-0"></span>**Spausdintuvo problemų sprendimas**

Šiame skyriuje aprašomos tokios temos:

- Spausdintuvas netikėtai išsijungia
- Spausdintuvas skleidžia neįprastą triukšmą
- Nepavyksta išlygiuoti
- [Spausdintuvas nereaguoja \(niekas nespausdinama\)](#page-92-0)
- [Spausdintuvas l](#page-92-0)ėtai spausdina
- Išspausdinamas tušč[ias arba nebaigtas spausdinti lapas](#page-94-0)
- Kažko puslapyje trū[ksta arba spausdinama netinkamai](#page-94-0)
- [Netinkamas teksto ar grafini](#page-95-0)ų elementų išdėstymas

#### **Spausdintuvas netikėtai išsijungia**

#### **Patikrinkite maitinimą ir maitinimo jungtis**

Įsitikinkite, kad spausdintuvo maitinimo kabelis gerai įjungtas į veikiantį elektros lizdą. Reikalavimus dėl įtampos rasite skyriuje [Elektros technin](#page-157-0)ės specifikacijos.

#### **Spausdintuvas skleidžia neįprastą triukšmą**

Galite išgirsti netikėtą triukšmą, sklindantį iš spausdintuvo. Šie garsai girdimi, spausdintuvui atliekant automatines techninės priežiūros procedūras, kad būtų palaikoma gera spausdinimo galvučių būklė.

**Pastaba** Kad išvengtumėte galimo spausdintuvo sugadinimo, laikykitės toliau pateikiamų nurodymų.

Neišjunkite spausdintuvo, kol jis atlieka techninę priežiūrą. Jeigu norite

spausdintuvą išjungti, prieš jį išjungdami mygtuku (Maitinimas) palaukite, kol jis visiškai sustos. Išsamesnės informacijos rasite skyriuje [Spausdintuvo išjungimas](#page-31-0).

Įsitikinkite, kad įdėtos visos rašalo kasetės. Jeigu bet kuri rašalo kasetė neįdėta, spausdintuvas atlieka papildomą techninę priežiūrą, kad apsaugotų spausdinimo galvutes.

#### **Nepavyksta išlygiuoti**

Jei nepavyksta išlygiuoti, įsitikinkite, kad į įvesties dėklą įdėjote nepanaudoto paprasto balto popieriaus. Jei lygiuojant rašalo kasetes įvesties dėkle bus spalvoto popieriaus, išlygiuoti nepavyks.

Jei išlygiuoti nepavyksta kelis kartus, gali tekti nuvalyti spausdinimo galvutę arba gali būti, kad jutiklis yra sugedęs. Kaip valyti spausdinimo galvutę, žr. skyriuje [Spausdinimo](#page-100-0) galvutė[s valymas](#page-100-0).

Jeigu išvalius spausdinimo galvutę problemos pašalinti nepavyksta, kreipkitės į HP pagalbos tarnybą. Eikite į [www.hp.com/go/customercare.](http://www.hp.com/support) Šioje svetainėje pateikiama informacija ir pagalbinės priemonės, galinčios padėti išspręsti daugelį dažniausiai pasitaikančių spausdintuvo problemų. Jei prašoma, pasirinkite savo šalį / regioną ir

spustelėkite **Contact HP** (susisiekti su HP). Bus paaiškinta, kaip paskambinti techninės priežiūros tarnybai.

#### <span id="page-92-0"></span>**Spausdintuvas nereaguoja (niekas nespausdinama)**

#### **Spausdinimo eilėje užstrigo spausdinimo užduotys**

Atidarykite spausdinimo eilę, atšaukite visus dokumentus ir iš naujo paleiskite kompiuterį. Kai kompiuteris paleidžiamas iš naujo, pabandykite spausdinti. Išsamesnės operacinės sistemos informacijos rasite sistemos žinyne.

#### **Tikrinkite spausdintuvo sąranką**

Išsamesnės informacijos rasite skyriuje Bendri trikčių [šalinimo patarimai ir ištekliai](#page-90-0).

#### **Tikrinkite HP programinės įrangos įdiegtį**

Jei spausdinant spausdintuvas išjungiamas, kompiuterio ekrane turėtų pasirodyti įspėjimas; priešingu atveju su spausdintuvu pateikta HP programinė įranga gali būti įdiegta netinkamai. Norint tai išspręsti, reikia visiškai pašalinti ir iš naujo įdiegti HP programinę įrangą. Išsamesnės informacijos rasite skyriuje [HP programin](#page-215-0)ės įrangos pašalinimas ir į[diegimas iš naujo](#page-215-0).

#### **Patikrinkite kabelių jungtis**

- Patikrinkite, ar gerai prijungti abu USB kabelio galai.
- Jei spausdintuvas prijungtas prie tinklo, patikrinkite šiuos komponentus:
	- tikrinkite spausdintuvo užpakalinėje dalyje esančią ryšio lemputę.
	- Įsitikinkite, kad spausdintuvui prijungti nenaudojate telefono kabelio.

#### **Patikrinkite kompiuteryje įdiegtą asmeninę užkardą**

Asmeninė užkarda – tai apsaugos programa, apsauganti kompiuterį nuo įsilaužėlių. Bet ugniasienė užkarda taip pat gali blokuoti ryšį tarp kompiuterio ir spausdintuvo. Jei kyla ryšio su spausdintuvu problemų, pamėginkite laikinai išjungti ugniasienę. Jei problema išlieka, vadinasi, užkarda nesukelia ryšio problemų. Įjunkite užkardą.

#### **Spausdintuvas lėtai spausdina**

Išbandykite šiuos sprendimus, jei spausdintuvas spausdina labai lėtai.

- 1 sprendimas. Naudokite žemesnės kokybės spausdinimo nuostatą
- [2 sprendimas. Rašalo lygi](#page-93-0)ų tikrinimas
- [3 sprendimas. Susisiekti su HP technin](#page-93-0)ės pagalbos tarnyba

#### **1 sprendimas. Naudokite žemesnės kokybės spausdinimo nuostatą**

**Sprendimas:** patikrinkite spausdinimo kokybės nuostatą. **Best** (geriausia) ir **Maximum dpi** (didžiausia skyra dpi) užtikrina geriausią kokybę, bet taip spausdinama lėčiau nei su nuostatomis **Normal** (įprasta) ar **Draft** (juodraštis). Nuostata **Draft** (juodraštis) pateikia didžiausią spausdinimo greitį.

**Priežastis:** Buvo nustatyta aukšta spausdinimo kokybės nuostata.

<span id="page-93-0"></span>Jeigu tai neišsprendžia problemos, bandykite kitą sprendimą.

#### **2 sprendimas. Rašalo lygių tikrinimas**

**Sprendimas:** patikrinkite apytikrius rašalo lygius rašalo kasetėse.

- **Pastaba** Rašalo lygio įspėjimai ir indikatoriai pateikia numanomą informaciją, kuri skirta tik planuoti. Kai gaunate pranešimą apie mažą rašalo kiekį, pasirūpinkite atsargine kasete, kad nereikėtų atidėti spausdinimo darbų. Nebūtina keisti rašalo kasečių tol, kol nebūsite paraginti tai padaryti.
- **Įspėjimas** Iš spausdintuvo išimtos ir paliktos rašalo kasetės nesugenda, tačiau nustačius ir naudojant spausdintuvą spausdinimo galvutėje turi būti sudėtos visos kasetės. Ilgesnį laiką palikus vieną ar keletą kasečių lizdų tuščius gali kilti spausdinimo kokybės problemų ir netgi sugesti spausdinimo galvutė. Jei neseniai palikote kasetes atvirai ilgą laiko tarpą ir pastebėjote suprastėjusią spausdinimo kokybę, nuvalykite spausdinimo galvutę. Išsamesnės informacijos rasite skyriuje [Spausdinimo galvut](#page-100-0)ės valymas.

Išsamesnės informacijos ieškokite:

[Apytikrio rašalo lygio patikrinimas](#page-82-0)

**Priežastis:** galbūt rašalo kasetėse nepakanka rašalo.

Jeigu tai neišsprendžia problemos, bandykite kitą sprendimą.

#### **3 sprendimas. Susisiekti su HP techninės pagalbos tarnyba**

**Sprendimas:** susisiekite su HP pagalbos centru dėl techninės priežiūros.

Eikite į [www.hp.com/go/customercare](http://www.hp.com/support). Šioje svetainėje pateikiama informacija ir pagalbinės priemonės, galinčios padėti išspręsti daugelį dažniausiai pasitaikančių spausdintuvo problemų.

Paprašyti pasirinkite savo šalį / regioną ir spustelėkite **Contact HP** (susisiekti su HP), kad gautumėte informacijos, kaip paskambinti techninės priežiūros tarnybai.

**Priežastis:** įvyko spausdintuvo triktis.

#### <span id="page-94-0"></span>**Išspausdinamas tuščias arba nebaigtas spausdinti lapas**

#### **Spausdinimo galvutės valymas**

Užbaikite spausdinimo galvutės valymo procedūrą. Spausdinimo galvutę gali prireikti nuvalyti, jei spausdintuvas buvo netinkamai išjungtas.

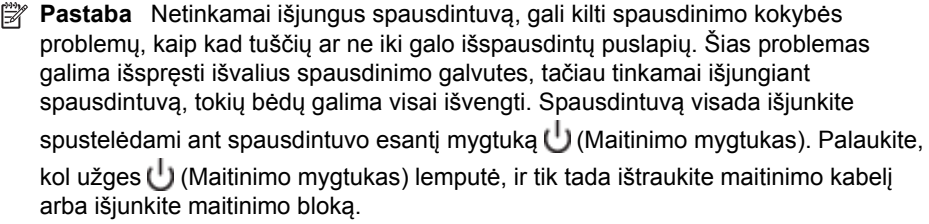

#### **Patikrinkite lapų nuostatas**

- Patikrinkite, ar spausdintuvo tvarkyklėje išrinkote dėkluose įdėtiems lapams reikiamas spausdinimo kokybės nuostatas.
- Patikrinkite, ar spausdintuvo tvarkyklėje išrinktas lapo dydis atitinka tą, kuris įdėtas į dėklą.

#### **Įtrauktas daugiau nei vienas lapas**

Plačiau apie popieriaus tiekimo problemas žr. [Popieriaus tiekimo problem](#page-103-0)ų [sprendimas.](#page-103-0)

#### **Rinkmenoje yra tuščias puslapis**

Patikrinkite rinkmeną, kad įsitikintumėte, jog joje nėra tuščių puslapių.

#### **Kažko puslapyje trūksta arba spausdinama netinkamai**

#### **Spausdinimo kokybės diagnostikos puslapio tikrinimas**

Išspausdintas spausdinimo kokybės diagnostikos puslapis leidžia nustatyti kokybei įtakos turinčius veiksnius ir nuspręsti, ar reikia pasinaudoti techninės priežiūros priemonėmis spausdinimo kokybei gerinti. Išsamesnės informacijos rasite skyriuje Spausdintuvo būklė[s ataskaitos supratimas](#page-139-0).

#### **Patikrinkite paraščių nuostatas**

Įsitikinkite, kad dokumento paraščių parametrai atitinka spausdintuvo spausdinimo zonos ribas. Išsamesnės informacijos rasite skyriuje Minimalių paraščių [nustatymas](#page-155-0).

#### **Patikrinkite spalvoto spausdinimo nuostatas**

Patikrinkite, ar spausdintuvo tvarkyklėje nepasirinkta **Print in Grayscale** (Spausdinti naudojant pilkų pustonių skalę).

#### **Patikrinkite spausdintuvo vietą ir USB kabelio ilgį**

Stiprūs elektromagnetiniai laukai (pvz., tie, kurie sukuriami USB kabeliuose) kartais gali sukelti iškraipymus spaudiniuose. Patraukite spausdintuvą toliau nuo elektromagnetinio <span id="page-95-0"></span>lauko šaltinio. Be to, rekomenduojama naudoti trumpesnį nei 3 m (9,8 pėdos) ilgio USB kabelį: taip siekiama iki minimumo sumažinti elektromagnetinių laukų poveikį.

#### **Tikrinkite popieriaus dydį**

Pasirūpinkite, kad nurodytas popieriaus dydis atitiktų įdėtų lapų dydį.

#### **Netinkamas teksto ar grafinių elementų išdėstymas**

#### **Patikrinkite, kaip įkeliami lapai**

Užtikrinkite, kad lapų pločio ir ilgio kreiptuvai gerai prilaikytų lapų rietuvės kraštus, o dėklas nebūtų perkrautas. Plačiau apie tai žr. Lapų įdė[jimas](#page-24-0).

#### **Patikrinkite lapų dydį**

- Jei dokumentas yra didesnis nei jūsų naudojamas lapas, puslapis gali būti nupjautas.
- Užtikrinkite, kad spausdintuvo tvarkyklėje pasirinktas lapo dydis atitiktų tą, kuris įdėtas į dėklą.

#### **Patikrinkite paraščių nuostatas**

Jei ties puslapio kraštais tekstas arba grafiniai objektai yra nupjaunami, patikrinkite, ar dokumento paraščių nuostatos neviršija spausdintuvo spausdinamosios puslapio srities ribų. Išsamesnės informacijos rasite skyriuje Minimalių paraščių [nustatymas.](#page-155-0)

#### **Patikrinkite lapo orientacijos nuostatą**

Užtikrinkite, kad programoje pasirinktas lapo dydis ir puslapio orientacija atitiktų spausdintuvo tvarkyklės nuostatas. Išsamesnės informacijos rasite skyriuje ["Print"](#page-32-0) [\(spausdinti\).](#page-32-0)

#### **Patikrinkite spausdintuvo vietą ir USB kabelio ilgį**

Stiprūs elektromagnetiniai laukai (pvz., tie, kurie sukuriami USB kabeliuose) kartais gali sukelti iškraipymus spaudiniuose. Patraukite spausdintuvą toliau nuo elektromagnetinio lauko šaltinio. Be to, rekomenduojama naudoti trumpesnį nei 3 m (9,8 pėdos) ilgio USB kabelį: taip siekiama iki minimumo sumažinti elektromagnetinių laukų poveikį.

Jei pirmiau pateikti sprendimai nepadeda, galbūt programa nesugeba tinkamai interpretuoti spausdinimo nuostatų. Žr. pranešimus apie išleistą gaminį, kuriuose rašoma apie žinomas programinės įrangos problemas, ieškokite informacijos programos dokumentacijoje arba specifinės pagalbos teiraukitės programinės įrangos gamintojo.

 $\frac{1}{2}$  **Patarimas** Jeigu dirbate kompiuteriu su sistema "Windows", galite apsilankyti HP internetinės pagalbos svetainėje adresu [www.hp.com/go/customercare.](http://www.hp.com/support) Šioje svetainėje pateikiama informacija ir pagalbinės priemonės, galinčios padėti išspręsti daugelį dažniausiai pasitaikančių spausdintuvo problemų.

## <span id="page-96-0"></span>**Spausdinimo kokybės trikčių šalinimas**

Spręsdami spaudinių spausdinimo kokybės problemas, išbandykite šiame skyriuje pateikiamus sprendimus.

- 1 sprendimas. Įsitikinkite, kad naudojate originalias HP rašalo kasetes
- 2 sprendimas. Patikrinkite rašalo lygius
- [3 sprendimas. Patikrinkite popieri](#page-97-0)ų, įdėtą į įvesties dėklą
- [4 sprendimas. Patikrinkite popieriaus r](#page-97-0)ūšį
- [5 sprendimas. Patikrinkite spausdinimo nuostatas](#page-98-0)
- [6 sprendimas. Spausdinimo kokyb](#page-98-0)ės ataskaitos spausdinimas ir įvertinimas
- [7 sprendimas. Susisiekite su HP pagalbos centru](#page-100-0)

#### **1 sprendimas. Įsitikinkite, kad naudojate originalias HP rašalo kasetes**

**Sprendimas:** Įsitikinkite, kad jūsų rašalo kasetės yra originalios HP rašalo kasetės.

HP rekomenduoja naudoti originalias HP rašalo kasetes. Originalios HP kasetės suprojektuotos ir išbandytos su HP spausdintuvais, todėl visada pasieksite puikių rezultatų.

**Pastaba** HP negali garantuoti ne HP eksploatacinių medžiagų kokybės arba patikimumo. Spausdintuvo priežiūra ar taisymas, būtinas dėl ne HP eksploatacinių medžiagų naudojimo, nėra garantinė priežiūra.

Jei esate įsitikinę, kad įsigijote originalias HP rašalo kasetes, skaitykite:

[www.hp.com/go/anticounterfeit](http://www.hp.com/go/anticounterfeit)

**Priežastis:** buvo naudojamos ne HP rašalo kasetės.

Jeigu tai neišsprendžia problemos, bandykite kitą sprendimą.

#### **2 sprendimas. Patikrinkite rašalo lygius**

**Sprendimas:** patikrinkite apytikrius rašalo lygius rašalo kasetėse.

- **Pastaba** Rašalo lygio įspėjimai ir indikatoriai pateikia numanomą informaciją, kuri skirta tik planuoti. Kai gaunate įspėjimą apie mažą rašalo lygį, pasirūpinkite atsargine kasete, kad išvengtumėte galimo spausdinimo darbų atidėjimo. Rašalo kasečių keisti nereikia, kol nebūsite paprašyti.
- **Įspėjimas** Iš spausdintuvo išimtos ir paliktos rašalo kasetės nesugenda, tačiau nustačius ir naudojant spausdintuvą spausdinimo galvutėje turi būti sudėtos visos kasetės. Ilgesnį laiką palikus vieną ar keletą kasečių lizdų tuščius gali kilti spausdinimo kokybės problemų ir netgi sugesti spausdinimo galvutė. Jeigu neseniai ilgesniam laikui buvote palikę kasetę ne spausdintuve arba neseniai buvo įstrigęs popierius ir pastebėjote, kad spausdinimo kokybė bloga, išvalykite spausdinimo galvutę. Išsamesnės informacijos rasite skyriuje [Spausdinimo galvut](#page-100-0)ės valymas.

<span id="page-97-0"></span>Išsamesnės informacijos ieškokite:

[Apytikrio rašalo lygio patikrinimas](#page-82-0)

**Priežastis:** galbūt rašalo kasetėse nepakanka rašalo.

Jeigu tai neišsprendžia problemos, bandykite kitą sprendimą.

#### **3 sprendimas. Patikrinkite popierių, įdėtą į įvesties dėklą**

**Sprendimas:** įsitikinkite, kad popierius yra įdėtas tinkamai ir kad jis nėra susiraukšlėjęs arba per storas.

- Įdėkite popierių spausdinamąja puse žemyn. Pavyzdžiui, jei naudojate blizgų fotopopierių, įdėkite jį blizgiu paviršiumi žemyn.
- Įsitikinkite, kad popierius įvesties dėkle yra įdėtas gulsčiai ir yra nesusiraukšlėjęs. Jei spausdinimo metu popierius yra per arti spausdinimo galvutės, rašalas gali išsilieti. Taip gali atsitikti, kai popierius reljefiškas, susiraukšlėjęs arba labai storas, pavyzdžiui, kaip pašto vokas.

Išsamesnės informacijos ieškokite:

#### Lapų įdė[jimas](#page-24-0)

**Priežastis:** popierius buvo įdėtas netinkamai arba jis buvo susiraukšlėjęs arba per storas.

Jeigu tai neišsprendžia problemos, bandykite kitą sprendimą.

#### **4 sprendimas. Patikrinkite popieriaus rūšį**

**Sprendimas:** HP rekomenduoja naudoti HP popierių arba bet kokią kitą popieriaus rūšį su technologija "ColorLok", tinkamą spausdintuvui. Visos "ColorLok" logotipu paženklintos popieriaus rūšys yra nepriklausomai išbandytos, kad atitiktų aukštus patikimumo ir spausdinimo kokybės standartus ir atspausdintų aiškius, ryškių spalvų, raiškių juodų atspalvių dokumentus ir džiūtų greičiau nei įprastos paprasto popieriaus rūšys.

Visada įsitikinkite, kad popierius, ant kurio spausdinate, yra lygus. Geriausios kokybės vaizdus atspausdinsite naudodami fotopopierių HP Advanced Photo Paper.

Laikmenas laikykite originalioje pakuotėje sandariame plastikiniame maišelyje ant lygaus paviršiaus vėsioje, sausoje vietoje. Kai pasiruošėte spausdinimui, paimkite tik tiek popieriaus, kiek ketinate iškart panaudoti. Pabaigę spausdinti, nepanaudotą fotopopierių padėkite atgal į plastikinį maišelį. Taip neleidžiama popieriui susiraukšlėti.

**Pastaba** Šios problemos priežastis nėra susijusi su jūsų rašalo eksploatacinėmis medžiagomis. Todėl nėra reikalo keisti rašalo kasečių.

Išsamesnės informacijos ieškokite:

Spausdintinų lapų [pasirinkimas](#page-19-0)

**Priežastis:** į įvesties dėklą buvo įdėtas netinkamos rūšies popierius.

<span id="page-98-0"></span>Jeigu tai neišsprendžia problemos, bandykite kitą sprendimą.

#### **5 sprendimas. Patikrinkite spausdinimo nuostatas**

**Sprendimas:** patikrinkite spausdinimo nuostatas.

• Patikrinkite spausdinimo nuostatas, kad pamatytumėte, ar spalvų nuostatos yra teisingos.

Pavyzdžiui, patikrinkite, ar nėra nustatyta dokumentus spausdinti naudojant pilkų pustonių skalę. Arba patikrinkite, ar papildomos spalvų nuostatos, pavyzdžiui, sodrumas, šviesumas ir spalvų tonas, nėra nustatytos modifikuoti spalvų išvaizdą.

• Patikrinkite, ar spausdinimo kokybės parametras atitinka spausdintuve esančio popieriaus rūšį.

Jei spalvos liejasi, gali tekti parinkti žemesnės spausdinimo kokybės parametrą. Arba pasirinkite aukštesnį parametrą, jei spausdinate aukštos kokybės nuotrauką, ir įsitikinkite, kad įvesties dėkle įdėta fotopopieriaus, pavyzdžiui, "HP Advanced Photo Paper".

**Pastaba** Kai kurių kompiuterių ekranuose spalvos gali atrodyti kitaip nei atspausdintos ant popieriaus. Šiuo atveju tai spausdintuvo, spausdinimo parametrų ar spausdinimo kasečių problema. Tolesnis trikčių šalinimas nereikalingas.

Išsamesnės informacijos ieškokite:

Spausdintinų lapų [pasirinkimas](#page-19-0)

**Priežastis:** buvo nustatytos netinkamos spausdinimo nuostatos.

Jeigu tai neišsprendžia problemos, bandykite kitą sprendimą.

#### **6 sprendimas. Spausdinimo kokybės ataskaitos spausdinimas ir įvertinimas**

#### **Sprendimas:**

#### **Spausdinimo kokybės ataskaitos spausdinimas**

- **Valdymo skydelis** Palieskite (dešiniakryptė rodyklė), palieskite **Setup** (sąranka), palieskite **Reports** (ataskaitos), tada palieskite **Print Quality Report** (spausdinimo kokybės ataskaita).
- **Integruotasis tinklo serveris.** Spustelėkite skirtuką **Tools** (priemonės), tada spustelėkite elementą **Print Quality Toolbox** (spausdinimo kokybės parankinė), esantį srityje **Utilities** (paslaugų programos), ir spustelėkite mygtuką **Print Quality Report** (spausdinimo kokybės ataskaita).
- **"HP Utility" (HP paslaugų programa) ("Mac OS X").** Skiltyje **Information And Support** (informacija ir pagalba) spustelėkite **Print Quality Diagnostics** (spausdinimo kokybės diagnostika), tada spustelėkite **Print** (spausdinti).

## HP Officejet 6600 e-All-in-One series<br>Print Quality Diagnostic Page

Printer Information<br>Product model number: CB863A<br>Product serial number: CN0BO1T10705KR Product seina number: CN0BOTT10703NR<br>
Service ID: 21024<br>
Firmware Version: TQL4FA1106AR<br>
Pages printed: Tray 1=14, Tray 2=0, Total=14, Auto-duplex unit=0<br>
Ink cartridge level\*: K=60, Y=60, M=60, C=60<br>
"Fetimates only. Actu \*Estimates only. Actual ink levels may vary.

Test Pattern 1<br>If the lines are not straight and connected, align the printheads.

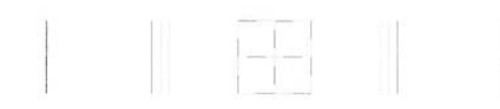

Test Pattern 2<br>If you see thin white lines across any of the colored blocks, clean the printheads.

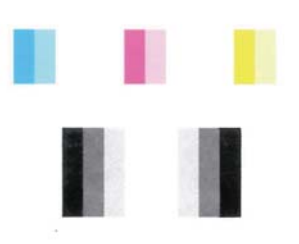

Test Pattern 3<br>If you see dark lines or white gaps where the arrows are pointing, align printhead.

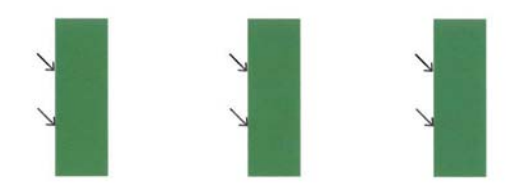

<span id="page-100-0"></span>Jeigu spausdinimo kokybės diagnostikos ataskaitoje matote defektų, atlikite toliau aprašomus veiksmus.

- **1.** Jei skilties "Test Pattern 1" eilutės nėra tiesios ir sujungtos, išlygiuokite spausdintuvą. Išsamesnės informacijos rasite skyriuje [Lygiuokite](#page-102-0) [spausdinimo galvut](#page-102-0)ę.
- **2.** Jeigu bet kuriame skilties "Test Pattern 2" spalvotų stačiakampių matote baltas linijas, išvalykite spausdinimo galvutę. Išsamesnės informacijos rasite skyriuje Spausdinimo galvutės valymas.
- **3.** Jeigu skiltyje "Test Pattern 3", rodyklėmis nurodytose vietose matote šviesias arba tamsias linijas, išlygiuokite spausdintuvą. Išsamesnės informacijos rasite skyriuje [Lygiuokite spausdinimo galvut](#page-102-0)ę.

**Priežastis:** spausdinimo kokybės problemos gali atsirasti dėl daugybės priežasčių: programinės įrangos parametrų, prasto vaizdo failo arba pačios spausdinimo sistemos. Jei esate nepatenkinti spaudinių kokybe, spausdinimo kokybės diagnostikos puslapis gali padėti nustatyti, ar tinkamai veikia spausdinimo sistema.

#### **7 sprendimas. Susisiekite su HP pagalbos centru**

**Sprendimas:** susisiekite su HP pagalbos centru dėl techninės priežiūros.

Paprašyti pasirinkite savo šalį / regioną ir spustelėkite **Contact HP** (susisiekti su HP), kad gautumėte informacijos, kaip paskambinti techninės priežiūros tarnybai.

 $\Diamond$ : **Patarimas** Jeigu dirbate kompiuteriu su sistema "Windows", galite apsilankyti HP internetinės pagalbos svetainėje adresu [www.hp.com/go/](http://www.hp.com/support) [customercare](http://www.hp.com/support). Šioje svetainėje pateikiama informacija ir pagalbinės priemonės, galinčios padėti išspręsti daugelį dažniausiai pasitaikančių spausdintuvo problemų.

**Priežastis:** spausdinimo galvutės problema.

#### **Spausdinimo galvutės priežiūra**

Jei iškyla problemų spausdinant, jos gali būti susijusios su spausdinimo galvute. Spausdinimo kokybės problemų sprendimo procedūras, aprašytas kituose skyriuose, turėtumėte atlikti tik tada, kai tai nurodoma.

Atlikdami lygiavimo ir valymo procedūras, be reikalo naudojate rašalą ir trumpinate kasečių naudojimo laiką.

Šiame skyriuje aprašomos tokios temos:

- Spausdinimo galvutės valymas
- [Lygiuokite spausdinimo galvut](#page-102-0)ę

#### **Spausdinimo galvutės valymas**

Jei spaudiniuose yra ruožų, trūksta spalvų arba naudojamos netinkamos spalvos, tikriausiai reikia valyti spausdinimo galvutę.

Yra du valymo etapai. Kiekvienas etapas trunka apie dvi minutes, jo metu sunaudojamas vienas popieriaus lapas ir vis didesnis rašalo kiekis. Po kiekvieno etapo peržiūrėkite atspausdinto puslapio kokybę. Kitą valymo etapą turėtumėte pradėti tik tada, jei spausdinimo kokybė yra prasta.

Jeigu atlikus abu valymo etapus spausdinimo kokybė vis dar prasta, pabandykite spausdintuvą išlygiuoti. Jei spausdinimo kokybės problemos neišnyksta po valymo ir lygiavimo, kreipkitės į HP pagalbos tarnybą. Išsamesnės informacijos rasite skyriuje [HP pagalba](#page-86-0).

**Pastaba** Valant eikvojamas rašalas, todėl spausdinimo galvutę valykite tik, kai to tikrai reikia. Valymo procesas trunka kelias minutes. Proceso metu gali būti girdimas triukšmas. Prieš valydami spausdinimo galvutę, nepamirškite įdėti popieriaus. Išsamesnės informacijos rasite skyriuje Lapų įdė[jimas](#page-24-0).

Netinkamai išjungus įrenginį, gali kilti spausdinimo kokybės problemų. Išsamesnės informacijos rasite skyriuje [Spausdintuvo išjungimas](#page-31-0).

#### **Spausdinimo galvutės valymas valdymo skydeliu**

- 1. Įdėkite "Letter", A4 arba "Legal" dydžio nenaudotą paprastą baltą popieriaus lapą į pagrindinį įvesties dėklą. Išsamesnės informacijos rasite skyriuje [Standartinio](#page-25-0) [dydžio laikmen](#page-25-0)ų dėjimas.
- **2.** Palieskite (dešiniakryptė rodyklė), tada palieskite **Setup** (sąranka).
- **3.** Palieskite **Tools** (priemonės), tada palieskite **Clean Printhead** (valyti spausdinimo galvutę).

#### Spausdinimo galvutės valymas parankine ("Windows")

- **1.** Jdėkite "Letter", A4 arba "Legal" dydžio nenaudotą paprastą baltą popieriaus lapą į pagrindinį įvesties dėklą. Išsamesnės informacijos rasite skyriuje [Standartinio](#page-25-0) [dydžio laikmen](#page-25-0)ų dėjimas.
- **2.** Atidarykite parankinę. Išsamesnės informacijos rasite skyriuje [Parankin](#page-216-0)ės [atidarymas](#page-216-0).
- **3.** Skirtuke **Device Services** (prietaiso paslaugos) spustelėkite kairiau **Clean Printheads** (spausdinimo galvučių valymas) esančią piktogramą.
- **4.** Vykdykite ekrane pateikiamus nurodymus.

#### **Spausdinimo galvutės valymas HP priemone ("Mac OS X")**

- **1.** Jdėkite "Letter", A4 arba "Legal" dydžio nenaudotą paprastą baltą popieriaus lapą į pagrindinį įvesties dėklą. Išsamesnės informacijos rasite skyriuje [Standartinio](#page-25-0) [dydžio laikmen](#page-25-0)ų dėjimas.
- **2.** HP paslaugų programos paleidimas. Išsamesnės informacijos rasite skyriuje ["HP](#page-216-0) Utility" (HP paslaugų programa) ("Mac OS  $X$ ").
- **3.** Skiltyje **Information And Support** (informacija ir pagalba) spustelėkite **Clean Printheads** (valyti spausdinimo galvutes).
- **4.** Spustelėkite **Clean** (valyti) ir vykdykite ekrane pateikiamus nurodymus.

#### <span id="page-102-0"></span>**Spausdinimo galvutės valymas integruotame tinklo serveryje (EWS)**

- 1. Įdėkite "Letter", A4 arba "Legal" dydžio nenaudotą paprastą baltą popieriaus lapą į pagrindinį įvesties dėklą. Išsamesnės informacijos rasite skyriuje [Standartinio](#page-25-0) [dydžio laikmen](#page-25-0)ų dėjimas.
- **2.** Atidarykite EWS. Išsamesnės informacijos rasite skyriuje Kaip į[jungti integruot](#page-217-0)ąjį [tinklo server](#page-217-0)į.
- **3.** Spustelėkite skirtuką **Tools** (priemonės), tada spustelėkite elementą **Print Quality Toolbox** (spausdinimo kokybės parankinė), esantį srityje **Utilities** (paslaugų programos).
- **4.** Spustelėkite **Clean Printhead** (valyti spausdinimo galvutę) ir vykdykite ekrane pateikiamas instrukcijas.

### **Lygiuokite spausdinimo galvutę**

Spausdintuvas automatiškai išlygiuoja spausdinimo galvutę pradinės sąrankos metu.

Šią funkciją galbūt norėsite panaudoti, kai spausdintuvo būsenos lape bet kuriuose spalvų laukeliuose matosi ruoželiai arba baltos linijos arba kai susiduriate su spaudinių spausdinimo kokybės problemomis.

#### **Spausdinimo galvutės lygiavimas valdymo skydeliu**

- **1.** Idėkite "Letter", A4 arba "Legal" dydžio nenaudota paprastą baltą popieriaus lapą į pagrindinį įvesties dėklą. Išsamesnės informacijos rasite skyriuje [Standartinio](#page-25-0) [dydžio laikmen](#page-25-0)ų dėjimas.
- **2.** Spausdintuvo valdymo skydelyje palieskite (dešiniakryptė rodyklė) ir **Setup** (sąranka).
- **3.** Palieskite **Tools**(įrankiai), o tada pasirinkite **Align Printhead**(išlygiuoti spausdinimo galvutę).

### **Spausdinimo galvutės lygiavimas parankine ("Windows")**

- **1.** Idėkite "Letter", A4 arba "Legal" dydžio nenaudota paprastą baltą popieriaus lapą į pagrindinį įvesties dėklą. Išsamesnės informacijos rasite skyriuje [Standartinio](#page-25-0) [dydžio laikmen](#page-25-0)ų dėjimas.
- **2.** Atidarykite parankinę. Išsamesnės informacijos rasite skyriuje [Parankin](#page-216-0)ės [atidarymas](#page-216-0).
- **3.** Skirtuke **Device Services** (prietaiso paslaugos) spustelėkite kairiau **Align Printheads** (spausdinimo galvučių lygiavimas) esančią piktogramą.
- **4.** Vykdykite ekrane pateikiamus nurodymus.

#### **Spausdinimo galvutės lygiavimas HP priemone ("Mac OS X")**

- 1. Įdėkite "Letter", A4 arba "Legal" dydžio nenaudotą paprastą baltą popieriaus lapą į pagrindinį įvesties dėklą. Išsamesnės informacijos rasite skyriuje [Standartinio](#page-25-0) [dydžio laikmen](#page-25-0)ų dėjimas.
- **2.** HP paslaugų programos paleidimas. Išsamesnės informacijos rasite skyriuje ["HP](#page-216-0) Utility" (HP paslaugų programa) ("Mac OS  $X$ ").
- **3.** Skyriuje **Information And Support** (informacija ir palaikymas) spustelėkite **Align Printheads**(lygiuoti spausdinimo galvutes).
- **4.** Spauskite **Align** (lygiuoti) ir vykdykite ekrane pateikiamus nurodymus.

#### <span id="page-103-0"></span>**Spausdinimo galvutės lygiavimas integruotame tinklo serveryje (EWS)**

- 1. Įdėkite "Letter", A4 arba "Legal" dydžio nenaudotą paprastą baltą popieriaus lapą į pagrindinį įvesties dėklą. Išsamesnės informacijos rasite skyriuje [Standartinio](#page-25-0) [dydžio laikmen](#page-25-0)ų dėjimas.
- **2.** Atidarykite EWS. Išsamesnės informacijos rasite skyriuje Kaip į[jungti integruot](#page-217-0)ąjį [tinklo server](#page-217-0)į.
- **3.** Spustelėkite skirtuką **Tools** (priemonės), tada spustelėkite elementą **Print Quality Toolbox** (spausdinimo kokybės parankinė), esantį srityje **Utilities** (paslaugų programos).
- **4.** Spauskite **Align Printhead** (išlygiuoti spausdinimo galvutę) ir vykdykite ekrane pateikiamus nurodymus.

## **Popieriaus tiekimo problemų sprendimas**

**Patarimas** Galite apsilankyti HP pagalbos svetainėje [www.hp.com/go/](http://www.hp.com/support) [customercare](http://www.hp.com/support), kur pateikiama informacija ir pagalbinės priemonės, galinčios padėti išspręsti daugelį dažniausiai pasitaikančių spausdintuvo problemų.

#### **Spausdintuvui ar dėklui netinka tam tikri lapai**

Naudokite tik tuos lapus, su kurie tinka spausdintuvui ar dėklui. Išsamesnės informacijos rasite skyriuje Laikmenų [specifikacijos.](#page-151-0)

#### **Lapas nepaimamas iš dėklo**

- Užtikrinkite, kad dėkle būtų lapų. Plačiau apie tai žr. Lapų idė[jimas](#page-24-0). Prieš įdėdami pakedenkite lapų rietuvę.
- Užtikrinkite, kad popieriaus kreiptuvai būtų nustatyti į tinkamas įdedamo popieriaus dydžio žymas dėkle. Taip pat užtikrinkite, kad kreiptuvai remtųsi į rietuvę, tačiau jos nespaustų.
- Užtikrinkite, kad lapai dėkle nebūtų susiraukšlėję. Ištiesinkite lapus, sulenkdami jų rietuvę į priešingą pusę.

#### **Lapai neišleidžiami tinkamai**

• Užtikrinkite, kad būtų iki galo ištęstas išvesties dėklo ilgintuvas; kitaip išleidžiami lapai gali iškristi iš spausdintuvo.

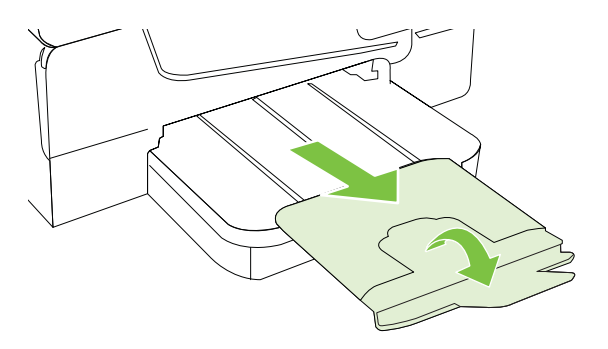

<span id="page-104-0"></span>• Išimkite lapų perteklių iš išvesties dėklo. Išvesties dėklo talpa yra ribota.

#### **Lapai nukrypsta**

- Pasirūpinkite, kad dėkluose esantys lapai būtų išlygiuoti popieriaus kreiptuvais. Jei reikia, ištraukite iš spausdintuvo dėklus ir tinkamai sudėkite į juos lapus bei užtikrinkite, kad popieriaus kreiptuvai būtų tinkamai išlygiuoti.
- Lapus į spausdintuvą dėkite tik tada, kai jis nespausdina.

#### **Įrenginys paima kelis lapus iškart**

- Prieš įdėdami pakedenkite lapų rietuvę.
- Užtikrinkite, kad popieriaus kreiptuvai būtų nustatyti į tinkamas įdedamo popieriaus dydžio žymas dėkle. Taip pat užtikrinkite, kad kreiptuvai remtųsi į rietuvę, tačiau jos nespaustų.
- Užtikrinkite, kad dėklas nebūtų perkrautas popieriaus.
- Siekiant optimalaus darbo ir efektyvumo, rekomenduojama naudoti HP lapus.

### **Kopijavimo problemų sprendimas**

Jei tolesnės temos nepadeda, žr. [HP pagalba,](#page-86-0) kur pateikiama informacija apie HP techninę pagalbą.

- Kopija nebuvo padaryta
- Tušč[ios kopijos](#page-105-0)
- Dokumentų trū[ksta arba jie išbluk](#page-105-0)ę
- [Mažesnis dydis](#page-105-0)
- [Bloga kopijavimo kokyb](#page-106-0)ė
- Akivaizdū[s kopijavimo defektai](#page-106-0)
- Spausdintuvas išspausdina pusę [puslapio ir tada išleidžia popieri](#page-107-0)ų
- [Popieriaus neatitikimas](#page-107-0)

### **Kopija nebuvo padaryta**

#### • **Patikrinkite maitinimą**

Užtikrinkite, kad maitinimo kabelis būtų tinkamai prijungtas, o pats spausdintuvas – įjungtas.

- **Patikrinkite spausdintuvo būseną**
	- Spausdintuvas gali būti užimtas kita užduotimi. Patikrinkite valdymo skydelio ekrane pateikiamą informaciją apie užduočių būseną. Palaukite, kol bus baigtos apdorojamos užduotys.
	- Spausdintuve gali būti įstrigęs popierius. Patikrinkite, ar nėra strigčių. Skaitykite skyrių Į[strigusio popieriaus šalinimas](#page-141-0).

#### • **Patikrinkite dėklus**

Įsitikinkite, kad laikmena yra įdėta. Išsamesnės informacijos rasite skyriuje [Lap](#page-24-0)ų įdė[jimas](#page-24-0).

### <span id="page-105-0"></span>**Tuščios kopijos**

#### • **Patikrinkite lapus**

Galbūt lapai neatitinka "Hewlett-Packard" specifikacijų lapams (pvz., lapai per drėgni ar per šiurkštūs). Išsamesnės informacijos rasite skyriuje [Laikmen](#page-151-0)ų [specifikacijos](#page-151-0).

#### • **Patikrinkite nuostatas**

Gali būti nustatytas per šviesaus kontrasto parametras. Spausdintuvo valdymo skydelyje palieskite **Copy** (Kopijuoti), palieskite **Lighter Darker** (Šviesiau tamsiau), tada tamsesnėms kopijoms sukurti pasinaudokite rodyklėmis.

#### • **Patikrinkite dėklus**

Jei kopijuojate iš automatinio dokumentų tiektuvo (ADT), pasirūpinkite, kad originalai būtų tinkamai įdėti. Išsamesnės informacijos rasite skyriuje [Originalo](#page-23-0) įdėjimas į automatinį [dokument](#page-23-0)ų tiektuvą (ADT).

#### **Dokumentų trūksta arba jie išblukę**

#### • **Patikrinkite lapus**

Galbūt lapai neatitinka "Hewlett-Packard" specifikacijų lapams (pvz., lapai per drėgni ar per šiurkštūs). Išsamesnės informacijos rasite skyriuje [Laikmen](#page-151-0)ų [specifikacijos](#page-151-0).

#### • **Patikrinkite nuostatas**

Dėl trūkstamų arba išblukusių dokumentų gali būti atsakinga kokybės nuostata **Fast** (greitai), pagal kurią sukuriami juodraštinės kokybės spaudiniai. Pakeiskite kokybės nuostatą į **Normal** (normali) arba **Best** (geriausia).

#### • **Patikrinkite originalą**

- Kopijos tikslumas priklauso nuo originalo kokybės ir dydžio. Kopijos šviesumui nustatyti naudokite meniu **Copy** (kopijavimas). Jei originalas per šviesus, kopija gali jo ir neišlyginti, net jei jūs bandysite reguliuoti kontrastą.
- Dėl spalvoto fono priekiniai vaizdai gali susilieti su fonu arba foninis vaizdas gali įgauti kitą šešėlį.
- Jei norite kopijuoti originalą be apvado, dėkite jį ant skaitytuvo stiklo, o ne į ADT. Išsamesnės informacijos rasite skyriuje [Originalo pad](#page-23-0)ėjimas ant [skaitytuvo stiklo](#page-23-0).
- Jei kopijuojate nuotrauką, ją padėkite ant skaitytuvo stiklo taip, kaip vaizduojame and skaitytuvo pagrindo esančioje piktogramoje.

### **Mažesnis dydis**

- Nuskaitytam vaizdui sumažinti iš spausdintuvo valdymo skydelio gali būti nustatyta sumažinimo ir (arba) padidinimo ar kita kopijavimo funkcija. Patikrinkite kopijavimo užduoties parametrus, kad įsitikintumėte, jog jie skirti normaliam dydžiui.
- Nuskaitytam vaizdui sumažinti gali būti naudojami ir HP programinės įrangos parametrai. Jei reikia, keiskite šias nuostatas. Išsamesnės informacijos ieškokite HP programinės įrangos elektroniniame žinyne.

### <span id="page-106-0"></span>**Bloga kopijavimo kokybė**

#### • **Imkitės veiksmų kopijavimo kokybei pagerinti**

- Naudokite kokybiškus originalus.
- Tinkamai įdėkite lapus. Jei lapai įdėti netinkamai, jie gali pakrypti ir dėl to vaizdai gali būti neaiškūs. Išsamesnės informacijos rasite skyriuje [Laikmen](#page-151-0)ų [specifikacijos](#page-151-0).
	- Originalams apsaugoti naudokite informacijos nešlį.

#### • **Patikrinkite spausdintuvą**

- Galbūt netinkamai uždarytas skaitytuvo dangtis.
- Galbūt reikia nuvalyti skaitytuvo stiklą arba dangtelio pagrindą. Išsamesnės informacijos rasite skyriuje [Spausdintuvo prieži](#page-28-0)ūra.
- Gali reikėti valyti automatinį dokumentų tiektuvą (ADT). Išsamesnės informacijos rasite skyriuje [Spausdintuvo prieži](#page-28-0)ūra.
- Norėdami spręsti prastos kopijavimo kokybės problemas, išspausdinkite spausdinimo kokybės diagnostinį lapą ir laikykitės jame pateikiamų nurodymų. Išsamesnės informacijos rasite skyriuje [Spausdinimo kokyb](#page-96-0)ės trikčių šalinimas.

### **Akivaizdūs kopijavimo defektai**

#### • **Vertikalios baltos arba išblukusios juostos**

Galbūt lapai neatitinka "Hewlett-Packard" specifikacijų lapams (pvz., lapai per drėgni ar per šiurkštūs). Išsamesnės informacijos rasite skyriuje [Laikmen](#page-151-0)ų [specifikacijos](#page-151-0).

#### • **Per šviesu ar per tamsu**

Pamėginkite sureguliuoti kontrastą ir kopijavimo kokybės nuostatas.

#### • **Nepageidaujamos linijos**

Galbūt reikia nuvalyti skaitytuvo stiklą, dangtelio pagrindą arba rėmelį. Išsamesnės informacijos rasite skyriuje [Spausdintuvo prieži](#page-28-0)ūra.

#### • **Juodi taškai ar dryžiai**

Ant skaitytuvo stiklo arba dangtelio pagrindo gali būti rašalo, klijų, taisymo skysčio arba kitos nepageidaujamos medžiagos. Pamėginkite nuvalyti spausdintuvą. Išsamesnės informacijos rasite skyriuje [Spausdintuvo prieži](#page-28-0)ūra.

#### • **Kopija pakrypusi arba iškreipta**

Jei naudojate automatinį dokumentų tiektuvą (ADT), tikrinkite toliau išvardytas galimas priežastis.

- Patikrinkite, ar neperpildytas ADT įvesties dėklas.
- Užtikrinkite, kad ADT pločio kreiptuvai būtų gerai prigludę prie lapų rietuvės kraštų.

Išsamesnės informacijos rasite skyriuje Originalo įdėjimas į [automatin](#page-23-0)į [dokument](#page-23-0)ų tiektuvą (ADT).

#### • **Neaiškus tekstas**

- Pamėginkite sureguliuoti kontrastą ir kopijavimo kokybės nuostatas.
- Užduočiai gali netikti numatytoji paryškinimo nuostata. Patikrinkite nuostatą ir pakeiskite ją pagal poreikį paryškinti tekstą ar nuotraukas. Plačiau apie tai žr. [Kopijavimo nuostat](#page-47-0)ų keitimas.
- <span id="page-107-0"></span>• **Ne visiškai užpildytas tekstas ar grafiniai objektai** Pamėginkite sureguliuoti kontrastą ir kopijavimo kokybės nuostatas.
- **Didelės, juodos raidės atrodo dėmėtos (netolygios)**

Užduočiai gali netikti numatytoji paryškinimo nuostata. Patikrinkite nuostatą ir pakeiskite ją pagal poreikį paryškinti tekstą ar nuotraukas. Plačiau apie tai žr. [Kopijavimo nuostat](#page-47-0)ų keitimas.

• **Horizontalios grūdėtos ar baltos juostos šviesiai pilkose ir vidutiniškai pilkose srityse**

Užduočiai gali netikti numatytoji paryškinimo nuostata. Patikrinkite nuostatą ir pakeiskite ją pagal poreikį paryškinti tekstą ar nuotraukas. Plačiau apie tai žr. [Kopijavimo nuostat](#page-47-0)ų keitimas.

#### **Spausdintuvas išspausdina pusę puslapio ir tada išleidžia popierių**

#### **Patikrinkite rašalo kasetes**

Įsitikinkite, kad yra įdėtos tinkamos rašalo kasetės ir jose nesibaigia rašalas. Daugiau informacijos rasite [Spausdintuvo valdymo priemon](#page-216-0)ės ir [Spausdintuvo b](#page-139-0)ūklės ataskaitos [supratimas](#page-139-0).

HP negali užtikrinti ne HP rašalo kasečių kokybės.

#### **Popieriaus neatitikimas**

#### **Patikrinkite nuostatas**

Patikrinkite, kad sudėto popieriaus dydis ir tipas atitinka valdymo skydelio nuostatas.

### **Nuskaitymo problemų sprendimas**

- **Patarimas** Galite apsilankyti HP pagalbos svetainėje [www.hp.com/go/](http://www.hp.com/support) [customercare](http://www.hp.com/support), kur pateikiama informacija ir pagalbinės priemonės, galinčios padėti išspręsti daugelį dažniausiai pasitaikančių spausdintuvo problemų.
- [Skaitytuvas nieko nedaro](#page-108-0)
- [Nuskaitymas užtrunka pernelyg ilgai](#page-108-0)
- [Dalis dokumento nebuvo nuskaityta arba n](#page-108-0)ėra teksto
- [Teksto negalima taisyti](#page-109-0)
- [Pateikiami pranešimai apie klaidas](#page-110-0)
- [Prasta nuskaityto vaizdo kokyb](#page-110-0)ė
- Akivaizdū[s nuskaitymo defektai](#page-111-0)
## **Skaitytuvas nieko nedaro**

## • **Patikrinkite originalą**

Užtikrinkite, kad originalas būtų padėtas tinkamai. Plačiau apie tai žr. skyriuje Originalo padė[jimas ant skaitytuvo stiklo](#page-23-0) arba Originalo įdėjimas į [automatin](#page-23-0)į [dokument](#page-23-0)ų tiektuvą (ADT).

## • **Patikrinkite spausdintuvą**

Galbūt spausdintuvas ilgesnį laiką veikė miego režimu, todėl prieš jam pradedant įprastai veikti turi praeiti šiek tiek laiko. Palaukite, kol spausdintuvas rodys pagrindinį ekrano rodinį.

#### • **Patikrinkite HP programinę įrangą** Įsitikinkite, kad tinkamai įdiegta su spausdintuvu gauta HP programinė įranga.

## **Nuskaitymas užtrunka pernelyg ilgai**

## • **Patikrinkite nuostatas**

- Jei nustatysite per didelę skyrą, nuskaitymo užduotis truks ilgiau ir bus gaunamos didesnės rinkmenos. Norint gauti gerus rezultatus, rekomenduojama nenaudoti didesnės nei reikia raiškos. Norint, kad skaitytuvas veiktų greičiau, galima sumažinti skyrą.
- Jei vaizdą gaunate per TWAIN, galite pakeisti nuostatas taip, kad originalas būtų nuskaitomas nespalvotai. Žr. elektroninį TWAIN programos žinyną, kur rasite daugiau informacijos.

## • **Patikrinkite spausdintuvo būseną**

Jei prieš nuskaitymą nusiuntėte spausdinimo ar kopijavimo užduotį, nuskaitymas prasidės, kai skaitytuvas nebebus užimtas. Tačiau spausdinimo ir nuskaitymo procesai dalijasi ta pačia atmintine, todėl nuskaitymas gali vykti lėčiau.

## **Dalis dokumento nebuvo nuskaityta arba nėra teksto**

## • **Patikrinkite originalą**

- Užtikrinkite, kad originalas būtų padėtas tinkamai. Plačiau apie tai žr. skyriuje Originalo padė[jimas ant skaitytuvo stiklo](#page-23-0) arba [Originalo](#page-23-0) įdėjimas į automatinį [dokument](#page-23-0)ų tiektuvą (ADT).
- Jei nuskaitėte dokumentą iš ADT, pamėginkite jį nuskaityti tiesiai nuo skaitytuvo stiklo. Išsamesnės informacijos rasite skyriuje [Originalo](#page-23-0) padė[jimas ant skaitytuvo stiklo.](#page-23-0)
- Dėl spalvoto fono priekiniame plane esantys vaizdai gali susilieti su fonu. Pamėginkite sureguliuoti nuostatas prieš nuskaitydami originalą arba pamėginkite paryškinti vaizdą po nuskaitymo.

## • **Patikrinkite nuostatas**

- Užtikrinkite, kad įvesties lapo dydis būtų pakankamas jūsų nuskaitomam originalui.
- Jei naudojate HP spausdintuvo programinę įrangą, jos numatytosios nuostatos gali būti automatiškai nustatytos specifinei užduočiai atlikti (ne tai, kurią ketinate atlikti dabar). Informacijos apie ypatybių keitimą rasite HP spausdintuvo programinės įrangos elektroniniame žinyne.

## **Teksto negalima taisyti**

- Pasirūpinkite, kad būtų įdiegta OCR programinė įranga.
	- Pasirūpinkite, kad būtų įdiegta OCR programinė įranga. **"Windows"** Kompiuterio darbalaukyje spustelėkite skirtuką **Start** (pradėti), pasirinkite **Programs** (programos) arba **All Programs** (visos programos), spustelėkite **HP**, pasirinkite savo spausdintuvo pavadinimą ir spustelėkite **Printer Setup Software** (spausdintuvo sąranka ir programinė įranga). Spustelėkite **Add More Software** (pridėti daugiau programinės įrangos), spustelėkite **Customize Software Selections** (pritaikyti programinės įrangos parinktis) ir pasirūpinkite, kad būtų pažymėta OCR parinktis. **"Mac OS X"** Jeigu HP programinę įrangą įdiegėte naudodamiesi mažiausio diegimo parinktimi, OCR programinė įranga gali būti neįdiegta. Norėdami įdiegti šią programinę įrangą, į kompiuterį įdėkite HP programinės įrangos kompaktinį diską, jame dukart spustelėkite HP diegimo programos piktogramą ir paprašyti pasirinkite parinktį **HP Recommended Software** (HP rekomenduojama programinė įranga).
	- Nuskaitydami originalą programinėje įrangoje pasirinkite tokį dokumento tipą, kuris sukurtų taisomą tekstą. Jeigu tekstas laikomas grafiniu objektu, jis neverčiamas į tekstą.
	- Jei naudojate atskirą OCR (optinio ženklų atpažinimo) programą, OCR programa gali būti susieta su žodžių apdorojimo programa, kuri neatlieka OCR užduočių. Plačiau apie tai žr. su OCR programa pateiktuose dokumentuose.
	- Isitikinkite, kad pasirinkote atitinkama nuskaitomo dokumento OCR kalba. Plačiau apie tai žr. su OCR programa pateiktuose dokumentuose.

#### • **Patikrinkite originalus**

- Skaitant dokumentus taisomo teksto formatu iš ADT, originalą reikia į ADT dėti viršumi į priekį ir vaizdu aukštyn. Skaitant nuo skaitytuvo stiklo, originalą reikia dėti taip, kad jo viršus būtų nukreiptas į skaitytuvo stiklo dešinįjį kraštą. Be to, pasirūpinkite, kad dokumentas nebūtų pakreiptas. Plačiau apie tai žr. skyriuje Originalo padė[jimas ant skaitytuvo stiklo](#page-23-0) arba [Originalo](#page-23-0) įdėjimas į automatinį [dokument](#page-23-0)ų tiektuvą (ADT).
- Programinė įranga gali neatpažinti teksto, jei tarp žodžių ir raidžių yra maži tarpai. Pavyzdžiui, jei programine įranga konvertuojamame tekste trūksta ženklų arba jei sujungti, "rn" gali būti traktuojama kaip "m".
- Programinės įrangos tikslumas priklauso nuo vaizdo kokybės, teksto dydžio, originalo struktūros ir paties nuskaityto vaizdo kokybės. Užtikrinkite, kad originalas būtų geros kokybės.
- Dėl spalvoto fono priekiniame plane esantys vaizdai gali per daug susilieti.

## **Pateikiami pranešimai apie klaidas**

- **"Unable to activate TWAIN source"** (nepavyko suaktyvinti TWAIN šaltinio) arba **"An error occurred while acquiring the image"** (gaunant vaizdą įvyko klaida).
	- Jei vaizdą gaunate iš kito įrenginio, pavyzdžiui, kito skaitytuvo, pasirūpinkite, kad kitas įrenginys būtų suderinamas su TWAIN. Su TWAIN nesuderinami įrenginiai neveikia su HP programine įranga, pateikiama su spausdintuvu.
	- Jei naudojate USB jungtį, įrenginio USB kabelį prijunkite prie reikiamo savo kompiuterio galinės sienelės prievado.
	- Patikrinkite, ar pasirinktas tinkamas TWAIN šaltinis. HP programinėje įrangoje patikrinkite TWAIN šaltinį: tai daroma, pasirenkant **Select Scanner** (pasirinkti skaitytuvą) iš meniu **File** (rinkmena).
- **"Reload document and then restart job" (iš naujo įdėkite dokumentą ir paleiskite užduotį)**

Spausdintuvo valdymo skydelyje palieskite **OK** (gerai), tada į ADT sudėkite likusius dokumentus. Plačiau apie tai žr. skyriuje Originalo įdėjimas į [automatin](#page-23-0)į [dokument](#page-23-0)ų tiektuvą (ADT).

## **Prasta nuskaityto vaizdo kokybė**

## **Originalas – tai atkurta nuotrauka ar paveikslėlis**

Pakartotinai išspausdintos nuotraukos, pvz., pateikiamos laikraščiuose ar žurnaluose, atkuriamos naudojant mažyčius rašalo taškelius, kurie sukuria originalios nuotraukos interpretaciją, o tai blogina kokybę. Dažnai nuskaitant, spausdinant vaizdą ar jį pateikiant ekrane, galima matyti nepageidaujamo rašto pėdsakų. Jei toliau pateikiami patarimai problemos neišsprendžia, gali reikėti panaudoti geresnės kokybės originalo versiją.

- Norint pašalinti išmarginimus, galima bandyti sumažinti vaizdą jį nuskaičius.
- Išspausdinkite nuskaitytą vaizdą ir pažiūrėkite, ar pagerėjo kokybė.
- Užtikrinkite, kad jūsų atliekamai nuskaitymo užduočiai būtų pasirinktos tinkamos skyros ir spalvų nuostatos.
- Siekiant geresnių rezultatų, rekomenduojama naudoti skenerio stiklą, o ne ADT.

**Nuskaitytame vaizde matyti tekstas ar vaizdai iš kitos nuskaitomo lapo pusės.** Nuskaitytame vaizde gali būti pastebimi susilieję fragmentai iš kitos dvipusio originalo pusės, jei originalo lapas būna per plonas ar pernelyg permatomas.

## **Nuskaitytas vaizdas yra pakrypęs (sulinkęs)**

Galbūt netinkamai įdėtas originalas. Įdėdami originalus į ADT, būtinai naudokite lapų kreiptuvus. Išsamesnės informacijos rasite skyriuje Originalo įdėjimas į [automatin](#page-23-0)į [dokument](#page-23-0)ų tiektuvą (ADT).

Siekiant geresnių rezultatų, rekomenduojama naudoti skenerio stiklą, o ne ADT.

## **Išspausdinto vaizdo kokybė geresnė**

Ekrane rodomas vaizdas nebūtinai tiksliai pateikia nuskaityto vaizdo kokybę.

- Pamėginkite nustatyti monitoriaus nuostatas, kad jis rodytų daugiau spalvų (ar pilkų pustonių lygių). "Windows" kompiuteriuose tai paprastai atliekama atveriant parinktį Display (ekranas) iš "Windows" valdymo skydelio.
- Pamėginkite sureguliuoti skyros ir spalvų nuostatas.

## **Nuskaitytame vaizde matyti dėmių, linijų, vertikalių baltų juostų ar kitų defektų**

- Jei skaitytuvo stiklas nešvarus, gautas vaizdas nebūna labai aiškus. Žr. [Spausdintuvo prieži](#page-28-0)ūra, kur pateikiamos valymo instrukcijos.
- Defektų gali būti originale ir nebūtinai yra susiję su nuskaitymo procesu.

#### **Grafiniai objektai atrodo kitaip nei originale**

Nuskaitykite didesne raiška.

**Pastaba** Nuskaitymas didesne rezoliucija gali užtrukti ilgai, o failas kompiuteryje gali užimti daug vietos.

#### **Imkitės veiksmų nuskaitymo kokybei pagerinti**

- Nuskaitydami geriau naudokite stiklą, o ne ADT.
- Naudokite aukštos kokybės originalus.
- Tinkamai padėkite lapus. Jei lapai netinkamai padėti, ant skaitytuvo stiklo jie gali pakrypti ir dėl to vaizdai gali būti neaiškūs. Plačiau apie tai žr. [Originalo](#page-23-0) padė[jimas ant skaitytuvo stiklo.](#page-23-0)
- Nustatykite HP programinės įrangos nuostatas pagal tai, kaip planuojate naudoti nuskaitytą vaizdą.
- Originalams apsaugoti naudokite informacijos nešlį.
- Nuvalykite skaitytuvo stiklą. Išsamesnės informacijos rasite skyriuje [Skaitytuvo](#page-28-0) [stiklo valymas](#page-28-0).

## **Akivaizdūs nuskaitymo defektai**

#### • **Tušti lapai**

Įsitikinkite, kad originalus dokumentas yra teisingai padėtas. Originalus dokumentas ant plokščiojo skaitytuvo turi būti dedamas spaudiniu žemyn, dokumento kairysis viršutinis kampas turi būti sulig apatiniu dešiniuoju skaitytuvo stiklo kampu.

#### • **Per šviesūs ar per tamsūs**

- Pamėginkite sureguliuoti nuostatas. Patikrinkite, ar naudojate tinkamą skyrą ir spalvines nuostatas.
- Originalus vaizdas gali būti labai šviesus ar tamsus, jis taip pat gali būti išspausdintas ant spalvoto popieriaus.

## • **Nepageidaujamos linijos**

Ant skaitytuvo stiklo gali būti rašalo, klijų, tepiklio skysčio ar kitos nepageidaujamos medžiagos. Nuvalykite skaitytuvo stiklą. Išsamesnės informacijos rasite skyriuje [Spausdintuvo prieži](#page-28-0)ūra.

#### • **Juodi taškai ar dryžiai**

- Ant skaitytuvo stiklo gali būti rašalo, klijų, tepiklio skysčio ar kitos nepageidaujamos medžiagos; skaitytuvo stiklas gali būti nešvarus arba subraižytas; gali būti nešvari apatinė dangčio pusė. Nuvalykite skaitytuvo stiklą ir dangčio nugarėlę. Išsamesnės informacijos rasite skyriuje [Spausdintuvo prieži](#page-28-0)ūra. Jei valymas nepadeda, gali tekti pakeisti skaitytuvo stiklą ar dangčio nugarėlę.
- Defektų gali būti originale ir nebūtinai yra susiję su nuskaitymo procesu.

#### • **Neaiškus tekstas**

Pamėginkite sureguliuoti nuostatas. Patikrinkite, ar nustatėte tinkamą skyrą ir spalvines nuostatas.

### • **Mažesnis dydis**

Nuskaitytam vaizdui sumažinti gali būti naudojamos ir HP programinės įrangos nuostatos. Daugiau informacijos apie parametrų keitimą rasite HP spausdintuvo programinės įrangos žinyne.

## **Faksogramos siuntimo problemų sprendimas**

Šiame skyriuje pateikiama informacija apie spausdintuvo fakso sąrankos trikčių šalinimą. Siunčiant ar gaunant faksogramas gali kilti problemų, jei spausdintuvas bus netinkamai nustatytas faksogramoms siųsti.

Jei kyla faksogramų siuntimo problemų, galite išspausdinti fakso bandymo ataskaitą, kad patikrintumėte spausdintuvo būseną. Spausdintuvo tinkamai nenustačius faksogramoms siųsti, bandymo atlikti nepavyks. Atlikite ši bandymą, kai baigsite spausdintuvo fakso sąranką. Išsamesnės informacijos rasite skyriuje [Fakso s](#page-207-0)ąrankos [patikra](#page-207-0).

Jei patikrinti nepavyksta, ataskaitoje paieškokite informacijos apie tai, kaip ištaisyti problemas. Plačiau apie tai žr. Fakso bandymas nepavyko.

- **Patarimas** Galite apsilankyti HP pagalbos svetainėje [www.hp.com/go/](http://www.hp.com/support) [customercare](http://www.hp.com/support), kur pateikiama informacija ir pagalbinės priemonės, galinčios padėti išspręsti daugelį dažniausiai pasitaikančių spausdintuvo problemų.
- Fakso bandymas nepavyko
- [Ekrane nuolat rodoma, kad nukeltas telefono ragelis](#page-118-0)
- Spausdintuvu siunč[iant ar priimant faksogramas, susiduriama su problemomis](#page-119-0)
- [Esti spausdintuvo problem](#page-122-0)ų siunčiant faksogramą rankiniu būdu
- [Spausdintuvu negalima priimti, ta](#page-123-0)čiau galima siųsti faksogramas
- Spausdintuvu negali siųsti, tač[iau galima priimti faksogramas](#page-125-0)
- [Faksogramos signalai](#page-125-0) įrašomi į mano atsakiklį
- [Su spausdintuvu pateiktas telefono kabelis per trumpas](#page-126-0)
- [Nespausdinamos spalvotos faksogramos](#page-126-0)
- [Kompiuteris negali priimti faksogram](#page-126-0)ų ("Fax to PC" (faksograma į kompiuterį) ir . Fax to Mac" (faksograma į "Mac")

## **Fakso bandymas nepavyko**

Jei fakso patikrinti nepavyko, ataskaitoje paieškokite pagrindinės informacijos apie klaidas. Norėdami gauti išsamesnės informacijos, ataskaitoje patikrinkite, kuri tikrinimo dalis nepavyko, tada peržiūrėkite atitinkamą šio skyriaus temą ir pabandykite siūlomus sprendimus.

Šiame skyriuje aprašomos tokios temos:

- Fakso techninės į[rangos bandymas nepavyko](#page-113-0)
- [Bandymas "Fax Connected to Active Telephone Wall Jack" \(faksas prijungtas](#page-114-0) [prie aktyvaus sieninio telefono lizdo\) nepavyko](#page-114-0)
- <span id="page-113-0"></span>• [Bandymas "Phone Cord Connected to Correct Port on Fax" \(telefono kabelis](#page-114-0) [prijungtas prie tinkamo fakso prievado\) nepavyko](#page-114-0)
- [Bandymas "Using Correct Type of Phone Cord with Fax" \(tinkamo tipo telefono](#page-115-0) [kabelio naudojimas su fakso aparatu\) nepavyko](#page-115-0)
- [Bandymas "Dial Tone Detection" \(rinkimo signalo aptikimas\) nepavyko](#page-117-0)
- [Bandymas "Fax Line Condition" \(fakso linijos b](#page-118-0)ūklė) nepavyko

## **Fakso techninės įrangos bandymas nepavyko**

### **Sprendimas:**

- Išjunkite spausdintuvą spustelėdami (maitinimas), esančiu spausdintuvo valdymo skydelyje, ir ištraukite maitinimo kabelį iš užpakalinės spausdintuvo dalies. Po keleto sekundžių vėl įjunkite maitinimo kabelį ir įjunkite maitinimą. Dar kartą atlikite bandymą. Jei bandymo atlikti nepavyksta dar kartą, žr. toliau šiame skyriuje pateikiamą trikčių šalinimo informaciją.
- Pabandykite išsiųsti arba priimti bandomąją faksogramą. Jei faksogramą išsiunčiate arba priimate sėkmingai, problema gali slypėti kitur.
- Jei tikrinimą atliekate naudodami įrankį **Fax Setup Wizard** (Fakso sąrankos vedlys) ("Windows") arba **HP Setup Assistant** (HP sarankos asistentas) ("Mac OS X"), įsitikinkite, kad spausdintuvas nevykdo kitos užduoties, pavyzdžiui, faksogramos priėmimo arba kopijavimo. Patikrinkite, ar ekrane nerodomas pranešimas, kad spausdintuvas užimtas. Jei jis užimtas, prieš tikrindami palaukite, kol įrenginys atliks užduotį ir grįš į laukimo būseną.
- Patikrinkite, ar su spausdintuvu naudojate originalų telefono kabelį. Jei spausdintuvą prie sieninio telefono lizdo jungiate naudodami ne pateiktą telefono kabelį, gali nepavykti siųsti ar priimti faksogramų. Jiungę telefono kabelį, gautą kartu su spausdintuvu, dar kartą išbandykite faksą.
- Jei naudojate telefono linijos daliklį, tai gali būti faksogramų siuntimo problemų priežastis. (Daliklis yra dviejų kabelių jungtis, jungiama į sieninį telefono lizdą.) Pabandykite daliklį atjungti ir spausdintuvą tiesiogiai prijungti prie sieninio telefono lizdo.

Išsprendę aptiktas problemas, dar kartą paleiskite fakso bandymą ir įsitikinkite, kad jis pavyko, o spausdintuvas yra pasirengęs siųsti faksogramą. Jei bandymas **"Fax Hardware Test" (fakso techninės įrangos patikra)** ir toliau nepavyksta, o siųsdami ar priimdami faksogramas susiduriate su problemomis, susisiekite su HP pagalbos centru. Eikite į [www.hp.com/go/customercare.](http://www.hp.com/support) Šioje svetainėje pateikiama informacija ir pagalbinės priemonės, galinčios padėti išspręsti daugelį dažniausiai pasitaikančių spausdintuvo problemų. Jei prašoma, pasirinkite savo šalį / regioną ir spustelėkite **Contact HP** (susisiekti su HP). Bus paaiškinta, kaip paskambinti techninės priežiūros tarnybai.

#### <span id="page-114-0"></span>**Bandymas "Fax Connected to Active Telephone Wall Jack" (faksas prijungtas prie aktyvaus sieninio telefono lizdo) nepavyko**

### **Sprendimas:**

- Patikrinkite, kaip spausdintuvas prijungtas prie sieninio telefono lizdo, ir įsitikinkite, kad telefono kabelis prijungtas patikimai.
- Patikrinkite, ar su spausdintuvu naudojate originalų telefono kabelį. Jei spausdintuvą prie sieninio telefono lizdo jungiate naudodami ne pateiktą telefono kabelį, gali nepavykti siųsti ar priimti faksogramų. Jiungę telefono kabelį, gautą kartu su spausdintuvu, dar kartą išbandykite faksą.
- Įsitikinkite, jog spausdintuvas teisingai prijungtas prie sieninio telefono lizdo. Naudodami kartu su spausdintuvu pateiktą telefono kabelį, prijunkite vieną io gala prie sieninio telefono lizdo, kitą – prie prievado, pažymėto "1-LINE" (1 LINIJA), kuris yra užpakalinėje spausdintuvo dalyje. Išsamesnės informacijos apie spausdintuvo nustatymą faksogramoms siųsti ir gauti skaitykite [Papildoma fakso s](#page-182-0)ąranka.
- Jei naudojate telefono linijos daliklį, tai gali būti faksogramų siuntimo problemų priežastis. (Daliklis yra dviejų kabelių jungtis, jungiama į sieninį telefono lizdą.) Pabandykite daliklį atjungti ir spausdintuvą tiesiogiai prijungti prie sieninio telefono lizdo.
- Pabandykite prie sieninio lizdo prijungti veikiantį telefono aparatą, naudodami telefono kabelį, kuriuo jungiate spausdintuvą, ir patikrinkite, ar yra signalas. Jei signalo negirdite, susisiekite su telekomunikacijų bendrove, kad patikrintų ryšio liniją.
- Pabandykite išsiųsti arba priimti bandomąją faksogramą. Jei faksogramą išsiunčiate arba priimate sėkmingai, problema gali slypėti kitur.

Išsprendę aptiktas problemas, dar kartą paleiskite fakso bandymą ir įsitikinkite, kad jis pavyko, o spausdintuvas yra pasirengęs siųsti faksogramą.

#### **Bandymas "Phone Cord Connected to Correct Port on Fax" (telefono kabelis prijungtas prie tinkamo fakso prievado) nepavyko**

**Sprendimas:** Prijunkite telefono kabelį prie tinkamo prievado.

- **1.** Naudodami kartu su spausdintuvu pateiktą telefono kabelį, prijunkite vieną jo galą prie sieninio telefono lizdo, kitą – prie prievado, pažymėto "1-LINE" (1 LINIJA), kuris yra užpakalinėje spausdintuvo dalyje.
	- **Pastaba** Jei į sieninį telefono lizdą kabelį jungsite per prievadą "2-EXT" (2 PAPILDOMA), faksogramų siųsti ir priimti negalėsite. Prievadą "2- EXT" (2 PAPILDOMA) galima naudoti tik kitai įrangai, pavyzdžiui, atsakikliui, prijungti.

<span id="page-115-0"></span>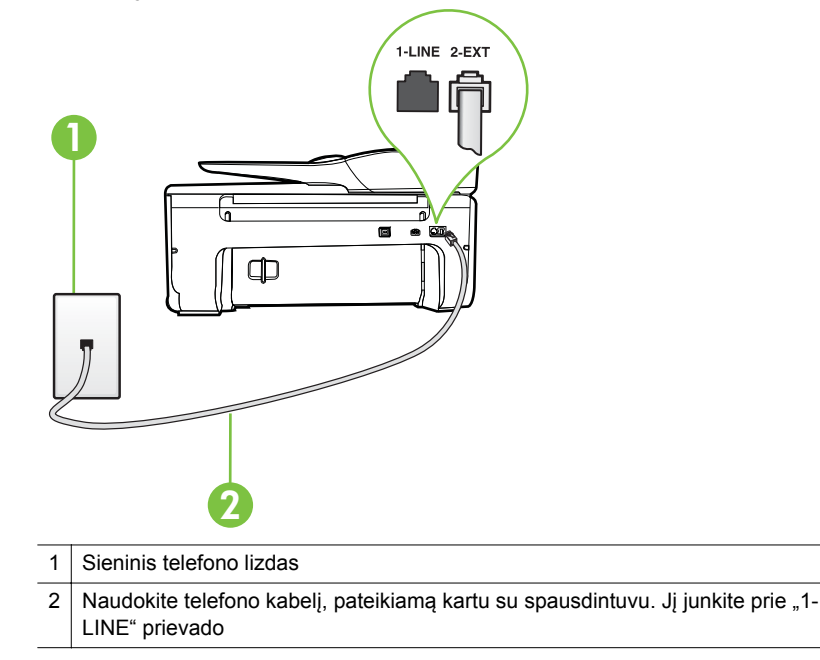

### **Iliustracija 8-1 Užpakalinės spausdintuvo dalies vaizdas**

- 2. Prijungę telefono kabelį prie prievado, pažymėto "1-LINE" (1 LINIJA), dar kartą paleiskite fakso bandymą ir įsitikinkite, kad jis įvykdomas sėkmingai ir spausdintuvas yra pasirengęs darbui.
- **3.** Pabandykite išsiųsti arba priimti bandomąją faksogramą.
- Patikrinkite, ar su spausdintuvu naudojate originalų telefono kabelį. Jei spausdintuvą prie sieninio telefono lizdo jungiate naudodami ne pateiktą telefono kabelį, gali nepavykti siųsti ar priimti faksogramų. Įjungę telefono kabelį, gautą kartu su spausdintuvu, dar kartą išbandykite faksą.
- Jei naudojate telefono linijos daliklį, tai gali būti faksogramų siuntimo problemų priežastis. (Daliklis yra dviejų kabelių jungtis, jungiama į sieninį telefono lizdą.) Pabandykite daliklį atjungti ir spausdintuvą tiesiogiai prijungti prie sieninio telefono lizdo.

## **Bandymas "Using Correct Type of Phone Cord with Fax" (tinkamo tipo telefono kabelio naudojimas su fakso aparatu) nepavyko**

## **Sprendimas:**

• Įsitikinkite, kad jungdami prie sieninio telefono lizdo naudojote telefono kabelį, gautą kartu su spausdintuvu. Vieną telefono kabelio galą reikia prijungti prie prievado, pažymėto "1-LINE" (1 LINIJA), esančio užpakalinėje

spausdintuvo dalyje, o kitą – prie sieninio telefono lizdo, kaip parodyta iliustracijoje.

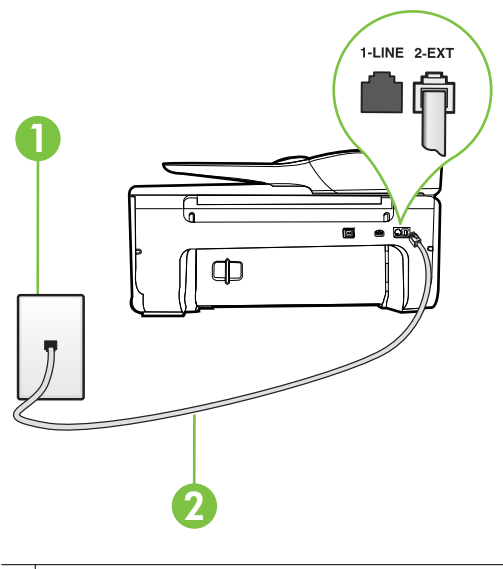

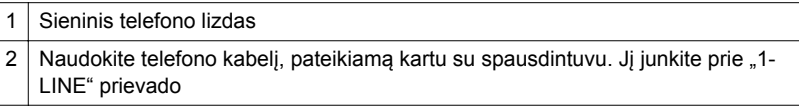

Jei kartu su spausdintuvu gautas telefono kabelis yra per trumpas, kabeliui pailginti galite naudoti šakotuvą. Šakotuvą galite įsigyti elektronikos prekių parduotuvėje, prekiaujančioje telefonų priedais. Be to, reikės dar vieno telefono kabelio, kuris gali būti įprastas telefono kabelis, kokių jau galbūt turite namie ar biure.

- Patikrinkite, kaip spausdintuvas prijungtas prie sieninio telefono lizdo, ir įsitikinkite, kad telefono kabelis prijungtas patikimai.
- Patikrinkite, ar su spausdintuvu naudojate originalų telefono kabelį. Jei spausdintuvą prie sieninio telefono lizdo jungiate naudodami ne pateiktą telefono kabelį, gali nepavykti siųsti ar priimti faksogramų. Jiungę telefono kabelį, gautą kartu su spausdintuvu, dar kartą išbandykite faksą.
- Jei naudojate telefono linijos daliklį, tai gali būti faksogramų siuntimo problemų priežastis. (Daliklis yra dviejų kabelių jungtis, jungiama į sieninį telefono lizdą.) Pabandykite daliklį atjungti ir spausdintuvą tiesiogiai prijungti prie sieninio telefono lizdo.

#### <span id="page-117-0"></span>Bandymas "Dial Tone Detection" (rinkimo signalo aptikimas) nepavyko

#### **Sprendimas:**

- Tikrinimas galėjo nepavykti dėl kitos įrangos, prijungtos prie tos pačios linijos, kaip ir spausdintuvas. Norėdami sužinoti, ar triktį sukelia kita įranga, atjunkite visus įrenginius nuo telefono linijos ir dar kartą atlikite bandymą. Jei **"Dial Tone Detection Test" (rinkimo signalo radimo patikra)** sėkmingai įvykdomas be kitos įrangos, vadinasi, problemas sukelia vienas ar daugiau iš tų įrenginių; pamėginkite prijungti juos po vieną ir kaskart atlikti bandymą, kol galiausiai nustatysite, kuris prietaisas sukelia problemą.
- Pabandykite prie sieninio lizdo prijungti veikiantį telefono aparatą, naudodami telefono kabelį, kuriuo jungiate spausdintuvą, ir patikrinkite, ar yra signalas. Jei signalo negirdite, susisiekite su telekomunikacijų bendrove, kad patikrintų ryšio liniją.
- Įsitikinkite, jog spausdintuvas teisingai prijungtas prie sieninio telefono lizdo. Naudodami kartu su spausdintuvu pateiktą telefono kabelį, prijunkite vieną io galą prie sieninio telefono lizdo, kitą – prie prievado, pažymėto "1-LINE" (1 LINIJA), kuris yra užpakalinėje spausdintuvo dalyje.
- Jei naudojate telefono linijos daliklį, tai gali būti faksogramų siuntimo problemų priežastis. (Daliklis yra dviejų kabelių jungtis, jungiama į sieninį telefono lizdą.) Pabandykite daliklį atjungti ir spausdintuvą tiesiogiai prijungti prie sieninio telefono lizdo.
- Patikrinimas gali nepavykti dėl to, kad telefono sistema nenaudoja standartinio rinkimo signalo, kaip kai kurios PBX sistemos. Tai nesudaro sunkumų siunčiant ir priimant faksogramas. Pabandykite siųsti arba priimti bandomąją faksogramą.
- Patikrinkite, ar nustatyta reikiama šalis/regionas. Jei šalies/regiono nuostatos nėra arba ji netinkama, bandymas gali būti neatliktas ir siunčiant ar gaunant faksogramas gali iškilti problemų.
- Patikrinkite, ar spausdintuvą prijungėte prie analoginės telefono linijos, nes kitaip negalėsite siųsti ar gauti faksogramų. Patikrinti, ar telefono linija yra skaitmeninė, galite prijungę įprastinį analoginį telefoną prie linijos ir paklausę numerio rinkimo signalo. Jei negirdite įprasto rinkimo signalo, linija gali būti nustatyta skaitmeniniams telefonams. Spausdintuvą prijunkite prie analoginės telefono linijos ir pabandykite siųsti arba priimti faksogramas.
- Patikrinkite, ar su spausdintuvu naudojate originalų telefono kabelį. Jei spausdintuvą prie sieninio telefono lizdo jungiate naudodami ne pateiktą telefono kabelį, gali nepavykti siųsti ar priimti faksogramų. Įjungę telefono kabelį, gautą kartu su spausdintuvu, dar kartą išbandykite faksą.

Išsprendę aptiktas problemas, dar kartą paleiskite fakso bandymą ir įsitikinkite, kad jis pavyko, o spausdintuvas yra pasirengęs siųsti faksogramą. Jei **Dial Tone Detection** (Numerio rinkimo signalo aptikimas) vis tiek nepavyksta, kreipkitės į telekomunikacijų bendrovę ir paprašykite, kad patikrintų telefono liniją.

#### <span id="page-118-0"></span>**Bandymas "Fax Line Condition" (fakso linijos būklė) nepavyko**

#### **Sprendimas:**

- Patikrinkite, ar spausdintuvą prijungėte prie analoginės telefono linijos, nes kitaip negalėsite siųsti ar gauti faksogramų. Patikrinti, ar telefono linija yra skaitmeninė, galite prijungę įprastinį analoginį telefoną prie linijos ir paklausę numerio rinkimo signalo. Jei negirdite įprasto rinkimo signalo, linija gali būti nustatyta skaitmeniniams telefonams. Spausdintuvą prijunkite prie analoginės telefono linijos ir pabandykite siųsti arba priimti faksogramas.
- Patikrinkite, kaip spausdintuvas prijungtas prie sieninio telefono lizdo, ir įsitikinkite, kad telefono kabelis prijungtas patikimai.
- Įsitikinkite, jog spausdintuvas teisingai prijungtas prie sieninio telefono lizdo. Naudodami kartu su spausdintuvu pateiktą telefono kabelį, prijunkite vieną io galą prie sieninio telefono lizdo, kitą – prie prievado, pažymėto "1-LINE" (1 LINIJA), kuris yra užpakalinėje spausdintuvo dalyje.
- Tikrinimas galėjo nepavykti dėl kitos įrangos, prijungtos prie tos pačios linijos, kaip ir spausdintuvas. Norėdami sužinoti, ar triktį sukelia kita įranga, atjunkite visus įrenginius nuo telefono linijos ir dar kartą atlikite bandymą.
	- Jei **"Fax Line Condition Test" (fakso linijos būsenos patikra)** sėkmingai įvykdomas be kitos įrangos, vadinasi, problemas sukelia vienas ar daugiau iš tų įrenginių; pamėginkite prijungti juos po vieną ir kaskart atlikti bandymą, kol galiausiai nustatysite, kuris prietaisas sukelia problemą.
	- Jei **"Fax Line Condition Test" (fakso linijos būsenos patikra)** be kitos įrangos nepavyksta, prijunkite spausdintuvą prie veikiančios telefono linijos ir toliau skaitykite šiame skyriuje aprašomą trikčių šalinimo informaciją.
- Jei naudojate telefono linijos daliklį, tai gali būti faksogramų siuntimo problemų priežastis. (Daliklis yra dviejų kabelių jungtis, jungiama į sieninį telefono lizdą.) Pabandykite daliklį atjungti ir spausdintuvą tiesiogiai prijungti prie sieninio telefono lizdo.
- Patikrinkite, ar su spausdintuvu naudojate originalų telefono kabelį. Jei spausdintuvą prie sieninio telefono lizdo jungiate naudodami ne pateiktą telefono kabelį, gali nepavykti siųsti ar priimti faksogramų. Jiungę telefono kabelį, gautą kartu su spausdintuvu, dar kartą išbandykite faksą.

Išsprendę aptiktas problemas, dar kartą paleiskite fakso bandymą ir įsitikinkite, kad jis pavyko, o spausdintuvas yra pasirengęs siųsti faksogramą. Jei bandymas **Fax Line Condition** (Fakso linijos būsena) ir toliau yra nepavyksta, o siunčiant ir priimant faksogramas kyla problemų, kreipkitės į telekomunikacijų bendrovę ir paprašykite, kad patikrintų telefono liniją.

#### **Ekrane nuolat rodoma, kad nukeltas telefono ragelis**

**Sprendimas:** Naudojate netinkamą telefono kabelį. Patikrinkite, ar naudojate originalų spausdintuvo kabelį ir prijunkite juo spausdintuvą prie telefono linijos. Jei kartu su spausdintuvu gautas telefono kabelis yra per trumpas, kabeliui pailginti galite naudoti šakotuvą. Šakotuvą galite įsigyti elektronikos prekių parduotuvėje,

<span id="page-119-0"></span>prekiaujančioje telefonų priedais. Be to, reikės dar vieno telefono kabelio, kuris gali būti įprastas telefono kabelis, kokių jau galbūt turite namie ar biure.

**Sprendimas:** Galbūt naudojamas kitas įrenginys, prijungtas prie tos pačios linijos, kaip ir spausdintuvas. Įsitikinkite, ar nėra naudojami papildomi telefonai (telefonai, esantys toje pačioje telefono linijoje, bet neprijungti prie spausdintuvo) ar kita įranga. Pažiūrėkite, ar nepakeltas telefono ragelis. Pavyzdžiui, su spausdintuvu siųsti faksogramos negalėsite, jei pakeltas papildomo telefono ragelis arba jei kompiuterio modemą, jungiamą prie telefono linijos, naudojate el. laiškui siųsti ar jungtis prie interneto.

#### **Spausdintuvu siunčiant ar priimant faksogramas, susiduriama su problemomis**

**Sprendimas:** Patikrinkite, ar spausdintuvas įjungtas. Stebėkite spausdintuvo ekraną. Jei ekranas tuščias, o  $\bigcup$  (maitinimo mygtukas) nedega, vadinasi, spausdintuvas yra išjungtas. Įsitikinkite, kad maitinimo kabelis yra tvirtai sujungtas su spausdintuvu ir įkištas į maitinimo lizdą. Spauskite (<sup>1</sup>) (maitinimas). kad įjungtumėte spausdintuvą.

Įjungus spausdintuvą, HP rekomenduoja palaukti penkias minutes ir tik tada siųsti arba priimti faksogramą. Spausdintuvas negali siųsti arba priimti faksogramų inicijuojant jį įjungus.

**Sprendimas:** Jei įjungėte funkciją "Fax to PC" (faksograma į kompiuterį) arba "Fax to Mac" (faksograma į "Mac") ir fakso atmintis pilna (ribojama spausdintuvo atminties), gali būti, kad negalėsite siųsti arba priimti faksogramų.

#### **Sprendimas:**

• Įsitikinkite, kad jungdami prie sieninio telefono lizdo naudojote telefono kabelį, gautą kartu su spausdintuvu. Vieną telefono kabelio galą reikia prijungti prie prievado, pažymėto "1-LINE" (1 LINIJA), esančio užpakalinėje

spausdintuvo dalyje, o kitą – prie sieninio telefono lizdo, kaip parodyta iliustracijoje.

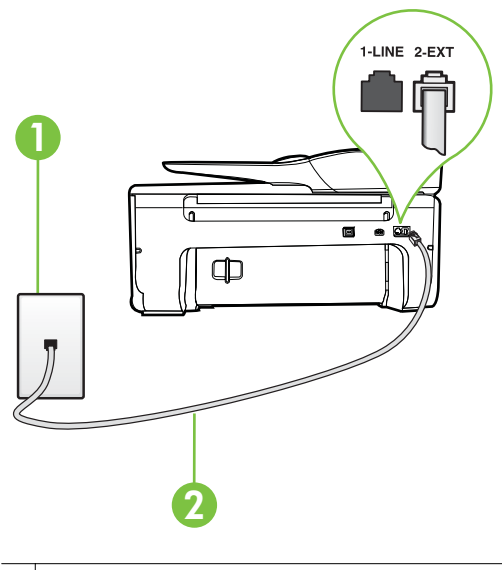

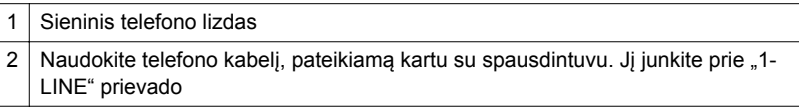

Jei kartu su spausdintuvu gautas telefono kabelis yra per trumpas, kabeliui pailginti galite naudoti šakotuvą. Šakotuvą galite įsigyti elektronikos prekių parduotuvėje, prekiaujančioje telefonų priedais. Be to, reikės dar vieno telefono kabelio, kuris gali būti įprastas telefono kabelis, kokių jau galbūt turite namie ar biure.

- Pabandykite prie sieninio lizdo prijungti veikiantį telefono aparatą, naudodami telefono kabelį, kuriuo jungiate spausdintuvą, ir patikrinkite, ar yra signalas. Jei negirdite rinkimo signalo, susisiekite su telekomunikacijų bendrove, kad ši pašalintų gedimą.
- Galbūt naudojamas kitas įrenginys, prijungtas prie tos pačios linijos, kaip ir spausdintuvas. Pavyzdžiui, negalėsite spausdintuvu siųsti faksogramos, jei pakeltas papildomo telefono ragelis arba jei kompiuterio modemą, jungiamą prie telefono linijos, naudojate el. laiškui siųsti ar jungtis prie interneto.
- Patikrinkite, ar kitas procesas nesukėlė klaidos. Ekrane arba kompiuteryje patikrinkite, ar pranešama apie klaidą ir ar pateikiama informacija apie problemą bei jos sprendimą. Jei įvyko klaida, spausdintuvas negali siųsti ar priimti faksogramų, kol klaida ištaisoma.
- Telefono linijos ryšys gali būti triukšmingas. Prastos garso kokybės (triukšmingos) telefono linijos gali sukelti problemų siunčiant faksogramas. Patikrinkite telefono linijos garso kokybę, prie sieninio telefono lizdo prijungę telefoną ir klausydami, ar nesigirdi traškesių ar kitokio triukšmo. Jei girdite triukšmą, išjunkite **"Error Correction Mode" (klaidų taisymo režimas)** (ECM) ir pabandykite dar kartą nusiųsti faksogramą. Daugiau apie ECM keitimą žr. skyriuje Siųskite faksogramą esant klaidų [taisymo režimui.](#page-54-0) Jei problema išlieka, kreipkitės į telefono ryšio kompaniją.
- Jei naudojate skaitmeninę abonentinę liniją (DSL), patikrinkite, ar prijungtas DSL filtras, kitaip negalėsite siųsti faksogramų. Išsamesnės informacijos rasite skyriuje [B variantas. Spausdintuvo nustatymas darbui su DSL.](#page-187-0)
- Patikrinkite, ar spausdintuvas neprijungtas prie sieninio telefono lizdo, skirto skaitmeniniams telefonams. Patikrinti, ar telefono linija yra skaitmeninė, galite prijungę įprastinį analoginį telefoną prie linijos ir paklausę numerio rinkimo signalo. Jei negirdite įprasto rinkimo signalo, linija gali būti nustatyta skaitmeniniams telefonams.
- Jei naudojatės privačios linijos (PBX) arba integruotų paslaugų skaitmeninio tinklo (ISDN) keitikliu/terminalo adapteriu, patikrinkite, ar spausdintuvas prijungtas prie reikiamo lizdo, o terminalo adapterio jungties tipas atitinka jūsų šalies / regiono nuostatas. Išsamesnės informacijos rasite skyriuje [C](#page-188-0) [variantas. Spausdintuvo nustatymas darbui su PBX telefono sistema arba](#page-188-0) [ISDN linija](#page-188-0).
- Jei įrenginiui skirta ta pati telefono linija, kaip ir DSL paslaugai, DSL modemas gali būti netinkamai įžemintas. Tinkamai neįžemintas DSL modemas gali kelti telefono linijos trikdžius. Prastos garso kokybės (triukšmingos) telefono linijos gali sukelti problemų siunčiant faksogramas. Telefono linijos garso kokybę galite patikrinti prie sieninio telefono lizdo prijungę telefoną ir klausydami, ar nėra atmosferinių ar kitokių trukdžių. Jei girdite triukšmą, DSL modemą išjunkite ir visiškai atjunkite maitinimą mažiausiai 15 minučių. Vėl įjunkite DSL modemą ir paklausykite, ar girdėti rinkimo signalas.
	- **Pastaba** Ateityje telefono linijoje vėl galite išgirsti atmosferinių trukdžių. Jei spausdintuvas nebesiunčia ir nebepriima faksogramų, procesą pakartokite.

Jei telefono linija vis dar triukšminga, kreipkitės į telefono ryšio paslaugų įmonę. Informacijos apie DSL modemo išjungimą kreipkitės į DSL palaikymo komandą.

• Jei naudojate telefono linijos daliklį, tai gali būti faksogramų siuntimo problemų priežastis. (Daliklis yra dviejų kabelių jungtis, jungiama į sieninį telefono lizdą.) Pabandykite daliklį atjungti ir spausdintuvą tiesiogiai prijungti prie sieninio telefono lizdo.

#### <span id="page-122-0"></span>**Esti spausdintuvo problemų siunčiant faksogramą rankiniu būdu**

#### **Sprendimas:**

- **Pastaba** Šis galimas sprendimas taikomas tik toms šalims / regionams, kur kartu su spausdintuvu gaunamas dviejų kontaktų telefono kabelis: Argentina, Australija, Brazilija, Kanada, Čilė, Kinija, Kolumbija, Graikija, Indija, Indonezija, Airija, Japonija, Korėja, Lotynų Amerika, Malaizija, Meksika, Filipinai, Lenkija, Portugalija, Rusija, Saudo Arabija, Singapūras, Ispanija, Taivanas, Tailandas, JAV, Venesuela ir Vietnamas.
	- Įsitikinkite, kad fakso skambučiams naudojamas telefonas yra tiesiogiai prijungtas prie spausdintuvo. Jei norite faksogramas siųsti rankiniu būdu, telefoną reikia prijungti tiesiogiai prie prievado, pažymėto "2-EXT" (2 PAPILDOMA), esančio spausdintuve, kaip parodyta iliustracijoje.

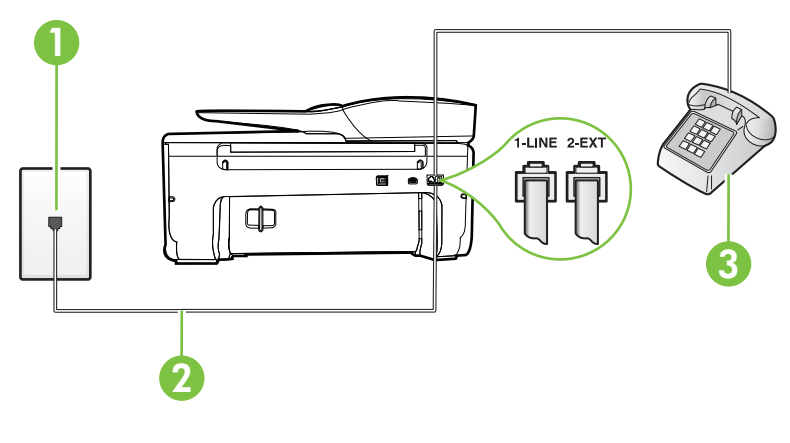

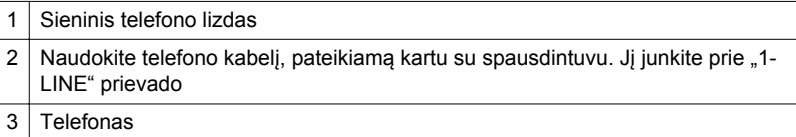

- Jei faksogramą siunčiate rankiniu būdu iš telefono, prijungto tiesiai prie spausdintuvo, siųsdami faksogramą turite naudotis telefono klaviatūra. Negalite naudotis spausdintuvo valdymo skydelio klaviatūra.
	- **Pastaba** Naudojant nuosekliojo tipo telefono sistemą telefoną reikia jungti tiesiogiai virš spausdintuvo kabelio, prie kurio prijungtas sieninis kištukas.

#### <span id="page-123-0"></span>**Spausdintuvu negalima priimti, tačiau galima siųsti faksogramas**

#### **Sprendimas:**

- Jei nenaudojate skiriamųjų signalų paslaugos, įsitikinkite, kad funkcija **"Distinctive Ring" (skiriamasis skambutis)**, esanti spausdintuve, yra nustatyta kaip **"All Rings" (visi skambučiai)**. Išsamesnės informacijos rasite skyriuje Atsakymo skambuč[io melodijos keitimas esant skiriam](#page-68-0)ųjų skambučių [veiksenai](#page-68-0).
- Jei **Automatinis atsakymas** yra nustatytas į **"Off" (išjungti)**, faksogramas teks priimti rankiniu būdu; kitaip spausdintuvu nebus priimamos faksogramos. Informacijos apie rankiniu būdu priimamas faksogramas rasite skyriuje [Priimti faksogram](#page-56-0)ą rankiniu būdu.
- Jeigu tuo pačiu telefono numeriu, naudojamu fakso skambučiams, yra teikiama ir balso pašto paslauga, faksogramas reikia priimti rankiniu, o ne automatiniu būdu. Vadinasi, turite pats atsakyti į fakso skambučius. Informacijos apie spausdintuvo nustatymą naudojant balso pašto paslaugą rasite skyriuje [F variantas. Bendrai naudojama telefono ir fakso linija su](#page-191-0) [balso pašto paslauga](#page-191-0). Informacijos apie rankiniu būdu priimamas faksogramas rasite skyriuje [Priimti faksogram](#page-56-0)ą rankiniu būdu.
- Jei prie spausdintuvo naudojamos telefono linijos prijungtas kompiuterio modemas, užtikrinkite, kad kompiuterio modemo programinė įranga nebūtų nustatyta faksogramas priimti automatiškai. Modemai, nustatyti gauti faksogramas automatiškai, užima telefono liniją visoms faksogramoms gauti, todėl spausdintuvas negali priimti faksogramų.
- Jei prie spausdintuvo naudojamos telefono linijos prijungtas atsakiklis, gali kilti viena iš toliau išvardytų problemų.
	- Atsakiklis ir spausdintuvas gali būti neteisingai suderinti.
	- Jūsų įrašytas pranešimas gali būti per ilgas arba įrašytas pernelyg garsiai, kad spausdintuvas galėtų aptikti fakso signalus, todėl skambinantis faksas gali išsijungti.
	- Atsakiklyje gali nepakakti tylios pauzės laiko po išeinančio pranešimo, kad spausdintuvas galėtų aptikti faksogramos signalus. Ši problema dažniausiai kyla naudojant skaitmeninius atsakiklius.

Šias problemas gali padėti išspręsti toliau aprašyti veiksmai.

- Kai atsakiklis prijungtas prie tos pačios telefono linijos, kurią naudojate fakso skambučiams, pabandykite prijungti atsakiklį tiesiai prie spausdintuvo, kaip aprašyta skyriuje [I variantas. Bendrai naudojama](#page-199-0) [telefono ir fakso linija su atsakikliu.](#page-199-0)
- Isitikinkite, kad spausdintuvas nustatytas automatiškai priimti faksogramas. Informacijos apie spausdintuvo nustatymą automatiškai priimti faksogramas rasite skyriuje [Priimti faksogram](#page-55-0)ą.
- Užtikrinkite, kad **"Rings to Answer" (po kiek skambučių atsakyti)** nuostata būtų nustatyta į didesnį nei atsakiklio skambučių skaičių. Plačiau apie tai žr. Skambučių skaič[iaus prieš atsakym](#page-67-0)ą nustatymas.
- Atjunkite atsakiklį ir pabandykite priimti faksogramą. Jei neprijungę atsakiklio faksogramą priimti galite, trikties priežastis gali būti atsakiklis.
- Vėl prijunkite atsakiklį ir dar kartą įrašykite siunčiamą pranešimą. Įrašykite maždaug 10 sekundžių ilgio pranešimą. Įrašinėdami pranešimą kalbėkite lėtai ir negarsiai. Balso pranešimo pabaigoje palikite bent 5 sekundes tylos. Įrašinėjant tylią pabaigą fone neturėtų girdėtis jokio garso. Dar kartą pabandykite priimti faksogramą.
	- **Pastaba** Kai kuriuose skaitmeniniuose atsakikliuose pranešimo pabaigoje įrašyta tylos pauzė gali neišlikti. Išklausykite ir patikrinkite pranešimą.
- Jei spausdintuvas telefono liniją naudoja kartu su kitais telefono įrenginiais, pvz., atsakikliu, asmeninio kompiuterio modemu ar kelių prievadų komutatoriumi, fakso signalas gali būti silpnesnis. Signalo lygis gali būti mažesnis naudojant daliklį arba prijungiant papildomų kabelių telefono linijai pailginti. Dėl susilpnėjusio fakso signalo gali kilti problemų faksogramos priėmimo metu.

Norėdami sužinoti, ar triktį sukelia kita įranga, atjunkite viską, išskyrus spausdintuvą, nuo telefono linijos, ir dar kartą pabandykite priimti faksogramą. Jei be kitos įrangos faksogramą priimate sėkmingai, vadinasi, problemą sukelia papildoma įranga; pamėginkite prijungti po vieną papildomą prietaisą ir kaskart bandykite priimti faksogramą, kol galiausiai nustatysite, kuris prietaisas sukelia problemą.

• Jei fakso telefono numeriui (naudojantis telekomunikacijų bendrovės teikiama skirtingų skambučio signalų paslauga) skyrėte tam tikrą skambučio signalą, nepamirškite atitinkamai nustatyti funkciją, Distinctive Ring" **(skiriamasis skambutis)**, kurią pateikia spausdintuvas. Išsamesnės informacijos rasite skyriuje Atsakymo skambuč[io melodijos keitimas esant](#page-68-0) skiriamųjų skambučių [veiksenai](#page-68-0).

#### <span id="page-125-0"></span>**Spausdintuvu negali siųsti, tačiau galima priimti faksogramas**

#### **Sprendimas:**

• Galbūt spausdintuvas numerį renka per greitai arba per anksti. Gali reikėti skaičių sekoje įterpti pauzių. Pavyzdžiui, jei norite pasiekti tarpmiestinio ryšio liniją, prieš renkamą numerį po tarpmiestinio ryšio kodo įterpkite pauzę. Jei renkamas numeris 95555555, o tarpmiestinio ryšio kodas yra 9, pauzės įterpiamos taip: 9-555-5555. Norėdami įvedamame fakso numeryje įvesti pauzę, kiek reikia kartų palieskite mygtuką **\***, kol ekrane pasirodys brūkšnys (**-**).

Taip pat galite siųsti faksogramą naudodami rinkimo valdymą. Taip galima girdėti rinkimo signalą telefono linijoje. Galite nustatyti rinkimo greitį ir rinkdami reaguoti į informaciją. Plačiau apie tai žr. Sių[sti faksogram](#page-52-0)ą stebint [numerio rinkim](#page-52-0)ą.

• Siunčiant faksą įvestas skaičius nėra tinkamo formato arba priimančiame fakso aparate iškilo problemų. Norėdami tai patikrinti, telefonu paskambinkite į fakso numerį ir pasiklausykite fakso aparato garsų. Jei fakso aparato garsų negirdite, faksogramą priimantis aparatas gali būti neįjungtas ar neprijungtas prie linijos, arba balso pašto paslauga trukdo gavėjo telefono linijai. Taip pat galite paprašyti gavėjo, kad jis patikrintų, ar yra problemų gaunančiame fakso aparate.

#### **Faksogramos signalai įrašomi į mano atsakiklį**

#### **Sprendimas:**

- Kai atsakiklis prijungtas prie tos pačios telefono linijos, kurią naudojate fakso skambučiams, pabandykite prijungti atsakiklį tiesiai prie spausdintuvo, kaip aprašyta skyriuje [I variantas. Bendrai naudojama telefono ir fakso linija](#page-199-0) [su atsakikliu](#page-199-0). Jei atsakiklį jungiate nesilaikydami rekomendacijų, atsakiklis gali įrašyti fakso signalus.
- Patikrinkite, ar spausdintuvas nustatytas faksogramas priimti automatiškai ir ar tinkama **"Rings to Answer" (po kiek skambučių atsakyti)** nuostata. Skambučių skaičius, po kurio atsako spausdintuvas, turi būti didesnis už tą, po kurio atsako atsakiklis. Jei atsakiklis ir spausdintuvas nustatyti atsakyti po tiek pat skambučių, į skambutį atsakys abu įrenginiai ir atsakiklis įrašys fakso signalus.
- Pavyzdžiui, galite nustatyti, kad atsakiklis atsakytų vos po kelių skambučių, o spausdintuvas – po didžiausio galimo skambučių skaičiaus (maksimalus signalų skaičius skiriasi, atsižvelgiant į šalį / regioną.) Esant tokiai nuostatai, atsakiklis atsilieps į skambutį, o spausdintuvas stebės liniją. Jei spausdintuvas aptiks fakso signalus, jis priims faksogramą. Jei signalas yra balso skambutis, atsakiklis užfiksuos įeinamąją žinutę. Išsamesnės informacijos rasite skyriuje Skambučių skaič[iaus prieš atsakym](#page-67-0)ą [nustatymas](#page-67-0).

#### <span id="page-126-0"></span>**Su spausdintuvu pateiktas telefono kabelis per trumpas**

**Sprendimas:** Jei kartu su spausdintuvu gautas telefono kabelis yra per trumpas, kabeliui pailginti galite naudoti šakotuvą. Šakotuvą galite įsigyti elektronikos prekių parduotuvėje, prekiaujančioje telefonų priedais. Be to, reikės dar vieno telefono kabelio, kuris gali būti įprastas telefono kabelis, kokių jau galbūt turite namie ar biure.

**Patarimas** Jei spausdintuvą gavote su dvilaidžiu telefono kabelio adapteriu, kabeliui pailginti galite naudoti keturlaidį telefono kabelį. Informacijos apie dvilaidžio telefono kabelio adapterio naudojimą ieškokite kartu su adapteriu gautoje dokumentacijoje.

#### **Kaip pailginti telefono kabelį**

- **1.** Naudodami kartu su spausdintuvu pateiktą telefono kabelį, prijunkite vieną jo galą prie šakotuvo, kitą – prie prievado, pažymėto "1-LINE" (1 LINIJA), kuris yra užpakalinėje spausdintuvo dalyje.
- **2.** Kitą telefono kabelį prijunkite prie atviro šakotuvo prievado ir sieninio telefono lizdo.

#### **Nespausdinamos spalvotos faksogramos**

**Priežastis:** Gaunamųjų faksogramų spausdinimo pasirinktis išjungta.

**Sprendimas:** Jei faksogramas norite spausdinti spalvotai, įsitikinkite, kad įjungta gaunamų faksogramų spausdinimo parinktis spausdintuvo valdymo skydelyje.

#### **Kompiuteris negali priimti faksogramų ("Fax to PC" (faksograma į kompiuterį) ir , Fax to Mac" (faksograma** *i* , Mac")

**Priežastis:** Faksogramas pasirinktas priimti kompiuteris išjungtas.

**Sprendimas:** Užtikrinkite, kad faksogramas pasirinktas priimti kompiuteris būtų visą laiką įjungtas.

**Priežastis:** Faksogramoms nustatyti ir priimti sukonfigūruoti skirtingi kompiuteriai, ir vienas iš jų gali būti išjungtas.

**Sprendimas:** Jei faksogramų priėmimo ir konfigūravimo kompiuteriai skirtingi, jie abu turi būti įjungti visą laiką.

**Priežastis:** "Fax to PC" (faksograma į kompiuterį) arba "Fax to Mac" (faksograma į "Mac") nejjungta arba kompiuteris nesukonfigūruotas priimti faksogramas.

**Sprendimas:** Jiunkite "Fax to PC" (faksograma į kompiuterį) arba "Fax to Mac" (faksograma į "Mac") ir įsitikinkite, kad kompiuteris sukonfigūruotas priimti faksogramas

## **Problemų dėl tinklo paslaugų ir HP svetainių sprendimas**

Šiame skyriuje pateikiami sprendimai, padėsiantys išspręsti dažniausiai pasitaikančias tinklo paslaugas ir HP svetainių naudojimo problemas.

- Tinklo paslaugų naudojimo problemų sprendimas
- HP svetainių [naudojimo problem](#page-128-0)ų sprendimas

### **Tinklo paslaugų naudojimo problemų sprendimas**

Jei iš spausdintuvo valdymo skydelio naudodamiesi tinklo paslaugomis, kaip kad HP "ePrint" ir spausdintuvo programomis, patiriate problemų, tikrinkite toliau išvardytas galimas priežastis.

Pasirūpinkite, kad spausdintuvas būtų belaidžiu ryšiu prijungtas prie interneto. (Tinklo paslaugos neveikia, jeigu prie interneto prisijungta per 3G arba 4G tinklą.)

- **Pastaba** Jei spausdintuvas prijungtas USB kabeliu, šių tinklo funkcijų naudoti negalėsite.
- Pasirūpinkite, kad spausdintuve būtų įdiegti naujausi gaminio naujiniai. Išsamesnės informacijos rasite skyriuje [Spausdintuvo naujinimas.](#page-30-0)
- Pasirūpinkite, kad spausdintuve būtų įjungtos tinklo paslaugos. Išsamesnės informacijos rasite skyriuje Tinklo paslaugų [nustatymas spausdintuvo valdymo](#page-77-0) [skydeliu.](#page-77-0)
- Įsitikinkite, kad tinklo šakotuvas, komutatorius ar kelvedis yra įjungti ir veikia tinkamai.
- Jei spausdintuvą jungiate belaidžiu būdu, įsitikinkite, kad belaidis tinklas tinkamai veikia. Išsamesnės informacijos rasite skyriuje [Belaidžio ryšio problem](#page-128-0)ų [sprendimas.](#page-128-0)
- Jeigu naudojatės HP "ePrint", patikrinkite toliau išvardytus dalykus.
	- Pasirūpinkite, kad būtų teisingas spausdintuvo el. pašto adresas.
	- ∘ Pasirūpinkite, kad el. laiško eilutėje "To" (kam) būtų įrašytas tik spausdintuvo el. pašto adresas. Jeigu eilutėje "To" (kam) įrašysite kitus el. pašto adresus, siunčiami priedai gali būti neišspausdinti.
	- ∘ Pasirūpinkite, kad siunčiami dokumentai atitiktų HP "ePrint" reikalavimus. Išsamesnės informacijos rasite skyriuje [Tinklo paslaug](#page-157-0)ų techniniai [duomenys.](#page-157-0)
- Jeigu jungiantis prie interneto tinkle naudojami tarpinio serverio parametrai, pasirūpinkite, kad įrašyti parametrai būtų tinkami.
	- Tikrinkite naudojamos interneto naršyklės (pavyzdžiui, "Internet Explorer", "Firefox" arba "Safari") parametrus.
	- Kreipkitės į IT administratorių arba užkardą nustačiusį asmenį. Jeigu pasikeitė užkardoje naudojami tarpinio serverio parametrai, juos turite atnaujinti ir spausdintuvo valdymo skydelyje. Neatnaujinę parametrų negalėsite naudotis tinklo paslaugomis.

Išsamesnės informacijos rasite skyriuje [Tinklo paslaug](#page-77-0)ų nustatymas [spausdintuvo valdymo skydeliu](#page-77-0).

**Patarimas** Papildomos pagalbos, kaip naudotis Žiniatinklio paslaugomis, apsilankykite "HP ePrintCenter" [www.eprintcenter.com.](http://www.eprintcenter.com)

## <span id="page-128-0"></span>**HP svetainių naudojimo problemų sprendimas**

Jei naudodamiesi kompiuteriu ir lankydamiesi HP svetainėse patiriate problemų, tikrinkite toliau išvardytas galimas priežastis.

- Įsitikinkite, kad jūsų naudojamas kompiuteris tikrai prijungtas prie interneto.
- Įsitikinkite, kad interneto naršyklė atitinka minimalius sistemai keliamus reikalavimus. Išsamesnės informacijos rasite skyriuje HP svetainė[s specifikacijos.](#page-157-0)
- Jei jūsų interneto naršyklė prisijungdama prie interneto naudoja tarpinio serverio parametrus, pabandykite juos išjungti. Išsamesnės informacijos rasite interneto naršyklės dokumentacijoje.

## **Belaidžio ryšio problemų sprendimas**

Šiame skyriuje pateikiama informacija, kaip spręsti problemas, kurių galite patirti jungdami spausdintuvą į belaidį tinklą.

Pasiūlymus bandykite jų pateikimo eilės tvarka, pradėdami nuo poskyrio "Pagrindinių belaidžio ryšio problemų sprendimas". Jeigu problemų išspręsti nepavyko, naudokitės poskyryje "Išplėstinis belaidžio ryšio problemų sprendimas" pateiktais patarimais.

- Pagrindinis belaidžio ryšio trikčių šalinimas
- [Papildomas belaidžio ryšio trik](#page-129-0)čių šalinimas
- **Patarimas** Daugiau informacijos apie belaidžio ryšio trikčių diagnostiką rasite adresu [www.hp.com/go/wirelessprinting](http://www.hp.com/go/wirelessprinting).

**Patarimas** Jeigu naudojatės kompiuteriu su sistema "Windows", galite naudotis HP namų tinklo diagnostikos paslaugų programa, kuria galima nustatyti šią informaciją kai kuriose sistemose. Norėdami naudotis šia priemone apsilankykite HP belaidžio spausdinimo centre adresu [www.hp.com/go/wirelessprinting](http://www.hp.com/go/wirelessprinting) ir skiltyje "Quick Links" (greitieji saitai) spustelėkite "Network Diagnostic Utility" (tinklo diagnostikos paslaugų programa). (Šiuo metu ši priemonė gali būti teikiama ne visomis kalbomis.)

**Pastaba** Išsprende problemą laikykitės skyriuje [Veiksmai išsprendus problemas](#page-134-0) pateikiamų nurodymų.

## **Pagrindinis belaidžio ryšio trikčių šalinimas**

Atlikite šiuos veiksmus nurodyta tvarka.

## **1 veiksmas – įsitikinkite, kad belaidžio ryšio (802.11) lemputė įjungta**

Jei mėlyna lemputė nedega, belaidžio ryšio funkcija gali būti neįjungta.

Jeigu sąraše matote parinktį **Wireless: Off (belaidis ryšys išjungtas), palieskite šią parinktį, tada palieskite On (įjungti).**

#### **2 veiksmas – iš naujo įjunkite belaidžio tinklo komponentus**

Išjunkite kelvedį ir spausdintuvą, tada vėl prijunkite juos šia tvarka: visų pirma – kelvedį, tada – spausdintuvą. Jei vis tiek negalite prisijungti, išjunkite kelvedį,

<span id="page-129-0"></span>spausdintuvą ir savo kompiuterį. Kartais tinklo ryšio problemą pavyksta išspręsti išjungus ir vėl įjungus maitinimą.

#### **3 veiksmas – vykdykite belaidžio tinklo tikrinimą**

Norėdami nustatyti tinklo problemas, paleiskite belaidžio ryšio bandymo procedūrą.

Norėdami spausdinti belaidžio ryšio bandymo ataskaitą, palieskite ių (dešiniakryptė rodyklė), "OK" ("Gerai") **Setup** (Sąranka), palieskite **Network** (tinklas), tada pasirinkite **Wireless Test Report** (belaidžio ryšio bandymo ataskaita). Jei aptinkama problema, išspausdintoje bandymo ataskaitoje būna rekomendacijos, galinčios padėti išspręsti problemą.

**Patarimas** Jeigu atlikdami belaidžio tinklo bandymą nustatėte, kad signalas silpnas, bandykite perkelti spausdintuvą arčiau belaidžio ryšio kelvedžio.

#### **Papildomas belaidžio ryšio trikčių šalinimas**

Jei išbandėte poskyryje [Pagrindinis belaidžio ryšio trik](#page-128-0)čių šalinimas pateiktus pasiūlymus ir vis tiek negalite įjungti spausdintuvo į belaidį tinklą, pabandykite šiuos pasiūlymus nurodyta eilės tvarka.

- 1 žingsnis. Įsitikinkite, kad jūsų [kompiuteris prijungtas prie j](#page-130-0)ūsų tinklo.
- 2 žingsnis. Į[sitikinkite, kad spausdintuvas prijungtas prie tinklo](#page-131-0)
- [3 žingsnis. Patikrinkite, ar ryšio neblokuoja užkardos programin](#page-131-0)ė įranga
- 4 žingsnis. Į[sitikinkite, kad spausdintuvas prisijung](#page-132-0)ęs internetu ir paruoštas darbui
- 5 žingsnis. Įsitikinkite, kad belaidė [spausdintuvo versija nustatyta kaip numatytoji](#page-133-0) [spausdintuvo tvarkykl](#page-133-0)ė (tik "Windows")
- 6 veiksmas. Pasirū[pinkite, kad spausdintuvas neb](#page-133-0)ūtų į tinklą įjungtas virtualiuoju privač[iu tinklu \(VPN\).](#page-133-0)
- [Veiksmai išsprendus problemas](#page-134-0)

## <span id="page-130-0"></span>**1 žingsnis. Įsitikinkite, kad jūsų kompiuteris prijungtas prie jūsų tinklo.**

Pasirūpinkite, kad kompiuteris būtų įjungtas į belaidžio ryšio tinklą. Jeigu kompiuteris neįjungtas į tinklą, negalėsite spausdintuvo naudoti tinklu.

## **Belaidžio ryšio tikrinimas**

- **1.** Įsitikinkite, kad kompiuterio belaidis ryšys įjungtas. Norėdami sužinoti daugiau, skaitykite su kompiuteriu pateiktą dokumentaciją.
- **2.** Jei nenaudojate unikalaus tinklo pavadinimo (SSID), gali būti, kad jūsų belaidis kompiuteris galėjo prisijungti prie netoliese esančio kito tinklo. Toliau pateikti veiksmai gali padėti nustatyti, ar jūsų kompiuteris prisijungęs prie jūsų tinklo.

## **"Windows"**

**a**. Spustelėkite **Start** (pradėti), spustelėkite **Control Panel** (valdymo skydelis), užveskite žymiklį ant **Network Connections** (tinklo ryšiai) ir spustelėkite **View Network Status** (peržiūrėti tinklo būseną) ir **Tasks** (užduotys). arba

Spustelėkite **Start** (pradėti), pasirinkite **Settings** (parametrai), spustelėkite **Control Panel** (valdymo skydelis), dukart spustelėkite **Network Connections** (tinklo ryšiai), spustelėkite meniu **View** (rodinys) ir pasirinkite **Details** (informacija).

Palikite dialogo langą atvirą, kol atliksite kitą veiksmą.

- **b**. Atjunkite bevielio ryšio kelvedžio maitinimo laidą. Jūsų kompiuterio ryšio būsena turėtų pasikeisti į **Not Connected** (neprisijungęs).
- **c**. Vėl prijunkite maitinimo laidą prie bevielio ryšio kelvedžio. Ryšio būsena turėtų pasikeisti į **Connected** (prisijungęs).

## **"Mac OS X"**

- ▲ Spustelėkite piktogramą **AirPort**, esančią meniu juostoje ekrano viršuje. Pasirodžiusiame meniu galite nurodyti, ar "AirPort" jjungtas ir prie kurio bevielio tinklo prisijungęs jūsų kompiuteris.
	- **Pastaba** Jei norite gauti daugiau išsamios informacijos apie savo "AirPort" ryšį, stove spustelėkite **System Preferences** (sistemos prioritetai), tada spustelėkite **Network** (tinklas). Jei belaidis ryšys veikia gerai, ryšių sąraše šalia "AirPort" atsiranda žalias taškas. Norėdami gauti daugiau informacijos, spustelėkite lange esantį mygtuką Žinynas.

Jeigu kompiuterio negalite prijungti prie tinklo, susisiekite su jūsų tinklą nustačiusiu asmeniu arba kelvedžio gamintoju, nes gali būti jūsų kelvedžio ar kompiuterio techninės įrangos problemų.

☆ **Patarimas** Jei galite jungtis prie interneto ir naudojate kompiuteri su "Windows", taip pat galite naudotis priemone "HP Network Assistant" (HP tinklo asistentas) adresu [www.hp.com/sbso/wireless/tools-setup.html?jumpid=reg\\_R1002\\_USEN](http://www.hp.com/sbso/wireless/tools-setup.html?jumpid=reg_R1002_USEN), kuri padės nustatant tinklą. (Šis tinklalapis pateikiamas tik anglų kalba).

### <span id="page-131-0"></span>**2 žingsnis. Įsitikinkite, kad spausdintuvas prijungtas prie tinklo**

Jeigu spausdintuvas neprijungtas prie to paties tinklo, kaip kompiuteris, spausdintuvo tinkle negalėsite naudoti. Vykdykite šiame skyriuje pateiktus nurodymus, kad sužinotumėte, ar jūsų spausdintuvas teisingai prijungtas prie tinkamo tinklo.

**Pastaba** Jei jūsų belaidis kelvedis arba "Apple AirPort Base Station" naudoja paslėptą SSID, spausdintuvas negali aptikti tinklo automatiškai.

#### **A Įsitikinkite, kad spausdintuvas yra tinkle**

- **1.** Jei spausdintuvas prijungtas prie belaidžio tinklo, išspausdinkite tinklo konfigūravimo lapą. Išsamesnės informacijos rasite skyriuje [Tinklo konfig](#page-140-0)ūracijos [lapo supratimas.](#page-140-0)
- **2.** Atspausdinę lapą, patikrinkite tinklo būseną ir URL.

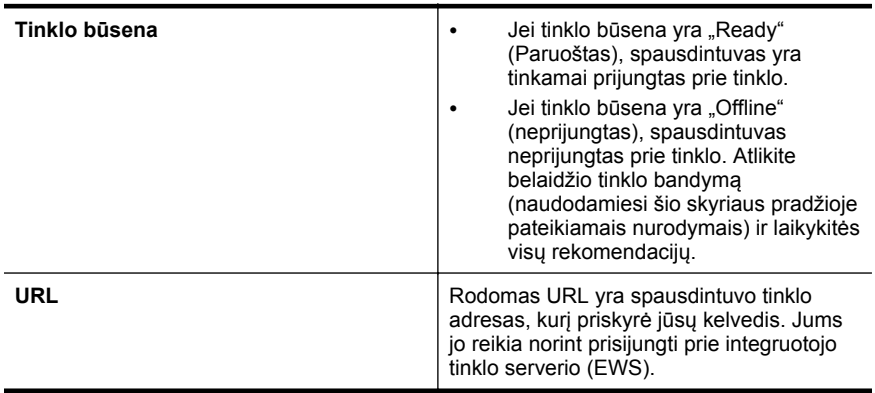

Daugiau informacijos apie spausdintuvo jungimą į belaidžio ryšio tinklą žr. [Spausdintuvo nustatymas belaidžiam ryšiui.](#page-208-0)

#### **B Patikrinkite, kad pamatytumėte, ar galite pasiekti EWS**

Nustatę, kad ir kompiuterio, ir spausdintuvo ryšys su tinklu aktyvus, prisijungdami prie spausdintuvo EWS galite patikrinti, ar jie prijungti prie to paties tinklo. Išsamesnės informacijos rasite skyriuje [Integruotasis tinklo serveris](#page-216-0).

#### **Kaip pasiekti EWS**

**1.** Kompiuteryje atidarykite EWS. Išsamesnės informacijos rasite skyriuje [Integruotasis tinklo serveris](#page-216-0).

- **2.** Jeigu galite pasiekti EWS, bandykite naudoti spausdintuvą tinkle (pavyzdžiui, spausdinti), kad pažiūrėtumėte, ar tinklo sąranka buvo sėkminga.
- **3.** Jeigu negalite pasiekti EWS arba vis dar turite spausdintuvo naudojimo tinkle problemų, kitame skyriuje skaitykite apie užkardas.

#### **3 žingsnis. Patikrinkite, ar ryšio neblokuoja užkardos programinė įranga**

Jei negalite prieiti prie EWS ir esate įsitikinę, kad ir kompiuteris, ir spausdintuvas turi ryšį su tuo pačiu tinklu, galbūt ryšį blokuoja užkardos saugos programinė įranga.

**Pastaba** Jeigu naršyklėje naudojate tarpinį serverį, gali reikėti jį išjungti, kad pasiektumėte EWS.

<span id="page-132-0"></span>Laikinai išjunkite visą užkardos saugos programinę įrangą, veikiančią jūsų kompiuteryje, ir tada dar kartą bandykite pasiekti EWS. Jei galite prieiti prie EWS, pabandykite naudoti spausdintuvą (spausdinti).

Jeigu išjungę užkardą galite atidaryti EWS ir naudoti spausdintuvą, turite pakeisti užkardos parametrus, kad leistumėte kompiuteriui ir spausdintuvui palaikyti ryšį tinklu. Išsamesnės informacijos rasite skyriuje [Užkardos programin](#page-134-0)ės įrangos konfigūravimas [darbui su spausdintuvu.](#page-134-0)

Jei išjungę užkardą galite pasiekti EWS, bet vis tiek negalite naudoti spausdintuvo, pabandykite įgalinti užkardos programinę įrangą atpažinti spausdintuvą. Plačiau apie tai žr. su užkardos programine įranga pateikiamuose dokumentuose.

## **4 žingsnis. Įsitikinkite, kad spausdintuvas prisijungęs internetu ir paruoštas darbui**

Jei įdiegėte HP programinę įrangą, kompiuteriu galite patikrinti spausdintuvo būseną, kad sužinotume, ar spausdintuvo negalite naudoti dėl to, kad jo veikimas pristabdytas, ar dėl to, kad jis neprisijungęs.

Kad patikrintumėte spausdintuvo būklę, atlikite toliau nurodytus jūsų naudojamai operacinei sistemai taikomus veiksmus.

## **"Windows"**

- **1.** Spustelėkite **Start** (Pradėti), tada **Printers** (Spausdintuvai) arba **Printers and Faxes** (Spausdintuvai ir faksai), arba **Devices and Printers** (Prietaisai ir spausdintuvai).
	- Arba -

Spustelėkite **Start** (pradėti), spustelėkite **Control Panel** (valdymo skydelis) ir tada du kartus spustelėkite **Printers** (spausdintuvai).

- **2.** Jei spausdintuvai kompiutervie nerodomi rodinvie "Details" (informacija), spustelėkite meniu **View** (rodinys) ir spustelėkite **Details** (informacija).
- **3.** Priklausomai nuo spausdintuvo būsenos, atlikite vieną iš nurodytų veiksmų.
	- **a**. Jei spausdintuvo būsena yra **Offline** (Neprijungtas), dešiniuoju pelės klavišu spustelėkite spausdintuvą, tada spustelėkite **Use Printer Online** (Naudoti spausdintuvą prisijungus).
	- **b**. Jei spausdintuvo būsena yra **Paused** (Pristabdytas), dešiniuoju pelės klavišu spustelėkite spausdintuvą, tada spustelėkite **Resume Printing** (Tęsti spausdinimą).
- **4.** Bandykite naudoti spausdintuvą tinkle.

## **"Mac OS X"**

- **1.** Doke spustelėkite **System Preferences** (sistemos nuostatos) ir spustelėkite **Print & Fax** (spausdinimas ir faksogramų siuntimas) arba **Print & Scan** (spausdinimas ir nuskaitymas).
- **2.** Pasirinkite spausdintuvą ir spustelėkite **Open Print Queue** (atidaryti spausdinimo eilę).
- **3.** Jeigu spausdinimo užduotis atidėta, spustelėkite **Resume** (tęsti).
- **4.** Jeigu spausdintuvas pristabdytas, spustelėkite **Resume Printer** (tęsti darbą spausdintuvu).

Jeigu atlikę šiuo veiksmus galite naudoti spausdintuvą, tačiau naudojimo metu simptomai kartojasi, spausdintuvo darbui gali trukdyti užkarda. Išsamesnės

<span id="page-133-0"></span>informacijos ieškokite [Užkardos programin](#page-134-0)ės įrangos konfigūravimas darbui su [spausdintuvu](#page-134-0)

Jeigu vis dar negalite naudoti spausdintuvo tinkle, skaitykite kitame skyriuje esančią papildomą trikčių diagnostikos ir šalinimo informaciją.

#### **5 žingsnis. Įsitikinkite, kad belaidė spausdintuvo versija nustatyta kaip numatytoji spausdintuvo tvarkyklė (tik "Windows")**

Jei diegiate HP programinę įrangą dar kartą, diegyklė gali sukurti antrą spausdintuvo tvarkyklės versiją jūsų aplanke, Printers" (Spausdintuvai) arba "Printers and Faxes" (Spausdintuvai ir faksai) arba "**Devices and Printers**" (Įrenginiai ir spausdintuvai). Jei kyla sunkumų spausdinant ar jungiantis prie spausdintuvo, įsitikinkite, kad kaip numatytoji nustatyta teisinga spausdintuvo tvarkyklės versija.

**1.** Spustelėkite **Start** (Pradėti), tada – **Printers** (Spausdintuvai) arba **Printers and Faxes** (Spausdintuvai ir faksai), arba **Devices and Printers** (Prietaisai ir spausdintuvai).

- Arba -

Spustelėkite **Start** (pradėti), spustelėkite **Control Panel** (valdymo skydelis) ir tada du kartus spustelėkite **Printers** (spausdintuvai).

- **2.** Nustatykite, ar spausdintuvo tvarkyklės versija aplanke "**Printers**" (Spausdintuvai) arba "**Printers and Faxes**" (Spausdintuvai ir faksai) arba "**Devices and Printers**" (Įrenginiai ir spausdintuvai) prijungta belaidžiu ryšiu:
	- **a**. Dešiniuoju pelės klavišu spustelėkite spausdintuvo piktogramą ir tada spustelėkite **Properties** (savybės), **Document Defaults** (dokumento numatytosios nuostatos) arba **Printing Preferences** (spausdinimo nuostatos).
	- **b**. Skirtuke **Ports** (prievadai) esančiame sąraše su varnele ieškokite prievado. Spausdintuvo tvarkyklės, jungiamos belaidžiu ryšiu, versija yra **HP network re-discovery port monitor** (HP tinklo pakartotinio aptikimo prievado monitorius), pateikiama kaip prievado aprašas šalia varnelės.
- **3.** Dešiniuoju pelės klavišu spustelėkite spausdintuvo tvarkyklės, prijungtos belaidžiu ryšiu, versijos spausdintuvo piktogramą ir pasirinkite **Set as Default Printer** (nustatyti kaip numatytaji spausdintuva).
- **Pastaba** Jei spausdintuvo aplanke yra daugiau nei viena piktograma, dešiniuoju pelės klavišu spustelėkite spausdintuvo tvarkyklės versijos, prijungtos belaidžiu ryšiu, spausdintuvo piktogramą ir pasirinkite **Set as Default Printer** (Nustatyti kaip numatytąjį spausdintuvą).

## **6 veiksmas. Pasirūpinkite, kad spausdintuvas nebūtų į tinklą įjungtas virtualiuoju privačiu tinklu (VPN).**

Virtualusis privatus tinklas (VPN) yra kompiuterių tinklas, kurį naudojant internetu nuotoliniu būdu saugiai jungiamasi prie organizacijos tinklo. Naudojantis dauguma VPN paslaugų vietiniame tinkle negalima jungtis prie vietos prietaisų (kaip kad spausdintuvo), kol kompiuteris prijungtas prie VPN.

Norėdami jungtis prie spausdintuvo, atsijunkite nuo VPN.

<span id="page-134-0"></span>**Patarimas** Jeigu norite spausdintuvu naudotis prisijungę prie VPN, spausdintuvą prie kompiuterio galite prijungti USB ryšiu. Spausdintuve USB ir tinklo ryšiai naudojami vienu metu.

Daugiau informacijos kreipkitės į tinklo administratorių arba belaidį tinklą nustačiusį asmenį.

## **Veiksmai išsprendus problemas**

Išsprendę problemas ir sėkmingai prijungę spausdintuvą prie belaidžio tinklo, operacinėje sistemoje atlikite toliau aprašomus veiksmus.

## **"Windows"**

- **1.** Kompiuterio darbalaukyje spustelėkite skirtuką **Start** (pradėti), pasirinkite **Programs** (programos) arba **All Programs** (visos programos), spustelėkite **HP**, pasirinkite savo spausdintuvo pavadinimą ir spustelėkite **Printer Setup & Software** (spausdintuvo sąranka ir programinė įranga).
- **2.** Spustelėkite **Connect a new printer** (prijungti naują spausdintuvą) ir pasirinkite, kokiu ryšiu jungsite.

## **"Mac OS X"**

- **1.** Jjunkite HP priemonę. Išsamesnės informacijos rasite skyriuje ["HP Utility" \(HP](#page-216-0) paslaugų [programa\) \("Mac OS X"\)](#page-216-0).
- **2.** Įrankių juostoje spustelėkite **Applications** (programos), dukart spustelėkite **HP Setup Assistant** (HP sąrankos pagalba) ir laikykitės ekrane pateikiamų nurodymų.

## **Užkardos programinės įrangos konfigūravimas darbui su spausdintuvu**

Asmeninė užkarda, jūsų kompiuteryje veikianti saugos programinė įranga, gali blokuoti tinklo ryšį tarp spausdintuvo ir kompiuterio.

Jei turite tokių problemų:

- diegiant HP programinę įrangą nerandamas spausdintuvas,
- negalima spausdinti, spausdinimo užduotis užstrigusi eilėje arba spausdintuvas atsijungia,
- nuskaitymo ryšio klaidos arba skaitytuvo užimtumo pranešimai,
- negalima kompiuteryje pažiūrėti spausdintuvo būsenos,

Užkarda tikriausiai neleidžia spausdintuvui kompiuteriams pranešti, kur jį galima rasti.

Jeigu HP programinę įrangą naudojate kompiuteryje su sistema "Windows" ir diegdami nerandate spausdintuvo (nors žinote, kad spausdintuvas yra tinkle) arba jau sėkmingai

įdiegėte HP programinę įrangą ir turite problemų, išbandykite toliau nurodytus veiksmus.

- Jeigu ką tik įdiegėte HP programinę įrangą, bandykite išjungti ir vėl įjungti kompiuterį ir spausdintuvą.
- Atnaujinkite savo saugos programinę įrangą. Daugelis apsaugos programų tiekėjų teikia naujinimus, kurie išsprendžia žinomas problemas ir suteikia naujausią apsaugą nuo naujų saugos grėsmių.
- Jeigu užkardoje yra saugos lygiai "High" (aukštas), "Medium" (vidutinis) arba "Low" (žemas), kompiuterį įjungę į tinklą naudokite lygį "Medium" (vidutinis).
- Jeigu pakeitėte bet kurią užkarduos nuostatą, kad ji skirtųsi nuo numatytosios, atstatykite numatytąją reikšmę.
- Jeigu užkardoje yra nustatymas, vadinamas "trusted zone" (patikima zona), jungdami kompiuterį prie tinklo naudokite jį.
- Jeigu nustatytas užkardos nustatymas "not show alert messages" (nerodyti įspėjimų), turėtumėte jį išjungti. Diegdami HP programinę įrangą ir naudodamiesi HP spausdintuvu galite matyti užkartos programinės įrangos pranešimus, kuriuose galite pasirinkti "allow" (leisti), "permit" (leisti) arba "unblock" (atblokuoti). Turėtumėte įjungti bet kokią HP programinę įrangą, rodančią įspėjimus. Jei šis įspėjimas taip pat yra su parinktimi "Remember this action" (įsiminti šį veiksmą) arba "Create a rule for this" (sukurti tam taisyklę), pasirinkite ją. Taip užkarda įsimins, kas jūsų tinklas patikimas.
- Vienu metu savo kompiuteryje turėkite ne daugiau kaip vieną įjungtą užkardą. Netinkamo darbo pavyzdys būtų vienu metu įjungta operacinės sistemos "Windows" užkarda ir trečiojo gamintojo užkarda. Vienu metu įjungus daugiau nei vieną užkardą kompiuteris netampa saugesnis, tačiau gali kilti problemų.

Daugiau informacijos apie spausdintuvo naudojimą su asmenine užkardų programine įranga apsilankykite svetainėje [www.hp.com/go/wirelessprinting,](http://www.hp.com/go/wirelessprinting) tada skiltyje **Need Help Troubleshooting?** (Ar reikia pagalbos diagnozuojant triktis?) spustelėkite **Firewall Help** (Pagalba dėl užkardų).

**Pastaba** Šiuo metu dalis šios svetainės informacijos kai kuriomis kalbomis neteikiama.

# **Spausdintuvo valdymo problemų sprendimas**

Šiame skyriuje pateikiami įprastų problemų, apimančių spausdintuvo valdymo klausimus, sprendimai. Šiame skyriuje aprašomos tokios temos:

- [Nepavyksta atidaryti integruotojo tinklo serverio](#page-136-0)
- **Pastaba** Norint naudoti įdiegtąjį tinlo serverį spausdintuvas turi būti belaidžiu ryšiu įjungtas į tinklą. EWS negalima naudoti, jei spausdintuvas prijungtas prie kompiuterio USB kabeliu.
- **Patarimas** Galite apsilankyti HP pagalbos svetainėje [www.hp.com/go/](http://www.hp.com/support) [customercare](http://www.hp.com/support), kur pateikiama informacija ir pagalbinės priemonės, galinčios padėti išspręsti daugelį dažniausiai pasitaikančių spausdintuvo problemų.

## <span id="page-136-0"></span>**Nepavyksta atidaryti integruotojo tinklo serverio**

## **Patikrinkite tinklo sąranką**

- Įsitikinkite, kad spausdintuvui prie tinklo prijungti nenaudojate telefono kabelio ar kryžminio kabelio.
- Įsitikinkite, kad tinklo kabelis gerai prijungtas prie spausdintuvo.
- Įsitikinkite, kad tinklo šakotuvas, komutatorius ar kelvedis yra įjungti ir veikia tinkamai.

## **Patikrinkite kompiuterį**

Įsitikinkite, kad jūsų naudojamas kompiuteris tikrai prijungtas prie tinklo.

**Pastaba** Kad galėtumėte naudoti EWS, spausdintuvas turi būti įjungtas į tinkla. EWS negalima naudoti, jei spausdintuvas prijungtas prie kompiuterio USB kabeliu.

## **Patikrinkite interneto naršyklę**

- Įsitikinkite, kad interneto naršyklė atitinka minimalius sistemai keliamus reikalavimus. Išsamesnės informacijos rasite skyriuje [Integruotojo tinklo serverio](#page-151-0) [techniniai duomenys](#page-151-0).
- Jei jūsų interneto naršyklė prisijungdama prie interneto naudoja tarpinio serverio parametrus, pabandykite juos išjungti. Išsamesnės informacijos rasite savo žiniatinklio naršyklės dokumentacijoje.
- Užtikrinkite, žiniatinklio naršyklėje būtų leidžiami "JavaScript" ir slapukai. Išsamesnės informacijos rasite savo žiniatinklio naršyklės dokumentacijoje.

## **Patikrinkite spausdintuvo IP adresą**

- Norėdami patikrinti spausdintuvo IP adresą, išspausdinkite tinklo konfigūracijos lapą. Palieskite (dešiniakryptė rodyklė), palieskite **Setup** (sąranka), palieskite **Network** (tinklas), tada palieskite **Print Network Settings** (spausdinti tinklo parametrus).
- Su spausdintuvu iš komandų eilutės ("Windows") arba "Network Utility" (tinklo pagalbinė programa) ("Mac OS X") išmėginkite PING komandą, naudodami IP adresą. (Tinklo paslaugų programa yra aplanke **Utilities** (paslaugų programos), esančiame standžiojo disko pagrindinio lygmens aplanke **Applications** (programos).

Pavyzdžiui, jei IP adresas yra "123.123.123.123", komandų eilutėje ("Windows") įveskite tokią komandą:

C:\Ping 123.123.123.123

Arba

Tinklo paslaugų programoje ("Mac OS X") spustelėkite skirtuką **Ping** laukelyje įrašykite 123.123.123.123 ir spustelėkite **Ping**.

Jei gaunate atsakymą, vadinasi, IP adresas teisingas. Jei gaunate laiko baigties atsakymą, vadinasi, IP adresas neteisingas.

 $\Diamond$ : **Patarimas** Jeigu dirbate kompiuteriu su sistema "Windows", galite apsilankyti HP internetinės pagalbos svetainėje adresu [www.hp.com/go/customercare.](http://www.hp.com/support) Šioje svetainėje pateikiama informacija ir pagalbinės priemonės, galinčios padėti išspręsti daugelį dažniausiai pasitaikančių spausdintuvo problemų.

# **Trikčių šalinimo diegimo problemos**

Jei tolesnės temos nepadeda, žr. [HP pagalba,](#page-86-0) kur pateikiama informacija apie HP techninę pagalbą.

- **Patarimas** Galite apsilankyti HP pagalbos svetainėje [www.hp.com/go/](http://www.hp.com/support) [customercare](http://www.hp.com/support), kur pateikiama informacija ir pagalbinės priemonės, galinčios padėti išspręsti daugelį dažniausiai pasitaikančių spausdintuvo problemų.
- Techninės įrangos įrengimo patarimai
- Patarimai dėl HP programinės įrangos diegimo
- [Tinklo problem](#page-138-0)ų sprendimas

## **Techninės įrangos įrengimo patarimai**

#### **Patikrinkite spausdintuvą**

- Patikrinkite, ar nuo spausdintuvo išorės nuimta ir iš jo vidaus išimta visa pakuotės juostelė ir medžiagos.
- Pasirūpinkite, kad spausdintuve būtų popieriaus.
- Žiūrėkite, kad nešviestų ir neblyksėtų jokios lemputės turi šviesti tik lemputė "Ready" (Parengtas). Jei mirksi įspėjamoji lemputė, pažiūrėkite, ar spausdintuvo valdymo skydelyje nėra jokių pranešimų.

#### **Patikrinkite, ar gerai sujungta techninė įranga**

- Patikrinkite, ar visi naudojami kabeliai ir laidai geros būklės.
- Patikrinkite, ar maitinimo kabelis gerai prijungtas ir prie spausdintuvo, ir prie veikiančio elektros lizdo.

#### **Patikrinkite rašalo kasetes**

Patikrinkite, ar visos rašalo kasetės gerai įdėtos į joms skirtus spalvomis pažymėtus lizdus ir sulygiuotos. Šiek tiek truktelėjus tinkamai įdėta rašalo kasetė turi nejudėti. Spausdintuvas negalės veikti, jeigu nebus įdėtos visos rašalo kasetės.

## **Patarimai dėl HP programinės įrangos diegimo**

#### **Patikrinkite kompiuterio sistemą**

- Patikrinkite, ar kompiuteryje įrengta tinkama operacinė sistema. Išsamesnės informacijos rasite skyriuje [Sistemos reikalavimai](#page-150-0).
- Patikrinkite, ar kompiuteris atitinka naujausius minimaliuosius sistemos reikalavimus. Išsamesnės informacijos rasite skyriuje [Sistemos reikalavimai.](#page-150-0)
- Jei dirbate kompiuteriu su sistema "Windows", "Windows" įrenginių tvarkytuvėje patikrinkite, ar neišjungtos USB tvarkyklės.
- Jeigu kompiuteryje veikia operacinė sistema "Windows" ir jam nepavyksta aptikti spausdintuvo, paleiskite šalinimo paslaugų programą (util\ccc\uninstall.bat, esančią diegimo kompaktiniame diske), kad visiškai pašalintumėte spausdintuvo tvarkyklę. Iš naujo paleiskite kompiuterį ir iš naujo įdiekite spausdintuvo tvarkyklę.

#### <span id="page-138-0"></span>**Patikrinkite diegimo priemones**

- Isitikinkite, kad diegimo kompaktiniame diske esanti HP programinė įranga yra skirta jūsų operacinei sistemai.
- Prieš diegdami HP programinę įrangą būtinai uždarykite visas programas.
- Jeigu kompiuteris neatpažįsta jūsų įvesto kompaktinių diskų įtaiso kelio, patikrinkite, ar įvedėte teisingą įtaiso raidę.
- Jeigu kompiuteris neatpažįsta į kompaktinių diskų įrenginį įdėto diegimo kompaktinio disko, patikrinkite, ar šis diskas nėra pažeistas. Spausdintuvo tvarkyklę galite atsisiųsti iš HP svetainės [www.hp.com/go/customercare.](http://www.hp.com/support) Šioje svetainėje pateikiama informacija ir pagalbinės priemonės, galinčios padėti išspręsti daugelį dažniausiai pasitaikančių spausdintuvo problemų.

**Pastaba** Pašalinę problemas, dar kartą paleiskite įdiegimo programą.

## **Tinklo problemų sprendimas**

#### **Bendrųjų tinklo trikčių diagnostika ir šalinimas**

- Jeigu negalite įdiegti HP programinės įrangos, patikrinkite, ar:
	- prie kompiuterio ir spausdintuvo gerai prijungti visi kabeliai,
	- tinklas veikia, tinklo šakotuvas, komutatorius ar kelvedis įjungti,
	- Kompiuteryje su sistema "Windows" užvertos arba išjungtos visos programos, įskaitant antivirusines programas, apsaugos nuo šnipinėjimo programas ir užkardas.
	- pasirūpinkite, kad spausdintuvas būtų įdiegtas tame pačiame potinklyje, kaip ir kompiuteriai, iš kurių spausdintuvas naudojamas.
	- Jeigu įdiegimo programai nepavyksta rasti spausdintuvo, išspausdinkite tinklo konfigūracijos lapą ir įdiegimo programoje rankiniu būdu įveskite IP adresą. Išsamesnės informacijos rasite skyriuje [Tinklo konfig](#page-140-0)ūracijos lapo [supratimas](#page-140-0).
- Jeigu jūsų kompiuteryje įdiegta sistema "Windows", patikrinkite, ar spausdintuvo tvarkyklėje sukurti tinklo prievadai atitinka spausdintuvo IP adresą:
	- Išspausdinkite spausdintuvo tinklo konfigūracijos lapą. Išsamesnės informacijos rasite skyriuje Tinklo konfigū[racijos lapo supratimas.](#page-140-0)
	- Spustelėkite **Start** (Pradėti), tada **Printers** (Spausdintuvai) arba **Printers and Faxes** (Spausdintuvai ir faksai), arba **Devices and Printers** (Prietaisai ir spausdintuvai).
		- Arba -

Spustelėkite **Start** (pradėti), spustelėkite **Control Panel** (valdymo skydelis) ir tada du kartus spustelėkite **Printers** (spausdintuvai).

- Dešiniuoju pelės klavišu spustelėkite spausdintuvo piktogramą, spustelėkite **Properties** (Ypatybės), tada – skirtuką **Ports** (Prievadai).
- Pasirinkite spausdintuvo TCP/IP prievadą ir spustelėkite **Configure Port** (Konfigūruoti prievadą).
- Pažiūrėkite, ar dialogo lange nurodytas IP adresas atitinka tinklo konfigūracijos lape nurodytą IP adresą. Jeigu IP adresai skiriasi, pakeiskite IP adresą dialogo lange, kad jis atitiktų adresą tinklo konfigūracijos lape.
- Du kartus spustelėkite **OK** (Gerai), kad įrašytumėte nuostatas ir užvertumėte dialogo langus.

#### **Spausdintuvo tinklo nuostatų nustatymas iš naujo**

- **1.** Palieskite (dešiniakryptė rodyklė), palieskite **Setup** (sąranka), tada palieskite **Network** (tinklas). Palieskite "**Restore Network Defaults**" (Atkurti numatytuosius tinklo parametrus) ir pasirinkite "Yes" (Taip). Pasirodo pranešimas, kad atstatyti numatytieji tinklo parametrai.
- **2.** Norėdami išspausdinti tinklo konfigūracijos lapą, ir patikrinti, ar tinklo parametrai nustatyti iš naujo, palieskite (dešiniakryptė rodyklė), palieskite **Setup** (sąranka), palieskite **Reports** (ataskaitos), tada palieskite **Print Network Configuration Page** (spausdinti tinklo konfigūracijos lapą).

## **Spausdintuvo būklės ataskaitos supratimas**

Naudodamiesi spausdintuvo būklės ataskaita peržiūrėkite esamą informaciją apie spausdintuvą ir rašalo kasečių būklę. Be to, spausdintuvo problemoms spręsti naudokite spausdintuvo būklės ataskaitą.

Spausdintuvo būklės ataskaitoje taip pat pateikiamas paskutinių įvykių žurnalas.

Jei reikia paskambinti HP, dažniausiai naudinga prieš skambinant atspausdinti spausdintuvo būklės ataskaitą.

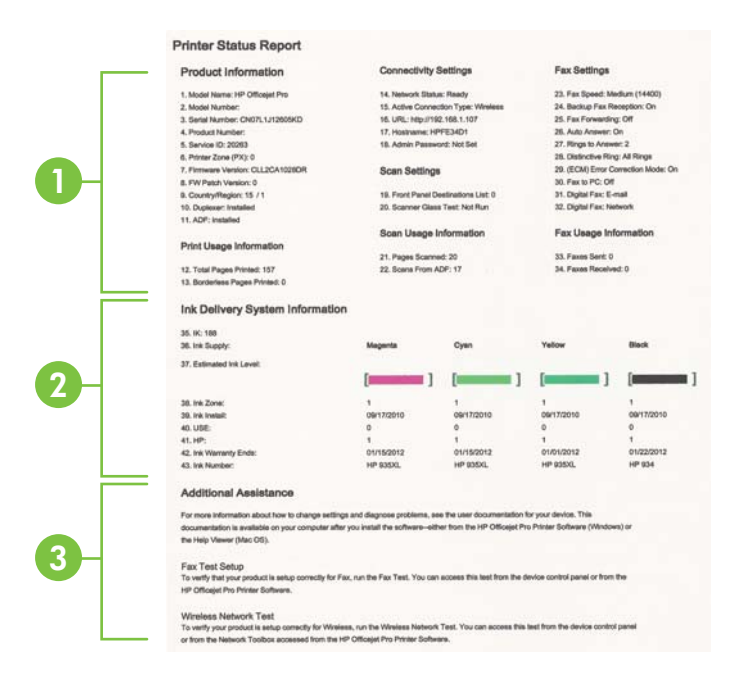

- <span id="page-140-0"></span>**1. Printer Information (informacija apie spausdintuvą):** Rodoma informacija apie spausdintuvą (pavyzdžiui, spausdintuvo pavadinimas, modelio numeris, serijos numeris ir produkto programinės aparatinės įrangos numeris) ir iš padėklų ir priedų išspausdintų lapų skaičių.
- **2. Ink Delivery System Information.** Rodomi apytikriai rašalo lygiai (grafine matuoklių forma), dalių numeriai ir rašalo kasečių garantijos pabaigos datos.
	- **Pastaba** Rašalo lygio įspėjimai ir indikatoriai pateikia apytikslę, skirtą tik planavimui. Gavę pranešimą apie žemą rašalo lygį, pasistenkite įsigyti atsarginę kasetę, kad išvengtumėte galimų spausdinimo vėlavimų. Nebūtina keisti kasečių tol, kol nebūsite paraginti tą padaryti.
- **3. Papildoma pagalba:** pateikiama informacija, kur galite gauti daugiau informacijos apie spausdintuvą ir kaip nustatyti faksogramų tekstą ir atlikti belaidžio ryšio tinklo bandymą.

#### **Spausdintuvo būklės ataskaitos spausdinimas**

Pagrindiniame ekrane palieskite (dešiniakryptė rodyklė), tada palieskite **Setup** (sąranka). Palieskite **Reports** (ataskaitos), tada pasirinkite **Printer Status Report** (spausdintuvo būklės ataskaita).

## **Tinklo konfigūracijos lapo supratimas**

Jei spausdintuvas prijungtas prie tinklo, galite išspausdinti tinklo konfigūracijos lapą spausdintuvo tinklo parametrams peržiūrėti. Tinklo konfigūracijos lapas gali padėti nustatyti ir šalinti tinklo ryšio problemas. Jei turite paskambinti HP, paprastai naudinga prieš skambinant išspausdinti šį lapą.

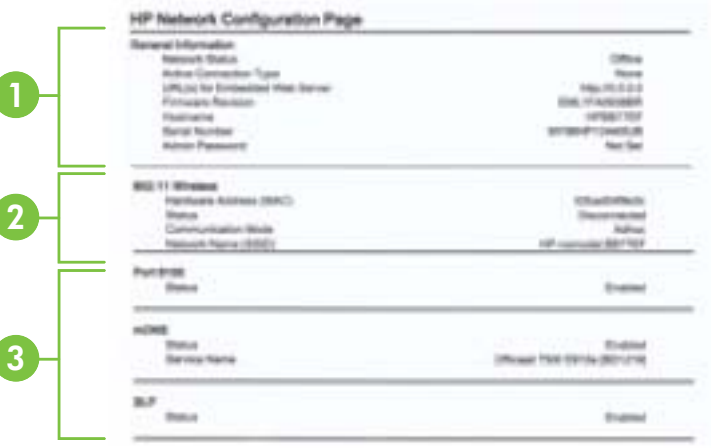

- **1. "General Information" (bendroji informacija):** rodo informaciją apie esamą tinklo būklę ir veikiančio ryšio tipą bei kitą informaciją (pavyzdžiui, integruotojo tinklo serverio URL adresą).
- **2. "802.11 Wireless" (802.11 belaidis):** rodo informaciją apie belaidžio tinklo ryšį, pavyzdžiui, pagrindinio kompiuterio pavadinimą, IP adresą, potinklio šabloną, numatytąjį tinklų sietuvą ir serverį.
- **3. "Miscellaneous" (įvairi informacija):** Rodoma informacija apie išsamesnes tinklo nuostatas.
	- **Port 9100** (9100 prievadas) spausdintuvas suderinamas su tiesioginiu IP spausdinimu per 9100 TCP prievadą. Tai HP patentuotas TCP/IP prievadas, kuris yra numatytasis spausdintuvo spausdinimo prievadas. Prie jo jungiasi HP programinė įranga (pvz., "HP Standard Port" (HP standartinis prievadas).
	- **IPP**. Spausdinimo internetu protokolas (IPP) yra standartinis nuotolinio spausdinimo tinklo protokolas. Skirtingai nuo kitų nuotolinių IP protokolų IPP suderinamas su prieigos kontrolės, tapatumo nustatymo ir šifrafimo funkcijomis, todėl galima saugiau spausdinti.
	- "Bonjour" "Bonjour" paslaugos (kurioms naudojama mDNS, arba daugiaadresė domenų vardų sistema) dažniausiai paprastai naudojamos mažuose tinkluose IP adresui ir vardų nustatymui (per UDP 5353 prievadą), kur nenaudojamas įprastas DNS serveris.
	- **SLP** Tarnybos paieškos protokolas (SLP) yra standartinis interneto tinklo protokolas, suteikiantis sistemą, kad tinklo programos galėtų aptikti tinklo paslaugų buvimą, vietą ir konfigūraciją įmonių tinkluose. Naudojantis šiuo protokolu, galima paprasčiau aptikti ir naudoti tinklo išteklius, kaip kad spausdintuvus, tinklo serverius, fakso aparatus, vaizdo kameras, failų sistemas, atsarginio kopijavimo įrenginius (juostelių įrenginius), duomenų bazes, katalogus, pašto serverius ir kalendorius.
	- "Microsoft Web Services" ("Microsoft" tinklo paslaugos) ljunkite arba išjunkite spausdintuvo palaikomus "Microsoft Web Services Dynamic Discovery (WS Discovery)" ("Microsoft" tinklo paslaugų dinaminio aptikimo (WS aptikimo) protokolus arba "Microsoft Web Services for Devices (WSD)" ("Microsoft" tinklo paslaugų prietaisams) spausdinimo paslaugas. Išjunkite nenaudojamas spausdinimo paslaugas, kad jomis nebūtų galima prieiga.
		- **Pastaba** Daugiau informacijos apie "WS Discovery" (WS aptikimą) ir "WSD Print" (WSD spausdinimą) rasite apsilankę [www.microsoft.com.](http://www.microsoft.com)

**Tinklo konfigūracijos lapo spausdinimas per spausdintuvo valdymo skydelį** Pagrindiniame ekrane palieskite (dešiniakryptė rodyklė), tada palieskite **Setup** (sąranka). Palieskite **Reports** (ataskaitos), tada palieskite **Network Configuration Page** (tinklo konfigūracijos lapas).

# **Įstrigusio popieriaus šalinimas**

Kartais lapas užduoties vykdymo metu įstringa.

Šiame skyriuje aprašomos tokios temos:

- Užstrigusio popieriaus išėmimas
- [Venkite popieriaus strig](#page-144-0)čių

## **Užstrigusio popieriaus išėmimas**

Popierius gali įstrigti spausdintuvo viduje arba automatiniame dokumentų tiektuve.

- **Įspėjimas** Norėdami išvengti galimo spausdintuvo galvučių pažeidimo, kaip galima greičiau pašalinkite užstrigusį popierių.
- **Patarimas** Jei spausdinimo kokybė prasta, nuvalykite galvutę. Išsamesnės informacijos rasite skyriuje [Spausdinimo galvut](#page-100-0)ės valymas.

Pasinaudokite šiais veiksmais, kad išimtumėte įstrigusį popierių.

#### **Kaip pašalinti strigtį iš spausdintuvo vidaus**

- **1.** Išimkite visus lapus iš išvesties dėklo.
	- **Įspėjimas** Bandydami išimti įstrigusį popierių per spausdintuvo priekį galite sugadinti spausdinimo mechanizmą. Popieriaus strigtis visada išvalykite tik per galinį prieigos skydelį.
- **2.** Patikrinkite galinį prieigos skydelį.
	- **a**. Pastumkite ir į dešinę pusę patraukite kairįjį užpakalinio dangčio galinės prieigos galą, tada patraukite užpakalinį dangtį į save.

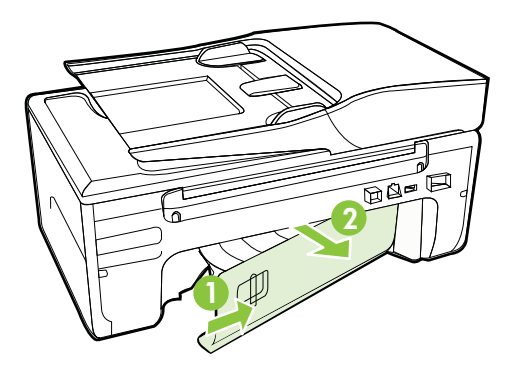

- **b.** Spausdintuve raskite įstrigusį lapą, paimkite jį abiem rankomis ir patraukite į save.
	- **Įspėjimas** Jeigu popierius suplyšta išimant jį iš volelių ir ratukų, patikrinkite, ar nėra popieriaus atplaišų, kurios galėjo likti spausdintuve. Jeigu iš spausdintuvo neišimsite visų popieriaus atplaišų, tikėtina, kad popierius strigs dar ne kartą.
- **c**. Uždėkite užpakalinį dangtį, kol jis spragtelėdamas užsifiksuos.
- **3.** Tikrinkite spausdintuvo priekinę dalį.
	- **a**. Atidarykite rašalo kasečių dangtelį.
	- **b**. Jei spausdintuve liko popieriaus, užtikrinkite, kad kasečių dėtuvė būtų nustumta į dešinę spausdintuvo pusę, tada atlaisvinkite popieriaus skiautes ar sulankstytą lapą ir traukite į save per spausdintuvo priekį.

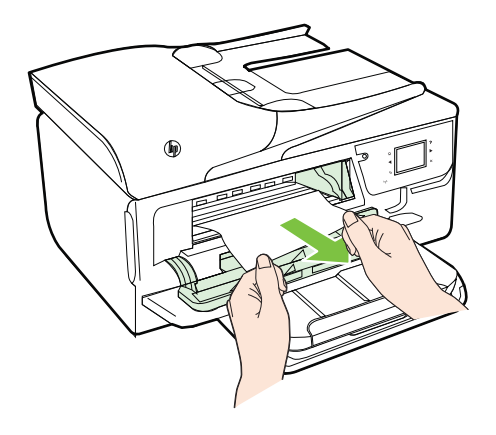

**c**. Perkelkite dėtuvę į kairę, raskite jos dešinėje spausdintuvo viduje įstrigusią laikmeną, atlaisvinkite popieriaus skiautes ar sulankstytą lapą ir traukite į save per spausdintuvo priekį.

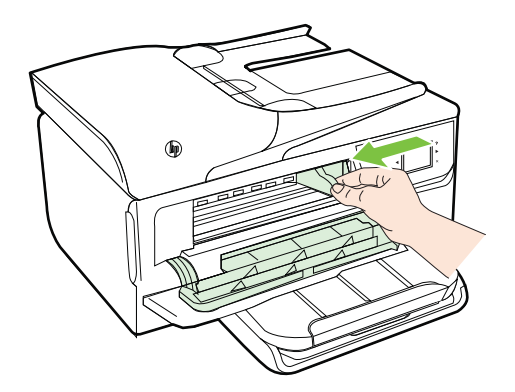

- **Perspėjimas** Nekiškite pirštų į spausdintuvą, kai jis įjungtas arba kai įstrigusi kasečių dėtuvė. Atidarius rašalo kasečių dėtuvės prieigos dangtį, dėtuvė turi grįžti į savo padėtį dešinėje spausdintuvo pusėje. Jei ji ten nepajuda, prieš šalindami strigtį spausdintuvą išjunkite.
- **4.** Ištraukę įstrigusį lapą, uždarykite visus dangčius ir įjunkite spausdintuvą (jei jis buvo išjungtas), tada pakartotinai nusiųskite jam spausdinimo užduotį.
#### **Užstrigusio popieriaus išėmimas iš automatinio dokumentų tiektuvo**

**1.** Pakelkite automatinio dokumentų tiektuvo dangtį.

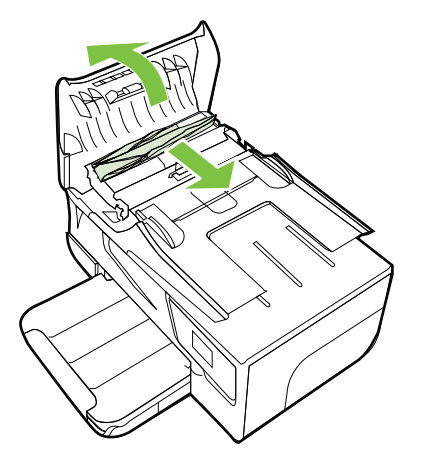

- **2.** Pakelkite ADT priekinės briaunos kilpelę.
- **3.** Atsargiai ištraukite popierių iš volelių.
	- **Įspėjimas** Jei traukiant iš ritinėlių popierius suplyšo, patikrinkite, ar spausdintuve neliko popieriaus skiaučių tarp ritinėlių ir ratukų. Jeigu iš spausdintuvo neišimsite visų popieriaus atplaišų, tikėtina, kad popierius strigs dar ne kartą.
- **4.** Stipriai spausdami žemyn uždarykite automatinio dokumentų tiektuvo dangtį, kol jis spragtelėdamas užsifiksuos.

### **Venkite popieriaus strigčių**

Kad nestrigtų popierius, laikykitės šių nurodymų.

- Dažnai išimkite išspausdintus popieriaus lapus iš išvesties dėklo.
- Įsitikinkite, kad spausdinate ant nesusiraukšlėjusių, nesulankstytų ir kitaip nepažeistų lapų.
- Norint išvengti popieriaus susiraukšlėjimų, laikykite popierių horizontaliai, sandariuose dėkluose.
- Spausdintuve nenaudokite per storo arba per plono popieriaus.
- Patikrinkite, ar tinkamai įdėti lapai į dėklus ir ar dėklai neperpildyti. Plačiau apie tai žr. Lapų įdė[jimas](#page-24-0).
- Įsitikrinkite, kad į įvesties dėklą įdėtas popierius guli lygiai ir kad jo kraštai nėra sulenkti ar suplėšyti.
- Į automatinį dokumentų tiektuvą nedėkite per daug popieriaus. Informacijos apie maksimalų skaičių lapų, kuriuos galima dėti į automatinį dokumentų tiektuvą, žr. Laikmenų [specifikacijos.](#page-151-0)
- Nemaišykite skirtingų popieriaus rūšių ir dydžių įvesties dėkle; visas popieriaus pluoštas įvesties dėkle turi būti to paties dydžio ir rūšies.
- Pakoreguokite įvesties dėklo popieriaus pločio kreiptuvus pristumkite juos prie popieriaus. Pasirūpinkite, kad popieriaus pločio kreiptuvai nesulankstytų popieriaus dėkle.
- Negrūskite popieriaus įvesties dėkle per toli.
- Naudokite spausdintuvui rekomenduojamą popieriaus tipą. Išsamesnės informacijos rasite skyriuje Laikmenų [specifikacijos.](#page-151-0)
- Jei spausdintuve liko nedaug popieriaus, leiskite jam pasibaigti ir tik tada įdėkite naujo. Nebandykite dėti popieriaus tada, kai spausdintuvas mėgina imti lapus.
- Įsitikinkite, kad spausdintuvas yra švarus. Daugiau informacijos žr. [Spausdintuvo](#page-28-0) [prieži](#page-28-0)ūra.

## **A Techninė informacija**

Šiame skyriuje aprašomos tokios temos:

- Garantinio aptarnavimo informacija
- [Spausdintuvo techniniai duomenys](#page-149-0)
- [Reglamentin](#page-159-0)ė informacija
- [Produkto kenksmingumo aplinkai mažinimo programa](#page-167-0)
- Trečiųjų šalių [licencijos](#page-172-0)

## **Garantinio aptarnavimo informacija**

Šiame skyriuje aprašomos tokios temos:

- ["Hewlett-Packard" ribotos garantijos pareiškimas](#page-147-0)
- [Informacija apie rašalo kaset](#page-148-0)ės garantiją

#### <span id="page-147-0"></span>**"Hewlett-Packard" ribotos garantijos pareiškimas**

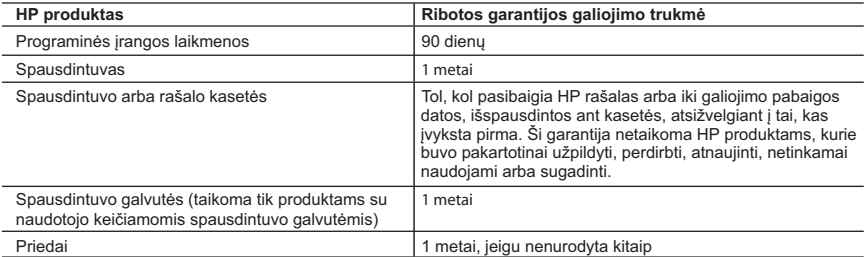

- A. Ribotos garantijos galiojimo apimtis<br>1. Bendrovė "Hewlett-Packard" (HP) galutiniam naudotojui garantuoja, kad aukščiau minėtas HP produktas yra pagamintas kvalifikuotų darbininkų ir be medžiagų defektų, ir užtikrina jo veikimą visu aukščiau nurodytu laikotarpiu nuo produkto įsigijimo dienos.
- 2. Programinės įrangos produktams HP ribota garantija taikoma tik tuo atveju, jeigu neįmanoma vykdyti programavimo instrukcijų. HP negarantuoja, kad visi jos produktai veiks netrikdomai ir be klaidų.
- 3. HP ribota garantija apima tik tuos defektus, kurie yra tinkamo produkto naudojimo rezultatas. Ji netaikoma: a. Jeigu produktas buvo netinkamai prižiūrimas arba buvo modifikuotas;
	- b. Programinei įrangai; laikmenoms, dalims bei priedams, kurių netiekia arba nepalaiko HP; arba c. Operacijoms, kurios netelpa į specifikacijomis apibrėžtus produkto veikimo rėmus;
	- d. Jei produktas neleistinai modifikuojamas arba netinkamai naudojamas.
	- 4. HP spausdintuvų produktams naudojamos ne HP pagamintos arba pakartotinai užpildytos kasetės neturi įtakos nei naudotojo garantijai, nei jokiai su naudotoju sudarytai HP paramos sutarčiai. Tačiau jeigu<br>spausdintuvo veikimas sutrinka arba jis sugenda dėl naudojamos ne HP pagamintos, pakartotinai užpildytos kasetės arba rašalo kasetės, kurios galiojimo terminas pasibaigęs, bendrovė HP pareikalaus įprasto mokesčio už tokiai trikčiai ar gedimui pašalinti sunaudotas medžiagas ir sugaištą laiką.
	- 5. Jeigu garantijos galiojimo metu HP bus informuota apie kokį nors produkto, kurį HP garantija apima, defektą, bendrovė HP savo nuožiūra pataisys arba pakeis naudotojo produktą su defektais kitu.
- 6. Jeigu HP negali pataisyti ar pakeisti defektų turinčios dalies, kurią apima HP garantija, kaip tai joje numatyta,<br>bendrovė HP netrukus po to, kai jai bus pranešta apie defektą, grąžins pirkėjui už produktą sumokėtus pin
	- 7. HP neprivalės pataisyti, pakeisti arba atlyginti nuostolių tol, kol naudotojas negrąžins defektų turinčio produkto bendrovei HP.
- 8. Visi pakaitiniai produktai gali būti nauji arba beveik nauji, tačiau savo funkcionalumu visada prilygs arba net pralenks pakeičiamą produktą.
- 9. HP produktuose gali būti perdirbtų dalių, komponentų arba medžiagų, kurios savo veikimu prilygsta naujoms.<br>10. HP ribotos garantijos pareiškimas galioja bet kurioje šalyje bei vietovėje, kurioje HP platina šį produktą<br>A
	- HP arba jos įgaliotųjų importuotojų.

 TIEK, KIEK LEIDŽIA VIETOS ĮSTATYMAI, NEI HP, NEI TREČIOSIOS ŠALIES TIEKĖJAI NETEIKIA JOKIŲ KITŲ GARANTIJŲ AR SĄLYGŲ, NEI AIŠKIAI IŠREIKŠTŲ, NEI NUMANOMŲ – KOMERCINĖS NAUDOS,<br>TINKAMOS KOKYBĖS BEI TIKIMO KONKREČIAM TIKSLUI GARANTIJŲ.

- C. Atsakomybės apribojimai
	- 1. Šiame Garantijos pareiškime nurodytos priemonės yra išskirtinės ir išimtinės naudotojui skirtos priemonės iki
- ribų, galimų pagal vietinius įstatymus.<br>2. NEI HP, NEI TREČIOSIOS ŠALIES TIEKĖJAI NEATSAKO NEI UŽ SUTARTIMI, NEI CIVILINĖS TEISĖS<br>IEŠKINIU, NEI KOKIU NORS KITU TEISINIU BŪDU PAREMTUS IEŠKINIUS AR PRETENZIJAS DĖL<br>TIESIOGINI
- D. Vietiniai įstatymai
	- 1. Šis garantijos pareiškimas suteikia naudotojui tam tikras juridines teises. Naudotojas taip pat gali turėti kitų teisių, kurios gali skirtis priklausomai nuo valstijos (JAV), provincijos (Kanadoje) bei nuo šalies (likusioje pasaulio dalyje).
	- 2. Jeigu šis garantijos pareiškimas yra nesuderintas su vietiniais įstatymais, jis privalės būti su jais suderintas. Tokiomis aplinkybėmis kai kurie pareiškimai ir apribojimai, nurodyti šiame garantijos pareiškime, naudotojui gali negalioti. Pvz., kai kuriose JAV valstijose bei jos valdomose teritorijose už jos ribų (įskaitant Kanados provincijas), gali būti:
- a. Užkirstas kelias šio garantijos pareiškimo apribojimų ir teiginių galiojimui dėl įstatymuose nurodytų naudotojo teisių (pvz., Jungtinėje Karalystėje);
	- b. Kitaip suvaržytos gamintojo teisės nurodyti tokius pareiškimus arba apribojimus; arba
	- c. Naudotojui užtikrinamos papildomos garantinės teisės, patikslintas išreikštų garantijų, kurių gamintojas
- negali atsisakyti, galiojimo laikas arba galimi taikyti išreikštų garantijų galiojimo laiko apribojimai.<br>3. ŠIO GARANTIJOS PAREIŠKIMO SALYGOS, IŠSKYRUS IKI PAGAL ĮSTATYMUS GALIMOS RIBOS, YRA<br>TAIKOMOS PAPILDOMAI PRIE ĮSTAT

#### **Informacija apie HP garantiją**

Pridedami HP bendrovių, teikiančių HP garantiją (gamintojo garantiją) Jūsų šalyje, pavadinimai ir adresai.

Lietuva: UAB "Hewlett-Packard", V. Gerulaičio g. 1, LT-08200 Vilnius

Pagal taikytinus vartojimo prekių pardavimą reglamentuojančius nacionalinius teisės aktus, jūs taip pat turite įstatymų galios teises. Gamintojo garantija jūsų įstatymų galią turinčių teisių jokiu būdu neapriboja ir joms poveikio neturi

B. Garantijos apribojimai

#### <span id="page-148-0"></span>**Informacija apie rašalo kasetės garantiją**

HP kasetės garantija taikoma, kai gaminys naudojamas jam skirtame HP spausdintuve. Ši garantija netaikoma HP gaminiams, kurie buvo užpildyti, perdaryti, atnaujinti, netinkamai naudoti arba buvo pakenkta jų veikimui.

Garantinio laikotarpio metu gaminiams taikoma garantija tik jei nesibaigęs HP rašalas ir nepasiekta garantijos pabaigos data. Garantijos pabaigos data (MMMM-mm formate) yra ant gaminio, kaip nurodyta:

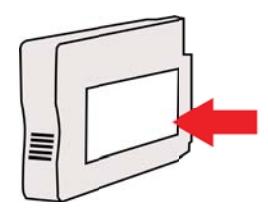

## <span id="page-149-0"></span>**Spausdintuvo techniniai duomenys**

Šiame skyriuje aprašomos tokios temos:

- Fizinės specifikacijos
- Gaminio savybės ir galingumas
- [Procesoriaus ir atminties specifikacijos](#page-150-0)
- [Sistemos reikalavimai](#page-150-0)
- [Tinklo protokolo specifikacijos](#page-150-0)
- [Integruotojo tinklo serverio techniniai duomenys](#page-151-0)
- Laikmenų [specifikacijos](#page-151-0)
- [Spausdinimo specifikacijos](#page-155-0)
- [Kopijavimo specifikacijos](#page-156-0)
- Fakso techninė[s specifikacijos](#page-156-0)
- [Nuskaitymo technin](#page-156-0)ės specifikacijos
- Tinklo paslaugų [techniniai duomenys](#page-157-0)
- HP svetainė[s specifikacijos](#page-157-0)
- [Aplinkos specifikacijos](#page-157-0)
- [Elektros technin](#page-157-0)ės specifikacijos
- Akustinė[s sklaidos specifikacijos](#page-158-0)

#### **Fizinės specifikacijos**

#### **Spausdintuvo dydis (plotis x aukštis x gylis)**

464 x 253 x 449 mm (18,3 x 10,0 x 17,7 colio)

#### **Spausdintuvo svoris (su spausdinimo reikmenimis)**

8,3 kg (18,2 svaro)

#### **Gaminio savybės ir galingumas**

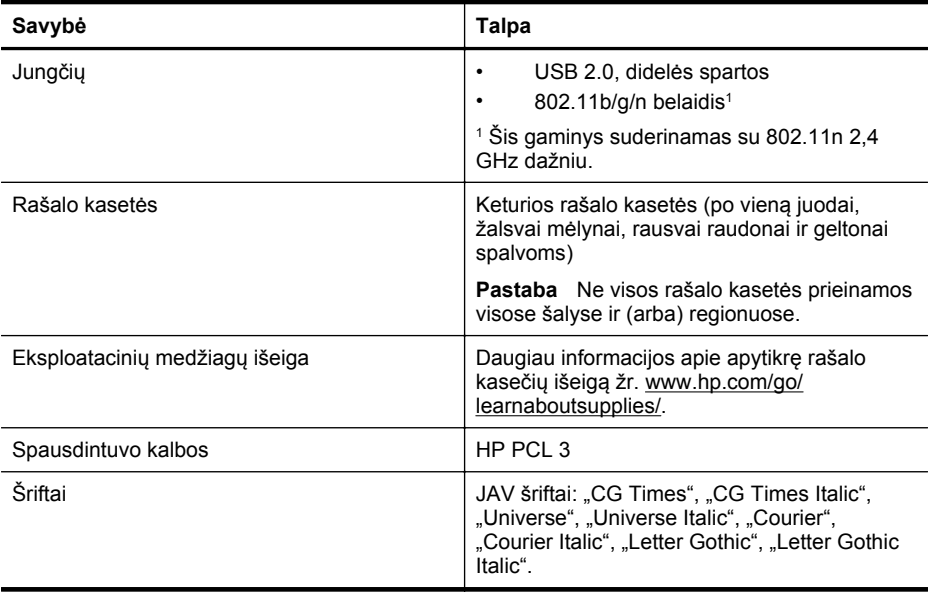

<span id="page-150-0"></span>(tęsinys)

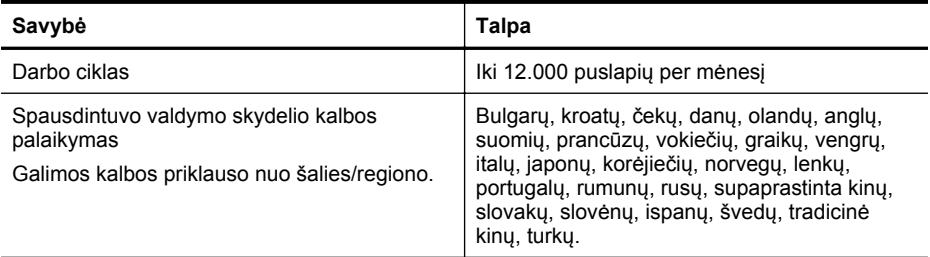

#### **Procesoriaus ir atminties specifikacijos**

#### **Spausdintuvo procesorius**

ARM R4

#### **Spausdintuvo atmintinė**

128 MB įmontuota laisvosios kreipties atmintinė

#### **Sistemos reikalavimai**

**Pastaba** Naujausios informacijos apie suderinamas operacines sistemas ir sistemos reikalavimus ieškokite [www.hp.com/go/customercare](http://h20180.www2.hp.com/apps/Nav?h_pagetype=s-001&h_page=hpcom&h_client=s-h-e008-1&h_product=5057994&h_lang=lt&h_cc=lt).

#### **Suderinamumas su operacinėmis sitemomis**

- "Windows XP Service Pack 3", "Windows Vista", "Windows 7"
- "Mac OS X" v10.5, v10.6, v10.7
- "Linux" (daugiau žr. [http://hplipopensource.com/hplip-web/index.html\)](http://hplipopensource.com/hplip-web/index.html)

#### **Mažiausi reikalavimai sistemai**

- "Microsoft® Windows® 7": 1 GHz 32 bitų (x86) arba 64 bitų (x64) procesorius; 2 GB laisvos vietos diske, CD-ROM/DVD įrenginys arba interneto ryšys, USB prievadas; "Internet Explorer"
- "Microsoft Windows Vista®": 800 MHz 32 bitų (x86) arba 64 bitų (x64) procesorius; 2 GB laisvos vietos diske, CD-ROM/DVD įrenginys arba interneto ryšys, USB prievadas; "Internet Explorer"
- "Microsoft Windows XP Service Pack 3" arba naujesnė versija (tik 32 bitų): procesorius "Intel® Pentium® II", "Celeron®" arba suderinamas; 233 MHz ar spartesnis; CD-ROM/DVD įrenginys arba interneto ryšys, USB prievadas, "Internet Explorer 6.0" arba naujesnės versijos.
- "Mac OS X" v10.5, v10.6, v10.7 Procesorius "PowerPC G4", "G5" arba "Intel Core", 900 MB laisvos vietos diske, CD-ROM / DVD įrenginys arba interneto ryšys, USB lizdas

#### **Tinklo protokolo specifikacijos**

#### **Suderinamumas su tinklo operacine sistema**

- "Windows XP" (32 bity) ("Professional Edition" ir "Home Edition"), 32 ir 64 bitų "Windows Vista" versijos ("Ultimate", "Enterprise" ir "Business Edition", "Windows 7" (32 ir 64 bitų)
- 32 ir 64 bitų "Windows Small Business Server 2003", 32 ir 64 bitų "Windows 2003 Server", 32 ir 64 bitų "Windows 2003 Server R2" ("Standard Edition", "Enterprise Edition")
- 64 bitų "Windows Small Business Server 2008", 32 ir 64 bitų "Windows 2008 Server", 64 bity "Windows 2008 Server R2" ("Standard Edition", "Enterprise Edition")
- "Citrix XenDesktop 4"
- "Citrix XenServer 5.5"
- "Mac OS X" v10.5, v10.6, v10.7

#### <span id="page-151-0"></span>Priedas A

- "Microsoft Windows 2003 Server Terminal Services"
- "Microsoft Windows 2003 Server Terminal Services" su "Citrix Presentation Server 4.0"
- "Microsoft Windows 2003 Server Terminal Services" su "Citrix Presentation Server 4.5"
- "Microsoft Windows 2003 Server Terminal Services" su "Citrix XenApp 5.0"
- "Microsoft Windows 2003 Server Terminal Services" su "Citrix Metaframe XP" su "Feature Release 3"
- "Microsoft Windows 2003 Small Business Server Terminal Services"
- "Microsoft Windows Server 2008 Terminal Services"
- "Microsoft Windows Small Business Server 2008 Terminal Services"
- "Microsoft Windows 2008 Server Terminal Services" su "Citrix XenApp 5.0"
- "Novell Netware 6.5", "Open Enterprise Server 2"

#### **Suderinami tinklo protokolai**

TCP/IP

#### **Tinklo valdymas**

Integruotasis tinklo serveris (galimybė nuotoliniu būdu konfigūruoti ir tvarkyti tinklo spausdintuvus)

#### **Integruotojo tinklo serverio techniniai duomenys**

#### **Reikalavimai**

- TCP/IP pagrindu veikiantis tinklas (IPX/SPX pagrindu veikiantys tinklai negalimi)
- Interneto naršyklė ("Microsoft Internet Explorer 7.0" arba naujesnė versija, "Mozilla Firefox 3.0" arba naujesnė versija, "Safari 3.0" arba naujesnė versija, "Google Chrome 3.0" arba naujesnė versija)
- Tinklo ryšys (negalima naudoti integruotojo tinklo serverio, jeigu spausdintuvas prie kompiuterio prijungtas USB kabeliu).
- Interneto ryšys (reikalaujamas kai kurioms savybėms)

**Pastaba** Galima paleisti integruotąjį tinklo serverį ir neprisijungus prie interneto. Tačiau tokiu atveju kai kurios funkcijos negalimos.

**Pastaba** Integruotasis tinklo serveris turi būti toje pat užkardos pusėje, kaip ir spausdintuvas.

#### **Laikmenų specifikacijos**

Kad nustatytumėte, kokias laikmenas naudoti savo spausdintuve ir kokios funkcijos veiks naudojant tokias laikmenas, naudokitės šiomis lentelėmis.

- Tinkamų lapų techninės specifikacijos
- Minimalių paraščių [nustatymas](#page-155-0)

#### **Tinkamų lapų techninės specifikacijos**

Kad nustatytumėte, kokias laikmenas naudoti savo spausdintuve ir kokios funkcijos veiks naudojant tokias laikmenas, naudokitės lentelėmis.

- Palaikomų dydžių [supratimas](#page-152-0)
- Palaikomų lapų rūšių ir svorių [supratimas](#page-154-0)

### <span id="page-152-0"></span>**Palaikomų dydžių supratimas**

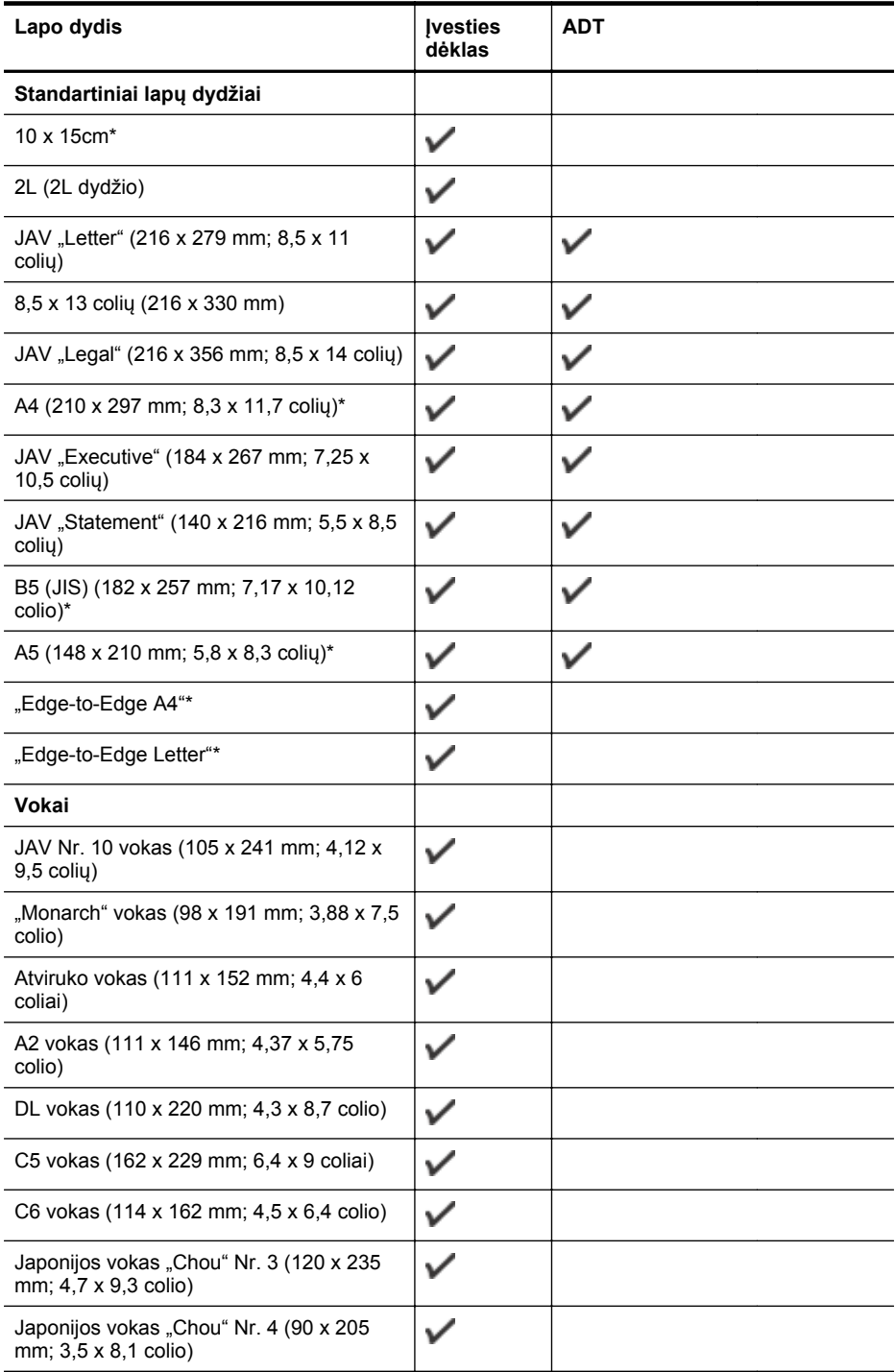

#### Priedas A

(tęsinys)

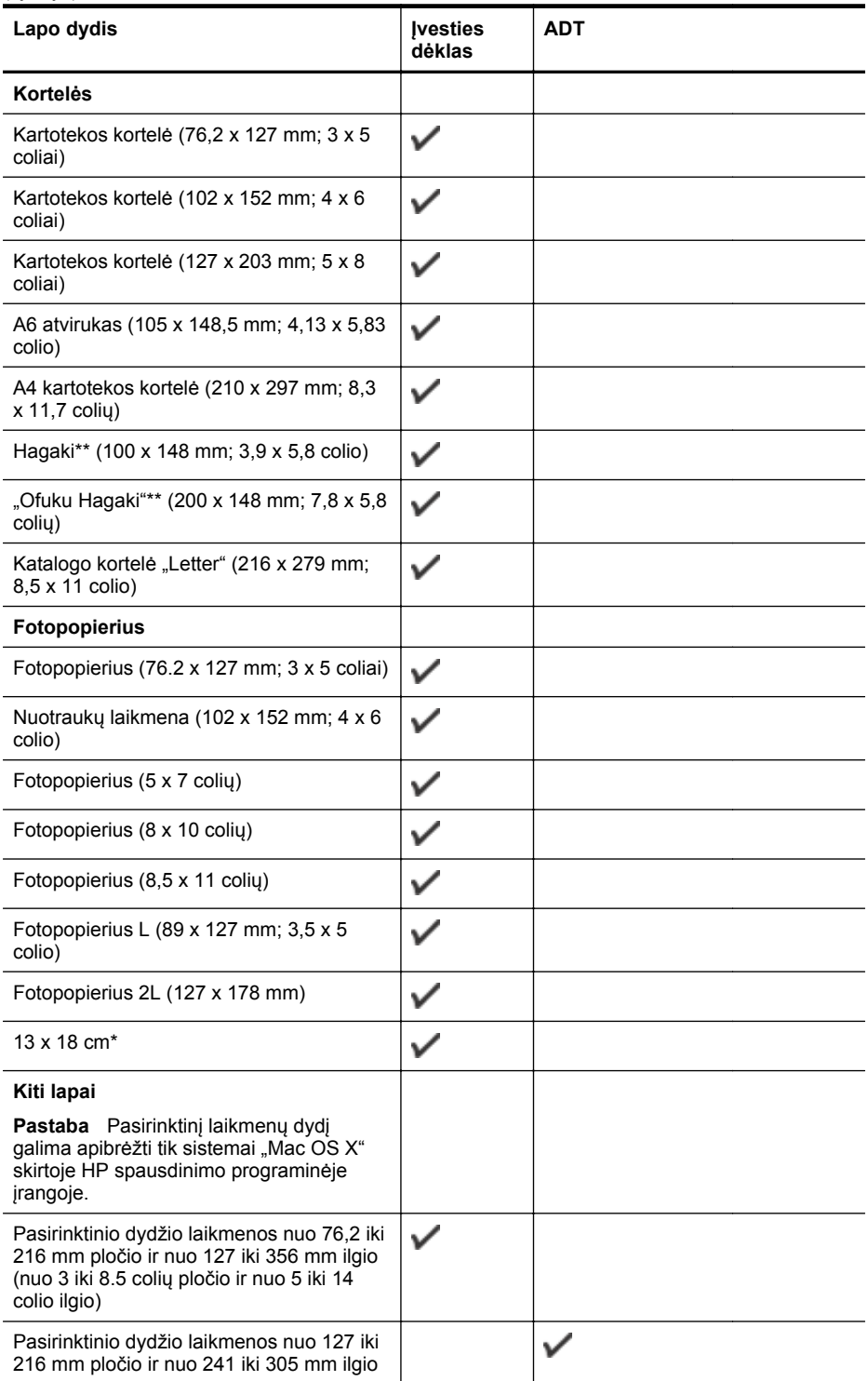

<span id="page-154-0"></span>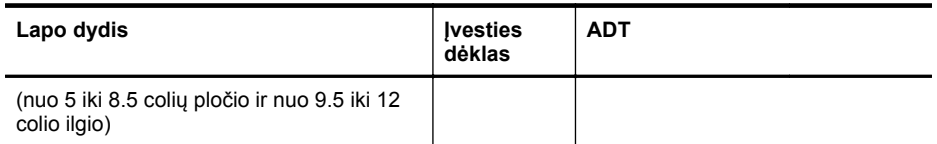

\* Ant šių dydžių laikmenų galima spausdinti be apvado.

\*\* Spausdintuvui tinka tik paprastas ir "Inkjet" skirtas Japonijos pašto "Hagaki" popierius. Jis nesuderinamas su "hagaki" fotopopieriumi iš Japonijos pašto.

#### **Palaikomų lapų rūšių ir svorių supratimas**

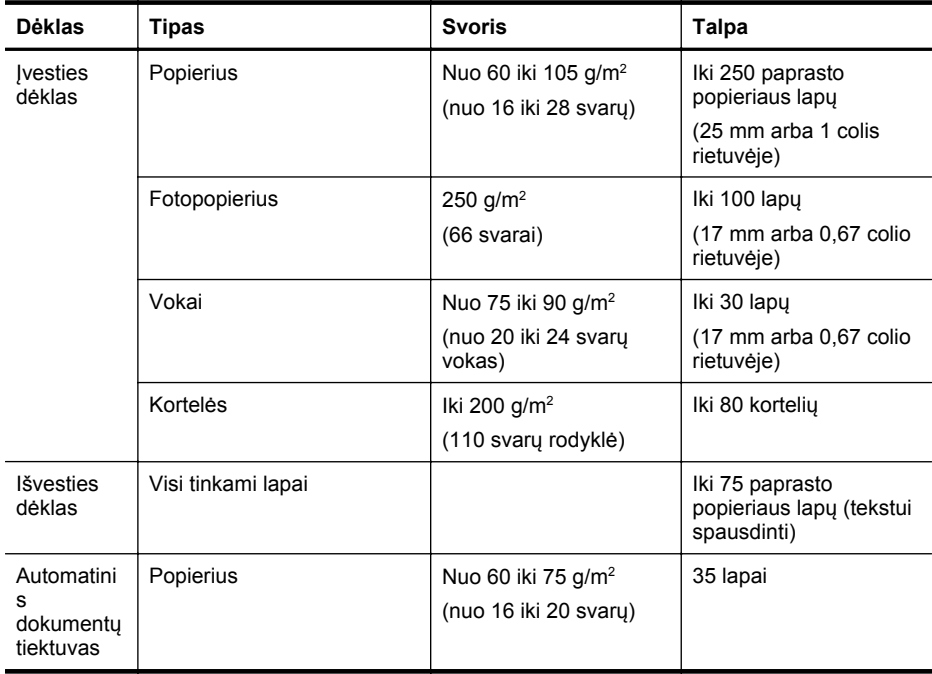

#### <span id="page-155-0"></span>**Minimalių paraščių nustatymas**

Vertikalioje padėtyje dokumento paraštės turi atitikti (arba viršyti) šias paraščių nuostatas.

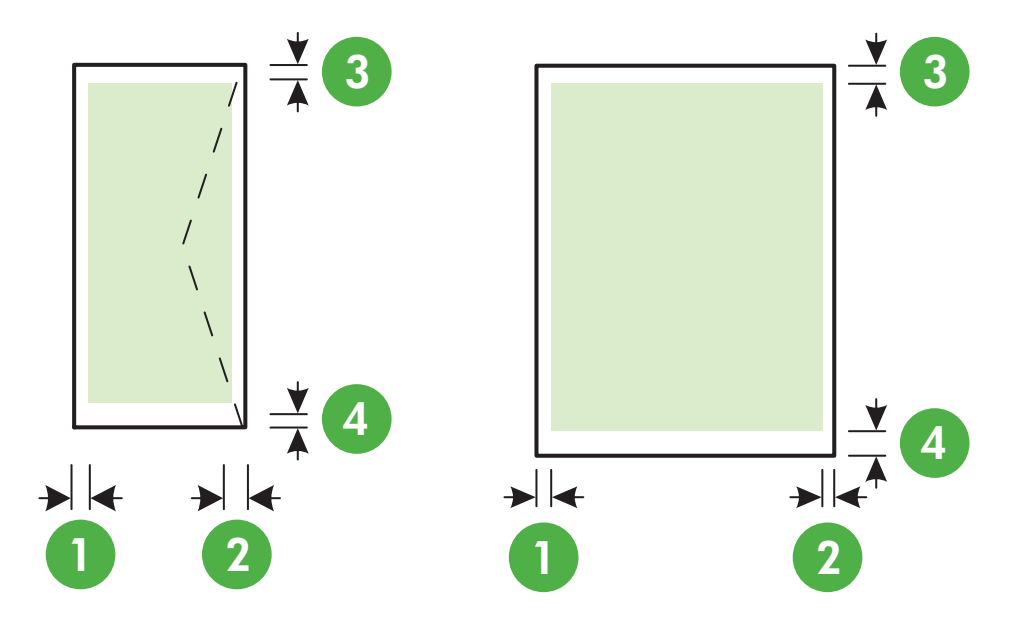

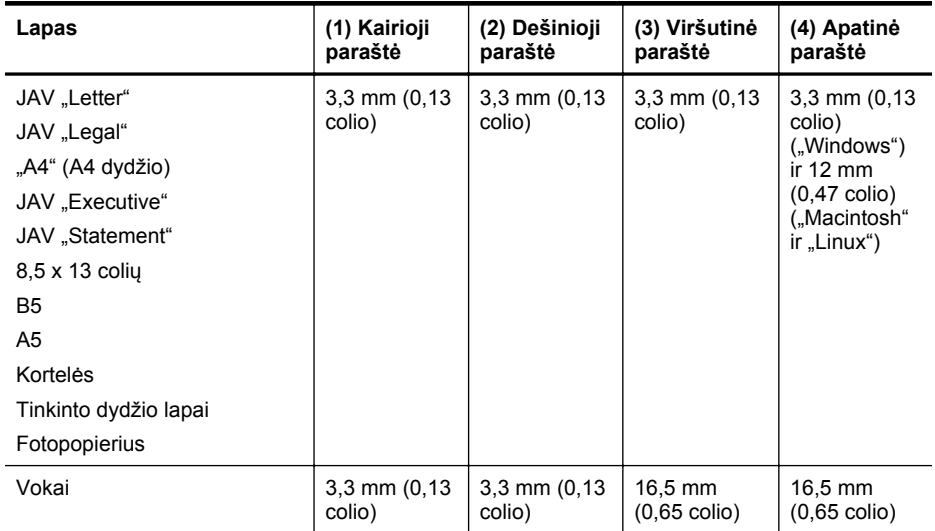

#### **Spausdinimo specifikacijos**

#### **Juodo spaudinio skyra**

Iki 600 x 600 taškų colyje su pigmentiniu juodu rašalu

#### **Spalvoto spaudinio skyra**

Iki 4800 x 1200 taškų colyje optimizuota skyra naudojant popierių "HP Advanced Photo Paper", esant 1200 x 1200 taškų colyje įvesties skyrai

#### <span id="page-156-0"></span>**Kopijavimo specifikacijos**

- Skaitmeninis vaizdų apdorojimas
- Daugiausia 99 originalo kopijos.
- Skaitmeninis mastelio keitimas: 25–400 proc.
- Talpinti į puslapį, kopijos peržiūra

#### **Fakso techninės specifikacijos**

- Nesudėtingas nespalvoto ir spalvoto fakso siuntimas.
- Iki 99 sparčiojo rikimo įrašų.
- Iki 100 puslapių atmintis (naudojant "ITU-T Test Image # 1" standartinę skyrą). Sudėtingesni arba didesnės skyros puslapiai siunčiami ilgiau ir reikalauja daugiau atminties.
- Rankinis faksogramų siuntimas ir priėmimas.
- Automatinis numerio perrinkimas iki penkių kartų, kai užimta (skiriasi priklausomai nuo modelio).
- Automatinis numerio perrinkimas vieną kartą, kai neatsiliepiama (skiriasi priklausomai nuo modelio).
- Patvirtinimo ir veiklos ataskaitos.
- CCITT/ITU 3 grupės faksas su klaidų taisymo veiksena.
- 33,6 KB/s duomenų perdavimo sparta
- 4 sekundės puslapiui 33,6 Kb/s sparta (pagal "ITU-T Test Image #1" standartinę skyrą). Sudėtingesni arba didesnės skyros puslapiai siunčiami ilgiau ir reikalauja daugiau atminties.
- Skambučio užfiksavimas ir automatinio fakso/atsakiklio įsijungimo funkcija.

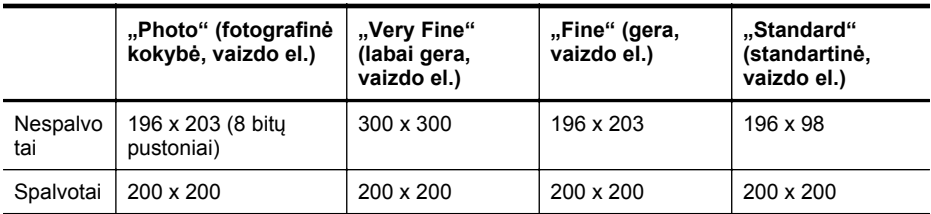

#### **Funkcijų "Fax to PC" (faksograma į kompiuterį) arba "Fax to Mac" (faksograma į "Mac") techniniai duomenys**

- Galimi rinkmenų tipai: Nesuglaudintas TIFF
- Galimi faksogramų tipai: nespalvotos faksogramos

#### **Nuskaitymo techninės specifikacijos**

- Integruota OCR programinė įranga automatiškai konvertuoja nuskaitytą tekstą į redaguoti tinkamą tekstą
- Su "Twain" suderinama sąsaja ("Windows") ir su "Image Capture" suderinama sąsaja ("Mac OS X").
- Skyra:
	- Skaitytuvo stiklas: 1200 x 1200 t/c.
	- ADT: 600 x 600 t/c
- Spalvotai: 24 bitų spalvų paletė, 8 bitų pilkos spalvos pustonių paletė (256 pilkos spalvos lygiai)
- Didžiausias nuskaitomo vaizdo dydis
	- Skaitytuvo stiklas: 216 x 297 mm (8,5 x 11,7 colio).
	- ADT: 216 x 356 mm (8,5 x 14 colių)

#### <span id="page-157-0"></span>**Tinklo paslaugų techniniai duomenys**

Belaidis interneto ryšys.

#### **HP** "ePrint"

- Didžiausias el. laiško ir priedų dydis: 5 MB
- Didžiausias priedų skaičius: 10

**Pastaba** El. laiško eilutėje "To" (kam) turi būti įrašytas tik spausdintuvo el. pašto adresas.

Suderinami failų tipai:

- PDF,
- HTML,
- standartiniai tekstinių failų formatai,
- "Microsoft Word", "PowerPoint",
- grafiniai failai, kaip kad PNG, JPEG, TIFF, GIF, BMP.

**Pastaba** Su HP "ePrint" gali būti jmanoma spausdinti ir kitų tipų failus. Vis dėlto HP negali garantuoti, kad jie spausdintuvu bus tinkamai spausdinami, nes nebuvo išbandyti.

#### **Spausdintuvo programos**

Kad galėtumėte naudotis kai kuriomis spausdintuvo programomis, jums gali reikėti susikurti paskyrą mūsų partnerio interneto svetainėje. Daugiau informacijos rasite interneto svetainėje [www.eprintcenter.com.](http://www.eprintcenter.com)

#### **HP svetainės specifikacijos**

- Interneto naršyklė ("Microsoft Internet Explorer 6.0" arba naujesnė versija, "Mozilla Firefox 2.0" arba naujesnė versija, "Safari 3.2.3" arba naujesnė versija, arba "Google Chrome 3.0") su priedu "Adobe Flash" (10 arba naujesnė versija).
- Interneto ryšys

#### **Aplinkos specifikacijos**

#### **Darbo aplinkos**

Darbo temperatūra: nuo 5 iki 40 °C (nuo 41 iki 104 °F) Rekomenduojamos darbo sąlygos: nuo 15 iki 32°C (nuo 59 iki 90°F) Rekomenduojamas santykinis drėgnumas: nuo 20 iki 80%, nekondensacinis

#### **Laikymo aplinkos**

Laikymo temperatūra: nuo -40 iki 60°C (nuo -40 iki 140°F) Laikymo santykinis drėgnumas: Iki 90 %, nekondensacinis, esant 60 °C (140 °F) temperatūrai

#### **Elektros techninės specifikacijos**

#### **Maitinimas**

Universalus maitinimo adapteris (išorinis)

#### **Reikalavimai maitinimui**

Įvesties įtampa: 100–240 V kintamoji įtampa, 50/60 Hz Išvesties įtampa: +32 V / +12 V esant 1094 mA / 250 mA

#### **Energijos suvartojimas**

26,64 W spausdinant (spartusis juodraštinis režimas); 17,76 vatų kopijuojant (spartusis juodraštinis režimas)

## <span id="page-158-0"></span>**Akustinės sklaidos specifikacijos**

Spausdinimas juodraščio režimu, triukšmo lygis pagal ISO 7779

- Garso slėgis (esant šalia)
	- LpAm 55 (dBA) (nespalvoto juodraščio režimu)
- Garsumas LwAd 6,8 (BA)

## <span id="page-159-0"></span>**Reglamentinė informacija**

Spausdintuvas atitinka tokiems produktams jūsų šalies / regiono reguliavimo institucijų keliamus reikalavimus.

Šiame skyriuje aprašomos tokios temos:

- Normatyvinis modelio numeris
- [FCC pareiškimas](#page-160-0)
- Pastaba Korė[jos vartotojams](#page-160-0)
- VCCI (B klasė[\) atitikmens pareiškimas, skirtas Japonijos vartotojams](#page-161-0)
- [Pareiškimas Japonijos vartotojams apie maitinimo laid](#page-161-0)ą
- [Triukšmo skleidimo pranešimas Vokietijai](#page-161-0)
- [Pranešimas d](#page-161-0)ėl LED lemputės
- [Vokietijos rinkai skirt](#page-161-0)ų išorinių prietaisų korpuso blizgesys
- [Pranešimas JAV telefono tinklo vartotojams \(FCC reikalavimai\)](#page-162-0)
- [Pareiškimas Kanados telefon](#page-163-0)ų tinklo vartotojams
- [Pranešimas Vokietijos telefono tinklo vartotojams](#page-163-0)
- [Australijos pranešimas d](#page-163-0)ėl laidinių fakso aparatų
- Europos Są[jungos reglamentin](#page-164-0)ė informacija
- Reglamentinė [informacija belaidžiams gaminiams](#page-164-0)

#### **Normatyvinis modelio numeris**

Kad būtų galima užtikrinti atpažinimą pagal normatyvus, šis produktas pažymėtas normatyviniu modelio numeriu. Jūsų gaminio normatyvinis modelio numeris yra SDGOB-1051. Šio normatyvinio numerio nereikėtų painioti su prekybiniu pavadinimu ("HP Officejet 6600 e-All-in-One series") arba gaminio numeriu (CZ155A, CZ160A, CZ161A, CZ162A arba CZ163A).

#### <span id="page-160-0"></span>FCC statement

The United States Federal Communications Commission (in 47 CFR 15.105) has specified that the following notice be brought to the attention of users of this product.

This equipment has been tested and found to comply with the limits for a Class B digital device, pursuant to Part 15 of the FCC Rules. These limits are designed to provide reasonable protection against harmful interference in a residential installation. This equipment generates, uses and can radiate radio frequency energy and, if not installed and used in accordance with the instructions, may cause harmful interference to radio communications. However, there is no guarantee that interference will not occur in a particular installation. If this equipment does cause harmful interference to radio or television reception, which can be determined by turning the equipment off and on, the user is encouraged to try to correct the interference by one or more of the following measures:

- Reorient or relocate the receiving antenna.
- Increase the separation between the equipment and the receiver.
- Connect the equipment into an outlet on a circuit different from that to which the receiver is connected.
- Consult the dealer or an experienced radio/TV technician for help.

For further information, contact:

Manager of Corporate Product Regulations Hewlett-Packard Company 3000 Hanover Street Palo Alto, Ca 94304 (650) 857-1501

Modifications (part 15.21)

The FCC requires the user to be notified that any changes or modifications made to this device that are not expressly approved by HP may void the user's authority to operate the equipment.

This device complies with Part 15 of the FCC Rules. Operation is subject to the following two conditions: (1) this device may not cause harmful interference, and (2) this device must accept any interference received, including interference that may cause undesired operation.

#### **Pastaba Korėjos vartotojams**

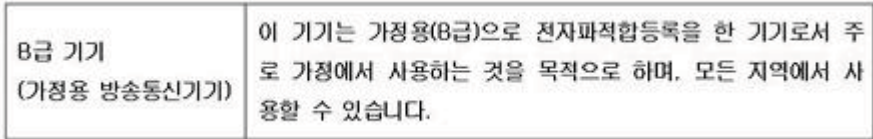

#### <span id="page-161-0"></span>**VCCI (B klasė) atitikmens pareiškimas, skirtas Japonijos vartotojams**

この装置は、クラスB情報技術装置です。この装置は、家 庭環境で使用することを目的としていますが、この装置が ラジオやテレビジョン受信機に近接して使用されると、受 信障害を引き起こすことがあります。取扱説明書に従って 正しい取り扱いをして下さい。

VCCI-B

#### **Pareiškimas Japonijos vartotojams apie maitinimo laidą**

製品には、同梱された電源コードをお使い下さい。 同梱された電源コードは、他の製品では使用出来ません。

#### **Triukšmo skleidimo pranešimas Vokietijai**

Geräuschemission

LpA < 70 dB am Arbeitsplatz im Normalbetrieb nach DIN 45635 T. 19

#### **Pranešimas dėl LED lemputės**

**LED indicator statement** The display LEDs meet the requirements of EN 60825-1.

#### **Vokietijos rinkai skirtų išorinių prietaisų korpuso blizgesys**

Das Gerät ist nicht für die Benutzung im unmittelbaren Gesichtsfeld am Bildschirmarbeitsplatz vorgesehen. Um störende Reflexionen am Bildschirmarbeitsplatz zu vermeiden, darf dieses Produkt nicht im unmittelbaren Gesichtsfeld platziert werden.

#### <span id="page-162-0"></span>**Notice to users of the U.S. telephone network: FCC requirements**

This equipment complies with FCC rules, Part 68. On this equipment is a label that contains, among other information, the FCC Registration Number and Ringer Equivalent Number (REN) for this equipment. If requested, provide this information to your telephone company.

An FCC compliant telephone cord and modular plug is provided with this equipment. This equipment is designed to be connected to the telephone network or premises wiring using a compatible modular jack which is Part 68 compliant. This equipment connects to the telephone network through the following standard network interface jack: USOC  $RI-11C$ .

The REN is useful to determine the quantity of devices you may connect to your telephone line and still have all of those devices ring when your number is called. Too many devices on one line might result in failure to ring in response to an incoming call. In most, but not all, areas the sum of the RENs of all devices should not exceed five (5). To be certain of the number of devices you may connect to your line, as determined by the REN, you should call your local telephone company to determine the maximum REN for your calling area.

If this equipment causes harm to the telephone network, your telephone company might discontinue your service temporarily. If possible, they will notify you in advance. If advance notice is not practical, you will be notified as soon as possible. You will also be advised of your right to file a complaint with the FCC. Your telephone company might make changes in its facilities, equipment, operations, or procedures that could affect the proper operation of your equipment. If they do, you will be given advance notice so you will have the opportunity to maintain uninterrupted service. If you experience trouble with this equipment, please contact the manufacturer, or look elsewhere in this manual, for warranty or repair information. Your telephone company might ask you to disconnect this equipment from the network until the problem has been corrected or until you are sure that the equipment is not malfunctioning.

This equipment may not be used on coin service provided by the telephone company.

Connection to party lines is subject to state tariffs. Contact your state public utility commission, public service commission, or corporation commission for more information.

This equipment includes automatic dialing capability. When programming and/or making test calls to emergency numbers:

- Remain on the line and explain to the dispatcher the reason for the call.
- Perform such activities in the off-peak hours, such as early morning or late evening.

**Note** The FCC hearing aid compatibility rules for telephones are not applicable ・コ・コーコー to this equipment.

The Telephone Consumer Protection Act of 1991 makes it unlawful for any person to use a computer or other electronic device, including fax machines, to send any message unless such message clearly contains in a margin at the top or bottom of each transmitted page or on the first page of transmission, the date and time it is sent and an identification of the business, other entity, or other individual sending the message and the telephone number of the sending machine or such business, other entity, or individual. (The telephone number provided might not be a 900 number or any other number for which charges exceed local or long-distance transmission charges.) In order to program this information into your fax machine, you should complete the steps described in the software.

#### <span id="page-163-0"></span>**Pareiškimas Kanados telefonų tinklo vartotojams**

#### **Note à l'attention des utilisateurs du réseau téléphonique canadien/Notice to users of the Canadian telephone network**

Cet appareil est conforme aux spécifications techniques des équipements terminaux d'Industrie Canada. Le numéro d'enregistrement atteste de la conformité de l'appareil. L'abréviation IC qui précède le numéro d'enregistrement indique que l'enregistrement a été effectué dans le cadre d'une Déclaration de conformité stipulant que les spécifications techniques d'Industrie Canada ont été respectées. Néanmoins, cette abréviation ne signifie en aucun cas que l'appareil a été validé par Industrie Canada.

Pour leur propre sécurité, les utilisateurs doivent s'assurer que les prises électriques reliées à la terre de la source d'alimentation, des lignes téléphoniques et du circuit métallique d'alimentation en eau sont, le cas échéant, branchées les unes aux autres. Cette précaution est particulièrement importante dans les zones rurales.

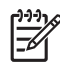

Remarque Le numéro REN (Ringer Equivalence Number) attribué à chaque appareil terminal fournit une indication sur le nombre maximal de terminaux qui peuvent être connectés à une interface téléphonique. La terminaison d'une interface peut se composer de n'importe quelle combinaison d'appareils, à condition que le total des numéros REN ne dépasse pas 5.

Basé sur les résultats de tests FCC Partie 68, le numéro REN de ce produit est 0.0B.

This equipment meets the applicable Industry Canada Terminal Equipment Technical Specifications. This is confirmed by the registration number. The abbreviation IC before the registration number signifies that registration was performed based on a Declaration of Conformity indicating that Industry Canada technical specifications were met. It does not imply that Industry Canada approved the equipment.

Users should ensure for their own protection that the electrical ground connections of the power utility, telephone lines and internal metallic water pipe system, if present, are connected together. This precaution might be particularly important in rural areas.

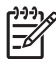

**Note** The REN (Ringer Equivalence Number) assigned to each terminal device provides an indication of the maximum number of terminals allowed to be connected to a telephone interface. The termination on an interface might consist of any combination of devices subject only to the requirement that the sum of the Ringer Equivalence Numbers of all the devices does not exceed 5.

The REN for this product is 0.0B, based on FCC Part 68 test results.

#### **Pranešimas Vokietijos telefono tinklo vartotojams**

#### **Hinweis für Benutzer des deutschen Telefonnetzwerks**

Dieses HP-Fax ist nur für den Anschluss eines analogen Public Switched Telephone Network (PSTN) gedacht. Schließen Sie den TAE N-Telefonstecker, der im Lieferumfang des HP All-in-One enthalten ist, an die Wandsteckdose (TAE 6) Code N an. Dieses HP-Fax kann als einzelnes Gerät und/oder in Verbindung (mit seriellem Anschluss) mit anderen zugelassenen Endgeräten verwendet werden.

#### **Australijos pranešimas dėl laidinių fakso aparatų**

In Australia, the HP device must be connected to Telecommunication Network through a line cord which meets the requirements of the Technical Standard AS/ACIF S008.

#### <span id="page-164-0"></span>**Europos Sąjungos reglamentinė informacija**

# $\epsilon$

Gaminiai su CE žyma atitinka vieną ar daugiau iš toliau galimai taikytinų nurodytų ES direktyvų: Žemųjų įtampų direktyva 2006/95/EB, Elektromagnetinio suderinamumo direktyva 2004/108/EB, Ekologinio projektavimo direktyva 2009/125/EB, Radijo įrenginių ir telekomunikacijų galinių įrenginių (R&TTE) direktyva 1999/5/EB, Direktyva dėl tam tikrų pavojingų medžiagų naudojimo elektros ir elektroninėje įrangoje apribojimo 2011/65/ES. Atitiktis šioms direktyvoms įvertinta naudojant darniuosius Europos standartus. Visa atitikties deklaracija pateikiama šioje svetainėje: [www.hp.com/go/certificates](http://www.hp.com/go/certificates) (ieškokite pagal gaminio modelio pavadinimą arba jo kontrolinį modelio numerį (angl. Regulatory Model Number (RMN), kurį rasite ant kontrolinės kortelės). Jei turite klausimų dėl reglamento, susisiekite su:

"Hewlett-Packard GmbH", Rinkodaros strat. skyrius: HQ-TRE, Herrenberger Strasse 140, 71034 Boeblingen, VOKIETIJA

#### **Gaminiai su išoriniais kintamosios srovės adapteriais**

Produktas atitinka CE nuostatas, jeigu naudoja tinkamą, CE ženklu pažymėtą AC maitinimo šaltinį, kuris yra pateiktas HP.

#### **Gaminiai su belaidžio ryšio funkcija**

#### **EMF**

Šis gaminys atitinka tarptautines rekomendacijas (INCIRP) dėl radijo dažnio spinduliuotės poveikio.

Jei įprastai naudojamas radijo bangas siunčiantis ir priimantis įrenginys yra atskirtas 20 cm atstumu, tai užtikrina, kad radijo dažnio poveikio lygis atitinka ES reikalavimus.

#### **Belaidžio ryšio funkcija Europoje**

Šis gaminys skirtas naudoti be apribojimų visose ES šalyse ir Islandijoje, Lichtenšteine, Norvegijoje bei Šveicarijoje.

#### **Europos telefono tinklo deklaracija (modemas / faksas)**

HP gaminiai su FAKSO funkcija atitinka R&TTE direktyvą 1999/5/EB (II priedas) ir atitinkamai yra pažymėti CE žyma. Tačiau dėl skirtingose šalyse pasitaikančių PSTN skirtumų, patvirtinimas savaime neužtikrina besąlygiškai sėkmingo viso PSTN tinklo veikimo. Jei iškils problemų, pirmiausia kreipkitės į savo įrangos pardavėją.

#### **Reglamentinė informacija belaidžiams gaminiams**

Šiame skyriuje pateikia su belaide įranga susijusi norminė informacija:

- Radio dažnių [apšvitos poveikis](#page-165-0)
- [Pranešimas Brazilijos vartotojams](#page-165-0)
- [Pranešimas Kanados vartotojams](#page-165-0)
- [Pranešimas Taivano vartotojams](#page-166-0)

#### <span id="page-165-0"></span>**Radio dažnių apšvitos poveikis**

#### **Exposure to radio frequency radiation**

**Caution** The radiated output power of this device is far below the FCC radio frequency exposure limits. Nevertheless, the device shall be used in such a manner that the potential for human contact during normal operation is minimized. This product and any attached external antenna, if supported, shall be placed in such a manner to minimize the potential for human contact during normal operation. In order to avoid the possibility of exceeding the FCC radio frequency exposure limits, human proximity to the antenna shall not be less than 20 cm (8 inches) during normal operation.

#### **Pranešimas Brazilijos vartotojams**

**Aviso aos usuários no Brasil**

Este equipamento opera em caráter secundário, isto é, não tem direito à proteção contra interferência prejudicial, mesmo de estações do mesmo tipo, e não pode causar interferência a sistemas operando em caráter primário. (Res.ANATEL 282/2001).

#### **Pranešimas Kanados vartotojams**

#### **Notice to users in Canada/Note à l'attention des utilisateurs canadiens**

**For Indoor Use.** This digital apparatus does not exceed the Class B limits for radio noise emissions from the digital apparatus set out in the Radio Interference Regulations of the Canadian Department of Communications. The internal wireless radio complies with RSS 210 and RSS GEN of Industry Canada.

**Utiliser à l'intérieur.** Le présent appareil numérique n'émet pas de bruit radioélectrique dépassant les limites applicables aux appareils numériques de la classe B prescrites dans le Règlement sur le brouillage radioélectrique édicté par le ministère des Communications du Canada. Le composant RF interne est conforme a la norme RSS-210 and RSS GEN d'Industrie Canada.

#### <span id="page-166-0"></span>**Pranešimas Taivano vartotojams**

低功率電波輻射性電機管理辦法

第十二條

經型式認證合格之低功率射頻電機,非經許可,公司、商號或使用者均不得擅自變更頻 率、加大功率或變更設計之特性及功能。

第十四條

低功率射頻電機之使用不得影響飛航安全及干擾合法通信;經發現有干擾現象時,應立 即停用,並改善至無干擾時方得繼續使用。

前項合法通信,指依電信法規定作業之無線電通信。低功率射頻電機須忍受合法通信或 工業、科學及醫藥用電波輻射性電機設備之干擾。

## <span id="page-167-0"></span>**Produkto kenksmingumo aplinkai mažinimo programa**

"Hewlett-Packard" įsipareigojusi gaminti kokybiškus produktus aplinkai nekenkiančiu būdu. Projektuojant šį gaminį buvo paisoma perdirbimo galimybės. Užtikrinant gerą veikimą ir patikimumą buvo stengiamasi naudoti kuo mažiau skirtingų medžiagų. Nepanašios medžiagos buvo naudojamos taip, kad jas būtų lengva atskirti. Tvirtiklius ir kitus jungiamuosius elementus lengva rasti, pasiekti ir nuimti naudojant įprastus įrankius. Labai svarbios dalys buvo sukurtos taip, kad jas būtų lengva pasiekti, ardyti ir taisyti.

Daugiau informacijos rasite tinklalapyje "HP's Commitment to the Environment" (HP įsipareigojimas saugoti aplinką):

[www.hp.com/hpinfo/globalcitizenship/environment/index.html](http://www.hp.com/hpinfo/globalcitizenship/environment/index.html)

Šiame skyriuje aprašomos tokios temos:

- Popieriaus naudojimas
- Plastikinės dalys
- Medžiagų saugos duomenų lapai
- Perdirbimo programa
- HP rašalinių spausdintuvų eksploatacinių medžiagų [perdirbimo programa](#page-168-0)
- Nereikalingą įrangą [šalina vartotojai](#page-168-0)
- [Energijos suvartojimas](#page-168-0)
- Cheminė[s medžiagos](#page-168-0)
- Akumuliatorių [šalinimo taisykl](#page-169-0)ės Taivane
- Įspėjimas dė[l akumuliatoriaus vartotojams Brazilijoje](#page-169-0)
- Elektroninių atliekų [šalinimas Brazilijoje](#page-169-0)
- [Kalifornijos vartotoj](#page-169-0)ų dėmesiui
- [ES baterij](#page-170-0)ų direktyva
- [Pranešimai apie pavojing](#page-171-0)ų medžiagų apribojimą (tik Kinijoje)
- [Pranešimai apie pavojing](#page-171-0)ų medžiagų apribojimą (tik Ukrainoje)
- Pavojingų medžiagų [apribojimas \(Indija\)](#page-171-0)

#### **Popieriaus naudojimas**

Šis gaminys pritaikytas naudoti perdirbtą popierių pagal standartus DIN 19309 ir EN 12281:2002.

#### **Plastikinės dalys**

Plastikinės dalys, sveriančios daugiau kaip 25 gramus, paženklintos pagal tarptautinius standartus – tai padidina galimybę identifikuoti plastikines dalis, kurias, baigus eksploatuoti produktą, galima atiduoti perdirbti.

#### **Medžiagų saugos duomenų lapai**

Medžiagų saugos duomenų lapus (MSDS) galima gauti HP svetainėje adresu: [www.hp.com/go/msds](http://www.hp.com/go/msds)

#### **Perdirbimo programa**

HP siūlo vis daugiau gaminių grąžinimo ir perdirbimo programų daugelyje šalių ar regionų ir bendradarbiauja su kai kuriais didžiausiais pasaulio elektroninės įrangos perdirbimo centrais. HP saugo išteklius perparduodama kai kuriuos populiariausius savo gaminius. Daugiau informacijos apie HP gaminių perdirbimą ieškokite adresu

[www.hp.com/hpinfo/globalcitizenship/environment/recycle/](http://www.hp.com/hpinfo/globalcitizenship/environment/recycle/)

#### <span id="page-168-0"></span>**HP rašalinių spausdintuvų eksploatacinių medžiagų perdirbimo programa**

HP įsipareigoja saugoti aplinką. "HP Inkjet" eksploatacinių medžiagų perdirbimo programa, vykdoma daugelyje šalių / regionų, leidžia nemokamai perdirbti panaudotas spausdinimo kasetes ir rašalo kasetes. Daugiau žr. interneto svetainėje:

[www.hp.com/hpinfo/globalcitizenship/environment/recycle/](http://www.hp.com/hpinfo/globalcitizenship/environment/recycle/)

#### **Nereikalingą įrangą šalina vartotojai**

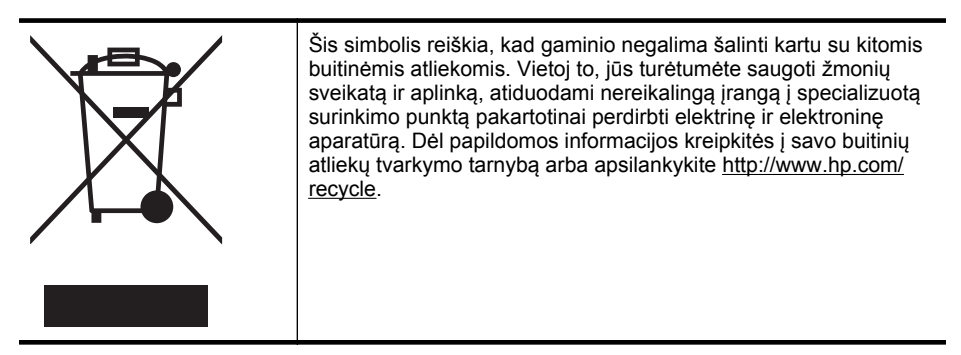

#### **Energijos suvartojimas**

"Hewlett-Packard" spausdinimo ir vaizdavimo įranga, pažymėta "ENERGY STAR®" logotipu, atitinka JAV Aplinkos apsaugos agentūros' "ENERGY STAR" specifikacijas, taikomas vaizdo kūrimo įrangai. "ENERGY STAR" reikalavimus atitinkantys vaizdo kūrimo produktai žymimi toliau nurodyta žyma:

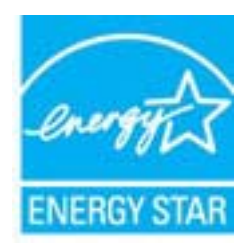

Papildomą "ENERGY STAR" specifikacijas atitinkančių vaizdo kūrimo produktų modelių informaciją rasite adresu

[www.hp.com/go/energystar](http://www.hp.com/go/energystar)

#### **Cheminės medžiagos**

HP yra įsipareigojusi suteikti informaciją apie naudojamas chemines medžiagas, kad atitiktų teisinius reikalavimus, pavyzdžiui, REACH (*Europos Parlamento ir Tarybos direktyva EB Nr. 1907/2006*). Šio produkto cheminės informacijos ataskaitą rasite adresu: [www.hp.com/go/reach](http://www.hp.com/go/reach)

#### <span id="page-169-0"></span>Priedas A

#### **Akumuliatorių šalinimo taisyklės Taivane**

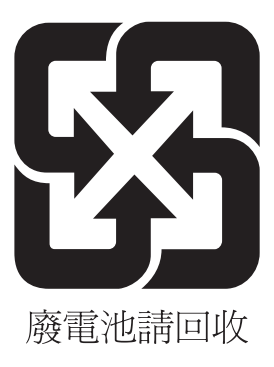

#### **Įspėjimas dėl akumuliatoriaus vartotojams Brazilijoje**

A bateria deste equipamento não foi projetada para ser removida pelo cliente.

#### **Elektroninių atliekų šalinimas Brazilijoje**

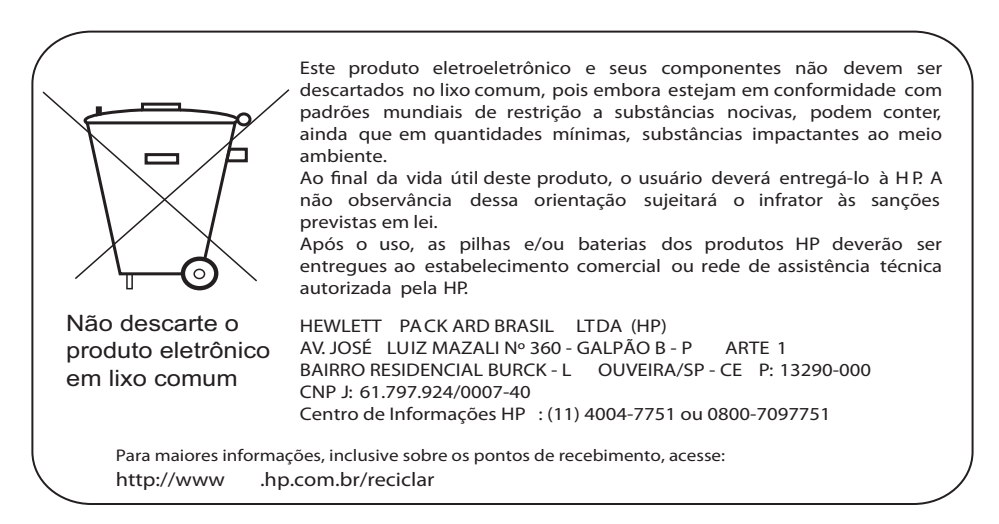

#### **Kalifornijos vartotojų dėmesiui**

Baterijose, teikiamose kartu su šiuo gaminiu, gali būti perchlorato. Gali būti reikalingas specialus apdorojimas. Daugiau žr. interneto svetainėje:

[www.dtsc.ca.gov/hazardouswaste/perchlorate](http://www.dtsc.ca.gov/hazardouswaste/perchlorate)

#### <span id="page-170-0"></span>**ES baterijų direktyva**

**English**

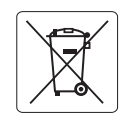

#### **European Union Battery Directive**

This product contains a battery that is used to maintain data integrity of real time clock or product settings and is designed to last the life of the product. Any attempt to service or replace this battery should be performed by a qualified service technician.

**Directive sur les batteries de l'Union Européenne**<br>Ce produit contient une batterie qui permet de maintenir l'intégrité des données pour les paramètres du produit o<br>été conçue pour durer aussi longtemps que le produit. To technicien qualifié. **Français**

#### **Batterie-Richtlinie der Europäischen Union**

Dieses Produkt enthält eine Batterie, die dazu dient, die Datenintegrität der Echtzeituhr sowie der Produkteinstellungen zu erhalten, und die für die<br>Lebensdauer des Produkts ausreicht. Im Bedarfsfall sollte das Instandhal durchgeführt werden. **Deutsch**

#### **Direttiva dell'Unione Europea relativa alla raccolta, al trattamento e allo smaltimento di batterie e accumulatori**

Questo prodotto contiene una batteria utilizzata per preservare l'integrità dei dati dell'orologio in tempo reale o delle impostazioni del prodotto e<br>la sua durata si intende pari a quella del prodotto. Eventuali intervent tecnico dell'assistenza qualificato. **Italiano**

#### **Directiva sobre baterías de la Unión Europea**

Este producto contiene una batería que se utiliza para conservar la integridad de los datos del reloj de tiempo real o la configuración del producto<br>y está diseñada para durar toda la vida útil del producto. El mantenimien mantenimiento cualificado. **Español**

**Směrnice Evropské unie pro nakládání s bateriemi** Tento výrobek obsahuje baterii, která slouží k uchování správných dat hodin reálného času nebo nastavení výrobku. Baterie je navržena tak, aby<br>vydržela celou životnost výrobku. Jakýkoliv pokus o opravu nebo výměnu baterie **Česky**

#### **EU's batteridirektiv**

**Dansk**

**Nederlands**

**Eesti**

**Latviski**

**Lietuviškai Polski**

**Slovenščina Svenska**

**Română**

Produktet indeholder et batteri, som bruges til at vedligeholde dataintegriteten for realtidsur- eller produktindstillinger og er beregnet til at holde i<br>hele produktets levetid. Service på batteriet eller udskiftning bør

#### **Richtlijn batterijen voor de Europese Unie**

Dit product bevat een batterij die wordt gebruikt voor een juiste tijdsaanduiding van de klok en het behoud van de productinstellingen. Bovendien is<br>deze ontworpen om gedurende de levensduur van het product mee te gaan. He

#### **Euroopa Liidu aku direktiiv**

Toode sisaldab akut, mida kasutatakse reaalaja kella andmeühtsuse või toote sätete säilitamiseks. Aku on valmistatud kestma terve toote kasutusaja.<br>Akut tohib hooldada või vahetada ainult kvalifitseeritud hooldustehnik.

#### **Euroopan unionin paristodirektiivi Suomi**

Tämä laite sisältää pariston, jota käytetään reaaliaikaisen kellon tietojen ja laitteen asetusten säilyttämiseen. Pariston on suunniteltu kestävän laitteen<br>koko käyttöiän ajan. Pariston mahdollinen korjaus tai vaihto on jä

#### **Οδηγία της Ευρωπαϊκής Ένωσης για τις ηλεκτρικές στήλες**

Αυτό το προϊόν περιλαμβάνει μια μπαταρία, η οποία χρησιμοποιείται για τη διατήρηση της ακεραιότητας των δεδομένων ρολογιού πραγματικού<br>χρόνου ή των ρυθμίσεων προϊόντος και έχει σχεδιαστεί έτσι ώστε να διαρκέσει όσο και το αυτής της μπαταρίας θα πρέπει να πραγματοποιούνται από κατάλληλα εκπαιδευμένο τεχνικό. **Ελληνικά**

## **Magyar**

**Az Európai unió telepek és akkumulátorok direktívája**<br>A termék tartalmaz egy elemet, melynek feladata az, hogy biztosítsa a valós idejű óra vagy a termék beállításainak adatintegritását. Az elem úgy van tervezve, hogy végig kitartson a termék használata során. Az elem bármilyen javítását vagy cseréjét csak képzett szakember végezheti el.

#### **Eiropas Savienības Bateriju direktīva**

Produktam ir baterija, ko izmanto reālā laika pulksteņa vai produkta iestatījumu datu integritātes saglabāšanai, un tā ir paredzēta visam produkta<br>dzīves ciklam. Jebkura apkope vai baterijas nomaiņa ir jāveic atbilstoši kv

**Europos Sąjungos baterijų ir akumuliatorių direktyva**<br>Šiame gaminyje yra bateriją, kuri naudojama, kad būtų galima prižiūrėti realaus laiko laikrodžio veikimą arban<br>visą gaminio eksploatovimo laiką. Bet kokius šios bateri

**Dyrektywa Unii Europejskiej w sprawie baterii i akumulatorów**<br>Produkt zawiera baterię wykorzystywaną do zachowania integralności danych zegara czasu rzeczywistego lub ustawień produktu, która<br>podtrzymuje działanie produkt

#### **Diretiva sobre baterias da União Européia Português**

Este produto contém uma bateria que é usada para manter a integridade dos dados do relógio em tempo real ou das configurações do produto e .<br>jetada para ter a mesma duração que este. Qualquer tentativa de consertar ou substituir essa bateria deve ser realizada por um técnico qualificado.

#### **Smernica Európskej únie pre zaobchádzanie s batériami Slovenčina**

Tento výrobok obsahuje batériu, ktorá slúži na uchovanie správnych údajov hodín reálneho času alebo nastavení výrobku. Batéria je skonštruovaná<br>tak, aby vydržala celú životnosť výrobku. Akýkoľvek pokus o opravu alebo výmen

**Direktiva Evropske unije o baterijah in akumulatorjih**<br>V tem izdelku je baterija, ki zagotavlja natančnost podatkov ure v realnem času ali nastavitev izdelka v celotni življenjski dobi izdelka. Kakršno koli popravilo ali zamenjavo te baterije lahko izvede le pooblaščeni tehnik.

#### **EU:s batteridirektiv**

Produkten innehåller ett batteri som används för att upprätthålla data i realtidsklockan och produktinställningarna. Batteriet ska räcka produktens<br>hela livslängd. Endast kvalificerade servicetekniker får utföra service på

**Директива за батерии на Европейския съюз**<br>Този продукт съдържа батерия, която се използва за поддържане на целостта на данните на часовника в реално време или настройките за<br>продукта, създадена на издържи през целия живо **Български**

**Directiva Uniunii Europene referitoare la baterii**<br>Acest produs conține o baterie care este utilizată pentru a menține integritatea datelor ceasului de timp real sau setărilor produsului și care este<br>proiectată să funcțio un tehnician de service calificat.

#### <span id="page-171-0"></span>**Pranešimai apie pavojingų medžiagų apribojimą (tik Kinijoje)**

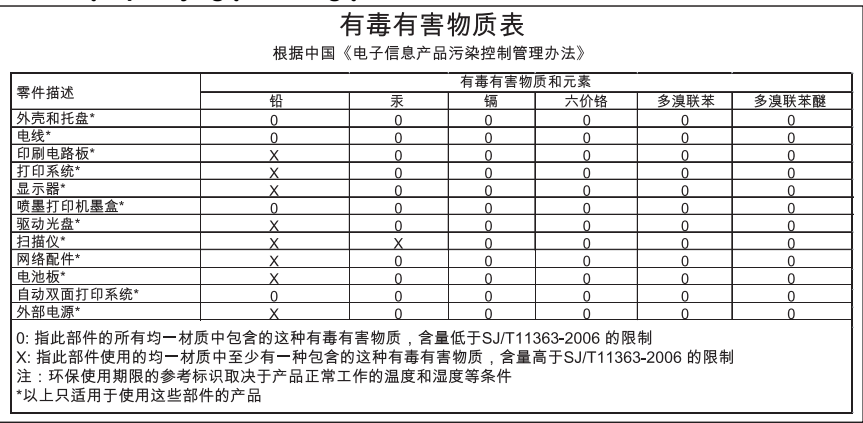

#### **Toksinių ir pavojingų medžiagų lentelė**

#### **Pranešimai apie pavojingų medžiagų apribojimą (tik Ukrainoje)**

Обладнання відповідає вимогам Технічного регламенту щодо обмеження використання деяких небезпечних речовин в електричному та електронному обладнанні, затвердженого постановою Кабінету Міністрів України від 3 грудня 2008 No 1057

#### **Pavojingų medžiagų apribojimas (Indija)**

#### Restriction of hazardous substances (India)

This product complies with the "India E-waste (Management and Handling) Rule 2011" and prohibits use of lead, mercury, hexavalent chromium, polybrominated biphenyls or polybrominated diphenyl ethers in concentrations exceeding 0.1 weight % and 0.01 weight % for cadmium, except for the exemptions set in Schedule 2 of the Rule.

## <span id="page-172-0"></span>**Trečiųjų šalių licencijos**

LICENSE.aes-pubdom--crypto

---------------------

\*

\*

\*

\*

/\* rijndael-alg-fst.c

\* @version 3.0 (December 2000)

\* Optimised ANSI C code for the Rijndael cipher (now AES)

\* @author Vincent Rijmen <vincent.rijmen@esat.kuleuven.ac.be>

\* @author Antoon Bosselaers <antoon.bosselaers@esat.kuleuven.ac.be>

\* @author Paulo Barreto <paulo.barreto@terra.com.br>

\* This code is hereby placed in the public domain.

 \* \* THIS SOFTWARE IS PROVIDED BY THE AUTHORS ''AS IS'' AND ANY EXPRESS \* OR IMPLIED WARRANTIES, INCLUDING, BUT NOT LIMITED TO, THE IMPLIED \* WARRANTIES OF MERCHANTABILITY AND FITNESS FOR A PARTICULAR PURPOSE \* ARE DISCLAIMED. IN NO EVENT SHALL THE AUTHORS OR CONTRIBUTORS BE \* LIABLE FOR ANY DIRECT, INDIRECT, INCIDENTAL, SPECIAL, EXEMPLARY, OR \* CONSEQUENTIAL DAMAGES (INCLUDING, BUT NOT LIMITED TO, PROCUREMENT OF \* SUBSTITUTE GOODS OR SERVICES; LOSS OF USE, DATA, OR PROFITS; OR \* BUSINESS INTERRUPTION) HOWEVER CAUSED AND ON ANY THEORY OF LIABILITY, \* WHETHER IN CONTRACT, STRICT LIABILITY, OR TORT (INCLUDING NEGLIGENCE \* OR OTHERWISE) ARISING IN ANY WAY OUT OF THE USE OF THIS SOFTWARE, \* EVEN IF ADVISED OF THE POSSIBILITY OF SUCH DAMAGE. \*/

#### LICENSE.expat-mit--expat

---------------------

Copyright (c) 1998, 1999, 2000 Thai Open Source Software Center Ltd

Permission is hereby granted, free of charge, to any person obtaining a copy of this software and associated documentation files (the "Software"), to deal in the Software without restriction, including without limitation the rights to use, copy, modify, merge, publish, distribute, sublicense, and/or sell copies of the Software, and to permit persons to whom the Software is furnished to do so, subject to the following conditions:

The above copyright notice and this permission notice shall be included in all copies or substantial portions of the Software.

THE SOFTWARE IS PROVIDED "AS IS", WITHOUT WARRANTY OF ANY KIND, EXPRESS OR IMPLIED, INCLUDING BUT NOT LIMITED TO THE WARRANTIES OF MERCHANTABILITY, FITNESS FOR A PARTICULAR PURPOSE AND NONINFRINGEMENT. IN NO EVENT SHALL THE AUTHORS OR COPYRIGHT HOLDERS BE LIABLE FOR ANY CLAIM, DAMAGES OR OTHER LIABILITY, WHETHER IN AN ACTION OF CONTRACT, TORT OR OTHERWISE, ARISING FROM, OUT OF OR IN CONNECTION WITH THE SOFTWARE OR THE USE OR OTHER DEALINGS IN THE SOFTWARE.

LICENSE.hmac-sha2-bsd--nos\_crypto

---------------------

/\* HMAC-SHA-224/256/384/512 implementation

\* Last update: 06/15/2005

\* Issue date: 06/15/2005

\*

\*

\* Copyright (C) 2005 Olivier Gay <olivier.gay@a3.epfl.ch>

\* All rights reserved.

\* Redistribution and use in source and binary forms, with or without

\* modification, are permitted provided that the following conditions

\* are met:

\* 1. Redistributions of source code must retain the above copyright

\* notice, this list of conditions and the following disclaimer.

\* 2. Redistributions in binary form must reproduce the above copyright

\* notice, this list of conditions and the following disclaimer in the

\* documentation and/or other materials provided with the distribution.

\* 3. Neither the name of the project nor the names of its contributors

\* may be used to endorse or promote products derived from this software

\* without specific prior written permission.

\*

\* THIS SOFTWARE IS PROVIDED BY THE PROJECT AND CONTRIBUTORS ``AS IS'' AND \* ANY EXPRESS OR IMPLIED WARRANTIES, INCLUDING, BUT NOT LIMITED TO, THE \* IMPLIED WARRANTIES OF MERCHANTABILITY AND FITNESS FOR A PARTICULAR \* PURPOSE ARE DISCLAIMED. IN NO EVENT SHALL THE PROJECT OR CONTRIBUTORS \* BE LIABLE FOR ANY DIRECT, INDIRECT, INCIDENTAL, SPECIAL, EXEMPLARY, OR \* CONSEQUENTIAL DAMAGES (INCLUDING, BUT NOT LIMITED TO, PROCUREMENT OF \* SUBSTITUTE GOODS OR SERVICES; LOSS OF USE, DATA, OR PROFITS; OR \* BUSINESS INTERRUPTION) HOWEVER CAUSED AND ON ANY THEORY OF LIABILITY, \* WHETHER IN CONTRACT, STRICT LIABILITY, OR TORT (INCLUDING NEGLIGENCE OR \* OTHERWISE) ARISING IN ANY WAY OUT OF THE USE OF THIS SOFTWARE, EVEN IF \* ADVISED OF THE POSSIBILITY OF SUCH DAMAGE. \*/

LICENSE.open\_ssl--open\_ssl

---------------------

Copyright (C) 1995-1998 Eric Young (eay@cryptsoft.com) All rights reserved.

This package is an SSL implementation written by Eric Young (eay@cryptsoft.com). The implementation was written so as to conform with Netscapes SSL.

This library is free for commercial and non-commercial use as long as the following conditions are aheared to. The following conditions apply to all code found in this distribution, be it the RC4, RSA, lhash, DES, etc., code; not just the SSL code. The SSL documentation included with this distribution is covered by the same copyright terms except that the holder is Tim Hudson (tjh@cryptsoft.com).

Copyright remains Eric Young's, and as such any Copyright notices in the code are not to be removed.

If this package is used in a product, Eric Young should be given attribution as the author of the parts of the library used.

This can be in the form of a textual message at program startup or in documentation (online or textual) provided with the package.

Redistribution and use in source and binary forms, with or without modification, are permitted provided that the following conditions are met:

1. Redistributions of source code must retain the copyright notice, this list of conditions and the following disclaimer.

2. Redistributions in binary form must reproduce the above copyright notice, this list of conditions and the following disclaimer in the documentation and/or other materials provided with the distribution.

3. All advertising materials mentioning features or use of this software must display the following acknowledgement:

"This product includes cryptographic software written by

Eric Young (eay@cryptsoft.com)"

 The word 'cryptographic' can be left out if the rouines from the library being used are not cryptographic related :-).

4. If you include any Windows specific code (or a derivative thereof) from the apps directory (application code) you must include an acknowledgement: "This product includes software written by Tim Hudson (tjh@cryptsoft.com)"

THIS SOFTWARE IS PROVIDED BY ERIC YOUNG ``AS IS'' AND

ANY EXPRESS OR IMPLIED WARRANTIES, INCLUDING, BUT NOT LIMITED TO, THE IMPLIED WARRANTIES OF MERCHANTABILITY AND FITNESS FOR A PARTICULAR PURPOSE ARE DISCLAIMED. IN NO EVENT SHALL THE AUTHOR OR CONTRIBUTORS BE LIABLE FOR ANY DIRECT, INDIRECT, INCIDENTAL, SPECIAL, EXEMPLARY, OR CONSEQUENTIAL DAMAGES (INCLUDING, BUT NOT LIMITED TO, PROCUREMENT OF SUBSTITUTE GOODS OR SERVICES; LOSS OF USE, DATA, OR PROFITS; OR BUSINESS INTERRUPTION) HOWEVER CAUSED AND ON ANY THEORY OF LIABILITY, WHETHER IN CONTRACT, STRICT LIABILITY, OR TORT (INCLUDING NEGLIGENCE OR OTHERWISE)

#### Priedas A

ARISING IN ANY WAY OUT OF THE USE OF THIS SOFTWARE, EVEN IF ADVISED OF THE POSSIBILITY OF SUCH DAMAGE.

The licence and distribution terms for any publically available version or derivative of this code cannot be changed. i.e. this code cannot simply be copied and put under another distribution licence [including the GNU Public Licence.]

====================================================================

Copyright (c) 1998-2001 The OpenSSL Project. All rights reserved.

Redistribution and use in source and binary forms, with or without modification, are permitted provided that the following conditions are met:

1. Redistributions of source code must retain the above copyright notice, this list of conditions and the following disclaimer.

2. Redistributions in binary form must reproduce the above copyright notice, this list of conditions and the following disclaimer in the documentation and/or other materials provided with the distribution.

3. All advertising materials mentioning features or use of this software must display the following acknowledgment: "This product includes software developed by the OpenSSL Project for use in the OpenSSL Toolkit. (http://www.openssl.org/)"

4. The names "OpenSSL Toolkit" and "OpenSSL Project" must not be used to endorse or promote products derived from this software without prior written permission. For written permission, please contact openssl-core@openssl.org.

5. Products derived from this software may not be called "OpenSSL" nor may "OpenSSL" appear in their names without prior written permission of the OpenSSL Project.

6. Redistributions of any form whatsoever must retain the following acknowledgment:

 "This product includes software developed by the OpenSSL Project for use in the OpenSSL Toolkit (http://www.openssl.org/)"

THIS SOFTWARE IS PROVIDED BY THE OpenSSL PROJECT ``AS IS'' AND ANY EXPRESSED OR IMPLIED WARRANTIES, INCLUDING, BUT NOT LIMITED TO, THE IMPLIED WARRANTIES OF MERCHANTABILITY AND FITNESS FOR A PARTICULAR PURPOSE ARE DISCLAIMED. IN NO EVENT SHALL THE OpenSSL PROJECT OR

ITS CONTRIBUTORS BE LIABLE FOR ANY DIRECT, INDIRECT, INCIDENTAL, SPECIAL, EXEMPLARY, OR CONSEQUENTIAL DAMAGES (INCLUDING, BUT NOT LIMITED TO, PROCUREMENT OF SUBSTITUTE GOODS OR SERVICES; LOSS OF USE, DATA, OR PROFITS; OR BUSINESS INTERRUPTION) HOWEVER CAUSED AND ON ANY THEORY OF LIABILITY, WHETHER IN CONTRACT, STRICT LIABILITY, OR TORT (INCLUDING NEGLIGENCE OR OTHERWISE) ARISING IN ANY WAY OUT OF THE USE OF THIS SOFTWARE, EVEN IF ADVISED OF THE POSSIBILITY OF SUCH DAMAGE.

====================================================================

This product includes cryptographic software written by Eric Young (eay@cryptsoft.com). This product includes software written by Tim Hudson (tjh@cryptsoft.com).

====================================================================

Copyright (c) 1998-2006 The OpenSSL Project. All rights reserved.

Redistribution and use in source and binary forms, with or without modification, are permitted provided that the following conditions are met:

1. Redistributions of source code must retain the above copyright notice, this list of conditions and the following disclaimer.

2. Redistributions in binary form must reproduce the above copyright notice, this list of conditions and the following disclaimer in the documentation and/or other materials provided with the distribution.

3. All advertising materials mentioning features or use of this software must display the following acknowledgment: "This product includes software developed by the OpenSSL Project for use in the OpenSSL Toolkit. (http://www.openssl.org/)"

4. The names "OpenSSL Toolkit" and "OpenSSL Project" must not be used to endorse or promote products derived from this software without prior written permission. For written permission, please contact openssl-core@openssl.org.

5. Products derived from this software may not be called "OpenSSL" nor may "OpenSSL" appear in their names without prior written permission of the OpenSSL Project.

6. Redistributions of any form whatsoever must retain the following acknowledgment:

#### Priedas A

 "This product includes software developed by the OpenSSL Project for use in the OpenSSL Toolkit (http://www.openssl.org/)"

THIS SOFTWARE IS PROVIDED BY THE OpenSSL PROJECT ``AS IS'' AND ANY EXPRESSED OR IMPLIED WARRANTIES, INCLUDING, BUT NOT LIMITED TO, THE IMPLIED WARRANTIES OF MERCHANTABILITY AND FITNESS FOR A PARTICULAR PURPOSE ARE DISCLAIMED. IN NO EVENT SHALL THE OpenSSL PROJECT OR ITS CONTRIBUTORS BE LIABLE FOR ANY DIRECT, INDIRECT, INCIDENTAL, SPECIAL, EXEMPLARY, OR CONSEQUENTIAL DAMAGES (INCLUDING, BUT NOT LIMITED TO, PROCUREMENT OF SUBSTITUTE GOODS OR SERVICES; LOSS OF USE, DATA, OR PROFITS; OR BUSINESS INTERRUPTION) HOWEVER CAUSED AND ON ANY THEORY OF LIABILITY, WHETHER IN CONTRACT, STRICT LIABILITY, OR TORT (INCLUDING NEGLIGENCE OR OTHERWISE) ARISING IN ANY WAY OUT OF THE USE OF THIS SOFTWARE, EVEN IF ADVISED OF THE POSSIBILITY OF SUCH DAMAGE. ====================================================================

This product includes cryptographic software written by Eric Young (eay@cryptsoft.com). This product includes software written by Tim Hudson (tjh@cryptsoft.com).

====================================================================

Copyright 2002 Sun Microsystems, Inc. ALL RIGHTS RESERVED. ECC cipher suite support in OpenSSL originally developed by SUN MICROSYSTEMS, INC., and contributed to the OpenSSL project.

LICENSE.sha2-bsd--nos\_crypto

---------------------

\*

\*

/\* FIPS 180-2 SHA-224/256/384/512 implementation

\* Last update: 02/02/2007

\* Issue date: 04/30/2005

\* Copyright (C) 2005, 2007 Olivier Gay <olivier.gay@a3.epfl.ch>

\* All rights reserved.

\* Redistribution and use in source and binary forms, with or without

\* modification, are permitted provided that the following conditions \* are met:

\* 1. Redistributions of source code must retain the above copyright

\* notice, this list of conditions and the following disclaimer.

\* 2. Redistributions in binary form must reproduce the above copyright

\* notice, this list of conditions and the following disclaimer in the

\* documentation and/or other materials provided with the distribution.

\* 3. Neither the name of the project nor the names of its contributors

\* may be used to endorse or promote products derived from this software

\* without specific prior written permission.

\* THIS SOFTWARE IS PROVIDED BY THE PROJECT AND CONTRIBUTORS ``AS IS'' AND \* ANY EXPRESS OR IMPLIED WARRANTIES, INCLUDING, BUT NOT LIMITED TO, THE \* IMPLIED WARRANTIES OF MERCHANTABILITY AND FITNESS FOR A PARTICULAR \* PURPOSE ARE DISCLAIMED. IN NO EVENT SHALL THE PROJECT OR CONTRIBUTORS \* BE LIABLE FOR ANY DIRECT, INDIRECT, INCIDENTAL, SPECIAL, EXEMPLARY, OR \* CONSEQUENTIAL DAMAGES (INCLUDING, BUT NOT LIMITED TO, PROCUREMENT OF \* SUBSTITUTE GOODS OR SERVICES; LOSS OF USE, DATA, OR PROFITS; OR BUSINESS \* INTERRUPTION) HOWEVER CAUSED AND ON ANY THEORY OF LIABILITY, WHETHER IN \* CONTRACT, STRICT LIABILITY, OR TORT (INCLUDING NEGLIGENCE OR OTHERWISE) \* ARISING IN ANY WAY OUT OF THE USE OF THIS SOFTWARE, EVEN IF ADVISED OF \* THE POSSIBILITY OF SUCH DAMAGE. \*/

LICENSE.zlib--zlib

\*

-------------------- zlib.h -- interface of the 'zlib' general purpose compression library version 1.2.3, July 18th, 2005

Copyright (C) 1995-2005 Jean-loup Gailly and Mark Adler

This software is provided 'as-is', without any express or implied warranty. In no event will the authors be held liable for any damages arising from the use of this software.

Permission is granted to anyone to use this software for any purpose, including commercial applications, and to alter it and redistribute it freely, subject to the following restrictions:

1. The origin of this software must not be misrepresented; you must not claim that you wrote the original software. If you use this software in a product, an acknowledgment in the product documentation would be appreciated but is not required.

2. Altered source versions must be plainly marked as such, and must not be misrepresented as being the original software.

3. This notice may not be removed or altered from any source distribution.

Jean-loup Gailly Mark Adler jloup@gzip.org madler@alumni.caltech.edu

The data format used by the zlib library is described by RFCs (Request for Comments) 1950 to 1952 in the files http://www.ietf.org/rfc/rfc1950.txt (zlib format), rfc1951.txt (deflate format) and rfc1952.txt (gzip format).

Priedas A
# **B HP eksploatacinės medžiagos ir priedai**

Šiame skyriuje pateikiama informacija apie HP gaminamas eksploatacines medžiagas ir spausdintuvo priedus. Ši informacija kinta, apsilankę HP svetainėje [www.hpshopping.com](http://www.hpshopping.com) rasite naujausią informaciją. Šioje svetainėje galite ir pirkti.

**Pastaba** Ne visos kasetės parduodamos visose šalyse ir (arba) regionuose. ⊯

Šiame skyriuje aprašomos tokios temos:

- Spausdinimo eksploatacinių medžiagų užsakymas internetu
- Eksploatacinės medžiagos

# **Spausdinimo eksploatacinių medžiagų užsakymas internetu**

Jei norite užsisakyti eksploatacinių medžiagų internetu ar susikurti spausdintiną pirkinių sąrašą, paleiskite su spausdintuvu pateiktą HP programinę įrangą ir spustelėkite **Shopping** (Pirkimas). Pasirinkite **Shop for Supplies Online** (Pirkti medžiagas internetu). HP programinė įranga su jūsų leidimu nusiunčia informaciją apie spausdintuvą, įskaitant modelio numerį, serijos numerį ir apytikrį kasečių rašalo lygį. HP eksploatacinės medžiagos, tinkamos jūsų spausdintuvui, pasirenkamos iš anksto. Galite keisti kiekius, įtraukti arba pašalinti elementus ir spausdinti sąrašą arba įsigyti internetu "HP Store" (HP parduotuvė) arba iš kitų mažmenininkų internete (parinktys skiriasi nuo šalies/regiono). Rašalo įspėjimų pranešimuose taip pat parodoma informacija apie kasetes ir pirkimo internetu nuorodos.

Taip pat galite užsisakyti internetu apsilankę [www.hp.com/buy/supplies.](http://www.hp.com/buy/supplies) Paprašyti pasirinkite savo šalį / regioną, pagal pateikiamus nurodymus pasirinkite savo spausdintuvą ir reikiamas eksploatacines medžiagas.

**Pastaba** Kasečių užsakymo internetu paslauga teikiama ne visose šalyse/regionuose. Tačiau daugelyje šalių yra informacijos apie užsakymą telefonu, vietinės parduotuvės radimą ir pirkinių sąrašo spausdinimą. Be to, galite pasirinkti parinktį "How to Buy" (kaip pirkti) puslapio [www.hp.com/buy/supplies](http://www.hp.com/buy/supplies) viršuje, kad gautumėte informacijos apie HP produktų įsigijimą savo šalyje.

# **Eksploatacinės medžiagos**

- Rašalo kasetės
- [HP laikmenos](#page-181-0)

#### **Rašalo kasetės**

Kasečių užsakymo internetu paslauga teikiama ne visose šalyse/regionuose. Tačiau daugelyje šalių yra informacijos apie užsakymą telefonu, vietinės parduotuvės radimą ir pirkinių sąrašo spausdinimą. Be to, galite pasirinkti parinkti "How to Buy" (kaip pirkti) puslapio [www.hp.com/buy/](http://www.hp.com/buy/supplies) [supplies](http://www.hp.com/buy/supplies) viršuje, kad gautumėte informacijos apie HP produktų įsigijimą savo šalyje.

<span id="page-181-0"></span>Naudokite tik tas pakaitines kasetes, kurių toks pats kasetės numeris, kaip ir keičiamos spausdinimo kasetės. Kasetės numerį galite rasti:

- Integruotajame tinklo serveryje: spustelėkite skirtuką **Tools** (priemonės), tada skiltyje **Product Information** (informacija apie gaminį) spustelėkite **Ink Gauge** (rašalo kiekio matuoklis). Išsamesnės informacijos rasite skyriuje [Integruotasis tinklo serveris](#page-216-0).
- Spausdintuvo būklės ataskaitoje (žr. Spausdintuvo būklė[s ataskaitos supratimas](#page-139-0)).
- Ant naujos rašalo kasetės etiketės. Spausdintuvo viduje pritvirtintame lipduke.
	- **Įspėjimas** Su spausdintuvu pateikiamos **sąrankos** kasetės atskirai įsigyti negalima. Naudodamiesi EWS, spausdintuvo būklės ataskaita arba spausdintuvo viduje pritvirtintu lipduku patikrinkite teisingą kasetės numerį.
- **Pastaba** Rašalo lygio įspėjimai ir indikatoriai pateikia apytikslę, skirtą tik planavimui. Gavę pranešimą apie žemą rašalo lygį, pasistenkite įsigyti atsarginę kasetę, kad išvengtumėte galimų spausdinimo vėlavimų. Nebūtina keisti kasečių tol, kol nebūsite paraginti tą padaryti.

#### **HP laikmenos**

Norėdami užsakyti laikmenų, pavyzdžiui, "HP Premium" popieriaus, apsilankykite svetainėje [www.hp.com](http://www.hp.com).

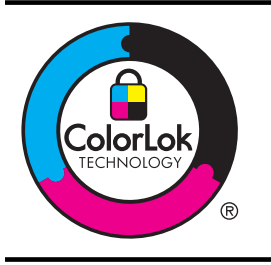

HP rekomenduoja paprastą popierių su "ColorLok" logotipu kasdieniams dokumentams kopijuoti ir spausdinti. Visas popierius su "ColorLok" logotipu yra nepriklausomai išbandomas dėl aukštų patikimumo ir spausdinimo kokybės standartų, jį naudojant gaunami aiškūs, ryškių spalvų, riebesnio juodumo dokumentai, išdžiūnantys greičiau nei naudojant paprastą popierių. Ieškokite įvairaus svorio ir dydžio popieriaus su "ColorLok" logotipu didelėse popieriaus gamybos įmonėse.

# <span id="page-182-0"></span>**C Papildoma fakso sąranka**

Atlikę visus darbo pradžios vadove nurodytus veiksmus, vadovaudamiesi šiame skyriuje pateiktomis instrukcijomis užbaikite fakso sąranką. Išsaugokite darbo pradžios vadovą, kad galėtumėte pasinaudoti juo vėliau.

Šiame skyriuje sužinosite, kaip nustatyti spausdintuvą, kad duomenų perdavimas faksu būtų sėkmingas ir tada, kai prie tos pačios telefono linijos galbūt yra prijungtų kitų įrenginių arba linija naudojama ir kitoms paslaugoms.

 $\therefore$  **Patarimas** Taip pat galite naudoti "Fax Setup Wizard" (fakso sarankos vedlys) ("Windows") arba "HP Setup Assistant" (HP sąrankos asistentas) ("Mac OS X"), kad greitai nustatytumėte kai kurias svarbias fakso nuostatas, pavyzdžiui, atsakymo būdą ir faksogramų antraštės informaciją. Šias priemones galite pasiekti naudodami įdiegtą spausdintuvo HP programinę įrangą. Paleidę šiuos įrankius, vadovaukitės šioje dalyje pateiktais nurodymais, kad užbaigtumėte fakso sąranką.

Šiame skyriuje aprašomos tokios temos:

- Fakso funkcijų nustatymas (lygiagrečiosios telefono sistemos)
- [Nuosekliai jungiamo fakso s](#page-206-0)ąranka
- Fakso są[rankos patikra](#page-207-0)

# **Fakso funkcijų nustatymas (lygiagrečiosios telefono sistemos)**

Prieš pradėdami nustatyti spausdintuvą, nurodykite, kokia telefono sistema naudojama jūsų šalyje / regione. Atsižvelgiant į tai, ar naudojate lygiagrečiojo, ar nuosekliojo jungimo telefono sistemą, skiriasi nurodymai, kaip nustatyti faksą.

- Jeigu savo šalies / regiono pateiktoje lentelėje nematote, greičiausiai jūsų telefono sistema yra nuosekliojo tipo. Nuosekliojo tipo telefono sistemoje dėl bendrai naudojamos telefono įrangos (modemų, telefonų ir atsakiklių) jungties jų negalima prijungti prie spausdintuvo "2- EXT" prievado. Tokiu atveju visus įrenginius reikia jungti į sieninį telefono lizdą.
	- **Pastaba** Kai kuriose šalyse / regionuose, kur naudojamos nuosekliojo tipo telefono sistemos, prie telefono kabelio, pateikiamo su spausdintuvu, gali būti pritaisytas papildomas sieninio lizdo kištukas. Taip sudaroma galimybė prie sieninio telefono lizdo, į kurį jungiamas spausdintuvas, prijungti ir kitus telefonijos įrenginius.

Jums gali reikėti prijungti pateiktą telefono laidą prie adapterio, tinkamo jūsų šalyje / regione.

- Jeigu jūsų šalis / regionas nurodytas lentelėje, greičiausiai jūsų telefono sistema yra lygiagrečiojo tipo. Lygiagrečiojo tipo telefono sistemoje bendrai naudojamą telefono įrangą prie telefono linijos galite prijungti naudodami "2-EXT" prievada, esantį spausdintuvo gale.
	- **Pastaba** Jeigu naudojate lygiagrečiojo tipo telefono sistemą, HP rekomenduoja naudoti dvilaidį telefono kabelį, kurį gavote kartu su spausdintuvu, spausdintuvui prie sieninio telefono lizdo prijungti.

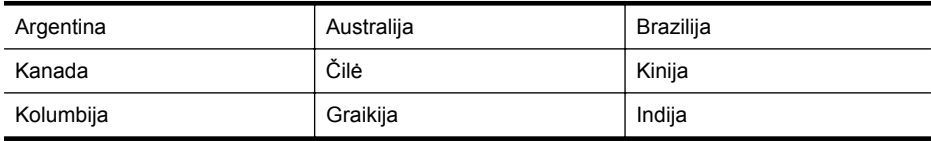

#### **Lentelė C-1 Šalys/regionai su lygiagrečiojo tipo telefono sistema**

#### Priedas C

Šalys/regionai su lygiagrečiojo tipo telefono sistema (tęsinys)

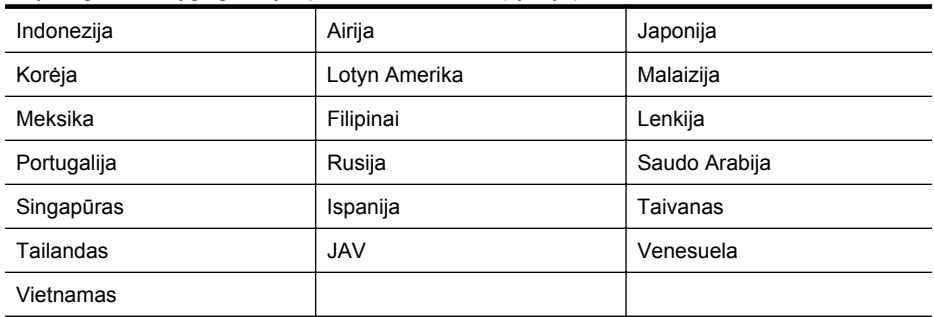

Jeigu nežinote, kuria telefono sistema (nuoseklia ar lygiagrečia) naudojate, pasiteiraukite savo telefono kompanijos.

Šiame skyriuje aprašomos tokios temos:

- Tinkamos fakso sąrankos namams ar biurui parinkimas
- [A variantas. Atskira fakso linija \(telefono skambu](#page-186-0)čiai nepriimami)
- [B variantas. Spausdintuvo nustatymas darbui su DSL](#page-187-0)
- [C variantas. Spausdintuvo nustatymas darbui su PBX telefono sistema arba ISDN linija](#page-188-0)
- [D variantas. Faksas su skiriamojo skamb](#page-189-0)ėjimo paslauga ta pačia linija
- [E variantas. Bendrai naudojama telefono ir fakso linija](#page-190-0)
- [F variantas. Bendrai naudojama telefono ir fakso linija su balso pašto paslauga](#page-191-0)
- [G variantas. Fakso linija, naudojama bendrai su kompiuterio modemu \(telefono skambu](#page-192-0)čiai [nepriimami\)](#page-192-0)
- [H variantas. Telefono ir fakso linija, naudojama bendrai su kompiuterio modemu](#page-195-0)
- [I variantas. Bendrai naudojama telefono ir fakso linija su atsakikliu](#page-199-0)
- [J variantas: Bendrai naudojama telefono / fakso linija su kompiuterio modemu ir automatiniu](#page-201-0) [atsakikliu](#page-201-0)
- [K variantas. Bendrai naudojama telefono ir fakso linija su kompiuterio modemu ir balso](#page-204-0) [paštu](#page-204-0)

# **Tinkamos fakso sąrankos namams ar biurui parinkimas**

Kad perdavimas faksu vyktų sklandžiai, reikia žinoti, kokiai įrangai ar paslaugoms (jei tokių yra) naudojama telefono linija, prijungta prie spausdintuvo. Tai svarbu, nes gali tekti jungti kokius nors įrenginius tiesiai prie spausdintuvo arba keisti kai kuriuos fakso parametrus prieš pradedant siųsti faksogramas.

- **1.** Nustatykite, ar jūsų telefono sistema yra nuosekli, ar lygiagreti. Žr. [Fakso funkcij](#page-182-0)ų nustatymas (lygiagreč[iosios telefono sistemos\).](#page-182-0)
	- **a**. Nuosekliojo jungimo telefono sistema žr. [Nuosekliai jungiamo fakso s](#page-206-0)ąranka.
	- **b**. Lygiagrečiojo jungimo telefono sistema pereikite prie 2 veiksmo.
- **2.** Pasirinkite įrangos ir paslaugų, naudojamų jūsų fakso linijoje, derinį.
	- DSL. Telefono kompanijos teikiama skaitmeninės abonemento linijos (DSL) paslauga. (Jūsų šalyje/regione DSL gali būti vadinama ADSL).
	- PBX. Vietinė telefono linijos stotis (PBX) arba skaitmeninio integruotų paslaugų tinklo (ISDN) sistema.
	- Skiriamojo skambėjimo paslauga. Telefono paslaugų bendrovės teikiama skiriamojo skambėjimo paslauga pateikia kelis telefono numerius su skirtingomis skambučių melodijomis.
	- Balso skambučiai: Balso skambučiai gaunami į tą patį telefono numerį, kurį naudojate spausdintuvo fakso skambučiams.
- Kompiuterio telefoninis modemas: Kompiuterio telefoninis modemas prijungtas prie tos pačios telefono linijos kaip ir spausdintuvas. Jei į nors vieną iš toliau pateikiamų klausimų atsakote teigiamai, vadinasi, naudojate kompiuterio telefoninį modemą:
	- Ar faksogramas į kompiuterio programas ir iš jų siunčiate naudodamiesi telefono ryšiu?
	- Ar kompiuteriu siunčiate ir gaunate el. laiškus per telefoninio ryšio liniją?
	- Ar jungiatės iš savo kompiuterio prie interneto per prieigą, prijungtą prie telefono?
- Atsakiklis: balso skambučių atsakiklis prijungtas prie to paties telefono numerio, kurį naudojate spausdintuvo fakso skambučiams.
- Balso pašto tarnyba: telefono paslaugų bendrovės teikiamas balso pašto abonementas prijungtas prie to paties numerio, kurį naudojate spausdintuvo fakso skambučiams.
- **3.** Lentelėje pasirinkite savo namuose arba biure naudojamos įrangos ir paslaugų derinį. Tada atraskite rekomenduojamą fakso sąranką. Tolesniuose skyriuose pateikiami išsamūs nurodymai, kaip elgtis kiekvienu atveju.
- **Pastaba** Jeigu šiame skyriuje nėra aprašytos sąrankos, tinkančios jūsų namams ar biurui, spausdintuvą nustatykite kaip paprastą analoginį telefoną. Naudokite su spausdintuvu pateiktą telefono kabelį. Vieną jo galą prijunkite prie sieninio telefono lizdo, kitą junkite prie prievado, pažymėto "1-LINE" (1 LINIJA), kuris yra užpakalinėje spausdintuvo dalyje. Jeigu naudojate kitą telefono kabelį, gali kilti problemų siunčiant ir gaunant faksogramas. Jums gali reikėti prijungti pateiktą telefono laidą prie adapterio, tinkamo jūsų šalyje / regione.

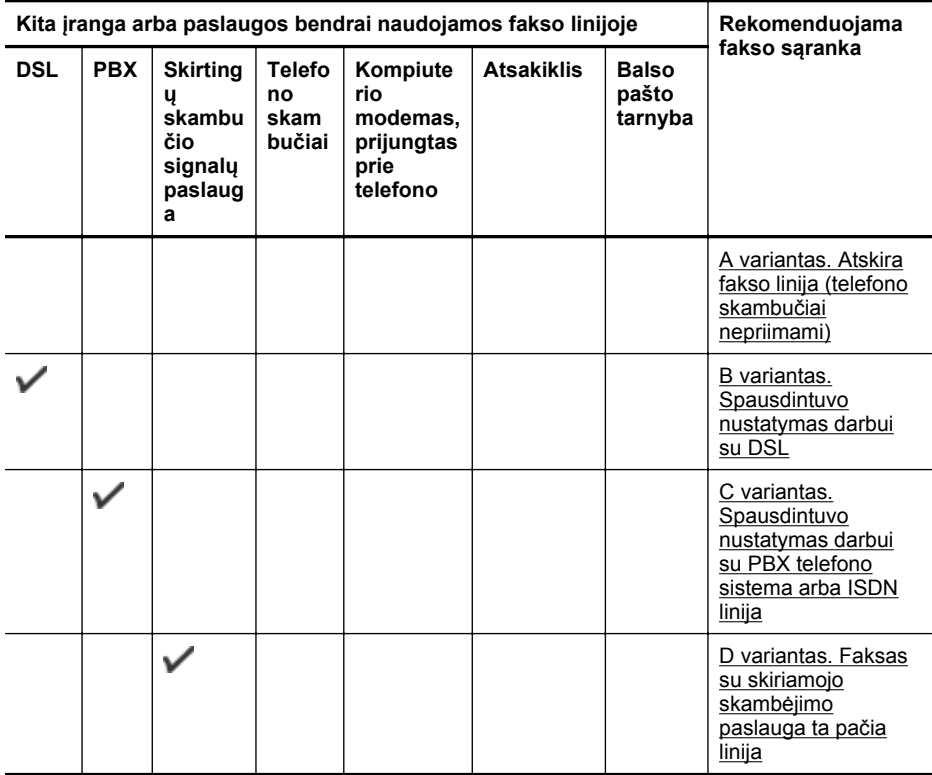

# Priedas C

#### (tęsinys)

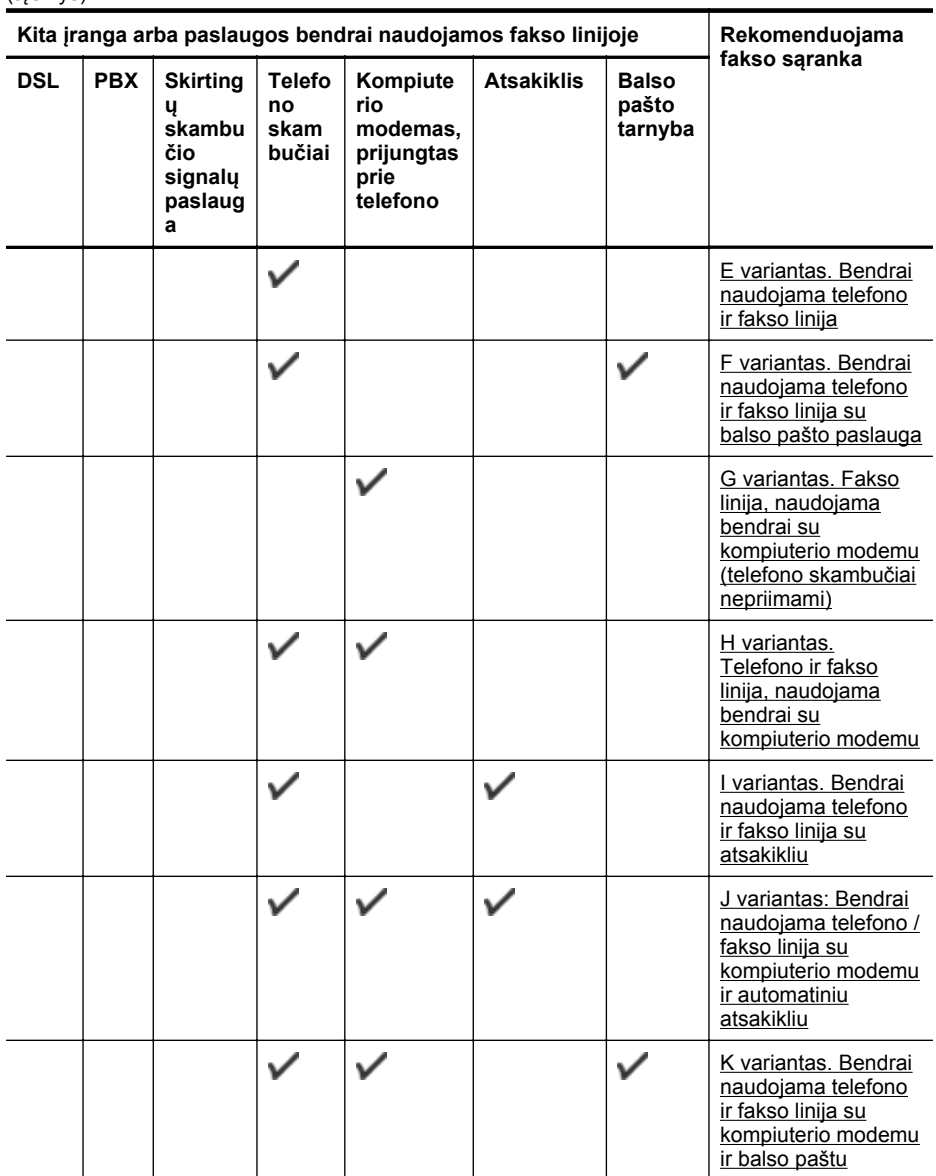

# <span id="page-186-0"></span>**A variantas. Atskira fakso linija (telefono skambučiai nepriimami)**

Jei turite atskirą telefono liniją, kuria nepriimami balso skambučiai ir neprijungta jokia kita įranga, nustatykite spausdintuvą, kaip aprašyta šiame skyriuje.

# **Užpakalinės spausdintuvo dalies vaizdas**

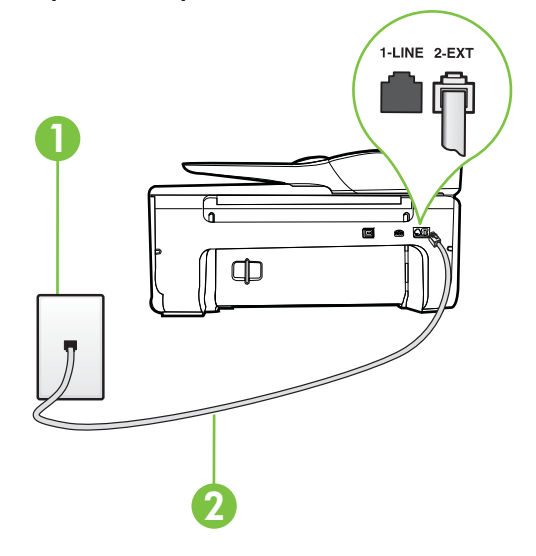

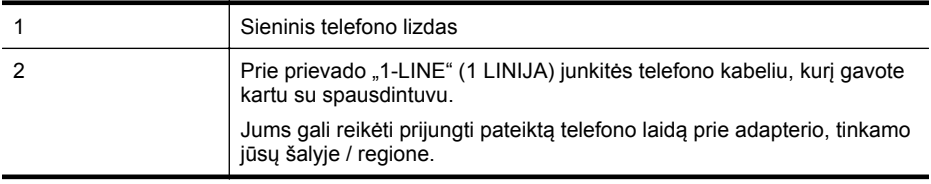

#### **Kaip nustatyti spausdintuvą darbui su atskira fakso linija**

- **1.** Naudodami kartu su spausdintuvu pateiktą telefono kabelį, prijunkite vieną jo galą prie sieninio telefono lizdo, kitą – prie prievado, pažymėto "1-LINE" (1 LINIJA), kuris yra užpakalinėje spausdintuvo dalyje.
	- **Pastaba** Jums gali reikėti prijungti pateiktą telefono laidą prie adapterio, tinkamo jūsų šalyje / regione.

Jeigu spausdintuvą jungsite į sieninį telefono lizdą ne pateiktu kabeliu, gali nepavykti siųsti faksogramų. Šis specialus telefono kabelis skiriasi nuo telefono kabelių, kuriuos galbūt turite namie ar biure.

- **2.** Įjunkite nuostatą **Automatinis atsakymas**.
- **3.** (Papildomai.) Pakeiskite **"Rings to Answer" (po kiek skambučių atsakyti)** nuostatą į mažiausią galimą (du skambučiai).
- **4.** Išbandykite faksą.

Suskambus telefonui, spausdintuvas automatiškai atsakys po skambučių skaičiaus, nustatyto parametru **"Rings to Answer" (po kiek skambučių atsakyti)**. Spausdintuvas siunčiančiam fakso aparatui pradės perduoti faksogramos gavimą reiškiančius signalus ir priims faksogramą.

# <span id="page-187-0"></span>**B variantas. Spausdintuvo nustatymas darbui su DSL**

Jeigu naudojatės telekomunikacijų bendrovės teikiama DSL paslauga ir prie įrenginio nejungiate jokios įrangos, DSL filtrą prie sieninio telefono lizdo ir spausdintuvą junkite vadovaudamiesi šiame skyriuje pateiktais nurodymais. DSL filtras pašalina skaitmeninį signalą, galintį trikdyti spausdintuvo veikimą. Tuomet spausdintuvas gali tinkamai susisiekti su telefono linija. (Jūsų šalyje / regione DSL gali būti vadinama ADSL).

**Pastaba** Jeigu turėdami DSL liniją neprijungiate DSL filtro, negalėsite spausdintuvu siųsti ir priimti faksogramų.

# **Užpakalinės spausdintuvo dalies vaizdas**

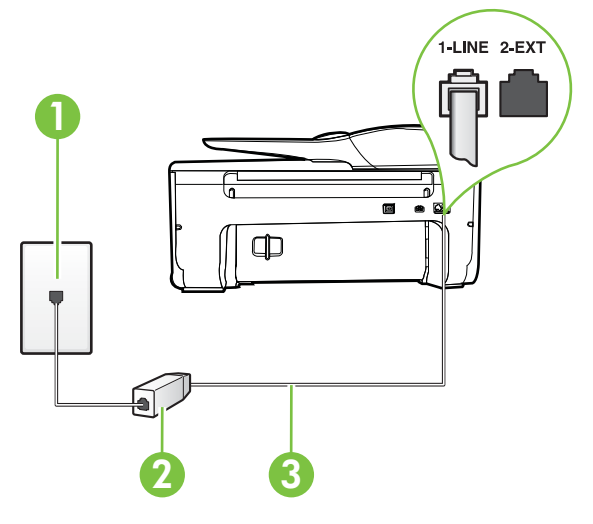

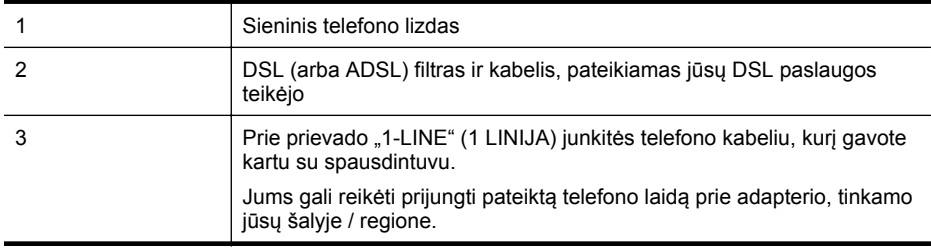

#### **Kaip nustatyti spausdintuvą darbui su DSL**

- **1.** Įsigykite DSL filtrą iš savo DSL paslaugos teikėjo.
- **2.** Vieną su spausdintuvu gauto telefono kabelio galą junkite į laisvą DSL filtro prievadą, kitą j užpakalinėje spausdintuvo dalyje esantį prievadą, pažymėtą "1-LINE" (1 LINIJA).
	- **Pastaba** Jums gali reikėti prijungti pateiktą telefono laidą prie adapterio, tinkamo jūsų šalyje / regione.

Jeigu DSL filtrą prie spausdintuvo jungsite ne pateiktu kabeliu, gali nepavykti siųsti faksogramų. Šis specialus telefono kabelis skiriasi nuo telefono kabelių, kuriuos galbūt turite namie ar biure.

Kadangi pateikiamas tik vienas telefono laidas, šiai sąrankai jums gali prireikti papildomų telefono laidų.

- <span id="page-188-0"></span>**3.** DSL filtro kabelį į sieninį telefono lizdą junkite papildomu telefono kabeliu.
- **4.** Išbandykite faksą.

Jei turite problemų nustatydami spausdintuvą darbui su papildoma įranga, susisiekite su vietiniu paslaugų teikėju arba pardavėju dėl papildomos pagalbos.

### **C variantas. Spausdintuvo nustatymas darbui su PBX telefono sistema arba ISDN linija**

Jei naudojate PBX telefonų sistemą arba ISDN keitiklį/terminalo adapterį, atlikite nurodytus veiksmus.

- Jei naudojate PBX ar ISDN keitiklį arba galinį adapterį, junkite spausdintuvą į prievadą, skirtą faksui ir telefonui. Taip pat įsitikinkite, kad terminalo adapterio nustatytas jungimosi tipas naudojamas jūsų šalyje / regione.
	- **Pastaba** Kai kuriose ISDN sistemose galima konfigūruoti prievadus pagal konkrečią telefono įrangą. Pavyzdžiui, vieną prievadą galimą priskirti telefonui ir 3 grupės faksui, o kitą prievadą galima naudoti įvairiems tikslams. Jeigu jungdamiesi prie ISDN keitiklio fakso ir (arba) telefono prievado turite problemų, pamėginkite naudoti įvairiems tikslams skirta prievadą; jis gali būti pažymėtas užrašu "multi-combi" arba kaip nors panašiai.
- Jeigu naudojatės PBX telefono sistema, laukimo signalą nustatykite kaip "off" (išjungta).
	- **Pastaba** Daugelio skaitmeninių PBX sistemų numatytasis nustatytas laukimo signalas yra "on" (jjungtas). Laukimo signalas trikdo perdavimą faksu, todėl negalėsite spausdintuvu siųsti ar gauti faksogramų. Kaip išjungti laukimo signalą, skaitykite dokumentacijoje, gautoje kartu su PBX telefono sistema.
- Jei naudojate PBX telefono sistemą, prieš rinkdami fakso numerį surinkite išorinės linijos prieigos kodą.
- Įsitikinkite, kad naudojate pateiktą kabelį prijungdami spausdintuvą prie sieninio telefono lizdo. Jeigu naudojate kitą laidą, gali nepavykti siųsti faksogramų. Šis specialus telefono kabelis skiriasi nuo telefono kabelių, kuriuos galbūt turite namie ar biure. Jei pateiktas telefono kabelis yra per trumpas, iš vietinės elektronikos reikmenų parduotuvės galite įsigyti šakotuvą ir kabelį pailginti.

Jums gali reikėti prijungti pateiktą telefono laidą prie adapterio, tinkamo jūsų šalyje / regione.

Jei turite problemų nustatydami spausdintuvą darbui su papildoma įranga, susisiekite su vietiniu paslaugų teikėju arba pardavėju dėl papildomos pagalbos.

# <span id="page-189-0"></span>**D variantas. Faksas su skiriamojo skambėjimo paslauga ta pačia linija**

Jei naudojatės skirtingų skambučio signalų paslauga (teikiama telekomunikacijų bendrovės), kuri suteikia galimybę vienoje telefono linijoje naudoti kelis telefono numerius su skirtingomis skambučio melodijomis, nustatykite spausdintuvą kaip aprašyta šiame skyriuje.

# **Užpakalinės spausdintuvo dalies vaizdas**

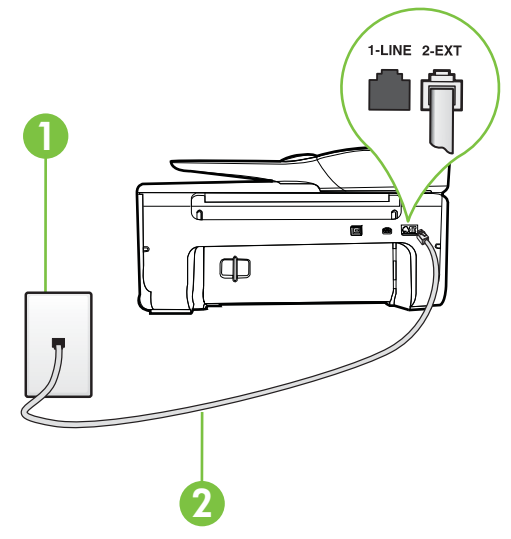

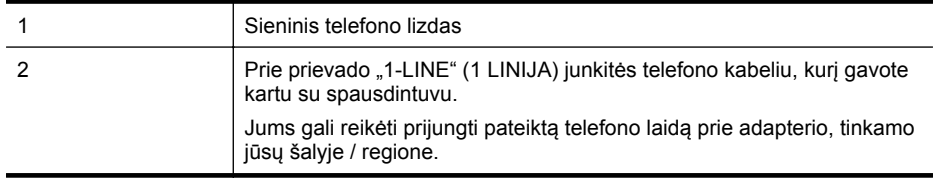

#### **Kaip nustatyti spausdintuvą darbui su skirtingo skambėjimo paslauga**

- **1.** Naudodami kartu su spausdintuvu pateiktą telefono kabelį, prijunkite vieną jo galą prie sieninio telefono lizdo, kitą – prie prievado, pažymėto "1-LINE" (1 LINIJA), kuris yra užpakalinėje spausdintuvo dalyje.
	- **Pastaba** Jums gali reikėti prijungti pateiktą telefono laidą prie adapterio, tinkamo jūsų šalyje / regione.

Jeigu spausdintuvą jungsite į sieninį telefono lizdą ne pateiktu kabeliu, gali nepavykti siųsti faksogramų. Šis specialus telefono kabelis skiriasi nuo telefono kabelių, kuriuos galbūt turite namie ar biure.

**2.** Įjunkite nuostatą **Automatinis atsakymas**.

- <span id="page-190-0"></span>**3.** Pakeiskite **"Distinctive Ring" (skiriamasis skambutis)** nuostatą, kad ji atitiktų šabloną, kurį telefono kompanija priskyrė jūsų fakso numeriui.
	- **Pastaba** Pagal numatytuosius parametrus spausdintuvas yra nustatytas atsiliepti esant bet kokiai skambučio melodijai. Jei nenustatysite "Distinctive Ring" **(skiriamasis skambutis)** atitikti jūsų fakso numeriui priskirtos skambučio melodijos, spausdintuvas gali atsakyti ir į balso, ir į fakso skambučius arba neatsakyti visai.
	- **Patarimas** Norėdami nustatyti specialią skambučio melodiją, galite naudoti skambučio melodijų aptikimo funkciją iš spausdintuvo valdymo skydelio. Naudojant šią funkciją spausdintuvas nustato ir įrašo priimamo skambučio melodiją ir pagal šį skambutį automatiškai nustato skambučio melodiją, telefono operatoriaus priskirtą fakso skambučiams. Išsamesnės informacijos rasite skyriuje [Atsakymo skambu](#page-68-0)čio melodijos [keitimas esant skiriam](#page-68-0)ujų skambučių veiksenai.
- **4.** (Papildomai.) Pakeiskite **"Rings to Answer" (po kiek skambučių atsakyti)** nuostatą į mažiausią galimą (du skambučiai).
- **5.** Išbandykite faksą.

Spausdintuvas automatiškai atsakys į įeinamuosius fakso skambučius, kurių skambučio melodija bus tokia, kokią pasirinkote (parametras "Distinctive Ring" (skiriamasis skambutis)), po nustatyto skambučių skaičiaus (parametras **"Rings to Answer" (po kiek skambučių atsakyti)**). Spausdintuvas siunčiančiam fakso aparatui pradės perduoti faksogramos gavimą reiškiančius signalus ir priims faksogramą.

Jei turite problemų nustatydami spausdintuvą darbui su papildoma įranga, susisiekite su vietiniu paslaugų teikėju arba pardavėju dėl papildomos pagalbos.

# **E variantas. Bendrai naudojama telefono ir fakso linija**

Jeigu tuo pačiu telefono numeriu priimami ir balso, ir fakso skambučiai, o kita biuro įranga (arba balso paštu) šia telefono linija nesinaudojate, spausdintuvą nustatykite taip, kaip aprašyta šiame skyriuje.

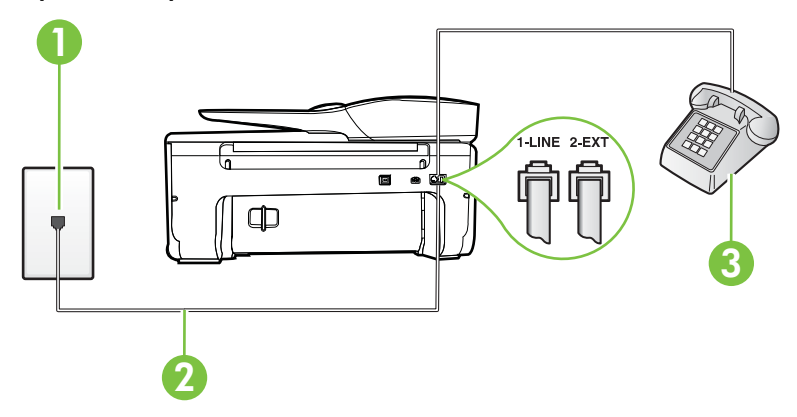

#### **Užpakalinės spausdintuvo dalies vaizdas**

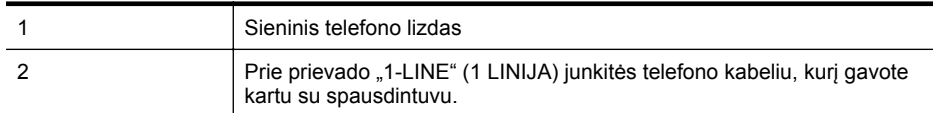

<span id="page-191-0"></span>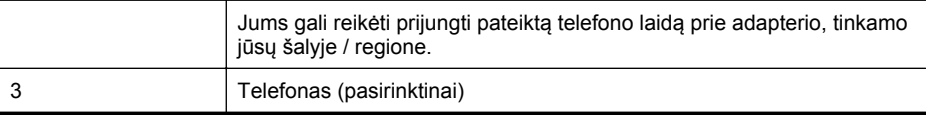

#### **Kaip nustatyti spausdintuvą darbui su bendra telefono / fakso linija**

- **1.** Naudodami kartu su spausdintuvu pateiktą telefono kabelį, prijunkite vieną jo galą prie sieninio telefono lizdo, kitą – prie prievado, pažymėto "1-LINE" (1 LINIJA), kuris yra užpakalinėje spausdintuvo dalyje.
	- **Pastaba** Jums gali reikėti prijungti pateiktą telefono laidą prie adapterio, tinkamo jūsų šalyje / regione.

Jeigu spausdintuvą jungsite į sieninį telefono lizdą ne pateiktu kabeliu, gali nepavykti siųsti faksogramų. Šis specialus telefono kabelis skiriasi nuo telefono kabelių, kuriuos galbūt turite namie ar biure.

- **2.** Atlikite vieną iš nurodytų veiksmų.
	- Jeigu naudojatės lygiagrečiojo tipo telefono sistema, ištraukite baltą kaištį iš prievado, pažymėto "2-EXT" (2 PAPILDOMA), esančio spausdintuvo užpakalinėje sienelėje, ir prijunkite telefoną prie šio prievado.
	- Jei naudojatės nuosekliojo tipo telefono sistema, telefoną reikia jungti tiesiog su spausdintuvo kabeliu, kuris turi prijungtą sieninį kištuką.
- **3.** Dabar turite nuspręsti, kaip spausdintuvas turėtų atsiliepti į skambučius automatiškai ar rankiniu būdu.
	- Jei spausdintuvą esate nustatę atsiliepti į skambučius **automatiškai**, jis atsilieps į visus skambučius ir priims faksogramas. Spausdintuvas šiuo atveju negali atskirti fakso skambučių nuo balso skambučių; jei manote, kad skambutis yra balso, atsiliepkite anksčiau nei spausdintuvas atsilieps į skambutį. Norint nustatyti spausdintuvą atsakyti į skambučius automatiškai, reikia įjungti parametrą **Automatinis atsakymas**.
	- Jei spausdintuvą nustatėte į fakso skambučius atsakyti **rankiniu būdu**, turite būti šalia fakso ir patys atsakyti į fakso skambučius. Kitaip spausdintuvas faksogramų nepriims. Norint nustatyti spausdintuvą atsiliepti į skambučius rankiniu būdu, reikia išjungti parametrą **Automatinis atsakymas**.
- **4.** Išbandykite faksą.

Jeigu telefono ragelį pakelsite nelaukdami, kol atsilieps spausdintuvas, ir išgirsite siunčiančio fakso aparato signalus, turėsite atsiliepti į fakso skambutį patys (rankiniu būdu).

Jei turite problemų nustatydami spausdintuvą darbui su papildoma įranga, susisiekite su vietiniu paslaugų teikėju arba pardavėju dėl papildomos pagalbos.

# **F variantas. Bendrai naudojama telefono ir fakso linija su balso pašto paslauga**

Jei tuo pačiu telefono numeriu priimate balso bei fakso skambučius ir iš telekomunikacijų bendrovės esate užsisakę balso pašto paslaugą, nustatykite spausdintuvą, kaip nurodyta šiame skyriuje.

**Pastaba** Jeigu tuo pačiu telefono numeriu, naudojamu fakso skambučiams, teikiama ir balso pašto paslauga, automatiniu būdu faksogramų priimti negalima. Turite priimti faksogramas rankiniu būdu; tai reiškia, kad pats turite atsakyti į fakso skambučius. Jei vis tiek norite priimti faksogramas automatiškai, susisiekite su savo telefono bendrove ir užsisakykite skiriamojo skambėjimo paslaugą arba gaukite atskirą telefono liniją faksui.

# <span id="page-192-0"></span>**Užpakalinės spausdintuvo dalies vaizdas**

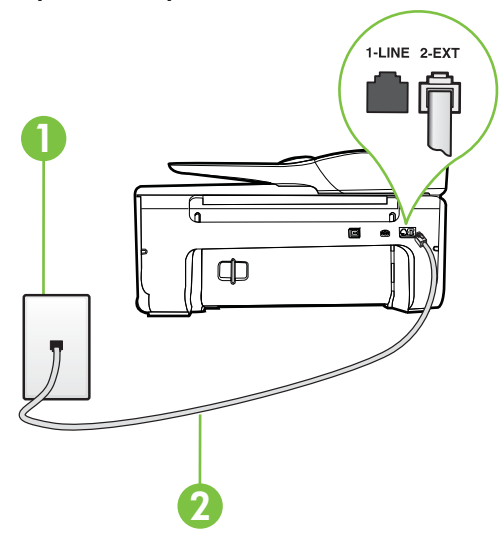

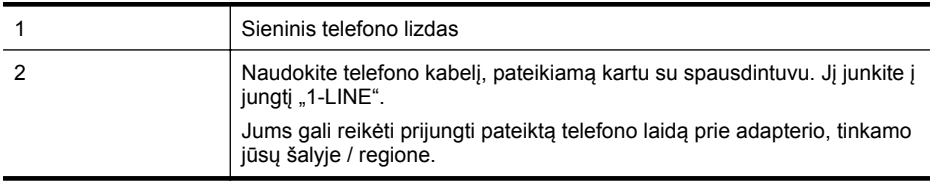

#### **Kaip nustatyti spausdintuvą darbui su balso paštu**

**1.** Naudodami kartu su spausdintuvu pateiktą telefono kabelį, prijunkite vieną jo galą prie sieninio telefono lizdo, kitą – prie prievado, pažymėto "1-LINE" (1 LINIJA), kuris yra užpakalinėje spausdintuvo dalyje.

Jums gali reikėti prijungti pateiktą telefono laidą prie adapterio, tinkamo jūsų šalyje / regione.

**Pastaba** Jums gali reikėti prijungti pateiktą telefono laidą prie adapterio, tinkamo jūsų šalyje / regione.

Jeigu spausdintuvą jungsite į sieninį telefono lizdą ne pateiktu kabeliu, gali nepavykti siųsti faksogramų. Šis specialus telefono kabelis skiriasi nuo telefono kabelių, kuriuos galbūt turite namie ar biure.

- **2.** Išjunkite nuostatą **Automatinis atsakymas**.
- **3.** Išbandykite faksą.

Turite būti šalia fakso aparato ir patys atsiliepti į fakso skambučius, nes priešingu atveju spausdintuvas negalės priimti faksogramų. Turite priimti faksogramą rankiniu būdu, kol balso paštas neperėmė skambučio.

Jei turite problemų nustatydami spausdintuvą darbui su papildoma įranga, susisiekite su vietiniu paslaugų teikėju arba pardavėju dėl papildomos pagalbos.

#### **G variantas. Fakso linija, naudojama bendrai su kompiuterio modemu (telefono skambučiai nepriimami)**

Jei turite fakso liniją, kuria balso skambučių nepriimate, ir prie šios linijos prijungtas kompiuterio modemas, nustatykite spausdintuvą, kaip aprašyta šiame skyriuje.

- **Pastaba** Jeigu turite telefoninį kompiuterio modemą, jis bendrai naudos telefono liniją su spausdintuvu. Negalite vienu metu naudoti modemo ir spausdintuvo. Pavyzdžiui, negalėsite spausdintuvu siųsti faksogramos, jei tuo metu telefoninį kompiuterio modemą naudojate el. laiškams siųsti ar jungtis prie interneto.
- Spausdintuvo nustatymas darbui su telefoniniu kompiuterio modemu
- [Spausdintuvo nustatymas darbui su DSL/ADSL kompiuterio modemu](#page-194-0)

#### **Spausdintuvo nustatymas darbui su telefoniniu kompiuterio modemu**

Jeigu per tą pačią telefono liniją siunčiate faksogramas ir jungiatės telefoniniu kompiuterio modemu, spausdintuvą nustatykite vadovaudamiesi šiais nurodymais.

# **Užpakalinės spausdintuvo dalies vaizdas**

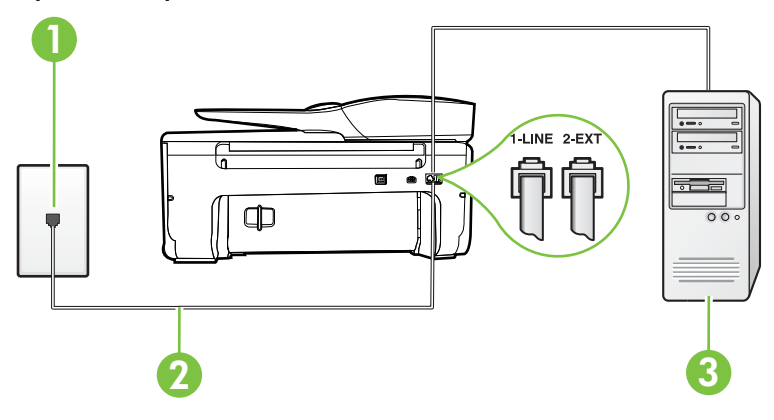

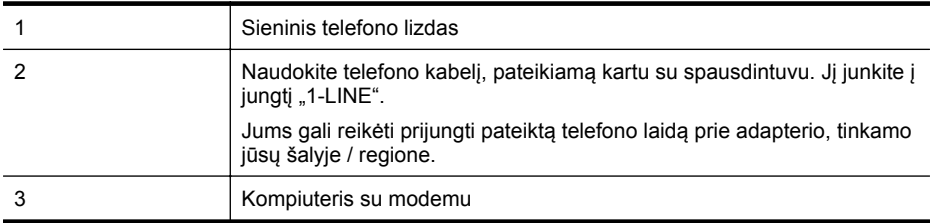

#### **Kaip nustatyti spausdintuvą darbui su kompiuterio modemu, prijungtu prie telefono**

- **1.** Iš spausdintuvo užpakalinėje dalyje esančio prievado, pažymėto "2-EXT" (2 PAPILDOMA), ištraukite baltą kištuką.
- **2.** Susiraskite telefono laidą, jungiantį užpakalinę kompiuterio dalį (telefoninį kompiuterio modemą) ir sieninį telefono lizdą. Išjunkite šį laidą iš sieninio telefono lizdo ir įjunkite į spausdintuvo užpakalinėje dalyje esantį prievadą, pažymėta "2-EXT" (2 PAPILDOMA).
- **3.** Naudodami kartu su spausdintuvu pateiktą telefono kabelį, prijunkite vieną jo galą prie sieninio telefono lizdo, kitą – prie prievado, pažymėto "1-LINE" (1 LINIJA), kuris yra užpakalinėje spausdintuvo dalyje.
	- **Pastaba** Jums gali reikėti prijungti pateiktą telefono laidą prie adapterio, tinkamo jūsų šalyje / regione.

Jeigu spausdintuvą jungsite į sieninį telefono lizdą ne pateiktu kabeliu, gali nepavykti siųsti faksogramų. Šis specialus telefono kabelis skiriasi nuo telefono kabelių, kuriuos galbūt turite namie ar biure.

- <span id="page-194-0"></span>**4.** Jei programinė modemo įranga nustatyta faksogramas automatiškai priimti į kompiuterį, šią nuostatą išjunkite.
	- **Pastaba** Jeigu neišjungsite modemo programinės įrangos automatinio fakso priėmimo parametro, spausdintuvas faksogramų priimti negalės.
- **5.** Įjunkite nuostatą **Automatinis atsakymas**.
- **6.** (Papildomai.) Pakeiskite **"Rings to Answer" (po kiek skambučių atsakyti)** nuostatą į mažiausią galimą (du skambučiai).
- **7.** Išbandykite faksą.

Suskambus telefonui, spausdintuvas automatiškai atsakys po skambučių skaičiaus, nustatyto parametru **"Rings to Answer" (po kiek skambučių atsakyti)**. Spausdintuvas siunčiančiam fakso aparatui pradės perduoti faksogramos gavimą reiškiančius signalus ir priims faksogramą. Jei turite problemų nustatydami spausdintuvą darbui su papildoma įranga, susisiekite su vietiniu paslaugų teikėju arba pardavėju dėl papildomos pagalbos.

# **Spausdintuvo nustatymas darbui su DSL/ADSL kompiuterio modemu**

Jeigu turite DSL liniją ir per telefono liniją siunčiate faksogramas, faksą nustatykite vadovaudamiesi šiais nurodymais.

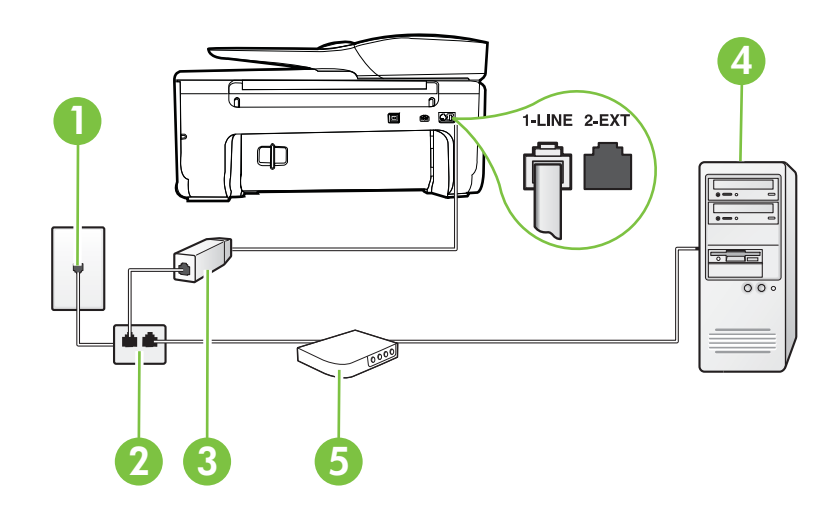

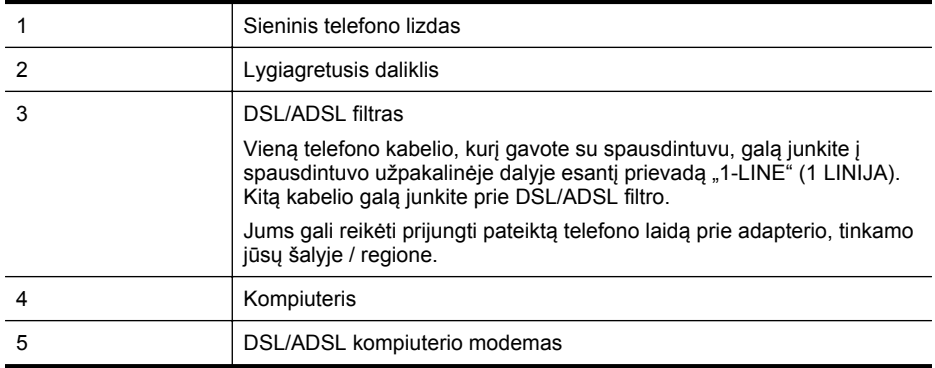

<span id="page-195-0"></span>**Pastaba** Turite įsigyti lygiagretųjį daliklį. Lygiagrečiojo daliklio priekyje yra vienas, užpakalinėje dalyje – du RJ-11 prievadai. Nenaudokite dviejų linijų telefono daliklio, nuosekliojo arba lygiagrečiojo daliklio, kurio priekyje yra du RJ-11 prievadai, o užpakalinėje dalyje – kištukas.

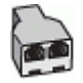

# **Kaip nustatyti spausdintuvą darbui su DSL/ADSL kompiuterio modemu**

- **1.** Įsigykite DSL filtrą iš savo DSL paslaugos teikėjo.
- **2.** Vieną su spausdintuvu gauto telefono kabelio alą prijunkite prie DSL filtro, kitą junkite į užpakalinėje spausdintuvo dalyje esantį prievadą, pažymėtą "1-LINE" (1 LINIJA).
	- **Pastaba** Jums gali reikėti prijungti pateiktą telefono laidą prie adapterio, tinkamo jūsų šalyje / regione.

Jeigu DSL filtrą prie užpakalinės spausdintuvo dalies jungsite ne pateiktu kabeliu, gali nepavykti siųsti faksogramų. Šis specialus telefono kabelis skiriasi nuo telefono kabelių, kuriuos galbūt turite namie ar biure.

- **3.** Prijunkite DSL filtrą prie lygiagrečiojo daliklio.
- **4.** Prijunkite DSL modemą prie lygiagrečiojo daliklio.
- **5.** Junkite lygiagretųjį daliklį į sieninį lizdą.
- **6.** Išbandykite faksą.

Suskambus telefonui, spausdintuvas automatiškai atsakys po skambučių skaičiaus, nustatyto parametru **"Rings to Answer" (po kiek skambučių atsakyti)**. Spausdintuvas siunčiančiam fakso aparatui pradės perduoti faksogramos gavimą reiškiančius signalus ir priims faksogramą. Jei turite problemų nustatydami spausdintuvą darbui su papildoma įranga, susisiekite su vietiniu paslaugų teikėju arba pardavėju dėl papildomos pagalbos.

# **H variantas. Telefono ir fakso linija, naudojama bendrai su kompiuterio modemu**

Yra du spausdintuvo sujungimo su kompiuteriu būdai. Kurį naudoti, priklauso nuo jūsų kompiuteryje esančių telefono prievadų skaičiaus. Prieš pradėdami darbą, pažiūrėkite, kiek jūsų kompiuteris turi telefono prievadų: vieną ar du.

**Pastaba** Jeigu kompiuteryje yra tik viena telefono jungtis, turite įsigyti lygiagretųjį daliklį (dar vadinamą šakotuvu), vaizduojamą iliustracijoje. (Lygiagrečiojo daliklio priekyje yra vienas, o gale – du RJ-11 prievadai. Nenaudokite dviejų linijų telefoninio daliklio, nuosekliojo arba lygiagrečiojo daliklio, kurio priekyje yra du RJ-11 prievadai, o užpakalinėje dalyje – kištukas.)

- Bendrai naudojama telefono/fakso linija su telefoniniu kompiuterio modemu
- [Bendrai naudojama telefono/fakso linija su DSL/ADSL modemu](#page-198-0)

# **Bendrai naudojama telefono/fakso linija su telefoniniu kompiuterio modemu**

Jeigu per telefono liniją priimate ir telefono, ir fakso skambučius, faksą nustatykite pagal šiuo nurodymus.

Yra du spausdintuvo sujungimo su kompiuteriu būdai. Kurį naudoti, priklauso nuo jūsų kompiuteryje esančių telefono prievadų skaičiaus. Prieš pradėdami darbą, pažiūrėkite, kiek jūsų kompiuteris turi telefono prievadų: vieną ar du.

**Pastaba** Jeigu kompiuteryje yra tik viena telefono jungtis, turite įsigyti lygiagretųjį daliklį (dar vadinamą šakotuvu), vaizduojamą iliustracijoje. (Lygiagrečiojo daliklio priekyje yra vienas, o gale – du RJ-11 prievadai. Nenaudokite dviejų linijų telefoninio daliklio, nuosekliojo arba lygiagrečiojo daliklio, kurio priekyje yra du RJ-11 prievadai, o užpakalinėje dalyje – kištukas.)

# **Lygiagrečiojo daliklio pavyzdys**

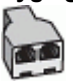

**Kaip nustatyti spausdintuvą darbui toje pačioje telefono linijoje su kompiuteriu ir dviem telefono prievadais**

# **Užpakalinės spausdintuvo dalies vaizdas**

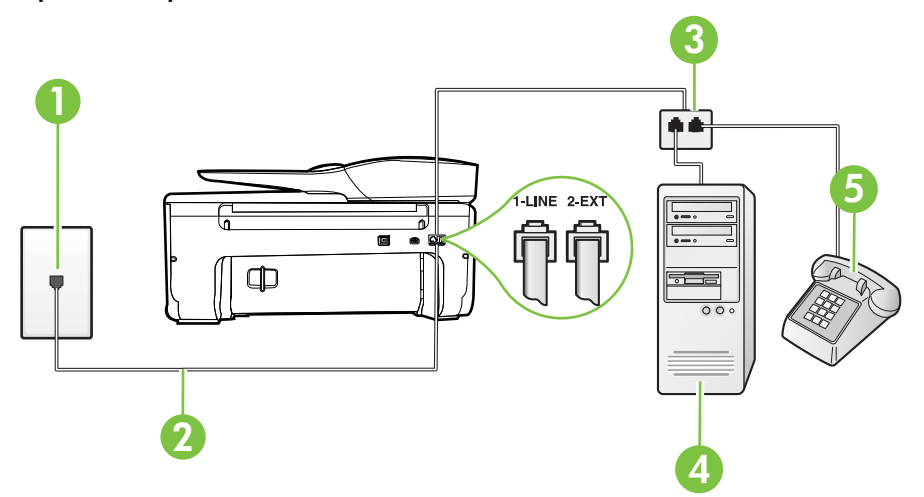

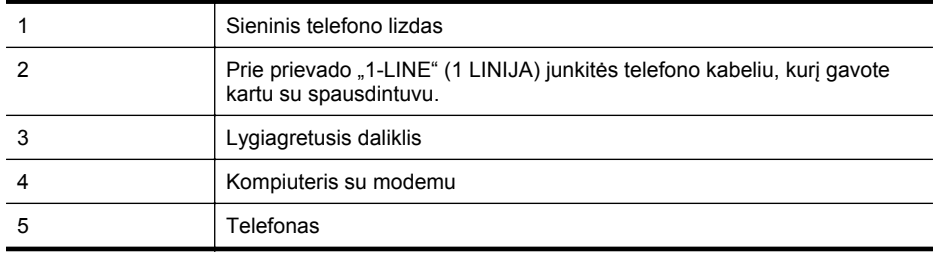

- 1. Iš spausdintuvo užpakalinėje dalyje esančio prievado, pažymėto "2-EXT" (2 PAPILDOMA), ištraukite baltą kištuką.
- **2.** Susiraskite telefono laidą, jungiantį užpakalinę kompiuterio dalį (telefoninį kompiuterio modemą) ir sieninį telefono lizdą. Išjunkite šį laidą iš sieninio telefono lizdo ir įjunkite į spausdintuvo užpakalinėje dalyje esantį prievadą, pažymėtą "2-EXT" (2 PAPILDOMA).
- 3. Telefoną prijunkite prie kompiuterio modemo gale esančio prievado su užrašu "OUT" (išvadas).
- **4.** Naudodami kartu su spausdintuvu pateiktą telefono kabelį, prijunkite vieną jo galą prie sieninio telefono lizdo, kitą – prie prievado, pažymėto "1-LINE" (1 LINIJA), kuris yra užpakalinėje spausdintuvo dalyje.
	- **Pastaba** Jums gali reikėti prijungti pateiktą telefono laidą prie adapterio, tinkamo jūsų šalvie / regione.

Jeigu spausdintuvą jungsite į sieninį telefono lizdą ne pateiktu kabeliu, gali nepavykti siųsti faksogramų. Šis specialus telefono kabelis skiriasi nuo telefono kabelių, kuriuos galbūt turite namie ar biure.

- **5.** Jei programinė modemo įranga nustatyta faksogramas automatiškai priimti į kompiuterį, šią nuostatą išjunkite.
	- **Pastaba** Jeigu neišjungsite modemo programinės įrangos automatinio fakso priėmimo parametro, spausdintuvas faksogramų priimti negalės.
- **6.** Dabar turite nuspręsti, kaip spausdintuvas turėtų atsiliepti į skambučius automatiškai ar rankiniu būdu.
	- Jei spausdintuvą esate nustatę atsiliepti į skambučius **automatiškai**, jis atsilieps į visus skambučius ir priims faksogramas. Spausdintuvas šiuo atveju negali atskirti fakso skambučių nuo balso skambučių; jei manote, kad skambutis yra balso skambutis, atsiliepkite anksčiau nei spausdintuvas atsilieps į skambutį. Norint nustatyti spausdintuvą atsakyti į skambučius automatiškai, reikia įjungti parametrą **Automatinis atsakymas**.
	- Jei spausdintuvą nustatėte į fakso skambučius atsakyti **rankiniu būdu**, turite būti šalia fakso ir patys atsakyti į fakso skambučius. Kitaip spausdintuvas faksogramų nepriims. Norint nustatyti spausdintuvą atsiliepti į skambučius neautomatiniu būdu, reikia išjungti nuostatą **Automatinis atsakymas**.
- **7.** Išbandykite faksą.

Jeigu telefono ragelį pakelsite nelaukdami, kol atsilieps spausdintuvas, ir išgirsite siunčiančio fakso aparato signalus, turėsite atsiliepti į fakso skambutį patys (rankiniu būdu).

Jeigu telefono liniją naudojate telefono bei fakso skambučiams ir telefoniniam kompiuterio modemui jungti, faksą nustatykite pagal šiuos nurodymus.

Jei turite problemų nustatydami spausdintuvą darbui su papildoma įranga, susisiekite su vietiniu paslaugų teikėju arba pardavėju dėl papildomos pagalbos.

### <span id="page-198-0"></span>**Bendrai naudojama telefono/fakso linija su DSL/ADSL modemu**

Jeigu kompiuteryje įrengtas DSL/ADSL modemas, vadovaukitės šiais nurodymais

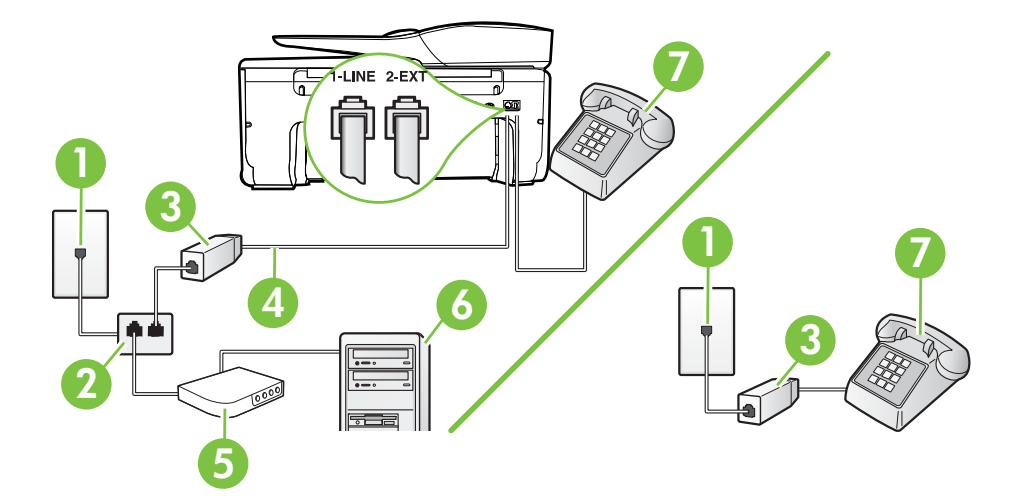

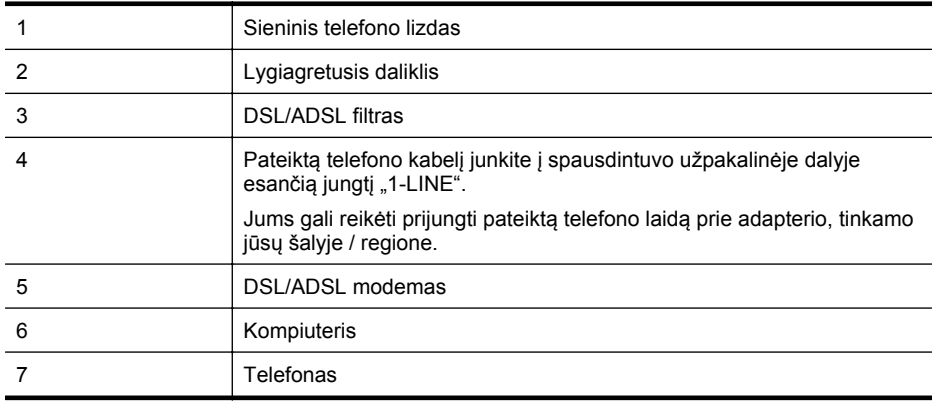

**Pastaba** Turite įsigyti lygiagretųjį daliklį. Lygiagrečiojo daliklio priekyje yra vienas, užpakalinėje dalyje – du RJ-11 prievadai. Nenaudokite dviejų linijų telefono daliklio, nuosekliojo arba lygiagrečiojo daliklio, kurio priekyje yra du RJ-11 prievadai, o užpakalinėje dalyje – kištukas.

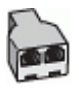

#### <span id="page-199-0"></span>**Kaip nustatyti spausdintuvą darbui su DSL/ADSL kompiuterio modemu**

- **1.** Įsigykite DSL filtrą iš savo DSL paslaugos teikėjo.
	- **Pastaba** Kitose namų ar biuro vietose esančius telefonus, kurių telefono numeris toks pats, kaip ir DSL paslaugos, reikės jungti prie papildomų DSL filtrų, nes antraip kalbėdami telefonu girdėsite trikdžius.
- **2.** Vieną su spausdintuvu gauto telefono kabelio galą prijunkite prie DSL filtro, kitą junkite į užpakalinėje įrenginio dalyje esantį prievadą, pažymėtą "1-LINE" (1 LINIJA).
	- **Pastaba** Jums gali reikėti prijungti pateiktą telefono laidą prie adapterio, tinkamo jūsų šalyje / regione.

Jeigu DSL filtrą prie spausdintuvo jungsite ne pateiktu kabeliu, gali nepavykti siųsti faksogramų. Šis specialus telefono kabelis skiriasi nuo telefono kabelių, kuriuos galbūt turite namie ar biure.

- **3.** Jeigu naudojatės lygiagrečiojo tipo telefono sistema, ištraukite baltą kaištį iš prievado, pažymėto "2-EXT" (2 PAPILDOMA), esančio spausdintuvo užpakalinėje sienelėje, ir prijunkite telefoną prie šio prievado.
- **4.** Prijunkite DSL filtrą prie lygiagrečiojo daliklio.
- **5.** Prijunkite DSL modemą prie lygiagrečiojo daliklio.
- **6.** Junkite lygiagretųjį daliklį į sieninį lizdą.
- **7.** Išbandykite faksą.

Suskambus telefonui, spausdintuvas automatiškai atsakys po skambučių skaičiaus, nustatyto parametru **"Rings to Answer" (po kiek skambučių atsakyti)**. Spausdintuvas siunčiančiam fakso aparatui pradės perduoti faksogramos gavimą reiškiančius signalus ir priims faksogramą.

Jei turite problemų nustatydami spausdintuvą darbui su papildoma įranga, susisiekite su vietiniu paslaugų teikėju arba pardavėju dėl papildomos pagalbos.

# **I variantas. Bendrai naudojama telefono ir fakso linija su atsakikliu**

Jei tuo pačiu telefono numeriu priimate balso bei fakso skambučius ir prie šios linijos prijungtas atsakiklis, atsiliepiantis į telefono skambučius, spausdintuvą nustatykite, kaip nurodyta šiame skyriuje.

# **Užpakalinės spausdintuvo dalies vaizdas**

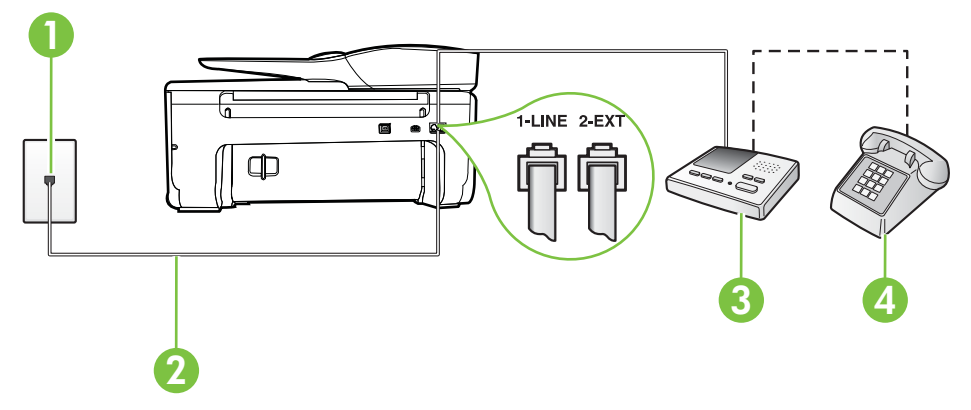

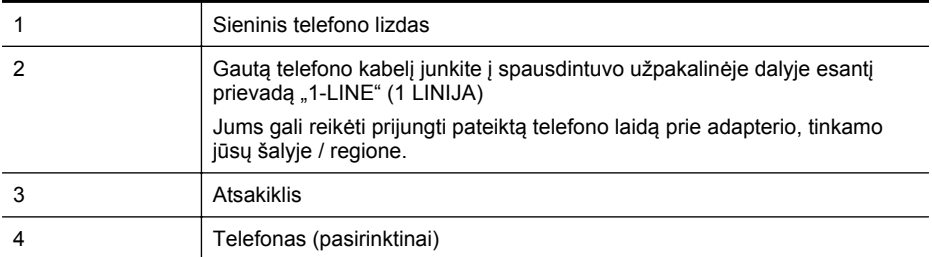

#### **Kaip nustatyti spausdintuvą darbui su bendra telefono / fakso linija ir atsakikliu**

- 1. Iš spausdintuvo užpakalinėje dalyje esančio prievado, pažymėto "2-EXT" (2 PAPILDOMA), ištraukite baltą kištuką.
- 2. Atjunkite atsakiklį nuo sieninio telefono lizdo ir prijunkite prie prievado, pažymėto "2-EXT" (2 PAPILDOMA), kuris yra užpakalinėje spausdintuvo dalyje.
	- **Pastaba** Jeigu atsakiklio nejungsite tiesiai prie spausdintuvo, siunčiančio fakso aparato signalai gali būti įrašyti atsakiklyje, o spausdintuvas tikriausiai nepriims faksogramų.
- **3.** Naudodami kartu su spausdintuvu pateiktą telefono kabelį, prijunkite vieną jo galą prie sieninio telefono lizdo, kitą – prie prievado, pažymėto "1-LINE" (1 LINIJA), kuris yra užpakalinėje spausdintuvo dalyje.
	- **Pastaba** Jums gali reikėti prijungti pateikta telefono laidą prie adapterio, tinkamo jūsų šalyje / regione.

Jeigu spausdintuvą jungsite į sieninį telefono lizdą ne pateiktu kabeliu, gali nepavykti siųsti faksogramų. Šis specialus telefono kabelis skiriasi nuo telefono kabelių, kuriuos galbūt turite namie ar biure.

- **4.** (Galimybė.) Jei atsakiklyje neįrengtas telefonas, galbūt norėsite prijungti telefoną prie atsakiklio užpakalinėje dalyje esančio OUT (išvadas) prievado.
	- **Pastaba** Jeigu prie atsakiklio negalite prijungti išorinio telefono, galite įsigyti ir naudoti lygiagretųjį daliklį (dar žinomą kaip šakotuvą) ir per jį prijungti atsakiklį ir telefoną prie spausdintuvo. Šioms jungtims galite naudoti standartinius telefono kabelius.
- **5.** Įjunkite nuostatą **Automatinis atsakymas**.
- **6.** Nustatykite atsakiklį į skambučius atsakyti po nedidelio signalų skaičiaus.
- **7.** Pakeiskite spausdintuvo parametrą **"Rings to Answer" (po kiek skambučių atsakyti)** maksimaliu spausdintuvui tinkamu signalų skaičiumi. (maksimalus signalų skaičius skiriasi, atsižvelgiant į šalį / regioną.)
- **8.** Išbandykite faksą.

Telefonui suskambus atsakiklis po nustatyto signalų skaičiaus automatiškai atsiliepia ir paleidžia jūsų įrašytą pasisveikinimą. Tuo metu spausdintuvas stebi skambučius, tikrindamas, ar nėra faksogramos signalų. Aptikęs įeinančios faksogramos signalus, spausdintuvas išsiunčia faksogramos priėmimo signalus ir priima faksogramą; jei faksogramos signalų nėra, spausdintuvas nustoja stebėti liniją, o atsakiklis gali įrašyti balso pranešimą.

Jei turite problemų nustatydami spausdintuvą darbui su papildoma įranga, susisiekite su vietiniu paslaugų teikėju arba pardavėju dėl papildomos pagalbos.

# <span id="page-201-0"></span>**J variantas: Bendrai naudojama telefono / fakso linija su kompiuterio modemu ir automatiniu atsakikliu**

Jei tuo pačiu telefono numeriu priimate balso bei fakso skambučius, ir prie šios linijos prijungtas kompiuterio modemas bei atsakiklis, nustatykite spausdintuvą, kaip aprašyta šiame skyriuje.

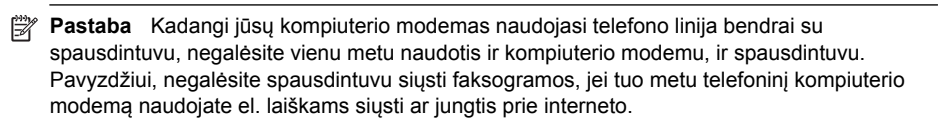

- Bendrai naudojama telefono/fakso linija su kompiuterio modemu ir atsakikliu
- [Bendrai naudojama telefono/fakso linija su DSL/ADSL modemu ir atsakikliu](#page-203-0)

#### **Bendrai naudojama telefono/fakso linija su kompiuterio modemu ir atsakikliu**

Yra du spausdintuvo sujungimo su kompiuteriu būdai. Kurį naudoti, priklauso nuo jūsų kompiuteryje esančių telefono prievadų skaičiaus. Prieš pradėdami darbą, pažiūrėkite, kiek jūsų kompiuteris turi telefono prievadų: vieną ar du.

**Pastaba** Jeigu kompiuteryje yra tik viena telefono jungtis, turite įsigyti lygiagretųjį daliklį (dar vadinamą šakotuvu), vaizduojamą iliustracijoje. (Lygiagrečiojo daliklio priekyje yra vienas, o gale – du RJ-11 prievadai. Nenaudokite dviejų linijų telefoninio daliklio, nuosekliojo arba lygiagrečiojo daliklio, kurio priekyje yra du RJ-11 prievadai, o užpakalinėje dalyje – kištukas.)

# **Lygiagrečiojo daliklio pavyzdys**

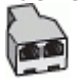

**Kaip nustatyti spausdintuvą darbui toje pačioje telefono linijoje su kompiuteriu ir dviem telefono prievadais**

# **Užpakalinės spausdintuvo dalies vaizdas**

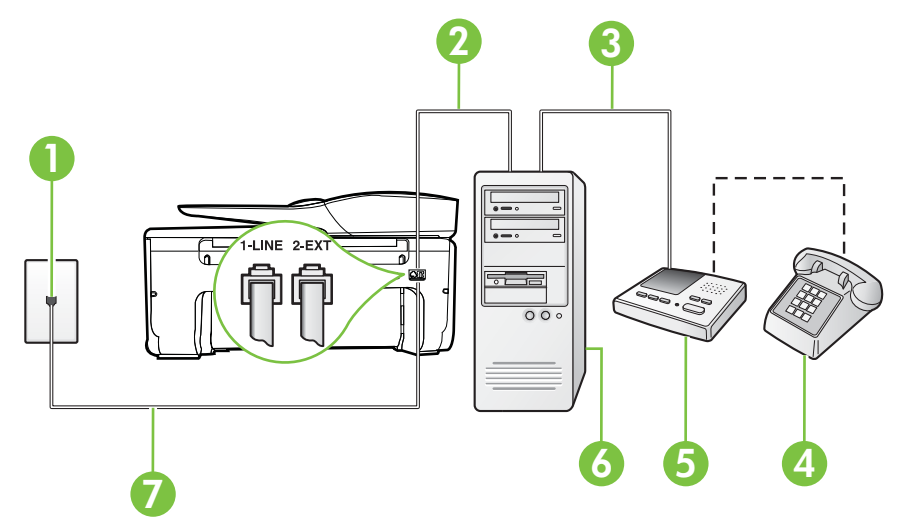

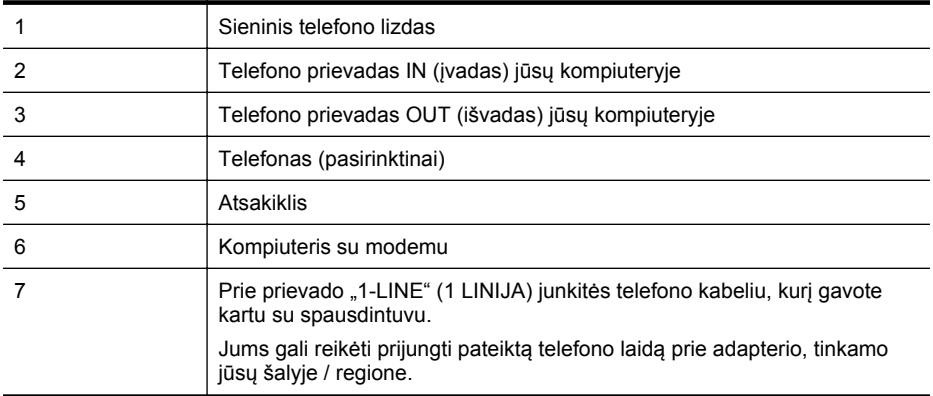

- 1. Iš spausdintuvo užpakalinėje dalyje esančio prievado, pažymėto "2-EXT" (2 PAPILDOMA), ištraukite baltą kištuką.
- **2.** Susiraskite telefono laidą, jungiantį užpakalinę kompiuterio dalį (telefoninį kompiuterio modemą) ir sieninį telefono lizdą. Išjunkite šį laidą iš sieninio telefono lizdo ir įjunkite į spausdintuvo užpakalinėje dalyje esantį prievadą, pažymėtą "2-EXT" (2 PAPILDOMA).
- **3.** Automatinį atsakiklį išjunkite iš sieninio telefono lizdo ir įjunkite į prievadą OUT (išvadas), esantį kompiuterio galinėje sienelėje (telefoninis kompiuterio modemas).
- **4.** Naudodami kartu su spausdintuvu pateiktą telefono kabelį, prijunkite vieną jo galą prie sieninio telefono lizdo, kitą – prie prievado, pažymėto "1-LINE" (1 LINIJA), kuris yra užpakalinėje spausdintuvo dalyje.
	- **Pastaba** Jums gali reikėti prijungti pateiktą telefono laidą prie adapterio, tinkamo jūsų šalyje / regione.

Jeigu spausdintuvą jungsite į sieninį telefono lizdą ne pateiktu kabeliu, gali nepavykti siųsti faksogramų. Šis specialus telefono kabelis skiriasi nuo telefono kabelių, kuriuos galbūt turite namie ar biure.

**5.** (Galimybė.) Jei atsakiklyje neįrengtas telefonas, galbūt norėsite prijungti telefoną prie atsakiklio užpakalinėje dalyje esančio OUT (išvadas) prievado.

**Pastaba** Jeigu prie atsakiklio negalite prijungti išorinio telefono, galite įsigyti ir naudoti lygiagretųjį daliklį (dar žinomą kaip šakotuvą) ir per jį prijungti atsakiklį ir telefoną prie spausdintuvo. Šioms jungtims galite naudoti standartinius telefono kabelius.

**6.** Jei programinė modemo įranga nustatyta faksogramas automatiškai priimti į kompiuterį, šią nuostatą išjunkite.

**Pastaba** Jeigu neišjungsite modemo programinės įrangos automatinio fakso priėmimo parametro, spausdintuvas faksogramų priimti negalės.

- **7.** Įjunkite nuostatą **Automatinis atsakymas**.
- **8.** Nustatykite atsakiklį į skambučius atsakyti po nedidelio signalų skaičiaus.
- **9.** Pakeiskite parametrą **Rings to Answer** (Po kiek skambučių atsiliepti) spausdintuvo palaikomu maksimaliu signalų skaičiumi. (maksimalus signalų skaičius skiriasi, atsižvelgiant į šalį / regioną.)
- **10.** Išbandykite faksą.

Telefonui suskambus atsakiklis po nustatyto signalų skaičiaus automatiškai atsiliepia ir paleidžia jūsų įrašytą pasisveikinimą. Tuo metu spausdintuvas stebi skambučius, tikrindamas, ar nėra faksogramos signalų. Aptikęs įeinančios faksogramos signalus, spausdintuvas išsiunčia

<span id="page-203-0"></span>faksogramos priėmimo signalus ir priima faksogramą; jei faksogramos signalų nėra, spausdintuvas nustoja stebėti liniją, o atsakiklis gali įrašyti balso pranešimą. Jei turite problemų nustatydami spausdintuvą darbui su papildoma įranga, susisiekite su vietiniu paslaugų teikėju arba pardavėju dėl papildomos pagalbos.

# **Bendrai naudojama telefono/fakso linija su DSL/ADSL modemu ir atsakikliu**

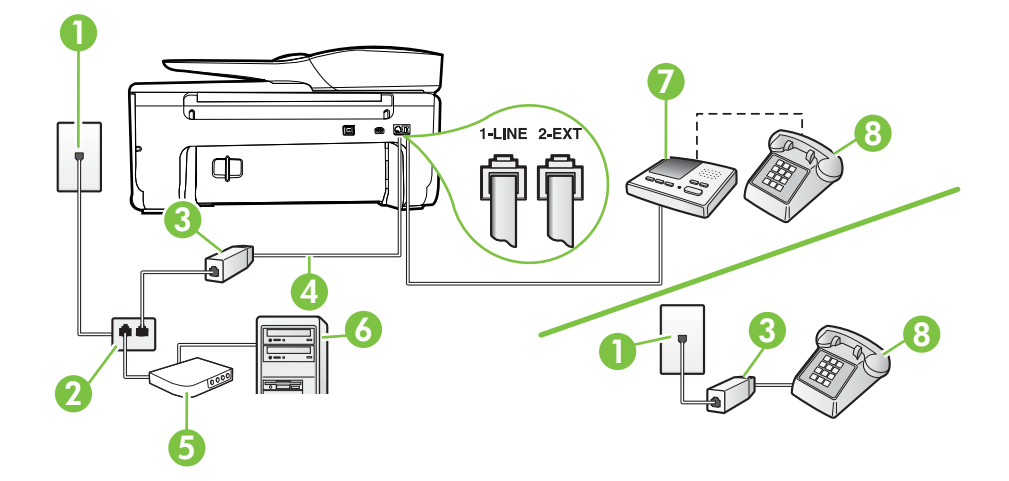

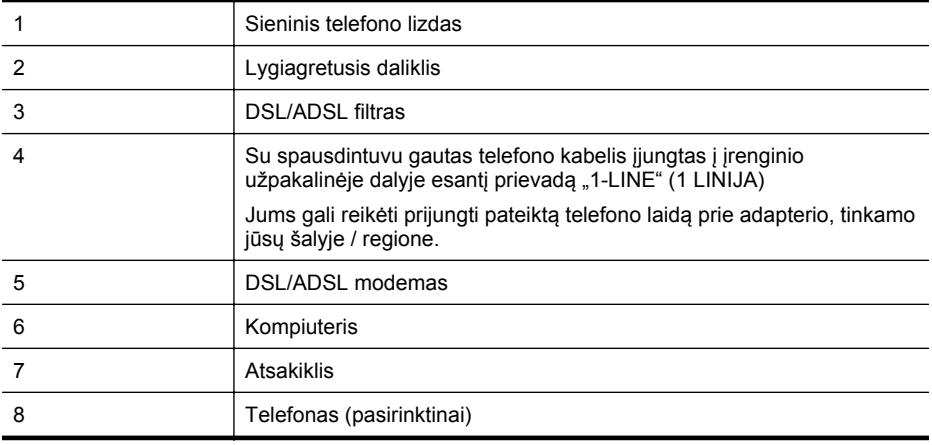

**Pastaba** Turite įsigyti lygiagretųjį daliklį. Lygiagrečiojo daliklio priekyje yra vienas, užpakalinėje dalyje – du RJ-11 prievadai. Nenaudokite dviejų linijų telefono daliklio, nuosekliojo arba lygiagrečiojo daliklio, kurio priekyje yra du RJ-11 prievadai, o užpakalinėje dalyje – kištukas.

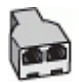

#### <span id="page-204-0"></span>**Kaip nustatyti spausdintuvą darbui su DSL/ADSL kompiuterio modemu**

- **1.** Įsigykite DSL/ADSL filtrą iš savo DSL/ADSL paslaugos teikėjo.
	- **Pastaba** Kitose namų ar biuro vietose esančius telefonus, kurių telefono numeris toks pats, kaip ir DSL / ADSL paslaugos, reikės jungti prie papildomų DSL / ADSL filtrų, nes antraip kalbėdami telefonu girdėsite trikdžius.
- **2.** Kartu su spausdintuvu gauto telefono kabelio vieną galą prijunkite prie DSL/ADSL filtro, kitą junkite į užpakalinėje spausdintuvo dalyje esantį prievadą, pažymėtą "1-LINE" (1 LINIJA).

**Pastaba** Jums gali reikėti prijungti pateikta telefono laidą prie adapterio, tinkamo jūsų šalyje / regione.

Jeigu DSL/ADSL filtrą prie spausdintuvo jungsite ne pateiktu kabeliu, gali nepavykti siųsti faksogramų. Šis specialus telefono kabelis skiriasi nuo telefono kabelių, kuriuos galbūt turite namie ar biure.

- **3.** Prijunkite DSL/ADSL filtrą prie daliklio.
- **4.** Atjunkite atsakiklį nuo sieninio telefono lizdo ir prijunkite prie užpakalinėje spausdintuvo dalyje esančio prievado, pažymėto "2-EXT" (2 PAPILDOMA).
	- **Pastaba** Jeigu atsakiklio nejungsite tiesiai prie spausdintuvo, siunčiančio fakso aparato signalai gali būti įrašyti atsakiklyje, o spausdintuvas tikriausiai nepriims faksogramų.
- **5.** Prijunkite DSL modemą prie lygiagrečiojo daliklio.
- **6.** Junkite lygiagretųjį daliklį į sieninį lizdą.
- **7.** Nustatykite atsakiklį į skambučius atsakyti po nedidelio signalų skaičiaus.
- **8.** Pakeiskite spausdintuvo parametrą **"Rings to Answer" (po kiek skambučių atsakyti)** spausdintuvui tinkamu maksimaliu signalų skaičiumi.
	- **Pastaba** Didžiausias signalų skaičius gali būti skirtingas tai priklauso nuo šalies ir (arba) regiono.

#### **9.** Išbandykite faksą.

Telefonui suskambus atsakiklis po nustatyto signalų skaičiaus automatiškai atsiliepia ir paleidžia jūsų įrašytą pasisveikinimą. Šiuo metu spausdintuvas stebi liniją ir tikrina, ar joje nėra fakso signalų. Aptikęs įeinančios faksogramos signalus, spausdintuvas išsiunčia faksogramos priėmimo signalus ir priima faksogramą; jei faksogramos signalų nėra, spausdintuvas nustoja stebėti liniją, o atsakiklis gali įrašyti balso pranešimą.

Jeigu tą pačią telefono liniją naudojate telefono bei fakso skambučiams ir DSL kompiuterio modemui jungti, faksą nustatykite pagal šiuos nurodymus.

Jei turite problemų nustatydami spausdintuvą darbui su papildoma įranga, susisiekite su vietiniu paslaugų teikėju arba pardavėju dėl papildomos pagalbos.

#### **K variantas. Bendrai naudojama telefono ir fakso linija su kompiuterio modemu ir balso paštu**

Jei tuo pačiu telefono numeriu priimate balso ir fakso skambučius, toje pačioje linijoje naudojate kompiuterio modemą ir iš telekomunikacijų bendrovės esate užsisakę balso pašto paslaugą, spausdintuvą nustatykite, kaip aprašyta šiame skyriuje.

**Pastaba** Jeigu tuo pačiu telefono numeriu, naudojamu fakso skambučiams, teikiama ir balso pašto paslauga, automatiniu būdu faksogramų priimti negalima. Turite priimti faksogramas rankiniu būdu; tai reiškia, kad pats turite atsakyti į fakso skambučius. Jei vis tiek norite priimti faksogramas automatiškai, susisiekite su savo telefono bendrove ir užsisakykite skiriamojo skambėjimo paslaugą arba gaukite atskirą telefono liniją faksui.

Kadangi jūsų kompiuterio modemas naudojasi telefono linija bendrai su spausdintuvu, negalėsite vienu metu naudotis ir kompiuterio modemu, ir spausdintuvu. Pavyzdžiui, negalėsite spausdintuvu siųsti faksogramos, jei tuo metu telefoninį kompiuterio modemą naudojate el. laiškams siųsti ar jungtis prie interneto.

Yra du spausdintuvo sujungimo su kompiuteriu būdai. Kurį naudoti, priklauso nuo jūsų kompiuteryje esančių telefono prievadų skaičiaus. Prieš pradėdami darbą, pažiūrėkite, kiek jūsų kompiuteris turi telefono prievadų: vieną ar du.

• Jeigu kompiuteryje yra tik viena telefono jungtis, turite įsigyti lygiagretųjį daliklį (dar vadinamą šakotuvu), vaizduojamą iliustracijoje. (Lygiagrečiojo daliklio priekyje yra vienas, o gale – du RJ-11 prievadai. Nenaudokite dviejų linijų telefoninio daliklio, nuosekliojo arba lygiagrečiojo daliklio, kurio priekyje yra du RJ-11 prievadai, o užpakalinėje dalyje – kištukas.)

# **Lygiagrečiojo daliklio pavyzdys**

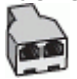

• Jeigu kompiuteryje yra dvi telefono jungtys, spausdintuvą nustatykite toliau aprašytu būdu.

# -LINE 2-EX 画  $\bullet$  8 4 ◫ 1 2 3

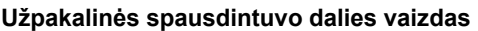

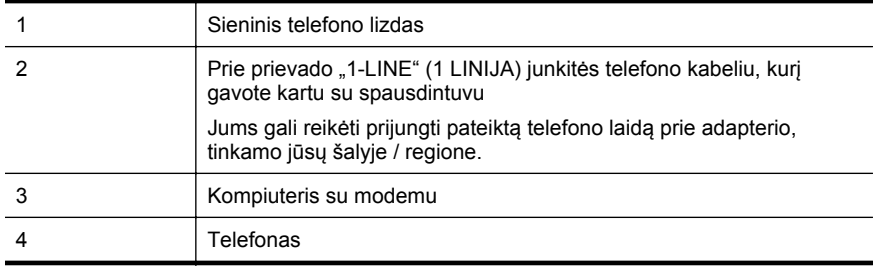

<span id="page-206-0"></span>**Kaip nustatyti spausdintuvą darbui toje pačioje telefono linijoje su kompiuteriu ir dviem telefono prievadais**

- 1. Iš spausdintuvo užpakalinėje dalyje esančio prievado, pažymėto "2-EXT" (2 PAPILDOMA), ištraukite baltą kištuką.
- **2.** Susiraskite telefono laidą, jungiantį užpakalinę kompiuterio dalį (telefoninį kompiuterio modemą) ir sieninį telefono lizdą. Išjunkite šį laidą iš sieninio telefono lizdo ir įjunkite į spausdintuvo užpakalinėje dalyje esantį prievadą, pažymėtą "2-EXT" (2 PAPILDOMA).
- **3.** Telefoną prijunkite prie kompiuterio modemo gale esančio prievado su užrašu "OUT" (išvadas).
- **4.** Naudodami kartu su spausdintuvu pateiktą telefono kabelį, prijunkite vieną jo galą prie sieninio telefono lizdo, kitą – prie prievado, pažymėto "1-LINE" (1 LINIJA), kuris yra užpakalinėje spausdintuvo dalyje.
	- **Pastaba** Jums gali reikėti prijungti pateiktą telefono laidą prie adapterio, tinkamo jūsų šalyje / regione.

Jeigu spausdintuvą jungsite į sieninį telefono lizdą ne pateiktu kabeliu, gali nepavykti siųsti faksogramų. Šis specialus telefono kabelis skiriasi nuo telefono kabelių, kuriuos galbūt turite namie ar biure.

- **5.** Jei programinė modemo įranga nustatyta faksogramas automatiškai priimti į kompiuterį, šią nuostatą išjunkite.
	- **Pastaba** Jeigu neišjungsite modemo programinės įrangos automatinio fakso priėmimo parametro, spausdintuvas faksogramų priimti negalės.
- **6.** Išjunkite nuostatą **Automatinis atsakymas**.
- **7.** Išbandykite faksą.

Turite būti šalia fakso aparato ir patys atsiliepti į fakso skambučius, nes priešingu atveju spausdintuvas negalės priimti faksogramų.

Jei turite problemų nustatydami spausdintuvą darbui su papildoma įranga, susisiekite su vietiniu paslaugų teikėju arba pardavėju dėl papildomos pagalbos.

# **Nuosekliai jungiamo fakso sąranka**

Informacijos apie spausdintuvo nustatymą veikti kaip faksui, naudojant nuosekliai jungiamą telefono sistemą, rasite savo šalies / regiono fakso konfigūracijos svetainėje.

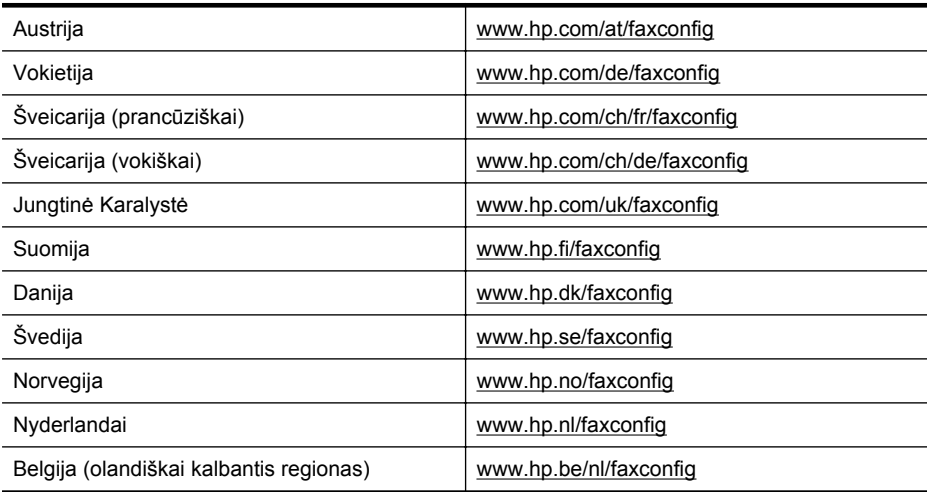

#### <span id="page-207-0"></span>Priedas C

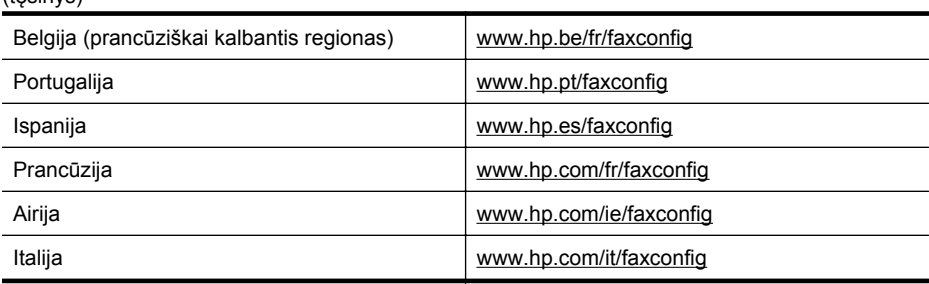

# **Fakso sąrankos patikra**

(tęsinys)

Galite išbandyti fakso sąranką ir patikrinti spausdintuvo būseną, norėdami įsitikinti, kad jis tinkamai nustatytas atlikti fakso funkciją. Atlikite ši bandymą, kai baigsite spausdintuvo fakso sąranką. Bandymo metu atliekami toliau nurodyti veiksmai.

- išbandoma techninė fakso įranga,
- Patikrinama, ar prie spausdintuvo prijungėte tinkamą telefono kabelį
- patikrinama, ar telefono kabelis įjungtas į tinkamą lizdą,
- patikrinama, ar yra numerio rinkimo signalas,
- patikrinama, ar telefono linija aktyvi,
- patikrinama telefono ryšio būsena.

Spausdintuvas spausdina ataskaitą su bandymo rezultatais. Jei bandymas nepavyksta, ataskaitoje paieškokite informacijos apie tai, kaip ištaisyti problemą, ir pakartokite bandymą.

#### **Kaip patikrinti fakso sąranką spausdintuvo valdymo skydeliu**

- **1.** Vadovaudamiesi konkrečiais namų arba biuro sąrankos nurodymais, nustatykite spausdintuvą veikti kaip faksą.
- **2.** Prieš pradėdami tikrinimą įsitikinkite, kad rašalo kasetės įdėtos, o įvesties dėkle yra viso dydžio popieriaus.
- **3.** Spausdintuvo valdymo skydelyje palieskite (dešiniakryptė rodyklė), tada palieskite **Setup** (sąranka).
- **4.** Palieskite **Tools** (priemonės), tada palieskite **Run Fax Test** (atlikti fakso bandymą). Spausdintuvo ekrane bus rodoma bandymo būsena ir bus išspausdinta ataskaita.
- **5.** Peržiūrėkite ataskaitą.
	- Jei patikra pavyko, tačiau vis tiek kyla problemų siunčiant arba priimant faksogramas, patikrinkite, ar tinkamos ataskaitoje nurodytos fakso nuostatos. Problemos naudojantis faksu gali kilti dėl nenustatytų arba netinkamai nustatytų fakso nuostatų.
	- Jei patikra nepavyko, peržiūrėkite ataskaitą joje rasite informacijos, kaip pašalinti rastas problemas.

# <span id="page-208-0"></span>**D Tinklo sąranka**

Spausdintuvo tinklo parametrus galite tvarkyti iš spausdintuvo valdymo pultą, kaip aprašyta kitame skyriuje. Integruotame tinklo serveryje yra papildomi išsamūs parametrai. Konfigūravimo ir būsenos priemonę prieisite žiniatinklio naršykle naudodami esamą tinklo ryšį su spausdintuvu. Išsamesnės informacijos rasite skyriuje [Integruotasis tinklo serveris](#page-216-0).

Šiame skyriuje aprašomos tokios temos:

- Spausdintuvo nustatymas belaidžiam ryšiui
- Pagrindinių [tinklo nuostat](#page-213-0)ų keitimas
- Detaliųjų [tinklo nuostat](#page-214-0)ų keitimas
- HP programinės į[rangos pašalinimas ir](#page-215-0) įdiegimas iš naujo

# **Spausdintuvo nustatymas belaidžiam ryšiui**

Spausdintuvą galite nustatyti darbui belaidžiu ryšiu. Šiame skyriuje aprašomos tokios temos:

- Prieš pradėdami
- [Spausdintuvo nustatymas belaidžiame tinkle](#page-209-0)
- [Spausdintuvo nustatymas HP spausdintuvo programine](#page-209-0) įranga (rekomenduojamas būdas)
- [Spausdintuvo nustatymas belaidžio ryšio s](#page-209-0)arankos vedikliu
- [Spausdintuvo nustatymas naudojant "WiFi" apsaugot](#page-209-0)ąją sąranką (WPS)
- [Spausdintuvo nustatymas integruotuoju tinklo serveriu \(EWS\)](#page-210-0)
- [Ryšio tipo keitimas](#page-210-0)
- [Belaidžio ryšio tikrinimas](#page-211-0)
- [Rekomendacijos, kaip užtikrinti belaidžio tinklo saug](#page-211-0)ą
- [Rekomendacijos, kaip mažinti trikdžius belaidžiam tinklui](#page-213-0)
- **Pastaba** Jeigu jungiant spausdintuvą iškilo problemų, žr. [Belaidžio ryšio problem](#page-128-0)ų [sprendimas](#page-128-0).
- **Patarimas** Daugiau informacijos apie spausdintuvo nustatymą ir naudojimą belaidžiu ryšiu žr. HP belaidžio spausdinimo centre [\(www.hp.com/go/wirelessprinting\)](http://www.hp.com/go/wirelessprinting).

# **Prieš pradėdami**

Prieš pradėdami nustatinėti belaidį ryšį patikrinkite toliau išvardytus dalykus.

- Belaidis ryšys nustatytas ir tinkamai veikia.
- Spausdintuvas ir kompiuteris, iš kurio spausdinama, įjungti į vieną tinklą (potinklį).

Jungdami spausdintuvą galite būti paprašyti įrašyti belaidžio tinklo pavadinimą (SSID) ir slaptažodį.

- Belaidžio tinklo pavadinimas yra jūsų belaidžio tinklo pavadinimas.
- Naudojant belaidžio tinklo slaptažodį kiti asmenys negali be jūsų leidimo jungtis prie jūsų belaidžio tinklo. Pagal reikiamą saugos lygį jūsų belaidžiame tinkle gali būti naudojamas WPA raktas arba WEP slaptažodis.

Jeigu nustatę belaidį tinklą nekeitėte jo pavadinimo arba saugos slaptažodžio, šią informaciją kartais galite rasti belaidžio kelvedžio užpakalinėje arba šoninėje sienelėje.

Jeigu nerandate tinklo pavadinimo ar slaptažodžio ir negalite šios informacijos prisiminti, žr. kompiuterio arba belaidžio kelvedžio dokumentaciją. Jei informacijos nepavyksta rasti, susisiekite su tinklo administratoriumi arba asmeniu, nustačiusiu belaidį tinklą.

<span id="page-209-0"></span> $\therefore$  **Patarimas** Jeigu naudojatės kompiuteriu su sistema "Windows", galite naudotis HP namų tinklo diagnostikos paslaugų programa, kuria galima nustatyti šią informaciją kai kuriose sistemose. Norėdami naudotis šia priemone apsilankykite HP belaidžio spausdinimo centre adresu [www.hp.com/go/wirelessprinting](http://www.hp.com/go/wirelessprinting) ir skiltyje **Quick Links** (greitieji saitai) spustelėkite **Network Diagnostic Utility** (tinklo diagnostikos paslaugų programa). (Šiuo metu ši priemonė gali būti teikiama ne visomis kalbomis.)

# **Spausdintuvo nustatymas belaidžiame tinkle**

Norėdami nustatyti spausdintuvą veikti belaidžiame tinkle, naudokitės vienu iš toliau aprašomų būdų.

- Spausdintuvo nustatymas belaidžio ryšio sąrankos vedikliu (rekomenduojamas būdas)
- Spausdintuvo nustatymas HP spausdintuvo programine įranga (rekomenduojamas būdas)
- Spausdintuvo nustatymas naudojant "WiFi" apsaugotąją sąranką (WPS)
- Spausdintuvo nustatymas integruotuoju tinklo serveriu (EWS)

# **Spausdintuvo nustatymas HP spausdintuvo programine įranga (rekomenduojamas būdas)**

Su spausdintuvu pateikiama HP spausdintuvo programine įranga galite ne tik įjungti pagrindines spausdintuvo funkcijas, bet ir nustatyti belaidį ryšį.

Jeigu spausdintuvą jau naudojate prijungę kitokiu būdu, pavyzdžiui, USB kabeliu, norėdami nustatyti spausdintuvą veikti belaidžiame tinkle laikykitės skyriuje [Ryšio tipo keitimas](#page-210-0) pateikiamų nurodymų.

#### **Spausdintuvo nustatymas belaidžio ryšio sąrankos vedikliu**

Naudodamiesi belaidžio tinklo nustatymo vedikliu spausdintuvo valdymo skydelyje galite lengvai nustatyti ir tvarkyti belaidį ryšį su spausdintuvu.

- **1.** Nustatykite spausdintuvo aparatūrą. Žr. darbo pradžios vadovą arba kartu su spausdintuvu gautą sąrankos plakatą.
- **2.** Spausdintuvo valdymo skydelyje palieskite (dešiniakryptė rodyklė), palieskite **Setup** (sąranka), tada palieskite **Network** (tinklas).
- **3.** Palieskite **Wireless Setup Wizard**(belaidžio ryšio sąrankos vediklis), o tada spustelėkite **OK**(gerai).
- **4.** Baikite diegti vadovaudamiesi ekrane pateikiamomis instrukcijomis.
- **Pastaba** Jeigu nerandate belaidžio tinklo pavadinimo (SSID) ir slaptažodžio (WPA frazės, WEP rakto), žr. [Prieš prad](#page-208-0)ėdami.

# **Spausdintuvo nustatymas naudojant "WiFi" apsaugotąją sąranką (WPS)**

"Wi-Fi" apsaugotosios sąrankos (WPS) būdu galite greitai nustatyti spausdintuvą belaidžiame tinkle, neįrašydami belaidžio tinklo pavadinimo (SSID), slaptažodžio (WPA frazės arba WEP kodo) ar kitų belaidžio tinklo parametrų.

**Pastaba** Belaidį ryšį WPS būdu nustatykite tik tada, jeigu belaidžiame tinkle naudojamas WPA duomenų šifravimas. Jeigu belaidžiame tinkle naudojamas WEP šifravimas arba duomenys visai nešifruojami, spausdintuvą darbui belaidžiame tinkle nustatykite vienu iš kitų šiame skyriuje aprašytų būdų.

**Pastaba** Jeigu spausdintuvą jau naudojate prijungę kitokiu būdu, pavyzdžiui, USB kabeliu, norėdami nustatyti spausdintuvą veikti belaidžiame tinkle laikykitės skyriuje [Ryšio tipo](#page-210-0) [keitimas](#page-210-0) pateikiamų nurodymų.

<span id="page-210-0"></span>**Pastaba** Norėdami naudoti WPS, įsitikinkite, kad jūsų belaidžio ryšio spausdintuvas ar belaidžio ryšio prieigos taškas palaiko WPS. WPS palaikančiuose kelvedžiuose dažnai yra

(WPS) mygtukas arba mygtukas, pažymėtas "WPS".

Naudodamiesi WPS spausdintuvą galite nustatyti toliau nurodytais būdais.

- Spaudžiamo mygtuko būdas: Naudokite kelvedžio (WPS) mygtuką arba WPS mygtuką, jeigu yra.
- PIN kodo metodas. Kelvedžio konfigūravimo programinėje įrangoje įrašykite spausdintuvo sukurtą PIN kodą.

#### **Spausdintuvo jungimas mygtuko paspaudimo metodu**

- **1.** Spausdintuvo valdymo skydelyje palieskite (dešiniakryptė rodyklė), palieskite **Setup** (sąranka), tada palieskite **Network** (tinklas).
- **2.** Palieskite **Wi-Fi Protected Setup** (apsaugotoji belaidė sąranka) ir laikykitės ekrane pateikiamų nurodymų.
- **3.** Paprašyti palieskite **mygtuką**.
- **4.** Nuspauskite ir 3 sekundes palaikykite belaidžio kelvedžio arba prieigos taško WPS mygtuką. Maždaug 2 minutes palaukite. Jeigu spausdintuvas sėkmingai prijungtas, belaidžio ryšio lemputės nustoja blyksėti ir pradeda nuolat šviesti.

#### **Spausdintuvo jungimas PIN kodo metodu**

- **1.** Spausdintuvo valdymo skydelyje palieskite (dešiniakryptė rodyklė), palieskite **Setup** (sąranka), tada palieskite **Network** (tinklas).
- **2.** Palieskite **Wi-Fi Protected Setup** (apsaugotoji belaidė sąranka) ir laikykitės ekrane pateikiamų nurodymų.
- **3.** Paprašyti palieskite **PIN**. Ekrane rodomas WPS PIN kodas.
- **4.** Įjunkite belaidžio kelvedžio arba prieigos taško konfigūravimo priemonę arba programinę įrangą ir įrašykite WPS PIN kodą.
	- **Pastaba** Daugiau informacijos apie konfigūravimo priemonės naudojimą žr. belaidžio kelvedžio arba prieigos taško dokumentacijoje.
		- Maždaug dvi minutes palaukite. Jeigu spausdintuvas sėkmingai prijungtas, belaidžio ryšio lemputės nustoja blyksėti ir pradeda nuolat šviesti.

#### **Spausdintuvo nustatymas integruotuoju tinklo serveriu (EWS)**

Jeigu spausdintuvas įjungtas į tinklą, belaidį ryšį galite nustatyti spausdintuvo nustatymas integruotuoju tinklo serveriu (EWS).

- **1.** Atidarykite EWS. Išsamesnės informacijos rasite skyriuje Kaip į[jungti integruot](#page-217-0)ąjį tinklo [server](#page-217-0)į.
- **2.** Skirtuko **Home** (pagrindinis) lauke **Wireless Setup Wizard** (belaidžio ryšio nustatymo vediklis) spustelėkite **Setup** (sąranka).
- **3.** Vykdykite ekrane pateikiamus nurodymus.
- **Patarimas** Belaidį ryšį galite nustatyti ir įrašydami arba keisdami atskirus belaidžio ryšio parametrus. Norėdami keisti šiuos parametrus, skirtuko **Network** (tinklas) kairėje pusėje esančioje dalyje "Wireless (802.11)" (belaidis ryšys (802.11) **Advanced** (išplėstiniai), pakeiskite belaidžio ryšio parametrus ir spustelėkite **Apply** (taikyti).

#### **Ryšio tipo keitimas**

Įdiegę HP programinę įrangą ir spausdintuvą įjungę į tinklą arba prijungę prie kompiuterio galite HP programine įranga keisti ryšio tipą (pavyzdžiui, vietoje USB įjungti belaidį ryšį).

#### <span id="page-211-0"></span>**Pastaba** Nustatinėdami galite būti paprašyti laikinai prijungti USB kabelį.

#### **USB ryšio perjungimas į belaidį ryšį**

Vadovaukitės instrukcijomis, skirtomis savo operacinei sistemai.

#### **"Windows"**

- **1.** Kompiuterio darbalaukyje spustelėkite skirtuką **Start** (pradėti), pasirinkite **Programs** (programos) arba **All Programs** (visos programos), spustelėkite **HP**, pasirinkite savo spausdintuvo pavadinimą ir spustelėkite **Printer Setup & Software** (spausdintuvo sąranka ir programinė įranga).
- **2.** Spustelėkite **Connect a new printer** (prijungti naują spausdintuvą), tada spustelėkite **Convert a USB connected printer to wireless** (paversti USB ryšiu prijungtą spausdintuvą belaidžiu).
- **3.** Baikite diegti vadovaudamiesi ekrane pateikiamomis instrukcijomis.

#### **"Mac OS X"**

- **1.** Įjunkite HP priemonę. Išsamesnės informacijos rasite skyriuje [HP paslaug](#page-216-0)ų programos į[jungimas](#page-216-0).
- **2.** HP priemonės įrankių juostoje spustelėkite piktogramą **Applications** (programos).
- **3.** Dukart spustelėkite **HP Setup Assistant** (HP sąrankos asistentas) ir vadovaukitės instrukcijomis ekrane.

#### **Belaidžio ryšio perjungimas į USB ryšį**

Norėdami perjungti belaidį ryšį į USB ryšį, prie spausdintuvo prijunkite USB kabelį.

**Pastaba** Jeigu naudojate kompiuterį su sistema "Mac OS X", įtraukite spausdintuvą į spausdinimo eilę. Doke spustelėkite **System Preferences** (sistemos parinktys), skiltyje **Hardware** (techninė įranga) spustelėkite elementą **Print & Fax** (spausdinimas ir faksogramų siuntimas) arba **Print & Scan** (spausdinimas ir nuskaitymas), spustelėkite **+** ir pasirinkite spausdintuvą.

#### **Belaidžio ryšio tikrinimas**

Jei reikia informacijos apie spausdintuvo belaidį ryšį, atsispausdinkite belaidžio ryšio bandomąjį puslapį. Belaidžio ryšio bandomajame puslapyje pateikiama tokia informacija kaip spausdintuvo būsena, techninės įrangos (MAC) adresas ir IP adresas. Jei įrenginys prijungtas prie tinklo, bandomajame puslapyje pateikiama informacija apie tinklo parametrus.

#### **Belaidžio tinklo bandymo puslapio spausdinimas**

- **1.** Spausdintuvo valdymo skydelyje palieskite (dešiniakryptė rodyklė), palieskite **Setup** (sąranka), tada palieskite **Network** (tinklas).
- **2.** Palieskite **Wireless Network Test** (belaidžio tinklo bandymas).

#### **Rekomendacijos, kaip užtikrinti belaidžio tinklo saugą**

Naudodamiesi toliau pateikiama informacija galite apsaugoti savo belaidžio ryšio tinklą ir spausdintuvą nuo neteisėto naudojimo.

Daugiau informacijos rasite tinklalapyje [www.hp.com/go/wirelessprinting](http://www.hp.com/go/wirelessprinting).

Šiame skyriuje aprašomos tokios temos:

- [Saugos parametr](#page-212-0)ų apžvalga
- Techninės įrangos adresų įtraukimas į belaidį kelvedį [\(MAC filtravimas\)](#page-212-0)
- [Kitos belaidžio ryšio saugos rekomendacijos](#page-212-0)

# <span id="page-212-0"></span>**Saugos parametrų apžvalga**

Siekiant geriau apsaugoti belaidžio ryšio tinklą ir užkirsti kelią neteisėtam naudojimui, spausdintuvas suderinamas su daugeliu įprastų tinklo tapatumo nustatymo būdų, įskaitant WEP, WPA ir WPA2.

- WEP. Garantuoja apsaugą koduodamas radijo bangomis iš vieno belaidžio įrenginio į kitą siunčiamus duomenis. WEP tinkle įrenginiai koduoja duomenis WEP raktais. Jei jūsų tinklas naudoja WEP, jūs turite žinoti naudojamą WEP raktą (-us).
- WPA. Padidina belaidžiu ryšiu perduodamų duomenų apsaugos lygį ir dabartinių bei būsimų "Wi-Fi" tinklų prieigos kontrolę. Ši priemonė taiso visus žinomus WEP, pradinio 802.11 standarto apsaugos mechanizmo trūkumus. WPA koduoti taiko "Temporal Kev Integrity Protocol" (laikinas rakto vientisumo protokolas) (TKIP) ir naudoja 802.1X prieigos teisių nustatymo su vienu iš standartinių šiųdienių "Extensible Authentication Protocol" (išplėstinis prieigos teisių nustatymo protokolas) (EAP) tipų.
- WPA2. Užtikrinamas organizacijų ir privačių vartotojų aukštas belaidžio ryšio saugos lygis, prie belaidžio ryšio tinklų gali jungtis tik įgalioti naudotojai. WPA2 teikia sistemą "Advanced Encryption Standard" (pažangus kodavimo standartas) (AES). AES apibrėžiamas grandininio šifrų bloko veiksena (CCM). Kad užtikrintų saugumą tarp klientų darbo stočių, belaidžiu ryšiu sujungtų be belaidžio ryšio kelvedžio (pavyzdžiui, "Linksys" arba "Apple AirPort Base Station"), palaikomas "Independent Basic Service Set" (nepriklausomas pagrindinių paslaugų rinkinys) (IBSS).

# **Techninės įrangos adresų įtraukimas į belaidį kelvedį (MAC filtravimas)**

MAC filtravimas yra apsaugos funkcija, kurią naudojant belaidžiame kelvedyje arba belaidės prieigos taške naudojamas prietaisų, kuriems per kelvedį leidžiama jungtis prie tinklo, techninės įrangos adresų (dar vadinamų MAC adresais) sąrašas.

Jeigu kelvedyje filtruojami techninės įrangos adresai, spausdintuvo techninės įrangos adresas turi būti įtrauktas į kelvedžio leistinų techninės įrangos adresų sąrašą. Jei kelvedyje nėra bandančio prisijungti prie tinklo spausdintuvo techninės įrangos adreso, kelvedis neleidžia spausdintuvui prisijungti prie tinklo.

**Įspėjimas** Vis dėlto šis būdas nerekomenduojamas, nes jūsų tinklui nepriklausantys nepageidaujami naudotojai gali lengvai perskaityti ir falsifikuoti MAC adresus.

#### **Techninės įrangos adresų nurodymas belaidžio ryšio kelvedyje arba prieigos taške**

- **1.** Išspausdinkite tinklo konfigūracijos puslapį ir jame raskite spausdintuvo techninės įrangos adresą. Išsamesnės informacijos rasite skyriuje Tinklo konfigū[racijos lapo supratimas](#page-140-0).
	- **Pastaba** Spausdintuve naudojamas atskiras techninės įrangos adresas belaidžiam ryšiui. Techninės įrangos adresas nurodytas spausdintuvo tinklo konfigūracijos puslapyje.
- **2.** Įjunkite belaidžio kelvedžio arba prieigos taško konfigūravimo priemonę ir į leidžiamų techninės įrangos adresų sąrašą įtraukite spausdintuvo techninės įrangos adresą.
- **Pastaba** Daugiau informacijos apie konfigūravimo priemonės naudojimą žr. belaidžio kelvedžio arba prieigos taško dokumentacijoje.

#### **Kitos belaidžio ryšio saugos rekomendacijos**

Kad belaidis tinklas būtų saugus, laikykitės toliau nurodytų rekomendacijų.

- Naudokite belaidžio ryšio slaptažodį iš mažiausiai 20 atsitiktinių ženklų. WPA belaidžio ryšio slaptažodis gali būti sudarytas iš daugiausia 64 ženklų.
- Belaidžio ryšio slaptažodžiuose venkite įprastų žodžių arba frazių, paprastų simbolių sekų (pvz., visi vienetai) ir pagal asmenį iššifruojamos informacijos. Visada imkite atsitiktines iš didžiųjų ir mažųjų raidžių, skaitmenų ir, jei leidžiama, specialiųjų simbolių (pavyzdžiui, skyrybos ženklų) sudarytas eilutes.
- <span id="page-213-0"></span>• Pakeiskite gamintojo numatytąjį belaidžio ryšio slaptažodį, skirtą jungtis prie prieigos taško arba belaidžio kelvedžio administratoriaus teisėmis. Kai kurie kelvedžiai taip pat leidžia keisti ir administratoriaus pavardę.
- Jei galima, išjunkite administracinę prieigą prie belaidžio tinklo. Jei taip padarysite, norėdami keisti konfigūracijos parametrus turėsite jungtis prie kelvedžio laidiniu ryšiu.
- Jei galima, išjunkite nuotolinę administracinę prieigą prie kelvedžio internetu. Koduotą ryšį su kelvedį naudojančiu kompiuteriu galite sukurti taikydami "Remote Desktop" (nuotolinis darbalaukis), ir galite keisti sąranką iš vietinio kompiuterio, prie kurio prieinate iš interneto.
- Kad netyčia neprisijungtumėte prie kitų subjektų belaidžių tinklų, išjunkite nuostatą automatiškai jungtis prie tinklų, neturinčių pirmenybės. Ji išjungta pagal numatytąją nuostatą "Windows XP" sistemoje.

# **Rekomendacijos, kaip mažinti trikdžius belaidžiam tinklui**

Tikimybę, kad belaidis tinklas patirs trikdžių, sumažins toliau nurodytos priemonės.

- Belaidžius įrenginius atitraukite nuo didelių metalinių objektų (pavyzdžiui, dokumentų spintų) arba kitų elektromagnetinių įrenginių (pavyzdžiui, mikrobangų krosnelių ar belaidžių telefonų), nes šie objektai gali pertraukti radijo signalus.
- Atitraukite belaidžius įrenginius nuo didelių mūro ir kitų statinio konstrukcijų, nes šie objektai gali sugerti radijo bangas ir sumažinti signalo stiprį.
- Prieigos tašką arba belaidį kelvedį pastatykite viduryje, kad iš tos vetos būtų tiesiogiai matomi tinkle veikiantys belaidžiai prietaisai.
- Visi belaidžiai tinklo įrenginiai vienas nuo kito turi būti leistinu atstumu.

# **Pagrindinių tinklo nuostatų keitimas**

Valdymo skydeliu galima nustatyti ir tvarkyti belaidį ryšį ir atlikti įvairias tinklo tvarkymo užduotis. Tai apima tinklo nuostatų peržiūrą, tinklo numatytųjų verčių atkūrimą, bevielio radijo įjungimą ir išjungimą bei tinklo nuostatų keitimą.

Šiame skyriuje aprašomos tokios temos:

- Spausdinimo tinklo nustatymų peržiūra
- Belaidžio radijo įjungimas ir išjungimas

# **Spausdinimo tinklo nustatymų peržiūra**

Tinklo nuostatų suvestinę galite pamatyti spausdintuvo valdymo skydelyje arba naudodamiesi su spausdintuvu pateikta HP programine įranga. Galite išspausdinti išsamesnį tinklo konfigūracijos lapą, kuriame pateikiamas visų svarbių tinklo parametrų sąrašas, pavyzdžiui, IP adresas, ryšio sparta, DNS ir mDNS. Išsamesnės informacijos rasite skyriuje [Tinklo konfig](#page-140-0)ūracijos lapo [supratimas.](#page-140-0)

# **Belaidžio radijo įjungimas ir išjungimas**

Belaidžio radijo ryšys įjungtas pagal numatytuosius parametrus – tai rodo spausdintuvo priekyje esanti mėlyna lemputė. Kad liktumėte prisijungę prie belaidžio tinklo, radijo ryšys turi būti įjungtas. Jeigu naudojatės USB ryšiu, radijo ryšys nenaudojamas. Tokiu atveju radijo ryšį galima išjungti.

- **1.** Palieskite (dešiniakryptė rodyklė), palieskite **Setup** (sąranka), tada palieskite **Network** (tinklas).
- **2.** Palieskite **Wireless** (ryšys), tada radijui įjungti pasirinkite **On** (įjungti), o radijui išjungti **Off** (išjungti).

# <span id="page-214-0"></span>**Detaliųjų tinklo nuostatų keitimas**

**Įspėjimas** Jūsų patogumui pateikiamos tinklo nuostatos. Tačiau, jei nesate patyręs vartotojas, neturėtumėte keisti jokių nuostatų. Esminės nuostatos yra ryšio sparta, IP nuostatos, numatytasis šliuzas ir užkardos nuostatos.

Šiame skyriuje aprašomos tokios temos:

- Ryšio spartos nustatymas
- IP nuostatų peržiūra
- IP nuostatų keitimas
- [Tinklo nuostat](#page-215-0)ų atstata

#### **Ryšio spartos nustatymas**

Galite keisti spartą, kuria tinkle perduodami duomenys. Numatytoji reikšmė yra **Automatic** (automatinis).

- **1.** Palieskite (dešiniakryptė rodyklė), palieskite **Setup** (sąranka), tada palieskite **Network** (tinklas).
- **2.** Pasirinkite **Advanced Setup** (detalioji sąranka), tada palieskite **Link Speed** (ryšio sparta).
- **3.** Palieskite ties ryšio greičiu esantį skaičių, atitinkantį tinklo techninę įrangą.

#### **IP nuostatų peržiūra**

Kaip pažiūrėti, koks yra spausdintuvo IP adresas

- Atspausdinkite tinklo konfigūracijos lapą. Išsamesnės informacijos rasite skyriuje [Tinklo](#page-140-0) konfigū[racijos lapo supratimas](#page-140-0).
- Įjunkite HP programinę įrangą ("Windows"), dukart spustelėkite **Estimated Ink Levels** (apytikriai rašalo lygiai), spustelėkite skirtuką **Device Information** (informacija apie prietaisą). IP adresas nurodytas srityje **Network Information** (tinklo informacija).

#### **IP nuostatų keitimas**

Numatytasis IP parametras yra **Automatic** (automatinis), kuris IP parametrą nustato automatiškai. Vis dėlto, jei esate patyręs vartotojas, galite rankiniu būdu keisti parametrus, kaip kad IP adresas, potinklio trafaretas arba numatytasis tinklų sietuvas.

- **Įspėjimas** Būkite atsargūs neautomatiniu būdu priskirdami IP adresą. Jei diegimo metu įvesite neteisingą IP adresą, jūsų tinklo komponentai negalės prisijungti prie spausdintuvo.
- **1.** Palieskite (dešiniakryptė rodyklė), palieskite **Setup** (sąranka), tada palieskite **Network** (tinklas).
- **2.** Palieskite **Advanced Setup** (detalioji sąranka), tada palieskite **IP Settings** (IP parametrai).
- **3.** Pasirodo pranešimas, įspėjantis, kad pakeitus IP adresą spausdintuvas bus pašalintas iš tinklo. Norėdami tęsti, palieskite **OK** (Gerai).
- **4.** Pagal numatytuosius parametrus pasirinktas **Automatic** (Automatinis). Norėdami rankiniu būdu keisti parametrus, palieskite **Manual** (rankinis) ir įrašykite reikiamas toliau išvardytų parametrų reikšmes.
	- **"IP Address" (IP adresas).**
	- **"Subnet Mask" (potinklio šablonas).**
	- **"Default Gateway" (numatytasis tinklų sietuvas).**
	- **"DNS Address" (DNS adresas).**
- **5.** Įveskite savo pakeitimus ir palieskite **Done** (Atlikta).

### <span id="page-215-0"></span>**Tinklo nuostatų atstata**

Norėdami atstatyti administratoriaus slaptažodį ir tinklo nuostatas

- **1.** Spausdintuvo valdymo skydelyje palieskite (dešiniakryptė rodyklė), palieskite **Setup** (sąranka), tada palieskite **Network** (tinklas).
- **2.** Palieskite "**Restore Network Defaults**" (Atkurti numatytuosius tinklo parametrus) ir pasirinkite "Yes" (Taip).

Pasirodys pranešimas, kad atkurti numatytieji tinklo parametrai.

**Pastaba** Išspausdinkite tinklo konfigūracijos lapą ir patikrinkite, ar tinklo nuostatos atstatytos. Išsamesnės informacijos rasite skyriuje Tinklo konfigū[racijos lapo supratimas.](#page-140-0)

# **HP programinės įrangos pašalinimas ir įdiegimas iš naujo**

Jei diegimas nebaigtas arba USB kabelį prie kompiuterio prijungėte anksčiau, nei paragino pranešimas HP programinės įrangos diegimo ekrane, HP programinę įrangą gali tekti pašalinti ir įdiegti iš naujo. Negalima kompiuteryje paprasčiausiai panaikinti spausdintuvo programos failų.

#### **Programinės įrangos šalinimas iš kompiuterio su sistema "Windows"**

**1.** Kompiuterio darbalaukyje spustelėkite **Start** (pradėti), pasirinkite **Settings** (nuostatos), spustelėkite **Control Panel** (valdymo skydelis), tada spustelėkite **Add/Remove Programs** (įdiegti arba pašalinti programas).

- Arba -

Spustelėkite **Start** (pradėti), spustelėkite **Control Panel** (valdymo skydelis) ir tada du kartus spustelėkite **Programs and Features** (programos ir ypatybės).

**2.** Pasirinkite spausdintuvo pavadinimą ir spustelėkite **Change/Remove** (Keisti / šalinti) arba **Uninstall/Change** (Pašalinti / keisti).

Vykdykite ekrane pateikiamus nurodymus.

- **3.** Atjunkite spausdintuvą nuo kompiuterio.
- **4.** Iš naujo paleiskite kompiuterį.
	- **Pastaba** Labai svarbu atjungti spausdintuvą prieš paleidžiant kompiuterį iš naujo. Spausdintuvą prie kompiuterio junkite tik tada, kai įdiegsite HP programinę įrangą iš naujo.
- **5.** Į kompiuterio kompaktinių diskų įrenginį įdėkite HP programinės įrangos kompaktinį diską ir paleiskite sąrankos programą.
- **6.** Vykdykite ekrane pateikiamus nurodymus.

#### Šalinimas iš kompiuterio "Macintosh"

- **1.** Dukart spustelėkite piktogramą **HP Uninstaller** (HP šalinimo programa), esančią aplanke **Hewlett-Packard**, esančiame standžiojo disko pagrindinio lygmens aplanke **Applications** (programos), tada spustelėkite **Continue** (tęsti).
- **2.** Kai būsite paraginti, įveskite tinkama administratoriaus vardą ir slaptažodį, tada spauskite **OK** (gerai).
- **3.** Vykdykite ekrane pateikiamus nurodymus.
- **4.** Kai **HP Uninstaller** (HP įdiegties pašalinimo priemonė) pašalins įrangą, iš naujo paleiskite kompiuterį.
# <span id="page-216-0"></span>**E Spausdintuvo valdymo priemonės**

Šiame skyriuje aprašomos tokios temos:

- Parankinė ("Windows")
- "HP Utility" (HP paslaugų programa) ("Mac OS X")
- Integruotasis tinklo serveris

# **Parankinė** ("Windows")

Įrankinėje teikiama informacija apie spausdintuvo priežiūrą.

**Pastaba** Parankinę galima įdiegti iš HP programinės įrangos kompaktinio disko, jei kompiuteris atitinka sistemos reikalavimus.

#### **Parankinės atidarymas**

- **1.** Kompiuterio darbalaukyje spustelėkite skirtuką **Start** (pradėti), pasirinkite **Programs** (programos) arba **All Programs** (visos programos), pasirinkite **HP**, spustelėkite spausdintuvo aplanką ir pasirinkite piktogramą su spausdintuvo pavadinimu.
- **2.** Dukart spustelėkite **Printer Preferences**,(spausdintuvo parinktys), tada dukart spustelėkite **Maintenance Tasks** (priežiūros užduotys).

# **"HP Utility" (HP paslaugų programa) ("Mac OS X")**

"HP Utility" (HP paslaugų programa) yra priemonių, skirtų konfigūruoti spausdintuvo parametrus, kalibruoti spausdintuvą, užsakyti eksploatacinių medžiagų internetu ir rasti pagalbos informaciją, esančią interneto svetainėse.

**Pastaba** HP paslaugų programos funkcijos priklauso nuo pasirinkto spausdintuvo. Rašalo lygio įspėjimai ir indikatoriai pateikia apytikslę, skirtą tik planavimui. Gavę pranešimą apie žemą rašalo lygį, pasistenkite įsigyti atsarginę kasetę, kad išvengtumėte galimų spausdinimo vėlavimų. Nebūtina keisti kasečių tol, kol nebūsite paraginti tą padaryti.

#### **HP paslaugų programos įjungimas**

Dukart spustelėkite HP paslaugų programos piktogramą. Ši piktograma yra aplanke **Hewlett-Packard**, esančiame standžiojo disko pagrindinio lygmens aplanke **Applications** (programos).

#### **Integruotasis tinklo serveris**

Kai spausdintuvas įjungtas į tinklą, galite naudotis spausdintuvo pagrindiniu tinklalapiu (integruotuoju tinklo serveriu arba EWS) ir jame stebėti būklės informaciją, keisti parametrus ir tvarkyti spausdintuvą iš savo kompiuterio.

**Pastaba** [Integruotojo](#page-151-0) tinklo serverio reikalavimų sistemai sąrašą galite rasti Integruotojo [tinklo serverio techniniai duomenys](#page-151-0).

Norėdami peržiūrėti arba keisti kai kurias nuostatas, turėsite nurodyti slaptažodį. Galima atidaryti ir naudoti integruotąjį tinklo serverį ir neprisijungus prie interneto. Tačiau tokiu atveju kai kurios funkcijos negalimos.

<span id="page-217-0"></span>Šiame skyriuje aprašomos tokios temos:

- Apie slapukus
- Kaip įjungti integruotąjį tinklo serverį

#### **Apie slapukus**

Jums naršant integruotasis tinklo serveris (EWS) įrašo labai mažus tekstinius failus (slapukus) jūsų standžiajame diske. Šie failai leidžia EWS atpažinti jūsų kompiuterį kito jūsų apsilankymo metu. Pavyzdžiui, jeigu sukonfigūravote EWS kalbą, slapukas leis prisiminti, kurią kalbą pasirinkote, kad kitą kartą paleidus EWS puslapiai būtų rodomi ta kalba. Vieni slapukai išvalomi kiekvieno seanso pabaigoje (pavyzdžiui, slapukas, kuriame saugoma pasirinkta kalba), kiti (pavyzdžiui, slapukas, kuriame saugomos kliento nuostatos) saugomi kompiuteryje tol, kol išvalote juos rankiniu būdu.

Galite konfigūruoti savo naršyklę, kad ji priimtų visus slapukus, arba galite konfigūruoti, kad ji perspėtų jus kiekvieną kartą, kai siūlomi slapukai, ir tai leis jums nuspręsti, kurį slapuką priimti, o kurio atsisakyti. Be to, naudodami naršyklę galite pašalinti nereikalingus slapukus.

**Pastaba** Atsižvelgiant į spausdintuvą, jei uždrausite slapukus, išjungsite vieną arba daugiau iš toliau nurodytų funkcijų.

- Darbo tęsimas vietoje, kurioje išjungėte programą (ypač patogu, kai naudojate sąrankos vedlius)
- EWS naršyklės kalbos parametro atsiminimas
- EWS pagrindinio puslapio asmeninis pritaikymas

Informacijos apie tai, kaip pakeisti privatumo ir slapukų nuostatas ir kaip peržiūrėti ir naikinti slapukus, ieškokite dokumentacijoje, pasiekiamoje interneto naršykle.

#### **Kaip įjungti integruotąjį tinklo serverį**

**Pastaba** Spausdintuvas turi būti prijungtas prie tinklo ir turėti IP adresą. Spausdintuvo IP adresas ir pagrindinio kompiuterio pavadinimas pateikiami būsenos ataskaitoje. Išsamesnės informacijos rasite skyriuje Tinklo konfigū[racijos lapo supratimas](#page-140-0).

Kompiuteryje įdiegtoje tinklo naršyklėje įrašykite spausdintuvui priskirtą IP adresą arba tinklo įrenginio pavadinimą.

Pavyzdžiui, jei IP adresas yra 123.123.123.123, tinklo naršyklėje įveskite tokį adresą: http:// 123.123.123.123

**Patarimas** Paleidę integruotąjį tinklo serverį, galite jį įtraukti į adresyną, kad galėtumėte į jį greitai grįžti.

Patarimas Jei operacinėje sistemoje "Mac OS X" naudojate interneto naršyklę "Safari", taip pat galite lengvai atidaryti EWS žymele "Bonjour" nejrašydami IP adreso. Norėdami naudotis žymele "Bonjour", atidarykite "Safari" ir meniu **Safari** spustelėkite **Preferences** (parinktys). Skirtuko **Bookmarks** (žymos), juostoje **Bookmarks** (žymos) pasirinkite **Include Bonjour** (įtraukti "Bonjour"), tada uždarykite langą. Spustelėkite žymą **Bonjour**, o tada pasirinkite tinklo spausdintuvą, kad galėtumėte atidaryti EWS.

# **F Kaip ...?**

- [Pasirengimas darbui](#page-12-0)
- ["Print" \(spausdinti\)](#page-32-0)
- ["Scan" \(nuskaityti\)](#page-42-0)
- ["Copy" \(kopijuoti\)](#page-47-0)
- [Faksogram](#page-49-0)ų siuntimas
- [Tinklo paslaugos](#page-76-0)
- [Darbas su rašalo kaset](#page-81-0)ėmis
- [Problemos sprendimas](#page-86-0)

# **G** Klaidos ("Windows")

# **Fakso atmintis pilna**

Jei jiungta faksogramos priėmimo į atminti arba HP skaitmeninio fakso ("Fax to PC" (faksograma į kompiuterį) arba "Fax to Mac" (faksograma į "Mac") funkcija, iškilus problemai (pavyzdžiui, įstrigus popieriui), spausdintuvas įrašo įeinančias faksogramas į atmintį iki tol, kol problema išsprendžiama. Vis dėlto spausdintuvo atmintis gali prisipildyti neatspausdintomis arba į kompiuterį nenusiųstomis faksogramomis.

Kad išspręstumėte šią problemą, išspręskite kitas spausdintuvo problemas. Išsamesnės informacijos rasite skyriuje [Faksogramos siuntimo problem](#page-112-0)ų sprendimas.

# **Nėra ryšio su spausdintuvu**

Kompiuteris negali užmegzti ryšio su spausdintuvu, nes įvyko vienas iš toliau išvardytų įvykių.

- Spausdintuvas buvo išjungtas.
- Atjungtas spausdintuvo jungiamasis kabelis, pavyzdžiui, USB kabelis.
- Jei spausdintuvas įjungtas į belaidį tinklą, vadinasi, nutrūko belaidis ryšys.

Kad išspręstumėte šią problemą, pamėginkite toliau nurodytus sprendimus.

- Patikrinkite, ar spausdintuvas jiungtas ir šviečia lemputė (I) (Maitinimas).
- Patikrinkite, ar maitinimo ir kiti kabeliai veikia ir patikimai prijungti prie spausdintuvo.
- Patikrinkite, ar maitinimo kabelis gerai prijungtas prie veikiančio kintamosios srovės (AC) maitinimo lizdo.

# **Mažai rašalo**

Pranešime nurodytoje kasetėje liko mažai rašalo.

Rašalo lygio įspėjimai ir indikatoriai pateikia apytikslę, skirtą tik planavimui. Gavę pranešimą apie žemą rašalo lygį, pasistenkite įsigyti atsarginę kasetę, kad išvengtumėte galimų spausdinimo vėlavimų. Nebūtina keisti kasečių tol, kol nebūsite paraginti tą padaryti.

Informacijos apie rašalo kasečių keitimą rasite skyriuje [Rašalo kase](#page-83-0)čių keitimas. Informacijos apie rašalo kasečių užsakymą rasite skyriuje [Spausdinimo eksploatacini](#page-180-0)ų medžiagų užsakymas [internetu.](#page-180-0) Informacijos apie panaudotų rašalo eksploatacinių medžiagų perdirbimą ieškokite HP rašalinių spausdintuvų eksploatacinių medžiagų [perdirbimo programa](#page-168-0).

**Pastaba** Spausdinant kasetėse esantis rašalas naudojamas įvairiai, pavyzdžiui, pradiniuose procesuose paruošti spausdintuvą ir kasetes spausdinti. Be to, šiek tiek rašalo lieka ir sunaudotoje kasetėje. Išsamesnės informacijos rasite adresu [www.hp.com/go/inkusage](http://www.hp.com/go/inkusage).

# **Kasetės problema**

Pranešime nurodytos kasetės trūksta, ji sugadinta, nesuderinama arba įdėta į netinkamą spausdintuvo lizdą.

**Pastaba** Jei pranešime nurodyta, kad kasetė netinkama, informacijos dėl spausdintuvo kasečių įsigijimo žr. skyriuje [Spausdinimo eksploatacini](#page-180-0)ų medžiagų užsakymas internetu. Kad išspręstumėte šią problemą, pamėginkite toliau pateiktus sprendimus. Sprendimai pateikiami pradedant labiausiai tikėtinu sprendimu. Jeigu pirmas sprendimas neišsprendžia problemos, bandykite likusius sprendimus, kol išspręsite problemą.

- 1 sprendimas. Išjunkite ir iš naujo įjunkite spausdintuvą.
- 2 sprendimas. Teisingai įdėkite rašalo kasetes.

#### **1 sprendimas. Išjunkite ir iš naujo įjunkite spausdintuvą**

Išjunkite ir vėl įjunkite spausdintuvą.

Jei problema išlieka, mėginkite kitą sprendimą.

#### **2 sprendimas. Teisingai įdėkite rašalo kasetes**

Įsitikinkite, kad visos rašalo kasetės įdėtos teisingai.

- **1.** Atsargiai truktelėdami atverkite rašalo kasečių dangtelį.
- **2.** Pastumdami atleiskite ir tvirtai traukdami į save išimkite rašalo kasetę.
- **3.** Įdėkite kasetę į lizdą. Stipriai paspauskite kasetę, kad būtų užtikrintas geras kontaktas.
- **4.** Uždarykite rašalo kasečių dangtelį ir patikrinkite, ar išnyko klaidos pranešimas.

#### **Pakeiskite rašalo kasetę**

Pakeiskite nurodytą rašalo kasetę. Išsamesnės informacijos rasite skyriuje [Rašalo kase](#page-83-0)čių [keitimas.](#page-83-0)

**Pastaba** Jeigu jūsų kasetei vis dar galioja garantija, susisiekite su HP pagalbos centru dėl remonto ar pakeitimo. Išsamesnės informacijos apie rašalo kasečių garantiją rasite skyriuje [Informacija apie rašalo kaset](#page-148-0)ės garantiją. Jei problema išlieka pakeitus kasetę, susisiekite su HP pagalbos centru. Išsamesnės informacijos rasite skyriuje [HP pagalba](#page-86-0).

#### **Popieriaus neatitikimas**

Į spausdintuvą įdėtas popierius neatitinka spausdintuvo tvarkyklėje parinkto popieriaus dydžio arba rūšies. Pasirūpinkite, kad į spausdintuvą būtų įdėta tinkamo popieriaus, ir vėl spausdinkite dokumentą. Išsamesnės informacijos rasite skyriuje Lapų įdė[jimas.](#page-24-0)

**Pastaba** Jei į spausdintuvą įdėtas reikiamo dydžio popierius, spausdintuvo tvarkyklėje pasirinkite kitą popieriaus dydį ir vėl spausdinkite dokumentą.

#### **Kasetės atrama negali judėti**

Kažkas blokuoja rašalo kasetės laikiklį (spausdintuvo dalį, kuri laiko rašalo kasetes).

Kad pašalintumėte kliūtį, mygtuku (Maitinimas) išjunkite spausdintuvą ir ieškokite strigties. Išsamesnės informacijos rasite skyriuje Į[strigusio popieriaus šalinimas](#page-141-0).

#### **Popieriaus strigtis**

Spausdintuve įstrigo popierius.

Prieš bandydami pašalinti strigtį, perskaitykite toliau pateiktą informaciją.

- Įsitikinkite, kad įdėjote popieriaus, kuris atitinka specifikacijas ir nėra susiglamžęs, susilankstęs arba suplyšęs. Išsamesnės informacijos rasite skyriuje [Laikmen](#page-151-0)ų [specifikacijos.](#page-151-0)
- Įsitikinkite, kad spausdintuvas yra švarus. Išsamesnės informacijos rasite skyriuje [Spausdintuvo prieži](#page-28-0)ūra.
- Patikrinkite, ar tinkamai įdėti lapai į dėklus ir ar dėklai neperpildyti. Išsamesnės informacijos rasite skyriuje Lapų įdė[jimas.](#page-24-0)

Strigčių šalinimo instrukcijas, taip pat informacijos, kaip strigčių išvengti, rasite skyriuje Į[strigusio](#page-141-0) [popieriaus šalinimas.](#page-141-0)

# **Spausdintuve baigėsi popierius**

Numatytasis dėklas yra tuščias.

Įdėkite daugiau popieriaus ir palieskite **OK** (gerai).

Išsamesnės informacijos rasite skyriuje Lapų įdė[jimas.](#page-24-0)

# **Spausdintuvas atsijungęs**

Spausdintuvas šiuo metu neprijungtas. Neprijungto spausdintuvo negalima naudoti. Kad pakeistumėte spausdintuvo būklę, atlikite toliau pateiktus veiksmus.

**1.** Spustelėkite **Start** (Pradėti), tada – **Printers** (Spausdintuvai) arba **Printers and Faxes** (Spausdintuvai ir faksai), arba **Devices and Printers** (Prietaisai ir spausdintuvai). - Arba -

Spustelėkite **Start** (pradėti), spustelėkite **Control Panel** (valdymo skydelis) ir tada du kartus spustelėkite **Printers** (spausdintuvai).

- **2.** Jei dialogo lange matomi spausdintuvai nerodomi rodinyje "Details" (išsami informacija), spustelėkite meniu **View** (rodinys), tada – **Details** (išsami informacija).
- **3.** Jei spausdintuvo būklė yra "Offline" (neprijungtas), dešiniuoju pelės klavišu spustelėkite spausdintuvą, tada spustelėkite **Use Printer Online** (naudoti spausdintuvą prisijungus).
- **4.** Bandykite vėl naudoti spausdintuvą.

# **Spausdintuvas pristabdytas**

Spausdintuvas šiuo metu pristabdytas. Pristabdžius produktą, naujos užduotys įtraukiamos į eilę, bet nėra spausdinamos.

Kad pakeistumėte spausdintuvo būklę, atlikite toliau pateiktus veiksmus.

**1.** Spustelėkite **Start** (Pradėti), tada – **Printers** (Spausdintuvai) arba **Printers and Faxes** (Spausdintuvai ir faksai), arba **Devices and Printers** (Prietaisai ir spausdintuvai). - Arba -

Spustelėkite **Start** (pradėti), spustelėkite **Control Panel** (valdymo skydelis) ir tada du kartus spustelėkite **Printers** (spausdintuvai).

- **2.** Jei dialogo lange matomi spausdintuvai nerodomi rodinyje "Details" (išsami informacija), spustelėkite meniu **View** (rodinys), tada – **Details** (išsami informacija).
- **3.** Jei spausdintuvas pristabdytas, dešiniuoju pelės klavišu spustelėkite spausdintuvą, tada spustelėkite **Resume Printing** (tęsti spausdinimą).
- **4.** Bandykite vėl naudoti spausdintuvą.

# **Dokumento nepavyko atspausdinti**

Nepavyko spausdintuvu išspausdinti dokumento, nes įvyko spausdinimo sistemos problema. Informacijos apie spausdinimo problemų sprendimą rasite skyriuje [Spausdintuvo problem](#page-91-0)ų [sprendimas.](#page-91-0)

# **Spausdintuvo triktis**

Įvyko spausdintuvo triktis. Paprastai tokias problemas pavyksta išspręsti atlikus toliau nurodytus veiksmus.

- **1.** Spustelėdami mygtuką (Maitinimas) išjunkite spausdintuvą.
- **2.** Atjunkite maitinimo kabelį, tada vėl jį prijunkite.
- **3.** Spustelėdami mygtuką (Maitinimas) įjunkite spausdintuvą.

Jei problema išlieka, užsirašykite klaidos kodą, pateiktą pranešime, ir susisiekite su HP pagalbos centru. Daugiau informacijos apie susisiekimą su [HP](#page-86-0) pagalbos centru skaitykite skyriuje HP [pagalba.](#page-86-0)

## **Atviros durelės arba dangtis**

Kad spausdintuvu būtų galima spausdinti dokumentus, turi būti uždarytos visos durelės ir dangčiai.

**Patarimas** Dauguma durelių ir dangčių iki galo uždaryti užfiksuojami.

Jei tikrai uždarius visas dureles ir dangčius problemos pašalinti nepavyksta, susisiekite su HP pagalbos centru. Išsamesnės informacijos rasite skyriuje [HP pagalba.](#page-86-0)

## **Įdėta anksčiau naudota rašalo kasetė**

Pranešime nurodyta rašalo kasetė jau buvo naudota kitame spausdintuve.

Rašalo kasetes galima naudoti skirtinguose spausdintuvuose, tačiau ilgesniam laikui palikus kasetę ne spausdintuve, gali suprastėti dokumentų spausdinimo kokybė. Be to, įdėjus kitame spausdintuve naudotą rašalo kasetę, rašalo lygio indikatorius gali veikti netiksliai arba visai neveikti.

Jei spaudinių kokybė netenkina, pabandykite nuvalyti spausdinimo galvutes.

**Pastaba** Kasečių rašalas spausdinant naudojamas atliekant įvairius veiksmus, įskaitant spausdintuvo parengimą, kada spausdintuvas ir kasetės paruošiami spausdinti, ir spausdinimo galvutės aptarnavimą, kuris leidžia išsaugoti spausdinimo purkštukus švarius ir rašalui tekėti tolygiai. Be to, šiek tiek rašalo lieka ir sunaudotoje kasetėje. Išsamesnės informacijos rasite [www.hp.com/go/inkusage.](http://www.hp.com/go/inkusage)

Išsamesnės informacijos apie rašalo kasečių laikymą rasite skyriuje [Eksploatacin](#page-180-0)ės medžiagos.

## **Rašalo kasetėse baigėsi rašalas**

Kad galėtumėte spausdinti toliau, reikia pakeisti pranešime nurodytas kasetes. HP rekomenduoja rašalo kasetę išimti tik tada, kai turėsite naują kasetę, paruoštą dėti. Išsamesnės informacijos rasite skyriuje [Rašalo kase](#page-83-0)čių keitimas.

#### **Sugedusi rašalo kasetė**

Pranešime nurodytos kasetės sugadintos arba neveikia. Žr. [Rašalo kase](#page-83-0)čių keitimas.

## **Spausdintuvo reikmenų naujinimas**

Pranešime nurodytą kasetę galima naudoti tik vienam spausdintuvui naujinti. Norėdami ją naudoti šiame spausdintuve, spustelėkite mygtuką "OK" (gerai). Jeigu nenorite naujinti šio spausdintuvo reikmenų, spustelėkite mygtuką "Cancel Print" (atšaukti spausdinimą) ir išimkite kasetę.

# **Spausdintuvo reikmenų naujinimas sėkmingas**

Reikmenys sėkmingai atnaujinti. Dabar pranešime išvardytas kasetes galima naudoti spausdintuve.

#### **Spausdintuvo reikmenų naujinimo problema**

Reikmenys nebuvo sėkmingai atnaujinti. Dabar pranešime išvardytas kasetes vis dar galima naudoti spausdintuve. Pakeiskite reikmenų naujinimo kasetę. Išsamesnės informacijos rasite skyriuje [Rašalo kase](#page-83-0)čių keitimas.

# **Įdėtos ne HP gamybos rašalo kasetės**

HP negali garantuoti ne HP eksploatacinių medžiagų kokybės arba patikimumo. Garantija neapima priežiūros arba remonto, jeigu jo prireikė dėl to, kad buvo naudoti ne HP gamybos reikmenys, Jei manote, kad pirkote originalias HP rašalo kasetes, apsilankykite HP interneto svetainėje [www.hp.com/go/anticounterfeit](http://hp.com/go/anticounterfeit), kur rasite daugiau informacijos ir galėsite pranešti apie klastotes.

#### **Originalias HP kasetes naudoti apsimoka**

Originalius HP reikmenis naudojantiems ištikimiems klientams bendrovė HP atlygina. Norėdami internete peržiūrėti atlyginimo programą, spustelėkite toliau esantį mygtuką. Atlyginimo programa gali būti taikoma ne visose vietovėse.

# **Pranešimas apie padirbtą kasetę**

Įdėta kasetė nėra nauja, originali HP kasetė. Kreipkitės į parduotuvę, kurioje įsigijote šią kasetę. Apie įtariamą klastotę galite pranešti HP tinklalapyje [www.hp.com/go/anticounterfeit.](http://hp.com/go/anticounterfeit) Norėdami toliau naudoti kasetę, spustelėkite "Continue" (tęsti).

# **Nustatyta, kad įdėta naudota, pakartotinai pripildyta arba padirbta kasetė**

Kasetėje baigėsi originalus HP rašalas. Kad išspręstumėte šią problemą, pakeiskite rašalo kasetę arba, norėdami toliau ją naudoti, spustelėkite mygtuką "OK" (gerai). Išsamesnės informacijos žr. [Rašalo kase](#page-83-0)čių keitimas. Originalius HP reikmenis naudojantiems ištikimiems klientams bendrovė HP atlygina. Norėdami internete peržiūrėti atlyginimo programą, spustelėkite toliau esantį mygtuką. Atlyginimo programa gali būti taikoma ne visose vietovėse.

**Perspėjimas** HP rašalo kasetėms teikiama garantija neapima ne HP gamybos rašalo ir kasečių. HP spausdintuvams teikiama garantija neapima remonto ar priežiūros darbų, kuriuos reikėjo atlikti dėl ne HP gamybos kasečių arba rašalo naudojimo. HP negarantuoja ne HP gamybos rašalo kokybės arba patikimumo. Nebus teikiama informacija apie rašalo kiekį.

## **Naudoti SĄRANKOS kasetes**

Naudoti su juo pateiktas SĄRANKOS kasetes, kad spausdintuvas būtų paruoštas naudojimui. Kad šis pranešimas nebebūtų rodomas, vietoje esamos kasetės turite įdėti sąrankos kasetę. Išsamesnės informacijos rasite skyriuje [Rašalo kase](#page-83-0)čių keitimas.

# **Nenaudoti SĄRANKOS kasečių**

Paruošus spausdintuvą naudojimui SĄRANKOS kasečių naudoti nebegalima. Išimkite ir įdėkite ne SĄRANKOS kasetes. Išsamesnės informacijos rasite skyriuje [Rašalo kase](#page-83-0)čių keitimas.

# **Įspėjimas dėl naujos spausdinimo galvutės rašalo**

Pranešime nurodytose naudotose kasetėse gali nepakakti rašalo vienkartinės paleisties procesams atlikti.

Sprendimas: įdėkite naujas kasetes arba, jei norite naudoti jau įdėtas kasetes, spustelėkite mygtuką **Continue** (tęsti).

Jeigu sąrankos negalima atlikti naudojant įdėtas kasetes, reikės įdėti naujas kasetes. Kaip įdėti naujas kasetes, žr. skyriuje [Rašalo kase](#page-83-0)čių keitimas.

## **Ar naudoti tik juodą rašalą?**

Pranešime nurodytose kasetėse nebėra rašalo.

Sprendimai: norėdami spausdinti spalvotai, pakeiskite tuščias kasetes. Kaip įdėti naujas kasetes, žr. skyriuje [Rašalo kase](#page-83-0)čių keitimas.

Norėdami laikinai spausdinti vien juodu rašalu, spustelėkite **Use Black Only** (naudoti tik juodą rašalą). Vietoje spalvinių bus spausdinami pilkų pustonių spaudiniai. Tuščias kasetes reikės netrukus pakeisti.

**Įspėjimas** Spausdindami režimu **Use Black Only** (naudoti tik juodą rašalą) tuščios spalvoto rašalo kasetės **NEIŠIMKITE**.

#### **Ar naudoti tik spalvotą rašalą?**

Juodo rašalo kasetėje nebėra rašalo.

Sprendimai: norėdami laikinai pakeisti juodus spaudinius spalvotais, spustelėkite **Use Color Only** (naudoti tik spalvotą rašalą). Juoda spalva bus imituojama. Teksto ir nuotraukų kokybė skirsis nuo spausdinamų visomis kasetėmis. Juodo rašalo kasetę reikės netrukus pakeisti.

Norėdami spausdinti juodu rašalu, pakeiskite juodo rašalo kasetę. Kaip įdėti naujas kasetes, žr. skyriuje [Rašalo kase](#page-83-0)čių keitimas.

**Įspėjimas** Spausdindami režimu **Use Color Only** (naudoti tik spalvotą rašalą) tuščios juodo rašalo kasetės **NEIŠIMKITE**.

#### **Nesuderinamos rašalo kasetės**

Rašalo kasetė nesuderinama su spausdintuvu.

Sprendimas: nedelsdami išimkite šią kasetę ir vietoje jos įdėkite kasetę su tinkamu rašalu. Kaip įdėti naujas kasetes, žr. skyriuje [Rašalo kase](#page-83-0)čių keitimas.

# **Rašalo jutiklio įspėjimas**

Rašalo jutiklis nustatė nenumatytą situaciją. Priežastis gali būti kasetė arba jutiklio gedimas. Jeigu jutiklis sugedo, nebegalima nustatyti, kada kasetėse baigiasi rašalas. Spausdinant tuščia kasete į rašalo sistemą patenka oro, todėl suprastėja spausdinimo kokybė. Sprendžiant šią problemą naudojama daug rašalo, todėl visose kasetėse rašalo kiekis labai sumažės.

Sprendimas: norėdami spausdinti toliau, spustelėkite mygtuką **OK** (gerai) arba pakeiskite kasetę. Kaip įdėti naujas kasetes, žr. skyriuje [Rašalo kase](#page-83-0)čių keitimas.

## **Spausdintuvo paruošimo triktis**

Nustojo veikti spausdintuvo laikrodis ir spausdintuvas gali būti iki galo neparuoštas. Gali būti netiksliai rodomas apytikris likusio rašalo kiekis.

Sprendimas: tikrinkite spausdinimo užduoties spausdinimo kokybę. Nepatenkinamą kokybę galima pagerinti, įrankinėje atlikus spausdinimo galvutės valymo procedūrą.

# **Spalvoto rašalo kasetėje nebėra rašalo.**

Pranešime nurodytose kasetėse nebėra rašalo.

Sprendimai: norėdami spausdinti spalvotai, pakeiskite tuščias kasetes. Kaip įdėti naujas kasetes, žr. skyriuje [Rašalo kase](#page-83-0)čių keitimas.

Norėdami laikinai spausdinti vien juodu rašalu, spustelėkite "Cancel Print" (atšaukti spausdinimą) ir iš naujo nusiųskite spausdinimo užduotį. Prieš spausdinant užduotį pasirodo pranešimas **Use black ink only?** (ar naudoti tik juodą rašalą?). Tuščias kasetes reikės netrukus pakeisti.

# **Juodo rašalo kasetėje nebėra rašalo.**

Juodo rašalo kasetėje nebėra rašalo.

Sprendimai: pakeiskite juodo rašalo kasetę. Kaip įdėti naujas kasetes, žr. skyriuje [Rašalo kase](#page-83-0)čių [keitimas.](#page-83-0)

**Įspėjimas** Spausdindami režimu **Use Color Only** (naudoti tik spalvotą rašalą) tuščios juodo rašalo kasetės **NEIŠIMKITE**.

Norėdami vietoje juodo rašalo laikinai spausdinti spalvotu, spustelėkite "Cancel Print" (atšaukti spausdinimą) ir iš naujo nusiųskite spausdinimo užduotį. Prieš spausdinant užduotį pasirodo pranešimas **Use color ink only?** (ar naudoti tik spalvotą rašalą?). Juodo rašalo kasetę reikės netrukus pakeisti.

# **Atidarytas automatinio dokumentų tiektuvo dangtis**

Kad galėtumėte tęsti, uždarykite automatinio dokumentų tiektuvo dangtį.

## **Rašalo sistemos problema**

Išimkite rašalo kasetes ir apžiūrėkite, ar nesimato nuotėkio. Jeigu iš bet kurios kasetės teka rašalas, kreipkitės į HP. Nenaudokite kasečių, iš kurių teka rašalas.

Jeigu rašalo nuotėkių neradote, vėl įdėkite kasetes ir uždarykite spausdintuvo dangtį. Išjunkite ir vėl jį įjunkite spausdintuvą. Jeigu šis pranešimas pasirodo antrą kartą, kreipkitės į HP.

**Įspėjimas** Spausdindami režimu **Use Black Only** (naudoti tik juodą rašalą) tuščios spalvoto rašalo kasetės **NEIŠIMKITE**.

# **Rodyklė**

#### **Simboliai/skaitmenys**

"Copy" (kopijuoti) [14](#page-17-0) "Help" (žinynas) [14](#page-17-0) "Hewlett-Packard Company" pranešimai [3](#page-2-0) "HP Utility" (HP paslaugu programa) ("Mac OS X") atidarymas [213](#page-216-0) "Mac OS X" HP Utility (HP paslaugų programa) [213](#page-216-0) "Mac OS" nuotraukų spausdinimas [35](#page-38-0) pasirinktinio dydžio popierius [36,](#page-39-0) [37](#page-40-0) spausdinimas be apvado [38](#page-41-0) spausdinimo nuostatos [30](#page-33-0) "Setup" (sąranka) [14](#page-17-0) .Webscan" [40](#page-43-0) "Windows" brošiūrų spausdinimas [31](#page-34-0) "Windows" be apvado [37](#page-40-0) nuotraukų spausdinimas [34](#page-37-0) sistemos reikalavimai [147](#page-150-0) spausdinimo nuostatos [30](#page-33-0)

#### **A**

abonento atpažinimo kodas [63](#page-66-0) ADSL, fakso sąranka su lygiagrečiosios telefono sistemos [184](#page-187-0) ADT (automatinis dokumentų tiektuvas) originalų įdėjimas [20](#page-23-0) palaikomi laikmenų dydžiai [149](#page-152-0) akustinė sklaida [155](#page-158-0) antraštė, faksograma [63](#page-66-0) aplinkos specifikacijos [154](#page-157-0) aplinkos tvarumo programa [164](#page-167-0)

ataskaitos diagnostika [95](#page-98-0) fakso bandymas nepavyko [109](#page-112-0) klaida, fakso [70](#page-73-0) patvirtinimas, faksogramos [69](#page-72-0) spausdinimo galvutė [97](#page-100-0) spausdinimo kokybė [95](#page-98-0) atmintinė specifikacijos [147](#page-150-0) atmintis išsaugoti faksogramas [53](#page-56-0) pakartotinai spausdinti faksogramas [54](#page-57-0) atsakiklis įrašomi faksogramos signalai [122](#page-125-0) nustatyti su faksu (lygiagrečiosios telefono sistemos) [196](#page-199-0) sąranka su faksu ir modemu [198](#page-201-0) atsakymo skambučio melodija keisti [65](#page-68-0) lygiagrečiosios telefono sistemos [186](#page-189-0) Atšaukimo mygtukas: [13](#page-16-0) atšaukti suplanuota faksograma [51](#page-54-0) atvirukų dėjimas [23](#page-26-0) automatinis dokumentų tiektuvas (ADT) originalų įdėjimas [20](#page-23-0) palaikomi laikmenų dydžiai [149](#page-152-0) tiekimo problemos, trikčių diagnostika ir šalinimas [26](#page-29-0) valyti [26](#page-29-0) automatinis faksogramos sumažinimas [56](#page-59-0)

#### **B**

balso paštas nustatyti su faksu (lygiagrečiosios telefono sistemos) [188](#page-191-0) nustatyti su faksu ir balso paštu (lygiagrečiosios telefono sistemos) [201](#page-204-0) baltos juostos, trikčių šalinimas kopijos [103](#page-106-0), [104](#page-107-0) nuskaityti vaizdai [108](#page-111-0) bandymai, faksas fakso linijos būklė [115](#page-118-0) fakso telefono kabelio tipo bandymas nepavyko [112](#page-115-0) nepavyko [109](#page-112-0) prijungimas prie prievado, nepavyko [111](#page-114-0) rinkimo signalas, nepavyko [114](#page-117-0) sieninis telefono lizdas [111](#page-114-0) techninė įranga, nepavyko [110](#page-113-0) belaidis ryšys nustatymas [205](#page-208-0) pagrindinis belaidžio ryšio trikčių šalinimas [125](#page-128-0) papildomas belaidžio ryšio trikčių šalinimas [126](#page-129-0) reglamentinė informacija [161](#page-164-0) trikdžių mažinimas [210](#page-213-0) belaidžio ryšio piktogramos [14](#page-17-0) bevielis ryšys radijas, išjungti [210](#page-213-0) blokuoti faksų numeriai nustatyti [57](#page-60-0) brošiūrų spausdinimas spausdinimas [32](#page-35-0)

būsena spausdintuvo būklės ataskaita [137](#page-140-0) tinklo konfigūracijos lapas [137](#page-140-0) būsenos piktogramos [14](#page-17-0)

#### **D**

darbo aplinkos specifikacijos [154](#page-157-0) darbo ciklas [147](#page-150-0) dėklai įstrigusio popieriaus šalinimas [138](#page-141-0) lapų įdėjimas [21](#page-24-0) palaikomi laikmenų dydžiai [149](#page-152-0) palaikomos laikmenų rūšys ir svoriai [151](#page-154-0) popieriaus kreiptuvų iliustracija [11](#page-14-0) talpos [151](#page-154-0) tiekimo trikčių šalinimas [100](#page-103-0) vietos nustatymas [11](#page-14-0) dėklas 2 galia [151](#page-154-0) palaikomi laikmenų dydžiai [149](#page-152-0) palaikomos laikmenų rūšys ir svoriai [151](#page-154-0) diagnostinis puslapis [95](#page-98-0) diegimas patarimai dėl HP programinės įrangos diegimo [134](#page-137-0) techninės įrangos įrengimo patarimai [134](#page-137-0) trikčių šalinimo problemos [134](#page-137-0) dydis kopijavimo trikčių šalinimas [102](#page-105-0) nuskaityti vaizdai, trikčių šalinimas [109](#page-112-0) drėgnumo specifikacijos [154](#page-157-0) dryžiai, trikčių šalinimas kopijos [103](#page-106-0) nuskaitymas [108](#page-111-0) DSL, fakso sąranka su lygiagrečiosios telefono sistemos [184](#page-187-0)

#### **E**

eksploatacinės medžiagos išeiga [146](#page-149-0) spausdintuvo būklės ataskaita [137](#page-140-0) užsakymas internetu [177](#page-180-0) elektros techninės specifikacijos [154](#page-157-0) EWS. *Žr.* integruotasis tinklo serveris

#### **F**

faksas ataskaitos [69](#page-72-0) atsakiklis, nustatyti (lygiagrečiosios telefono sistemos) [196](#page-199-0) atsakymo būdas [64](#page-67-0) atsiliepti automatiškai [64](#page-67-0) atskiros linijos sąranka (lygiagrečiosios telefono sistemos) [183](#page-186-0) balso paštas, nustatyti (lygiagrečiosios telefono sistemos) [188](#page-191-0) bandymas nepavyko [109](#page-112-0) bendrai naudojamos telefono linijos sąranka (lygiagrečiosios telefono sistemos) [187](#page-190-0) DSL, sąranka (lygiagrečiosios telefono sistemos) [184](#page-187-0) ISDN linija, nustatyti (lygiagrečiosios telefono sistemos) [185](#page-188-0) klaidų ataskaitos [70](#page-73-0) linijos būklės bandymas, nepavyko [115](#page-118-0) lygiagrečiosios telefono sistemos [179](#page-182-0) modemas ir balso paštas, kartu su (lygiagrečiosios telefono sistemos) [201](#page-204-0) modemas ir telefono linija, bendrai naudojami (lygiagrečiosios telefono sistemos) [192](#page-195-0) modemas, bendrai naudojamas (lygiagrečiosios telefono sistemos) [189](#page-192-0) numerių blokavimas [57](#page-60-0)

nuostatos, keisti [63](#page-66-0) PBX sistema, nustatyti (lygiagrečiosios telefono sistemos) [185](#page-188-0) per trumpas telefono kabelis [123](#page-126-0) perrinkimo parinktys [66](#page-69-0) po kiek skambučių atsakyti [64](#page-67-0) rinkimo būdas, nuostata [66](#page-69-0) rinkimo signalo bandymas, nepavyko [114](#page-117-0) sąrankos patikra [204](#page-207-0) sąrankos tipai [180](#page-183-0) sieninio lizdo bandymas, nepavyko [111](#page-114-0) skiriamasis skambėjimas, keisti melodiją [65](#page-68-0) skiriamojo skambėjimo sąranka (lygiagrečiosios telefono sistemos) [186](#page-189-0) telefono kabelio jungties bandymas, nepavyko [111](#page-114-0) telefono kabelio tipo bandymas, nepavyko [112](#page-115-0) fakso bendrai naudojamas automatinis atsakiklis ir modemas (lygiagrečiosios telefono sistemos) [198](#page-201-0) bendrai naudojamas modemas ir automatinis atsakiklis (lygiagrečiosios telefono sistemos) [198](#page-201-0) planavimas [50](#page-53-0) rinkimas ekrane [51](#page-54-0) susisiekti norint priimti [55](#page-58-0) Fakso ekranas [14](#page-17-0) faksograma antraštė [63](#page-66-0) atsakiklio trikčių šalinimas [122](#page-125-0) faksogramų priėmimas į atmintį [53](#page-56-0) garsumas [67](#page-70-0) interneto protokolu [68](#page-71-0) klaidų taisymo režimas [51](#page-54-0) numerio rinkimas stebint [49](#page-52-0)

#### Rodyklė

pakartotinai spausdinti [54](#page-57-0) patvirtinimo ataskaitos [69](#page-72-0) persiuntimas [55](#page-58-0) popieriaus dydis [56](#page-59-0) priėmimas, trikčių šalinimas [116](#page-119-0), [120](#page-123-0) priimti [52](#page-55-0) rankinis priėmimas [53](#page-56-0) siuntimas, trikčių šalinimas [116](#page-119-0), [119](#page-122-0), [122](#page-125-0) siųsti [46](#page-49-0) sparta [67](#page-70-0) spausdinti paskutinio perdavimo informaciją [72](#page-75-0) sumažinimas [56](#page-59-0) techninės specifikacijos [153](#page-156-0) trikčių šalinimas [109](#page-112-0) žurnalas, išvalyti [71](#page-74-0) žurnalas, spausdinimas [71](#page-74-0) faksogramų persiuntimas [55](#page-58-0) faksogramų priėmimas trikčių šalinimas [116,](#page-119-0) [120](#page-123-0) faksogramų priėmimas į atmintį [53](#page-56-0) faksogramų siuntimas trikčių šalinimas [116,](#page-119-0) [119,](#page-122-0) [122](#page-125-0) FoIP [68](#page-71-0) fotopopierius tinkami dydžiai [150](#page-153-0)

## **G**

galia dėklai [151](#page-154-0) galimi šriftai [146](#page-149-0) galinis prieigos skydelis iliustracija [12](#page-15-0) įstrigusio popieriaus šalinimas [138](#page-141-0) galios specifikacijos [154](#page-157-0) galvutė [97](#page-100-0) garantija [144](#page-147-0) garso slėgis [155](#page-158-0) garsumas fakso garsai [67](#page-70-0)

grafiniai objektai atrodo kitaip nei originale [108](#page-111-0) kopijose ne visiškai užpildyti [104](#page-107-0)

## **I**

impulsinis rinkimas [66](#page-69-0) informacija apie triukšmą [155](#page-158-0) integruotasis tinklo serveris apie [213](#page-216-0) paleidimas [214](#page-217-0) sistemos reikalavimai [148](#page-151-0) trikčių diagnostika ir šalinimas, negalima atidaryti [133](#page-136-0) "Webscan" [40](#page-43-0) interneto protokolas faksas, naudojimas [68](#page-71-0) IP adresas spausdintuvo tikrinimas [133](#page-136-0) IP nuostatos [211](#page-214-0) ISDN linija, nustatyti su faksu lygiagrečiosios telefono sistemos [185](#page-188-0) išblukusios kopijos [102](#page-105-0) išvalyti fakso žurnalai [71](#page-74-0) išvesties dėklas palaikomos laikmenos [151](#page-154-0) vietos nustatymas [11](#page-14-0) įdėkite dėklas [22](#page-25-0) pasirinktinio dydžio laikmenos [24](#page-27-0) įdėti dėklas [23](#page-26-0) foto [23](#page-26-0) įtampos specifikacijos [154](#page-157-0) įvesties dėklas galia [151](#page-154-0) palaikomi laikmenų dydžiai [149](#page-152-0) palaikomos laikmenų rūšys ir svoriai [151](#page-154-0)

#### **J**

jungtys, vietos nustatymas [12](#page-15-0)

juodi taškai ar dryžiai, trikčių šalinimas kopijos [103](#page-106-0) nuskaitymas [108](#page-111-0) juostos nuskaitytuose vaizduose, trikčių šalinimas [108](#page-111-0)

#### **K**

kalba, spausdintuvas [146](#page-149-0), [147](#page-150-0) kasetės. *Žr.* rašalo kasetės keisti rašalo kasetes [80](#page-83-0) klaidų ataskaitos, fakso [70](#page-73-0) klaidų taisymo režimas [51](#page-54-0) klientų aptarnavimas elektroninis [84](#page-87-0) kokybė, trikčių šalinimas kopijuoti [103](#page-106-0) nuskaitymas [107](#page-110-0) kompiuterio modemas bendrai naudojama su faksu ir automatiniu atsakikliu (lygiagrečiosios telefono sistemos) [198](#page-201-0) bendrai naudojamas su faksu (lygiagrečiosios telefono sistemos) [189](#page-192-0) bendrai naudojamas su faksu ir telefonu (lygiagrečiosios telefono sistemos) [192](#page-195-0) su faksu ir balso paštu (lygiagrečiosios telefono sistemos) [201](#page-204-0) konfigūravimas užkarda [131](#page-134-0) kopijavimas trikčių šalinimas [101](#page-104-0) kopijavimo nuostatos kopijuoti [45](#page-48-0) kopijose matyti išblukusios juostos, trikčių šalinimas [103](#page-106-0) kopijose matyti vertikalios juostos, trikčių šalinimas [103](#page-106-0) kopijose pastebimos grūdėtos arba baltos juostos, trikčių šalinimas [104](#page-107-0) kopijuoti kokybė [103](#page-106-0)

nuostatos [44](#page-47-0) specifikacijos [153](#page-156-0) kortelės palaikomas dėklas [151](#page-154-0) tinkami dydžiai [150](#page-153-0) KTR. *Žr.* klaidų taisymo režimas

#### **L**

laikymo aplinkos specifikacijos [154](#page-157-0) laikmena įstrigusio popieriaus šalinimas [138](#page-141-0) palaikomi dydžiai [149](#page-152-0) palaikomos rūšys ir svoriai [151](#page-154-0) pasirinkimas [19](#page-22-0) specifikacijos [148](#page-151-0) laikmenos HP, užsakymas [178](#page-181-0) spausdinimas ant pasirinktinio dydžio [36](#page-39-0) laikmenų įdėjimas [22](#page-25-0) lapai įdėjimas į dėklą [21](#page-24-0) nukrypę lapai [101](#page-104-0) specifikacijos [148](#page-151-0) lapas tiekimo trikčių šalinimas [100](#page-103-0) lemputės, valdymo skydelis [13](#page-16-0) linijos kopijos, trikčių šalinimas [103](#page-106-0) nuskaityti vaizdai, trikčių šalinimas [108](#page-111-0) linijos būklės bandymas, faksas [115](#page-118-0) lygiagrečiosios telefono sistemos atsakiklio sąranka [196](#page-199-0) atskiros linijos sąranka [183](#page-186-0) bendrai naudojamos linijos sąranka [187](#page-190-0) bendrai su telefono linija naudojamo modemo sąranka [192](#page-195-0) DSL saranka [184](#page-187-0) ISDN sąranka [185](#page-188-0) modemo ir automatinio atsakiklio sąranka [198](#page-201-0)

modemo ir balso pašto sąranka [201](#page-204-0) modemo sąranka [189](#page-192-0) PBX sąranka [185](#page-188-0) skiriamojo skambėjimo sąranka [186](#page-189-0) lygiagrečiosios telefonų sistemos sąrankos tipai [180](#page-183-0) šalys/regionai su [179](#page-182-0) lygiuoti spausdinimo galvutę [99](#page-102-0)

#### **M**

maitinimas trikčių šalinimas [88](#page-91-0) maitinimo įvadas, vietos nustatymas [12](#page-15-0) mygtukai, valdymo skydelis [13](#page-16-0) modelio numeris [137](#page-140-0) modemas bendrai naudojama su faksu ir automatiniu atsakikliu (lygiagrečiosios telefono sistemos) [198](#page-201-0) bendrai naudojamas su faksu (lygiagrečiosios telefono sistemos) [189](#page-192-0) bendrai naudojamas su faksu ir telefono linija (lygiagrečiosios telefono sistemos) [192](#page-195-0) kartu su faksu ir balso paštu (lygiagrečiosios telefono sistemos) [201](#page-204-0) modemas, prijungtas prie telefono bendrai naudojama su faksu ir automatiniu atsakikliu (lygiagrečiosios telefono sistemos) [198](#page-201-0)

#### **N**

naršymo į dešinę mygtukas [13](#page-16-0) nepageidaujamų faksų blokavimo veiksena [57](#page-60-0) nespalvoti puslapiai fakso [46](#page-49-0) kopijuoti [44](#page-47-0)

normatyvinis modelio numeris [156](#page-159-0) nukrypimas, trikčių šalinimas spausdinimas [101](#page-104-0) numatytosios nuostatos kopijavimas [45](#page-48-0) numerio rinkimas stebint [49](#page-52-0) nuosekliosios telefono sistemos šalys/regionai su [179](#page-182-0) nuosekliosios telefonų sistemos sąrankos tipai [180](#page-183-0) nuostatos garsumas, faksas [67](#page-70-0) kopijuoti [44](#page-47-0) sparta, faksogramos perdavimo [67](#page-70-0) tinklas [210](#page-213-0) Nuotraukų ekranas [14](#page-17-0) nuotraukų spausdinimas  $Mac OS$  [35](#page-38-0) "Windows" [34](#page-37-0) nupjauti puslapiai, trikčių šalinimas [92](#page-95-0) nuskaitymas iš "Webscan" [40](#page-43-0) kokybė [107](#page-110-0) lėtas [105](#page-108-0) naudojantis spausdintuvo valdymo skydeliu [39](#page-42-0) OCR [41](#page-44-0) pranešimai apie klaidas [107](#page-110-0) trikčių šalinimas [104](#page-107-0) nuskaityti nuskaitymo techninės specifikacijos [153](#page-156-0) nuskaitytų vaizdų siuntimas į OCR [41](#page-44-0) trikčių šalinimas [104](#page-107-0) nustatymų automatinis atsakiklis ir modemas (lygiagrečiosios telefono sistemos) [198](#page-201-0) kompiuterio modemas ir automatinis atsakiklis (lygiagrečiosios telefono sistemos) [198](#page-201-0)

# **O**

**OCR** nuskaitytų dokumentų taisymas [41](#page-44-0) trikčių šalinimas [106](#page-109-0) originalai nuskaitymas [39](#page-42-0)

#### **P**

pagalba [83](#page-86-0) pagalbos telefonas [84](#page-87-0) paimami keli lapai, trikčių šalinimas [101](#page-104-0) pakartotinai spausdinti faksogramos iš atminties [54](#page-57-0) pakrypęs, trikčių šalinimas nuskaitymas [107](#page-110-0) pakrypimas, trikčių šalinimas kopijavimas [103](#page-106-0) paraštės nustatymas, specifikacijos [152](#page-155-0) pasibaigus techninės pagalbos laikotarpiui [87](#page-90-0) Pasirinktinio dydžio laikmenų dėjimas [24](#page-27-0) pasirinktinio dydžio popierius spausdinimas ant [36](#page-39-0) ".Mac OS" [36,](#page-39-0) [37](#page-40-0) patikros, faksas sąranka [204](#page-207-0) patvirtinimo ataskaitos, faksogramų [69](#page-72-0) PBX sistema, nustatyti su faksu lygiagrečiosios telefono sistemos [185](#page-188-0) PCL 3 atitikimas [146](#page-149-0) perdirbimas spausdinimo kasetės [165](#page-168-0) perrinkimo parinktys, nuostata [66](#page-69-0) peržiūra tinklo nuostatos [210](#page-213-0) po kiek skambučių atsakyti [64](#page-67-0) popieriaus tiekimo problemos, trikčių šalinimas [100](#page-103-0) popierius dydis, nustatytas faksogramoms [56](#page-59-0) strigtys [139,](#page-142-0) [141](#page-144-0)

pranešimai apie klaidas nepavyko suaktyvinti TWAIN šaltinio [107](#page-110-0) priedai spausdintuvo būklės ataskaita [137](#page-140-0) priedų garantija [144](#page-147-0) prievadai, specifikacijos [146](#page-149-0) priežiūra diagnostinis puslapis [95](#page-98-0) keisti rašalo kasetes [80](#page-83-0) lygiuoti spausdinimo galvutę [99](#page-102-0) patikrinti rašalo lygius [79](#page-82-0) spausdinimo galvutė [97](#page-100-0) spausdinimo kokybės ataskaita [95](#page-98-0) valyti spausdinimo galvutę [97](#page-100-0) priimti faksogramas automatinio atsakymo būdas [64](#page-67-0) numerių blokavimas [57](#page-60-0) persiuntimas [55](#page-58-0) po kiek skambučių atsakyti [64](#page-67-0) rankiniu būdu [53](#page-56-0) susisiekimas [55](#page-58-0) priimti faksogramą automatiškai [52](#page-55-0) pritaikymas neįgaliesiems [3](#page-2-0), [9](#page-12-0) prižiūrėti spausdinimo galvutė [97](#page-100-0) procesoriaus specifikacijos [147](#page-150-0) programinė įranga OCR [41](#page-44-0) "Webscan" [40](#page-43-0) programinės įrangos garantija [144](#page-147-0) puslapių per mėnesį (darbo ciklas) [147](#page-150-0)

## **R**

radijas, išjungti [210](#page-213-0) radijo trikdžiai mažinimas [210](#page-213-0) reglamentinė informacija [161](#page-164-0) rankinis faksogramos siuntimas siųsti [49](#page-52-0)

rankinis faksogramų siuntimas priimti [53](#page-56-0) siųsti [48](#page-51-0) rašalo kasečių garantija [144](#page-147-0) rašalo kasečių dangtelis, radimas [12](#page-15-0) rašalo kasetės būsena [137](#page-140-0) dalių numeriai [137,](#page-140-0) [177](#page-180-0) garantijos pabaigos datos [137](#page-140-0) išeiga [146](#page-149-0) pakeitimas [80](#page-83-0) patarimai [78](#page-81-0) patikrinti rašalo lygius [79](#page-82-0) radimas [12](#page-15-0) tinkamos [146](#page-149-0) užsakymas internetu [177](#page-180-0) rašalo lygiai, patikrinimas [79](#page-82-0) rašalo lygio piktogramos [14](#page-17-0) reglamentinė informacija [156](#page-159-0), [161](#page-164-0) rinkimas ekrane [51](#page-54-0) rinkimo būdas, nuostata [66](#page-69-0) rinkimo signalo bandymas, nepavyko [114](#page-117-0) ryšio sparta, nuostata [211](#page-214-0)

#### **S**

saugoti atmintyje esančios faksogramos [53](#page-56-0) sąranka atsakiklis (lygiagrečiosios telefono sistemos) [196](#page-199-0) atskira fakso linija (lygiagrečiosios telefono sistemos) [183](#page-186-0) balso paštas (lygiagrečiosios telefono sistemos) [188](#page-191-0) balso paštas ir kompiuterio modemas (lygiagrečiosios telefono sistemos) [201](#page-204-0) bendrai naudojama telefono linija (lygiagrečiosios telefono sistemos) [187](#page-190-0) DSL (lygiagrečiosios telefono sistemos) [184](#page-187-0)

faksas, su lygiagrečiosiomis telefono sistemomis [179](#page-182-0) fakso patikra [204](#page-207-0) fakso veiksmų planas [180](#page-183-0) ISDN linija (lygiagrečiosios telefono sistemos) [185](#page-188-0) kompiuterio modemas (lygiagrečiosios telefono sistemos) [189](#page-192-0) kompiuterio modemas ir balso paštas (lygiagrečiosios telefono sistemos) [201](#page-204-0) kompiuterio modemas ir telefono linija (lygiagrečiosios telefono sistemos) [192](#page-195-0) PBX sistema (lygiagrečiosios telefono sistemos) [185](#page-188-0) skiriamasis skambėjimas [65](#page-68-0) skiriamasis skambėjimas (lygiagrečiosios telefono sistemos) [186](#page-189-0) serijos numeris [137](#page-140-0) sieninio lizdo bandymas, faksas [111](#page-114-0) sieninis telefono lizdas, faksas [111](#page-114-0) sistemos reikalavimai [147](#page-150-0) siųsti faksogramas atmintis, iš [50](#page-53-0) numerio rinkimas stebint [49](#page-52-0) paprasta faksograma [46](#page-49-0) planavimas [50](#page-53-0) rankiniu būdu [48](#page-51-0) rinkimas ekrane [51](#page-54-0) skaitymas Skaitymo ekranas [14](#page-17-0) Skaitymo ekranas [14](#page-17-0) skaitytuvo stiklas originalų padėjimas [20](#page-23-0) valymas [25](#page-28-0) vietos nustatymas [11](#page-14-0) skiriamasis skambėjimas keisti [65](#page-68-0) lygiagrečiosios telefono sistemos [186](#page-189-0) spalvota kopija [44](#page-47-0) spalvotas tekstas ir OCR [41](#page-44-0)

sparta skaitytuvo trikčių šalinimas [105](#page-108-0) sparta bodais [67](#page-70-0) spartusis rinkimas siųsti faksogramą [46](#page-49-0) spausdinimas diagnostinis puslapis [95](#page-98-0) faksogramų žurnalai [71](#page-74-0) lėtai, trikčių šalinimas [89](#page-92-0) paskutinės faksogramos informacija [72](#page-75-0) spausdinimo kokybės ataskaita [95](#page-98-0) spausdintuvo būklės ataskaita [137](#page-140-0) trikčių diagnostika ir šalinimas [88](#page-91-0) spausdinimas be apvado  $Mac OS" 38$  $Mac OS" 38$ "Windows" [37](#page-40-0) spausdinimo galvutė valyti [97](#page-100-0) spausdinimo galvutė, lygiavimas [99](#page-102-0) spausdinimo galvutės užsakymas internetu [177](#page-180-0) spausdinimo kasečių dėtuvės dangtelis, radimas [12](#page-15-0) spausdinimo kokybės ataskaita [95](#page-98-0) spausdinimo nuostatos spausdinimo kokybė [93](#page-96-0) spausdinti fakso ataskaitos [69](#page-72-0) faksogramos [54](#page-57-0) spausdintuvo būklės ataskaita informacija apie [136](#page-139-0) spausdinimas [137](#page-140-0) spausdintuvo programinė jranga ("Windows") apie [213](#page-216-0) paleidimas [213](#page-216-0) spausdintuvo tvarkyklės garantija [144](#page-147-0) spausdintuvo valdymo skydelis nuskaityti iš [39](#page-42-0) siųsti faksogramas [47](#page-50-0) tinklo nuostatos [210](#page-213-0) vietos nustatymas [11](#page-14-0) specifikacijos akustinė sklaida [155](#page-158-0)

darbo aplinka [154](#page-157-0)

elektros [154](#page-157-0) laikymo aplinka [154](#page-157-0) laikmena [148](#page-151-0) lapai [148](#page-151-0) procesorius ir atmintis [147](#page-150-0) sistemos reikalavimai [147](#page-150-0) tinklo protokolai [148](#page-151-0) stiklas, skaitytuvas originalų padėjimas [20](#page-23-0) valymas [25](#page-28-0) vietos nustatymas [11](#page-14-0) strigtys išvalyti [138](#page-141-0) popierius [139](#page-142-0), [141](#page-144-0) vengtinos laikmenos [19](#page-22-0) sumažinti faksogramą [56](#page-59-0) suplanuoti faksogramos siuntimą [50](#page-53-0) susisiekti norint priimti faksogramą [55](#page-58-0) svetainės aplinkosaugos programos [164](#page-167-0) eksploatacinių medžiagų išeigos duomenų lapas [146](#page-149-0) klientų aptarnavimas [84](#page-87-0) pritaikymo neįgaliesiems informacija [3,](#page-2-0) [10](#page-13-0) užsakyti eksploatacinių medžiagų ir priedų [177](#page-180-0)

## **Š**

šviesūs vaizdai, trikčių šalinimas kopijos [103](#page-106-0) nuskaityti vaizdai [108](#page-111-0)

#### **T**

taisa tekstas OCR programoje [41](#page-44-0) tamsūs vaizdai, trikčių šalinimas kopijos [103](#page-106-0) nuskaityti vaizdai [108](#page-111-0) taškai ar dryžiai, trikčių šalinimas kopijos [103](#page-106-0) taškai, trikčių šalinimas nuskaitymas [108](#page-111-0)

techninė informacija fakso techninės specifikacijos [153](#page-156-0) kopijavimo specifikacijos [153](#page-156-0) nuskaitymo techninės specifikacijos [153](#page-156-0) techninė įranga, fakso sąrankos bandymas [110](#page-113-0) techninės pagalbos telefonu laikotarpis techninės pagalbos laikotarpis [85](#page-88-0) techniniai duomenys fiziniai [146](#page-149-0) tekstas kopijose dėmėtas [104](#page-107-0) kopijose ne visiškai užpildytas [104](#page-107-0) neaiškus kopijose, trikčių šalinimas [103](#page-106-0) neaiškus nuskaitytuose vaizduose, trikčių šalinimas [109](#page-112-0) nėra nuskaitytame dokumente, trikčių šalinimas [105](#page-108-0) po nuskaitymo negalima taisyti, trikčių šalinimas [106](#page-109-0) trikčių šalinimas [92](#page-95-0) telefonas, faksograma iš priimti [53](#page-56-0) siųsti, [48](#page-51-0) telefoninis modemas bendrai naudojamas su faksu ir telefono linija (lygiagrečiosios telefono sistemos) [192](#page-195-0) telefono kabelis pailginti [123](#page-126-0) prijungimo prie tinkamo prievado bandymas nepavyko [111](#page-114-0) tinkamo tipo bandymas nepavyko [112](#page-115-0) telefono linija, keisti atsakymo skambučio melodiją [65](#page-68-0) telefonu, faksograma iš siųsti [48](#page-51-0) temperatūros specifikacijos [154](#page-157-0)

tinkamo prievado bandymas, faksas [111](#page-114-0) tinkamos operacinės sistemos [147](#page-150-0) tinkinto dydžio lapai tinkami dydžiai [150](#page-153-0) tinklai belaidžio ryšio nuostatos [137](#page-140-0) belaidžio ryšio sąranka [205](#page-208-0) detaliosios nuostatos [211](#page-214-0) galimi protokolai [148](#page-151-0) galimos operacinės sistemos [147](#page-150-0) IP nuostatos [211](#page-214-0) jungčių iliustracija [12](#page-15-0) nuostatos, keisti [210](#page-213-0) nuostatų peržiūra ir spausdinimas [210](#page-213-0) problemų sprendimas [135](#page-138-0) ryšio sparta [211](#page-214-0) sistemos reikalavimai [148](#page-151-0) užkardos, trikčių šalinimas [89](#page-92-0) toninis rinkimas [66](#page-69-0) transliavimo faksogramų siuntimas siųsti [51](#page-54-0) trikčių diagnostika ir šalinimas belaidžio ryšio problemos [125](#page-128-0) integruotasis tinklo serveris [133](#page-136-0) kopijavimo kokybė [103](#page-106-0) spausdinimas [88](#page-91-0) spausdintuvo būklės ataskaita [136](#page-139-0) strigtys, popierius [141](#page-144-0) tinklo konfigūracijos lapas [137](#page-140-0) trikčių šalinimas atsakikliai [122](#page-125-0) diegimo problemos [134](#page-137-0) fakso bandymai [109](#page-112-0) fakso linijos bandymas nepavyko [115](#page-118-0) fakso rinkimo signalo bandymas nepavyko [114](#page-117-0) fakso sieninio lizdo bandymas, nepavyko [111](#page-114-0)

fakso telefono kabelio prijungimo bandymas nepavyko [111](#page-114-0) fakso telefono kabelio tipo bandymas nepavyko [112](#page-115-0) faksograma [109](#page-112-0) faksogramų priėmimas [116](#page-119-0), [120](#page-123-0) faksogramų siuntimas [116](#page-119-0), [119](#page-122-0), [122](#page-125-0) išspausdinti tušti lapai [91](#page-94-0) kopijavimas [101](#page-104-0) lapas nepaimamas iš dėklo [100](#page-103-0) maitinimas [88](#page-91-0) nepavyko fakso techninės įrangos bandymas [110](#page-113-0) niekas nespausdinama [89](#page-92-0) nukrypę lapai [101](#page-104-0) nupjauti puslapiai, netinkamas teksto ar grafinių elementų išdėstymas [92](#page-95-0) nuskaitymas [104](#page-107-0) nuskaitymo kokybė [107](#page-110-0) paimami keli lapai [101](#page-104-0) pakrypusios kopijos [103](#page-106-0) patarimai [87](#page-90-0) patarimai dėl HP programinės įrangos diegimo [134](#page-137-0) popieriaus tiekimo problemos [100](#page-103-0) techninės įrangos įrengimo patarimai [134](#page-137-0) tinklo problemų sprendimas [135](#page-138-0) trūkstama arba klaidinga informacija [91](#page-94-0) užkardos [89](#page-92-0) trūkstama arba klaidinga informacija, trikčių šalinimas [91](#page-94-0) tušti lapai, trikčių šalinimas nuskaitymas [108](#page-111-0) spausdinimas [91](#page-94-0) tušti puslapiai, trikčių šalinimas kopijavimas [102](#page-105-0) tvarkyklės garantija [144](#page-147-0)

#### TWAIN

nepavyko suaktyvinti šaltinio [107](#page-110-0)

#### **U**

USB jungtis prievadas, vietos nustatymas [11,](#page-14-0) [12](#page-15-0) USB ryšys specifikacijos [146](#page-149-0) užkarda konfigūravimas [131](#page-134-0) užkardos, trikčių šalinimas [89](#page-92-0)

#### **V**

valdymo skydelis būsenos piktogramos [14](#page-17-0) lemputės [13](#page-16-0) mygtukai [13](#page-16-0) valymas skaitytuvo stiklas [25](#page-28-0) valyti automatinis dokumentų tiektuvas [26](#page-29-0) paviršiaus [26](#page-29-0) spausdinimo galvutė [97](#page-100-0) vokai palaikomas dėklas [151](#page-154-0) tinkami dydžiai [149](#page-152-0) voko spausdinimas [33](#page-36-0) vokų dėjimas [23](#page-26-0) vokų spausdinimas "Mac OS" [33](#page-36-0)

# **Ž**

žurnalas, faksogramų spausdinimas [71](#page-74-0)

# © 2014 Hewlett-Packard Development Company, L.P. www.hp.com

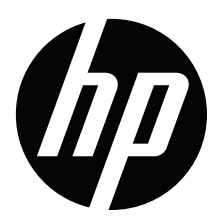